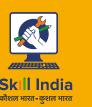

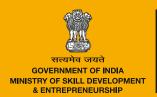

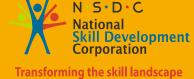

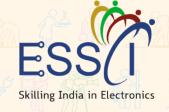

# Participant Handbook

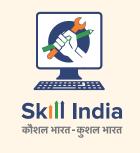

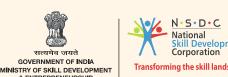

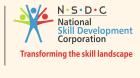

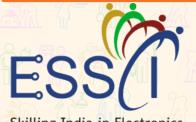

Skilling India in Electronics

Address: 155, 2nd Floor, ESC House, Okhla Industrial Area,

Phase 3, New Delhi- 110020, India

info@essc-india.org Email: Web: www.essc-india.org Phone: +91 8447738501

Sector **Electronics** 

Sub - Sector

**Consumer Electronics &IT Hardware** 

Occupation

**After sales support** 

Reference ID: ELE/Q4606, Version 2.0

**NSQF** Level 4

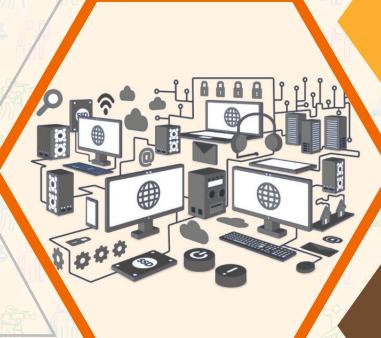

**Field Technician Networking And Storage** 

# **Published by**

# **Electronics Sector Skills Council of India (ESSCI)**

ESC House, 2nd Floor, Okhla Industrial Estate, Phase-3, New Delhi-110020, India

Email: info@essc-india.org Website: www.essc-india.org

Phone: +91 11 46035050, +91 8447738501

All Rights Reserved©2022 First Edition, June 2022

# Copyright@2022

# **Electronics Sector Skills Council of India (ESSCI)**

ESC House, 2nd Floor, Okhla Industrial Estate, Phase-3, New Delhi-110020, India

Email: info@essc-india.org Website: www.essc-india.org

Phone: +91 11 46035050, +91 8447738501

This book is sponsored by Electronics Sector Skills Council of India (ESSCI)

Under Creative Commons Licence: CC-BY-SA

Attribution-ShareAlike: CC BY-SA

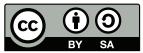

This license lets others remix, tweak, and build upon your work even for commercial purposes, as long as they credit you and license their new creations under the identical terms. This license is often compared to "copyleft" free and open-source software licenses. All new works based on yours will carry the same license, so any derivatives will also allow commercial use. This is the license used by Wikipedia and is recommended for materials that would benefit from incorporating content from Wikipedia and similarly licensed projects.

# Disclamer

The information contained here in has been obtained from sources reliable to ESSCI. ESSCI disclaims all warranties to the accuracy, completeness or adequacy of such information. ESSCI shall have no liability for errors, omissions, or inadequacies, in the information contained herein, or for interpretations thereof. Every effort has been made to trace the owners of the copyright material included in the book. The publishers would be grateful for any omissions brought to their notice for acknowledgements in future editions of the book. No entity in ESSCI shall be responsible for any loss whatsoever, sustained by any person who relies on this material. The material in this publication is copyrighted. No parts of this publication may be reproduced, stored or distributed in any form or by any means either on paper or electronic media, unless authorized by the ESSCI.

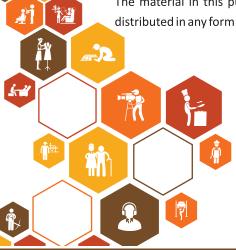

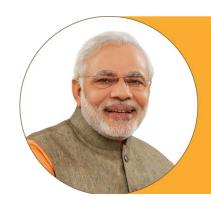

Skilling is building a better India.

If we have to move India towards development then Skill Development should be our mission.

Shri Narendra Modi Prime Minister of India

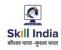

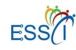

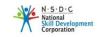

# Certificate

# COMPLIANCE TO QUALIFICATION PACK – NATIONAL OCCUPATIONAL STANDARD

Is hereby issued by the

**Electronics Sector Skills Council of India** 

for

# Skilling Content: Field Technician - Networking & Storage

Complying to National Occupational Standards of

Job Role/QP: Field Technician - Networking & Storage, QP No: ELE/Q4606 Level 4

Date of Issuance : 27.01.2022 Valid up to\* : 02.06.2025

\*Valid upto the next QP Review Date or the date mentioned above (whichever is earlier)

Authorized Signatory Electronics Sector Skill Council of India

# **Acknowledgements**

The need for having a standard curriculum for the Job Role based Qualification Packs under the National Skills Qualification Framework was felt necessary for achieving a uniform skill based training manual in the form of a participant handbook.

I would like to take the opportunity to thank everyone who contributed in developing this handbook for the QP Field Technician Networking and Storage.

The handbook is the result of tireless pursuit to develop an effective tool for imparting the Skill Based training in the most effective manner.

I would like to thank the team of KontentEdge for their support to develop the content, the SME and the team at the ESSCI along with the industry partners for the tireless effort in bringing the handbook in the current format.

CEO

**Electronics Sector Skills Council of India** 

# **About this Book**

This Participant Handbook is designed to enable training for the specific Qualification Pack (QP). Each National Occupational (NOS) is covered across Unit/s.

Key Learning Objectives for the specific NOS mark the beginning of the Unit/s for that NOS.

- Describe the basics of computers
- Explain computer peripherals
- Explain what a network and types of network is
- Describe different types of networking devices
- Explain the fundamentals of electronics
- Define electronic circuits and components
- Define fundamentals of electricity
- Understand basic concept of networking
- Describe TCP/IP protocol and their layers
- Install the hardware
- Configure and set up peripherals
- Set up the software
- Install and configure networking devices
- Install and configure storage devices
- Troubleshoot storage and other devices
- Complete the repairs
- Identify customer's requirements
- Learn how to interact with customers
- Suggest resolutions to the problems of customers
- Explain company's policies
- Write reports and fill forms as needed for the role
- Interact with people

The symbols used in this book are described below

# **Symbols Used**

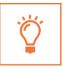

Key Learning Outcomes

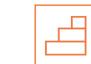

Steps

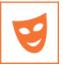

**Role Play** 

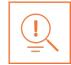

Tips

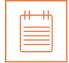

Notes

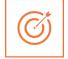

Unit Objectives

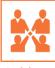

Activity

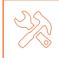

Practical

# **Table of Contents**

| S. No | Modules and Units                                                                       | Page No. |
|-------|-----------------------------------------------------------------------------------------|----------|
| 1.    | Introduction to Computers and Networking (ELE/N4612)                                    | 1        |
|       | Unit 1.1 – Computer Fundamentals                                                        | 3        |
|       | Unit 1.2 – Networking Fundamentals                                                      | 14       |
|       | Unit 1.3 – Software Basics                                                              | 26       |
| 2.    | Basics of Electronics (ELE/N4612, ELE/N4613)                                            | 37       |
|       | Unit 2.1 – Fundamentals of Electronics                                                  | 39       |
|       | Unit 2.2 – Other Electronic Concepts                                                    | 55       |
| 3.    | Networking Essentials (ELE/N4612, ELE/N4613)                                            | 59       |
|       | Unit 3.1 – Networking Concepts                                                          | 61       |
|       | Unit 3.2 – TCP/IP Protocol                                                              | 70       |
|       | Unit 3.3 – Wireless Network                                                             | 78       |
|       | Unit 3.4 – Cables and Connectors                                                        | 81       |
| 4.    | Installing Hardware and Software (ELE/N4612)                                            | 89       |
|       | Unit 4.1 – Installing Hardware                                                          | 91       |
|       | Unit 4.2 – Configuring and Setting up Peripherals                                       | 103      |
|       | Unit 4.3 – Completing the Installation Process                                          | 113      |
| 5.    | Installation and Configuration of Storage and Networking Devices (ELE/N4612, ELE/N4613) | 121      |
|       | Unit 5.1 – Installation and Configuration of Networking Devices                         | 123      |
|       | Unit 5.2 – Installation and Configuration of Storage Devices                            | 140      |
| 6.    | Troubleshooting of Networking Devices, Storage and Other Components (ELE/N4613)         | 145      |
|       | Unit 6.1 – Understanding Customer's Complaints                                          | 147      |
|       | Unit 6.2 – Troubleshooting Process                                                      | 155      |
|       | Unit 6.3 – Completing Repairs                                                           | 177      |
|       | Unit 6.4 – Reporting to Superior                                                        | 179      |
| 7.    | Interacting with Customers (ELE/N4601)                                                  | 183      |
|       | Unit 7.1 – Identify Customer's Requirements                                             | 185      |
|       | Unit 7.2 – Interacting with Customer Prior to Site Visit                                | 187      |
|       | Unit 7.3 – Suggesting Solutions to Customer's Problems                                  | 191      |
|       | Unit 7.4 – Maintaining Schedules and Records                                            | 193      |
|       | Unit 7.5 – Achieving Productivity and Quality                                           | 196      |
| 8.    | Soft Skills and Work Ethics (ELE/N9905)                                                 | 201      |
|       | Unit 8.1 – Effective Communication and Coordination at Work                             | 203      |
|       | Unit 8.2 – Working Effectively and Maintaining Discipline at Work                       | 210      |
|       | Unit 8.3 – Maintaining Social Diversity at Work                                         | 221      |
| 9.    | Basic Health and Safety Practices (ELE/N1002)                                           | 229      |
|       | Unit 9.1 – Workplace Hazards                                                            | 231      |
|       | Unit 9.2 – Fire Safety                                                                  | 243      |
|       | Unit 9.3 – First Aid                                                                    | 247      |
|       | Unit 9.4 – Waste Management                                                             | 251      |
| 10.   | Employability and Entrepreneurship Skills                                               | 257      |
|       | Unit 10.1 – Personal Strengths and Value System                                         | 261      |
|       | Unit 10.2 – Digital Literacy: A Recap                                                   | 280      |
|       | Unit 10.3 – Money Matters                                                               | 285      |
|       | Unit 10.4 – Preparing for Employment and Self-Employment                                | 295      |
|       | Unit 10.5 – Understanding Entrepreneurship                                              | 305      |
|       | Unit 10.6 – Prenaring to be an Entrepreneur                                             | 326      |

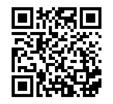

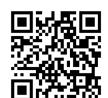

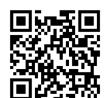

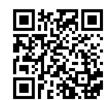

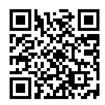

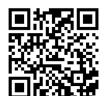

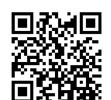

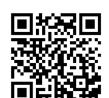

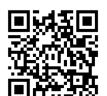

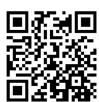

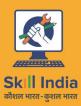

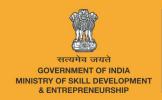

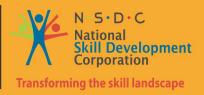

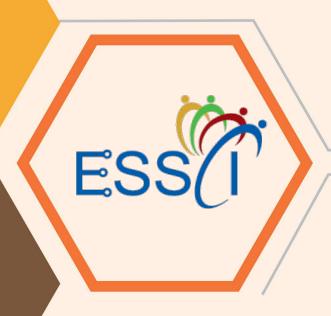

# 1. Introduction to Computers and Networking

Unit 1.1 – Computer Fundamentals

Unit 1.2 - Networking Fundamentals

Unit 1.3 - Software Basics

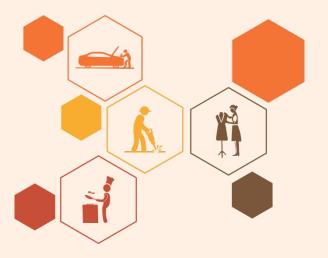

# Key Learning Outcomes

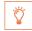

# At the end of this module, you will be able to:

- 1. Describe the basics of computers
- 2. Explain computer peripherals
- 3. Explain what a network and types of network is
- 4. Describe different types of networking devices
- 5. Describe software

# **UNIT 1.1: Computer Fundamentals**

# **Unit Objectives**

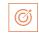

# At the end of this unit, you will be able to:

- 1. Define computer and its types
- 2. Describe computer peripherals

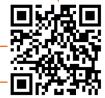

# 1.1.1 Introduction to Computer

A computer is an electronic device which transforms data into meaningful information. The following image shows a computer:

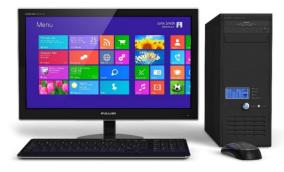

Fig. 1.1.1: A computer

The basic functionality of computers, irrespective of their size or make, is shown in the following figure:

Accepts data

Stores data

Processes data as required Retrieves the stored data as and when required Prints the result in the required format

Fig. 1.1.2: The basic function of a computer

Some characteristics that have made usage of computers almost a necessity in life are they are fast, accurate, diligent, adaptable and have good storage capacity.

A computer consists of various units or parts that enables it to perform its functions.

The following figure shows a block diagram of the functional units of a computer:

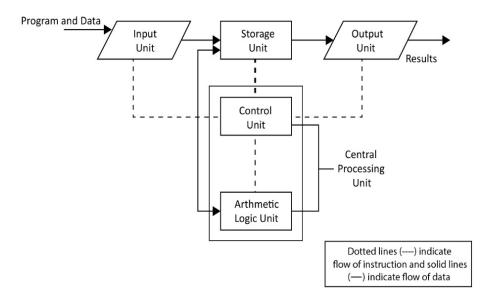

Fig. 1.1.3: Block diagram of functional units of a computer

The four main functional units of a computer is described in the following figure:

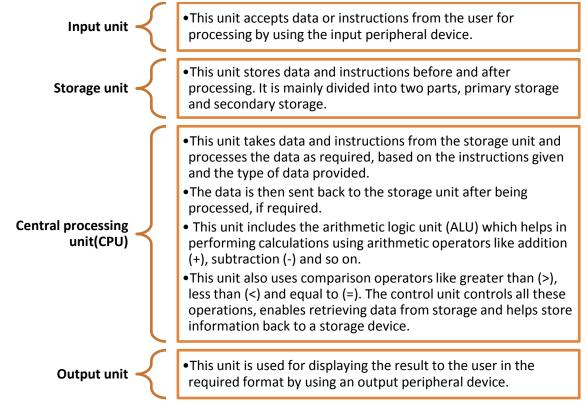

Fig. 1.1.4: Functional units of a computer

# **Types of Computers**

Computers can be classified according to their size, speed and computing power. The following table lists the different types of computers:

| Туре          | Description                                                                                                    | Image |
|---------------|----------------------------------------------------------------------------------------------------|-------|
| Microcomputer | It is a single user computer system with a single chip and moderately powerful microprocessor. The different types of microcomputers are:  • Desktop Computer • Laptop Computer • Notebook • Tablet        |       |
| Mini Computer | It is a computer which can support hundreds of users simultaneously and has more powerful processors than a microcomputer. It is also called mid-range computer.                                           |       |
| Main Frame    | It is a multi-user system, like a minicomputer but the technology is different than that of a minicomputer. It is used to handle and process large amount of data such as in banks and government offices. |       |

# **Super Computer**

It is the fastest and most expensive computer system. It is used for complex scientific computations and numerical calculations such as weather forecasting, nuclear simulations and astrophysics.

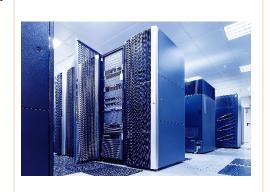

Fig. 1.1.5: Types of computer

Computers are commonly classified as:

- Laptop
- Desktop
- Server

# Laptop

Laptop is a battery or alternate current (AC)-powered, portable, wireless personal computer (PC), generally smaller than the size of a briefcase. It is a small personal computer with a "clamshell" form factor, a thin Liquid Crystal Display (LCD) or Light Emitting Diode (LED) computer screen on the upper portion and a keyboard on the lower part of the "clamshell".

The following image shows a laptop and internal view of the laptop:

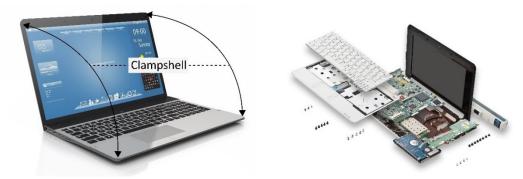

Fig. 1.1.6: Exterior and interior of a laptop computer

# Desktop

A desktop is a PC that is made to be used on or near a desk or a table, and is not portable. A desktop PC has a mouse, a keyboard and a base unit which includes the computer's components. Some newer models have the base unit within the monitor to save space.

The following image shows a desktop computer along with its system unit or CPU and peripherals:

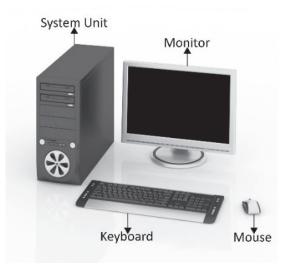

Fig. 1.1.7: A desktop computer along with its CPU and peripherals

# Server

A server computer is a central computer, which comprises of collection of data and programs. It is also known as a network server as it allows all the connected systems to share and store data and applications. File servers and application servers are the two main types of servers. The following image shows a server computer connected to various other computers:

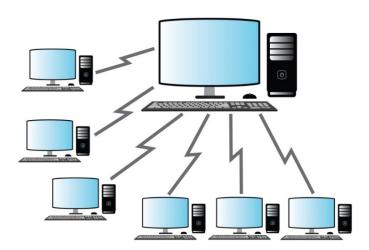

Fig. 1.1.8: A server computer linked to other computers

# 1.1.2 Types of Computer Peripherals

Peripheral devices are the input/output devices that are typically used to feed information and instructions into a computer for storage or processing, and to show an output.

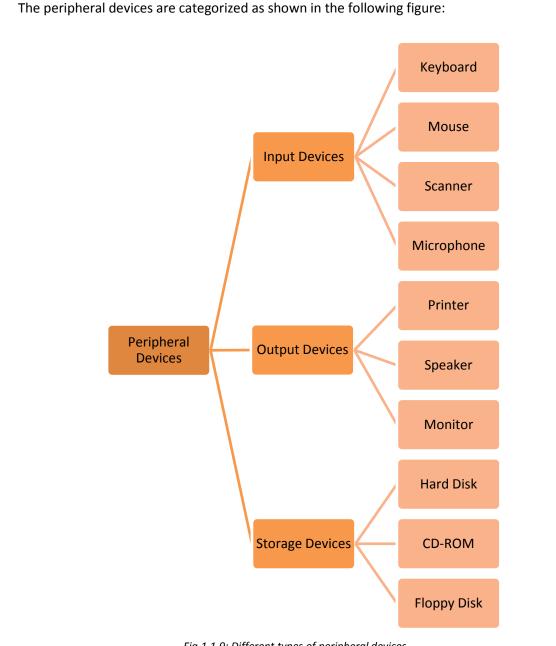

Fig.1.1.9: Different types of peripheral devices

# **Input Devices**

An input device is any device that provides input to a computer. There are many input devices such as a keyboard and mouse. Some input devices are explained as follows:

# Mouse

The mouse is an input device, used to make selections and move objects on a computer screen. A mouse can be with a laser or a ball, wired or wireless.

Some different types of mouse are shown in the following image:

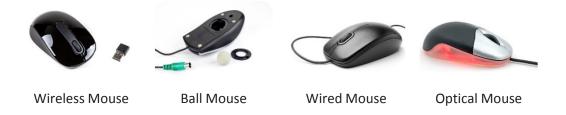

Fig. 1.1.10: Different types of mouse

Though the mouse is considered as a peripheral, it is a vital device and essential for using computers.

# Keyboard

A keyboard is one of the primary input devices and it looks similar to those found on electric typewriters. The following image shows a keyboard:

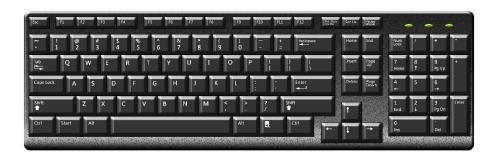

Fig. 1.1.11: A keyboard

Keyboards allow users to enter letters, numbers and other symbols into a computer that can serve as commands or be used to type text.

### Scanner

A scanner reads documents (text and photographs) and stores it in the computer to which it is connected. The physical document is converted to digital format after it gets scanned. The digital document can be viewed and modified on a computer. Earlier a software needs to be installed in the computer for scanners to work but now all the systems have inbuilt settings to detect the scanner automatically. Basic scanning software allows the user to import data from it.

Scanners with flat scanning surface are suitable for books, pages, photographs and so on. The following image shows a scanner:

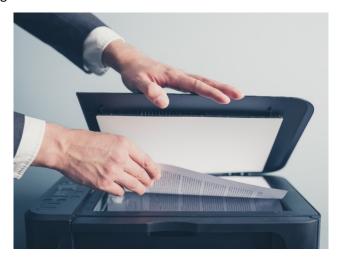

Fig. 1.1.12: A scanner

# **Output Devices**

An output device receives information from the CPU and presents it to the user in the required format. The processed data, stored in the memory of the computer is sent to the output unit, which then converts it into a form that can be understood by the user. The output is typically presented either on a display device such as a monitor, or on paper (hard copy) with the help of a printer.

Some output devices are explained as follows:

### **Monitor**

The monitor is an output device, also called a visual display unit (VDU) that shows the graphical and textual information of the computer. The following image shows a LCD monitor:

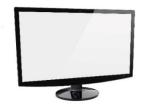

Fig. 1.1.13: A monitor

# **Printer**

Printer is a peripheral device which is used to display graphics or text on paper. They are a great resource but they should be used in a controlled way. Their overuse puts unnecessary wear and tear on them and also uses up expensive ink and paper. There are three types of printers based on its usage:

- Personal printers: These printers are designed for personal use and may be connected
  to only a single computer. They are used for low-volume smaller printing, requiring
  minimal setup time to produce a hard copy of a given document.
- **Networked or shared printers**: These are typically used for high-volume and faster printing. They are shared by multiple users on a network.
- **Virtual printer**: It is a piece of software whose user interface resembles a printer driver but it is not connected to a computer printer. It is generally used for archival purposes or as an input for another software.

# **Speakers**

Speakers receive audio signals as input from the sound card of the computer and produce them in the form of sound waves as audio output. The following image shows speakers:

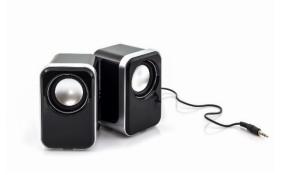

Fig. 1.1.14: Speakers

# **Storage Devices**

Storage devices, also called storage media, are hardware devices which are used to store data or information. It can store information temporarily or permanently. These devices can be added to computers externally or internally. Storage devices are of two types:

- Magnetic storage: Includes hard disk drive, magnetic tapes, floppy drive and so on.
- Optical storage: Includes CD-R, CD-RW, Blue ray disk, DVD, flash drive and so on. It uses laser ray or light to access data in it.

# **Hard Disks**

A hard disk is a <a href="http://www.computerhope.com/jargon/n/nonvolat.htm">http://www.computerhope.com/jargon/n/nonvolat.htm</a> device that stores data on a computer permanently. A hard drive is collection of one or more disks or platters shielded with magnetic material to which data is written with the help of a magnetic head. Hard disks are connected to the motherboard using special cables such as PATA (Parallel ATA), SATA (Serial ATA), USB or SAS (Serial attached SCSI) cables and they are powered by a power supply unit.

The following images shows hard disk drives:

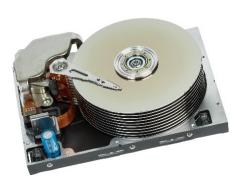

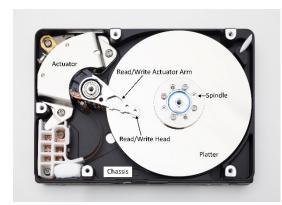

Fig. 1.1.15: Hard disk drives

In case of a laptop, the hardware components and devices that come along in the package are same as that of a desktop except a few changes; instead of mouse, laptops have touchpads or track pads and instead of external power source, laptops have an internal battery.

# CD/DVD

CD/DVDs are types of optical disk drives that use laser light or electromagnetic waves for reading and writing data. Different types of CD/DVDs are:

- CD/DVD-R where R stands for recordable. CD/DVD can be written once and read many times.
- CD/DVD-RW where RW stands for rewritable. CD/DVD-RW allows reading of data many times and also the data can be erased and written again.
- CD/DVD-ROM where ROM stands for read only memory. CD/DVD-ROM allows reading of data which is already present on the CD.

# **Floppy Disk Drive**

Floppy disk drive was a common storage device and can be still found in many old desktop computers. It can be read and written using a floppy disk drive. It is a disk of thin and flexible magnetic storage which is sealed in a rectangular plastic enclosure. Floppy disks are available in different sizes:

- 8-inch (200 mm)
- 5¼-inch (133 mm)
- 3½-inch (90 mm)

# Activity 🙀

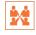

Match the following devices with their types:

| 1. | Mouse     | a. | Optical disk drive |
|----|-----------|----|--------------------|
| 2. | Keyboard  | b. | Magnetic disk      |
| 3. | Hard Disk | C. | Sound waves        |
| 4. | CD/DVD    | d. | Pointing device    |
| 5. | Speakers  | e. | Input device       |

# **UNIT 1.2: Networking Fundamentals**

# **Unit Objectives**

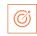

# At the end of this unit, you will be able to:

- 1. Define network
- 2. Identify the types of network
- 3. Describe networking devices

# 1.2.1 What is a Network?

A network is an interconnection of a group of computers that can communicate and share resources such as hard disks and printers. It is a group of computers and other devices that are connected by some type of transmission media. The initial idea of a network was perceived by the department of defense (DOD) in USA for the purpose of security.

Some advantages of networks are:

- Sharing of information across different systems (connected in a network)
- Optimum utilization of hardware resources
- · Centralization of data management

Based on the physical connectivity or distance, that a network can span, the network is classified into different types.

# **Types of Networks**

The following figure shows the different types of networks used for sharing information:

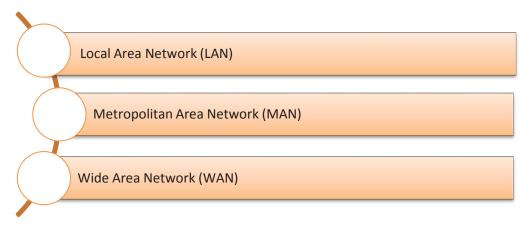

Fig. 1.2.1: Different types of networks

# LAN

It is the interconnection of computers that share information over relatively small distances such as within an office building, residence, school premises and locality.

The following image shows interconnection of computers in LAN:

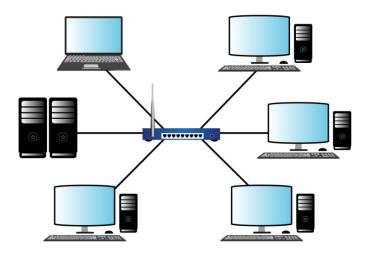

Fig. 1.2.2: Interconnection of computers in LAN

# MAN

It is the interconnection of users with computer resources in a region larger than that covered by LAN but smaller than the area covered by wide area network (WAN).

The following image shows interconnection of users using MAN:

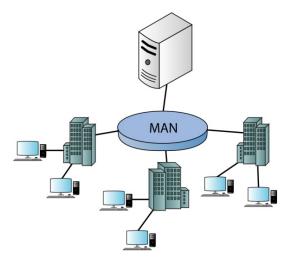

Fig. 1.2.3: Interconnection of users using MAN

# WAN

WAN is used to connect devices over much larger distances than LAN. It is established by connecting LANs using routers. It is not limited to a single person or organization, for example, the Internet, which is a network of networks spread across the globe for exchange of information and services.

The following image shows connectivity of users using WAN:

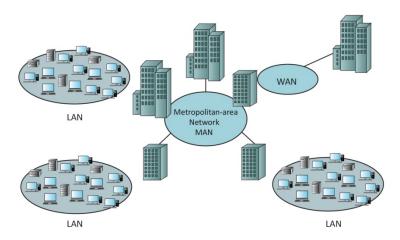

Fig. 1.2.4: Connectivity of users using WAN

# 1.1.2 Network Architecture

Network architecture is a structural model that specifies the type, layout and components of a network along with data format, different protocols and services provided. The following figure shows the types of network architecture:

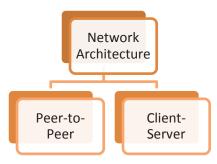

Fig. 1.2.5: Types of network architecture

# **Peer-to-Peer Network Architecture**

Peer-to-peer is a type of network architecture in which all the computers connected to the network have similar capabilities to use the resources that are available on it. There is no central server in this architecture and each workstation on the network shares its files equally with the others. Peer-to-peer networks are usually simple but they do not offer the same performance in case of heavy network loads.

The following image shows a peer to peer network architecture:

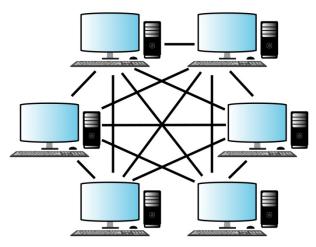

Fig1.2.6: Peer to peer network architecture

### **Client-Server Network Architecture**

Client-server is a type of network architecture in which each computer on the network is either a client or a server. The following image shows a client-server network architecture:

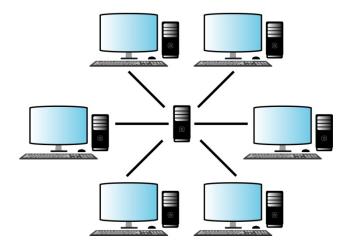

Fig. 1.2.7: Client- server network architecture

# Server

A computer which holds programs, network operating systems and the shared files is called a server. Servers are computers dedicated to manage disk drives (file servers), printers (print servers) or network traffic (network servers). They provide access to the network resources to all the devices which are using the network. There are different kinds of servers such as file servers, communication servers, print servers, database servers, mail servers, fax servers and so on.

The following figure lists some types of servers along with their description:

# **File Server**

- •It provides data such as data files, e-mail and printer access programs, which are shared among various clients in the network.
- •It has large hard disks which all users in the network share.
- Application software and shared data reside in this server.

# **Print Server**

•It acts as a buffer for the print jobs sent by the users to the shared printers or centralised printers.

# **Communication Server**

•It grants the outside users access to the network through a telephone line.

### **Mail Server**

•It provides electronic mails (e-mails) to users of the network.

Fig. 1.2.8: Different types of servers

# Client

Client computers access the network and use various shared resources in the network. They rely on servers for resources, such as files, devices and even processing power. They receive services from the servers as per their request.

# 2.1.3 Network Devices –

Network devices are components which are used to connect computers and other electronic devices to share resources such as printers, fax machines, database and so on. The functions of network devices, working together, are as follows:

- Controlling traffic: Network devices filter and isolate the data traffic.
- Providing connectivity: Using various network protocols, network devices connect different types of networks.
- Addressing as per hierarchy: These devices segment the network and deliver data to the right destination using the destination address.

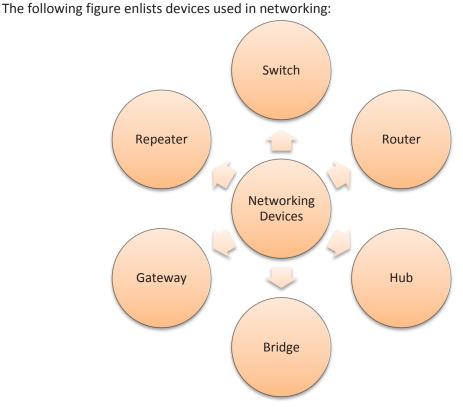

Fig 1.2.9: Networking devices

# **Switch**

A switch, in a computer network, connects other devices electrically and logically. It enables communication between networking devices by plugging data cables into them. It transmits network packets to their assigned destination and thus manages flow of data in the network. Each networked device is identified by its network address, which allows the switch to regulate traffic and increase the efficiency of the network.

When an ethernet switch replaces a hub, the scope of collision is reduced as the single large collision domain of the hub is split into smaller parts and leads to increase in the potential throughput. A switch works at the second layer of the open system interconnection (OSI) model.

The following image shows the interconnection of devices with a switch:

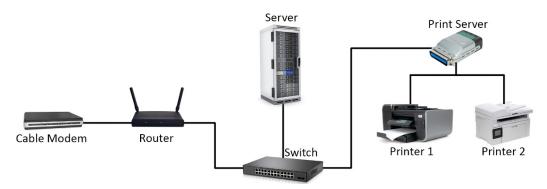

Fig. 1.2.10: Interconnection of devices with a switch

### Router

IP routing is the process of sending packets from a host on one network to another host on another remote network. This process is done by routers. They examine the destination IP address of a packet, determine the next-hop address and forward the packet.

They use routing tables to determine the next hop address to which the packet should be forwarded. The following image shows a router:

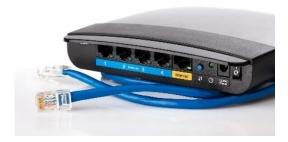

Fig 1.2.11: A router

Consider the following image which is representing IP routing:

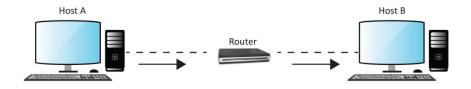

Fig 1.2.12: IP routing

Host A wants to communicate with host B but host B is on another network. Host A is configured to send all packets destined for remote networks to router R1. Router R1 receives the packets, examines the destination IP address and forwards the packet to the outgoing interface associated with the destination network.

### Hub

A hub, also known as network hub, is a hardware network device that connects ethernet devices together, making them a single network. A signal is introduced at one of the input ports of the hub and it appears at every output port except the original one. It operates at the physical layer of the OSI model.

A hub lacks the intelligence to determine where the information has to be send as it has no routing table unlike a switch and a router. It broadcasts information across each connection (multiple ports), which increases risk issues. Earlier, a hub was preferred over a switch and a router because it was cheaply available. However, now switch is in demand as it is of the same cost as a hub and a router and has better transmission of information. The following image shows connection of a hub with other devices:

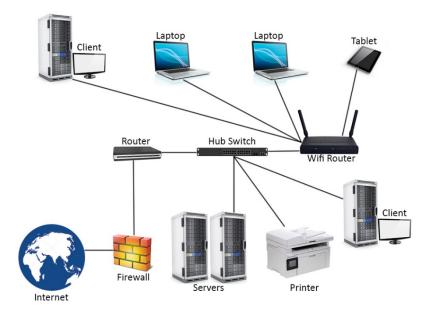

Fig 1.2.13: Connection of a hub with other devices

# Bridge

A network bridge helps to join two otherwise separate computer networks together to enable communication between them. Bridge devices are used with LANs to extend their reach and cover larger physical areas.

They inspect incoming network traffic and determine whether to forward or discard it according to its intended destination. An Ethernet bridge, for example, inspects each incoming Ethernet frame - including the source and destination MAC addresses and sometimes the frame size - in making individual forwarding decisions. Bridge devices operate at the data link layer (Layer 2) of the OSI model.

The following image shows connection of a bridge in a network:

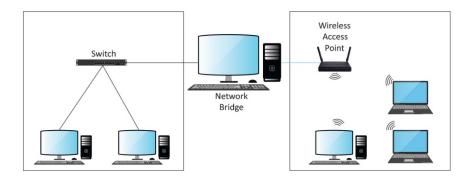

Fig 1.2.14: Connection of a bridge in a network

# **Gateway**

A gateway acts as an interface between dissimilar networks with different protocols translating one data format to another. It is responsible for communication and sending of data back and forth. It can operate at any network layer of the OSI model.

Gateways are nodes that connect different networks. A gateway node is a computer that controls traffic among company networks and provides connection to the internet users.

The following image shows a gateway connection with a switch and a hub:

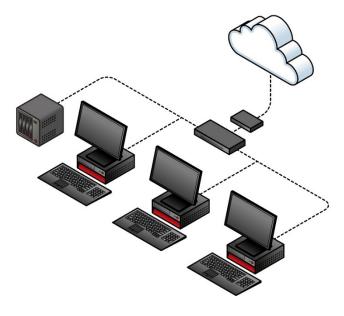

Fig 1.2.15: A gateway connection with a switch and a hub

# Repeater

A repeater is a networking device which is used in a transmission system to regenerate distorted signals. It receives the signal and regenerates it to transmit it over long distances so that it can be received on the other side. It regenerates the network signals so that they can travel longer distances on the network.

The following image shows the connection of a repeater in an antenna for transmission of information:

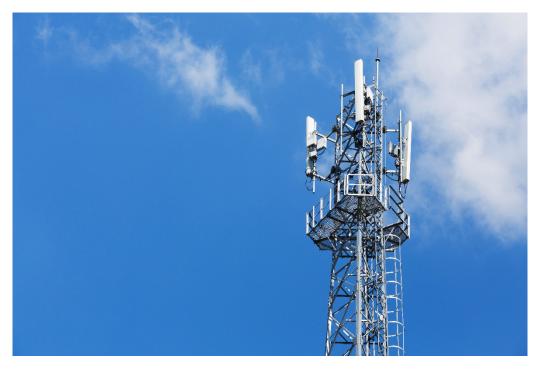

Fig 1.2.16: Connection of a repeater in an antenna for transmission of information

# Activity 2

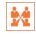

Choose the correct answer for the following questions:

- 1. Which of the following networking devices has no routing table?
  - a. Hub
- b. Router
- c. Switch
- 2. At which layer of the OSI model does a switch operate?
  - a. Physical layer
- b. Data link layer
- c. Network layer

- 3. Which network is the largest?
  - a. LAN
- b. MAN
- c. WAN
- 4. Which networking device is used to regenerate signals?
  - a. Switch
- b. Repeater c. Router

# Practical

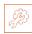

Perform the task of networking of two computers.

# Hardware:

- 1. Network Card
- 2. Wireless Network Adapter
- 3. CAT5 strait-trough Cables
- 4. Networking Hub or Wireless Router

# **UNIT 1.3: Software Basics**

# **Unit Objectives**

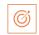

# At the end of this unit, you will be able to:

- 1. Explain operating system
- 2. Define application software
- 3. Explain security software and its importance

# 1.3.1 Introduction to Operating System

An operating system is a type of system software that serves as an interface between programs or applications and the computer hardware. It manages computer hardware and software resources to provide services to the user, except the firmware such as ROM BIOS. Apart from giving an interface to the user, it performs tasks like memory management, process management, file management, and controlling input/output devices (I/O). The following figure shows a block diagram of a computer with respect to the operating system:

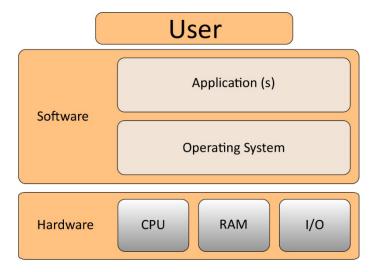

Fig. 1.3.1: Block diagram of a computer with respect to the operating system

The operating system architecture or framework is broadly classified into kernel mode and user mode as shown in the following figure:

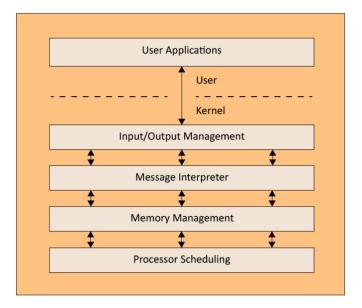

Fig. 1.3.2: Operating system architecture or framework

Kernel is the core of the operating system and is the first program that gets loaded in the computer system at start up. It then supports the start-up process and handles the hardware. In kernel mode, CPU instructions are executed and memory is referenced for storing data. A crash of kernel stops the functioning of the computer system.

In contrast, the CPU instruction, codes or programs running in the user mode has no direct access to the hardware or memory. They request the system application programming interface(APIs) to access these. Because of a layer of system API, user mode is recoverable in case a crash happens. Most of the codes running in the computer will execute in the user mode.

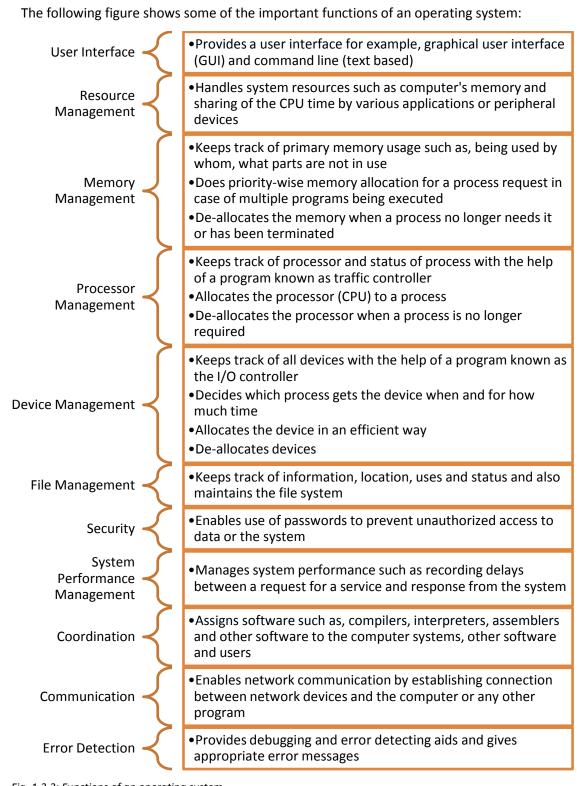

Fig. 1.3.3: Functions of an operating system

#### Windows

Windows is an OS which is owned by Microsoft. It is different from any open source software in the sense that only Microsoft can make changes to the code. It can be installed on different kinds of computers, by various manufacturers, giving a wide range of choice for hardware to the user.

The latest version Windows is 10 which includes touchscreen support. This combines the usability of a touchscreen tablet and the power of a desktop/laptop computer. It also includes the "Play To" and "Remote Media Streaming," features that allow a user to play media from the computer on another device. These features also allow the user to access media when away from his/her computer.

#### Configuration/Installation

The steps that should be performed in order to install the Windows operating system on a computer are shown in the following figure:

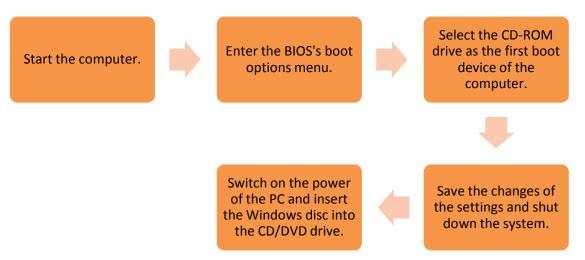

Fig. 1.3.4: Steps to install windows operating system

#### Linux

Linux is a free and open-source software. The main component of the Linux OS is the Linux kernel.

The user interface, called shell, may be a command-line interface (CLI) or a GUI. For any desktop system, the default mode is usually GUI. The CLI is also available either through a terminal emulator Windows or an independent virtual console.

#### Configuration/Installation

Installing, updating or removing a software in Linux is usually done through the use of package managers such as:

- Synaptic Package Manager
- Package Kit
- Yum Extender

Most of the major Linux distributions contain extensive repositories. However, all the software that can run on Linux are not available from these official repositories. Users can:

- download the pre-compiled packages from websites directly
- install the packages from unofficial repositories or
- compile the source code by themselves.

#### Mac OS

Mac OS which was known as Mac OS X earlier, is a Unix-based graphical OS developed by Apple Inc. and is designed to be run only on Apple's Macintosh computers. After Microsoft Windows, Mac OS is the second most widely used desktop OS. In the earlier years, Mac OS had a negligible number of types of spyware and malware which have affected the Windows users. The share of usage of Mac OS is smaller compared to Windows. Apple regularly releases security updates for Mac OS. The latest version of this is Mac OS 10.12 Sierra.

#### **Configuration/Installation**

One can install Mac OS over any earlier version, without removing the data. The following figure lists the steps to reinstall the Mac OS:

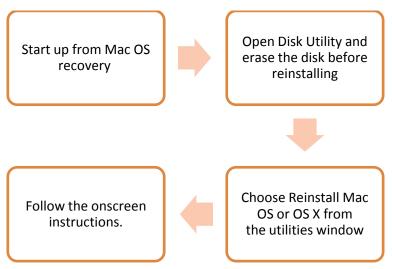

Fig. 1.3.5: Steps to reinstall Mac OS

# 1.3.2 Application Software

Application software are the end user program designed to create documents and spreadsheets; do online research and online business; and play online games. The two-basic application software are:

- Microsoft Office (MS-Office)
- Web Browsers

#### **MS-Office**

MS Office is a suite of computer programs developed by Microsoft. Although meant for all users, it offers different versions that cater specifically to students, home users and business users. All the programs are compatible with both, Windows and Macintosh.

#### **Most Popular Office Products**

Some of the most popular and universally used MS Office applications are:

- Microsoft Word: Allows users to type text and add images to a document.
- **Microsoft Excel**: Allows users to enter data into a spreadsheet and create calculations and graphs.
- **Microsoft PowerPoint**: Allows users to add text, pictures and media and create slideshows and presentations.
- Microsoft Outlook: Allows users to send and receive email.
- Microsoft OneNote: Allows users to make drawings and notes with the feel of a pen on paper.
- Microsoft Access: Allows users to store data over many tables.

#### **Web Browsers**

A web browser is used to retrieve and go through information resources available on the world wide web (www).

It is a software application which provides a way to look at and interact with the information on the web. It is a client program which uses Hypertext Transfer Protocol (HTTP) for making requests to the Web servers through the Internet on behalf of the user of the browser.

The following image shows the basic layout of a web browser:

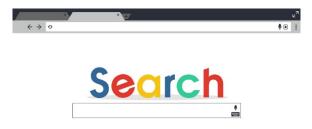

Fig. 1.3.6: Layout of a web browser

#### **Configuring a Web Browser**

The web browser can be customized by configuring it with the help of settings menu on the browser. A browser can be configured for managing privacy, network connection settings, appearance of the browser, download location and user accounts by going to 'Show Advanced Settings'.

Settings nternet Properties ← → C 🔝 Internet Properties Apps General Security Privacy Content Connections Programs Advanced tocal Area Network (LAN) Settings Automatic configuration Chrome To set up an Internet connection, click Setup
Setup. Automatic configuration may override manual settings. To ensure the use of manual settings, disable automatic configuration. Dial-up and Virtual Private Network settings Automatically detect settings Use automatic configuration script Settings Add... Add VPN... About Remove...  $\hfill \hfill \hfill$ Choose Settings if you need to configure a proxy Settings server for a connection. Address: 172.14.17.14 Port: 80 Advanced Bypass proxy server for local addresses Local Area Network (LAN) settings Local Area Network (LAN) settings -LAN Settings do not apply to dial-up connections. LAN settings
Choose Settings above for dial-up settings. LAN Settings do not apply to dial-up connections.

LAN settings
Choose Settings above for dial-up settings. OK Cancel Apply

The following screenshots show configuring network connection settings from a browser:

Fig. 1.3.7: Configuring network connection settings from a browser

Privacy settings of a browser help the user to manage the cache and cookies. The following screenshot shows privacy settings option of a browser:

OK Cancel

OK Cancel Apply

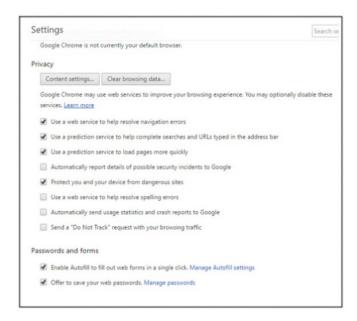

Fig. 1.3.8: Privacy settings option of a browser

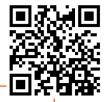

## 1.3.3 Security Software

The security of a computer depends on the proper working of various technologies. An OS provides access to the resources available to the software which are running on the system and also to the external devices such as networks through the kernel. The OS contains various built-in tools, such as antivirus utilities and firewall set up, for protecting the system against security threats. These are known as security software.

Some of the security software are as discussed below:

- Firewall
- Antivirus
- Anti-Spyware

#### **Firewall**

A firewall is a utility software which monitors sending and receiving of files and blocks unauthorised network. It enables network security as it monitors incoming and outgoing network traffic thereby facilitating controlled data access between the networks.

The following image shows firewall security in a computer:

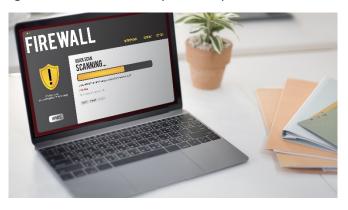

Fig 1.3.9: Firewall security in a computer

#### **Antivirus Software**

An antivirus is also known as anti-malware software. It is a set of programs that are used to prevent, detect and remove software viruses, worms, adware, Trojans and so on. This software needs to be up-to-date as a system without an antivirus can be infected within a few minutes of being connected to the Internet.

The following image shows an antivirus software installed in a computer:

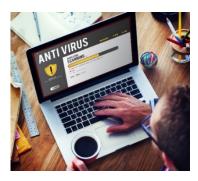

Fig. 1.3.10: An antivirus software installed in a computer

#### **Anti-Spyware**

A spyware is a malware that collects a user's personal information such as credit card and browsing history and passes it to a third party without the user's knowledge.

An anti-spyware is a utility program that removes such malware or unwanted programs which could be present in the computer, to protect the user's personal information. Avast anti-spyware is a popular software to remove malware.

# Activity 🙀

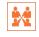

Fill in the blanks for the following statements:

- 1. The security software which monitors sending and receiving of files is known as
  - a. Firewall
- b. Antivirus
- c. Antispyware
- 2. A web browser is a \_\_\_\_\_ used to search information online.
  - a. Application software
- b. System software
- c. Security software
- 3. An operating system serves as an interface between programs and

  - a. System hardware b. System software c. Applications

#### Practical

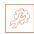

Perform the task of creating restore point and restoring computer for windows 8.

#### Hardware:

1. Computer with windows 8 system

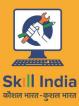

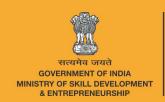

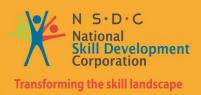

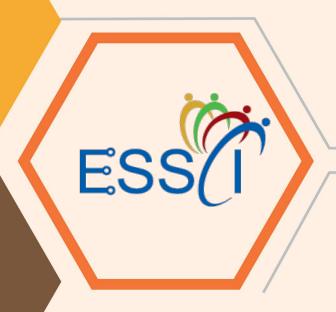

# 2. Basic Electronics

Unit 2.1 – Fundamentals of Electronics

Unit 2.2 – Other Electronic Concepts

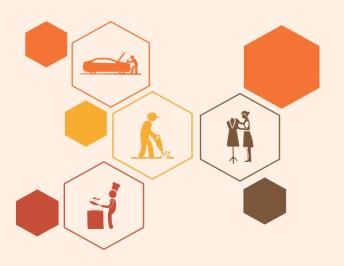

# Key Learning Outcomes

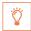

#### At the end of this module, you will be able to:

- 1. Explain the fundamentals of electronics
- 2. Define electronic circuits and components
- 3. Define fundamentals of electricity
- 4. Describe PCB and its layout
- 5. Explain other concepts of electronics

## **UNIT 2.1: Fundamentals of Electronics**

# **Unit Objectives**

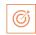

#### At the end of this unit, you will be able to:

- 1. Define electronics
- 2. Explain the basics concepts of electronics
- 3. Identify electronic components
- 4. Explain the fundamentals of electricity

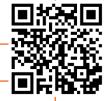

#### 2.1.1 Introduction to Electronics

Electronics is the branch of science which involves the study of flow and control of electrons (electricity) and their behaviour and effects. This branch deals with electrical circuits involving active electronic components such as transistors, diodes and integrated circuits and passive electronic components such as resistors, capacitors and inductors, along with interconnection technologies.

The following figure shows some concepts that form the basics of electronics:

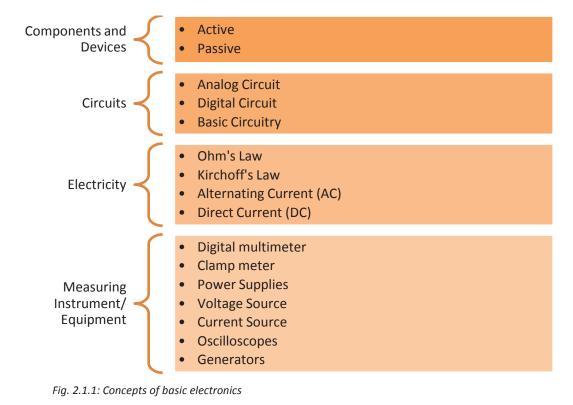

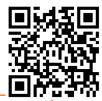

## **2.1.2 Electronic Components**

All the circuits of a computer are made up of various basic electronic components. These components are the fundamental building blocks of the electrical/electronic circuits. They are generally found on the hard disk drive, motherboard and on the other parts of a computer and its peripherals. For a field technician, it is necessary to identify these components correctly.

The electronic components are embedded on Printed Circuit Boards (PCBs). A PCB acts as a base for the components that are mounted on its surface and soldered. The components are generally soldered on the circuit board according to a specified design. The circuits are initially build and tested on a breadboard before being embedded on a PCB. The following image shows a mother board PCB and a few electronic components embedded on it:

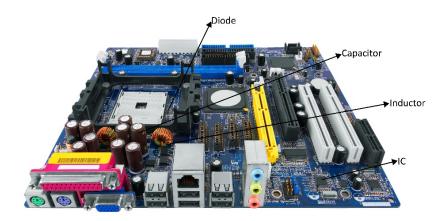

Fig. 2.1.2: Some electronic components on a motherboard's PCB

Electronic components that may be embedded on a PCB are of two types:

- Active
- Passive

#### **Active Components**

These components depend on a source of energy to perform their functions. They can amplify current and produce a power gain. The following figure represents a list of active components:

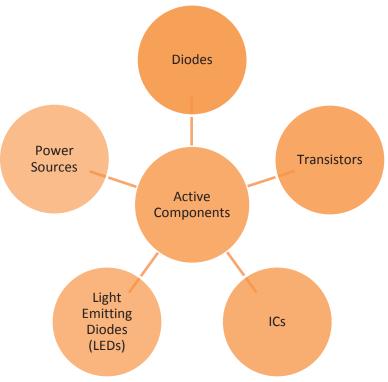

Fig. 2.1.3: Active components

#### Diode

A diode is a specialized electronic component with two terminals known as the anode and the cathode. It has asymmetric conductance, which means that it conducts mainly in one direction. It has very less resistance (ideally zero), to the flow of current in one direction. It has high resistance (ideally infinite), in the other direction. Diodes are usually made up of semiconductor materials such as germanium, silicon or selenium. The following image shows diodes:

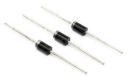

Fig. 2.1.4: Diodes

#### **Transistors**

A transistor is an electronic device, made up of semiconductor material. Usually, it has at least three terminals to connect to an external circuit. It is used to amplify or switch electrical power and electronic signals. The following image shows a transistor:

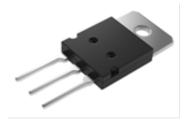

Fig. 2.1.5: A transistor

#### IC

An IC, also known as a microchip, is a semiconductor wafer on which a number of small resistors, capacitors and transistors are fabricated. It can work as an oscillator, an amplifier, a timer, a counter, a microprocessor or as computer memory. The following image shows an IC:

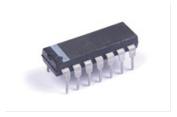

Fig. 2.1.6: An IC

### **Light Emitting Diode (LED)**

It is a p-n junction diode which gives out light when it is activated. It is a two-lead semiconductor source of light. Energy is released as photons when a suitable voltage is applied to the leads. The following image shows an LED:

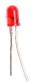

Fig. 2.1.7: An LED

#### **Power Source**

A power source is a source which provides power to a circuit. Generally, it is a generator or a battery.

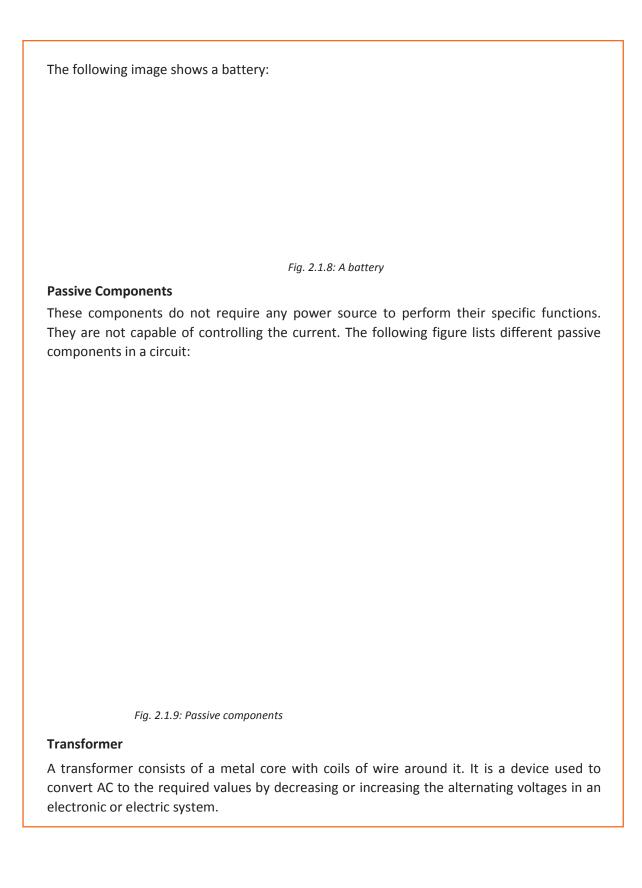

The following image shows a transformer:

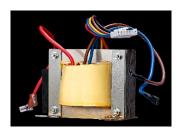

Fig 2.1.10: A Transformer

#### Resistor

A resistor is a component in an electronic circuit which is built to resist or limit the flow of current in that circuit. It may be a small carbon device or a big wire-wound power resistor. Its size varies in length from 5mm up to 300mm. The following image shows different types of resistors:

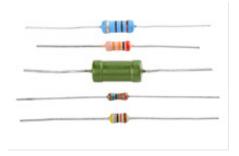

Fig. 2.1.11: Resistors

#### **Capacitors**

A capacitor is a device which is made up of one or more pairs of conductors and an insulator separating them. It is used to store electric charge. The following image shows capacitors:

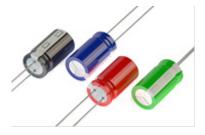

Fig. 2.1.12: Capacitors

# 2.1.3 Fundamentals of Electricity

Electricity is a natural force that comes into existence whenever there is a flow of electric charge between any two components. The flow of electric charge is called current. Voltage is the potential difference between negative and positive charged components. When working with circuits, basic knowledge of electricity is very important to ensure that all connections are

correct. A wrong connection in a circuit may cause high damage to people and the circuit components.

#### **Introduction to PCB**

In personal computers, a motherboard is the PCB that provides connectors for peripherals and has many important components on the board.

It is the main circuit board of a computer. A motherboard includes the following devices:

- CPU
- Chipset
- I/O ports
- BIOS
- ROM chip
- Memory
- Expansion slots
- Peripheral controllers

Motherboard is also known as "Main board" or "System Board".

#### **Types of PCB**

There are two types of mother boards:

#### Non-Integrated PCB (older):

Peripheral controllers were not on the motherboard. Addition boards (called add-on-cards) were installed in expansion slots as per requirement. For example, video card, floppy disk drive (FDD) controller card, hard disk drive (HDD) controller card, Serial and parallel port card and sound card.

#### • Integrated PCB (latest):

Most of the peripheral controller cards are integrated on the mother-board itself. Electronics of these logics are integrated on the motherboard and connectors are visible on the rear panel of the PC.

#### Chipset:

A chipset is a motherboard component that includes the CPU and other chips that support basic functions of the computer.

The two main chips in the chipset are:

#### Northbridge:

North bridge is the part of the computer chipset that provides a network between the CPU and the other interfaces of the computer. These interfaces may include memory, Accelerated Graphics Port (APG) port and Peripheral Component Interconnect (PCI) bus. It is also linked to the south bridge.

#### Southbridge:

South bridge is the portion of the computer chipset that provides a network between the north bridge and the slower speed interfaces and then further connects the interfaces to the

CPU. These interfaces may include parallel ports, serial ports, Universal Serial Bus (USB) ports and PS/2 ports.

The south bridge controls the slower I/O components like the Serial ports, USB ports and the integrated development environment (IDE).

The following image shows the connection of south bridge and north bridge in a PCB:

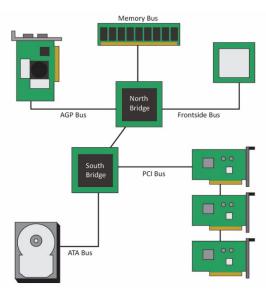

Fig 2.1.13: Connection of south bridge and north bridge in a PCB

The form factor of the motherboard determines the physical organization, general shape, the sorts of cases and power supply usage of PCB. It also specifies the physical layout, order of the board and the arrangement of mounting holes in the PCB. For example, a company can manufacture two motherboards with the same functionality but having a different form factor. The real differences lie in the physical layout and the position of the components on the board.

#### **PCB Components**

PCB has many components embedded in it. The two main components are:

- Processors
- Buses

#### **Processors**

A processor is a logical circuitry unit embedded in a PCB (or motherboard), which helps in running the system software such as OS and other applications such as window office. It also executes instructions given by the user.

It is also known as CPU and contains a silicon chip. It can perform complex calculations. There are different types of processors such as advanced micro devices (AMD), digital signal processors (DSP) and Intel processors.

A processor contains three basic components:

- I/O unit
- Control unit (CU)

• Arithmetic logic unit (ALU)

The following image shows the basic components of a processor:

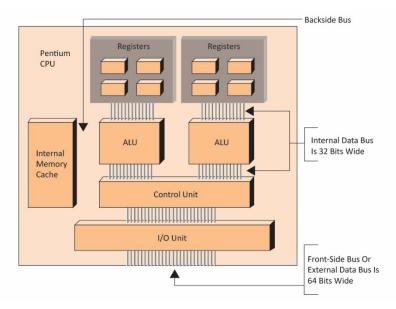

Fig 2.1.14: The basic components of a processor

The components of a processor are discussed in the following figure: •The I/O unit manages the entering and leaving of the data and instructions from the processor. I/O unit •The control unit controls the activities inside the processor. **Control Unit** •The ALU performs logical comparisons and calculations. ALU • Registers hold the instructions, data and addresses being processed by the ALU. Register •The internal memory caches (L1, L2, and possibly L3) holds the data and instructions that have to be processed by the ALU. Cache •The FSB sends instructions, data, control signals and addresses into and out of the processor. Front side •It is called FSB because of its connection to the outside of the processor. bus (FSB) •The back side bus is used to connecting the processor to the internal memory cache. • Its operating frequency is much higher than that of the external bus (also Back side bus called as system bus).

Fig. 2.1.15: Components of a processor

#### **Processor Frequency or Speed**

The speed of the processor at which it operates internally is known as processor frequency. For example, the processor's internal operating speed is 3.2 GHz but external operating speed is 800 MHz. In this case, 3.2 GHz is the frequency of the processor and 800 MHz is the frequency of the system bus.

#### **Processor Technologies**

Processor technologies can be used by AMD only, by Intel only or by both the vendors. These technologies help in distinguishing in between different processors in terms of their performance or features.

The processor technologies can be classified as:

- Over clocking
- Voltage regulator module (VRM)
- Throttling
- Hyper threading (HT Technology)

#### **Overclocking**

The default frequencies of motherboard and processors can be altered just by changing a BIOS set-up setting. Over clocking is the process in which a motherboard or processor work at a higher speed or velocity than that recommended by the manufacturer. Stability of the speed is not guaranteed in running the motherboard or processor in overclocking. Hence, it is inadvisable to run the motherboard or processor in it. In addition, a much higher speed or velocity can create overheating, which can damage the processor. So, the major area of concern to deal with while overclocking a system is overheating.

#### **VRM**

A CPU is a collection of transistors. These transistors work at a specific voltage level. If excessive voltage is supplied to the transistor, it will burn off. Hence the motherboard manufacturers have to take special care of the CPU voltages.

#### **Throttling**

Throttling is a process which is responsible for maintaining the rate at which the processing of application is conducted. Whenever the system is overheated, it lowers down the frequency which also helps in conserving power. It is also known as dynamic frequency scaling.

#### **HT Technology**

Intel developed a technology known as HT Technology. Two execution threads are processed by the HT technology inside a processor. On enabling it in the BIOS of the system, the single processor appears as two processors to the operating system.

#### **Buses**

In the architecture of a computer, a bus works as a communication system that transmits data amidst various computers or components within a computer. A computer is comprised of many components such as the CPU, I/O devices and the memory chips. A bus is a common passage or a group of wires that interconnects all these subsystems of a computer. Thus, the different components are able to exchange information through the bus.

Based on the flow of data between different devices, buses are classified as follows:

#### Types of buses

There are four types of buses connecting different devices as shown in the following figure:

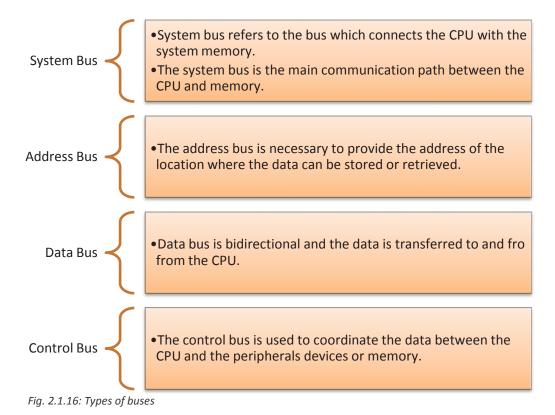

The following image shows the connection of different buses with the devices:

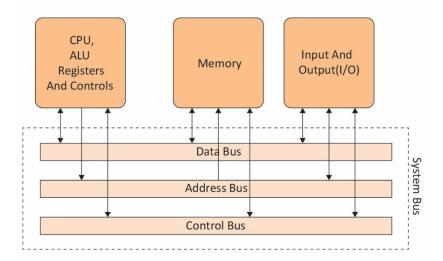

Fig 2.1.17: Connection of different buses with the devices

The various bus slots differentiated on the base of their features are discussed as follows:

• Industrial Standard Architecture (ISA) Bus Slots:

The expansion slots are used to enhance the features of the PC.

An ISA bus is present in 80286, 80386, 80486 and in Pentium systems and is of 16-bit

Jumpers or switches are used to configure the ISA card.

The architecture of an ISA bus slot is as shown in the following image:

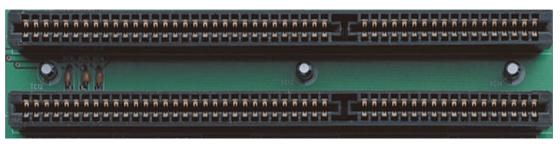

Fig. 2.1.18: Architecture of an ISA bus slot

PCI Bus Slots:

It supports plug and play and it is self-configuring.

It operates at a speed of either 33 MHz or 66 MHz.

It is a 64-bit bus.

It communicates with the processor via a bridge circuit.

The following image shows PCI bus slot inside a motherboard:

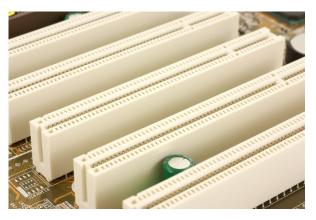

Fig. 2.1.19: PCI bus slot inside a motherboard

• Peripheral Component Interconnect Extension (PCI-X) Bus Slots:

Speed of operation: 133 MHz bus speed

Offered Bandwidth: 64-bit Data transfer rate: 1 GB/sec

Efficient bus operation supported: Yes Backward compatibility is provided: Yes

The following image shows PCI-X bus slots inside a motherboard:

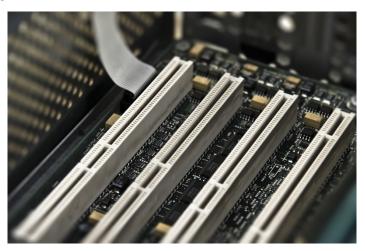

Fig 2.1.20: PCI-X bus slots inside a motherboard

• Extended Industry Standard Architecture (EISA) Bus Slots:

EISA bus has a feature called bus mastering which enables the components to communicate with each other without the interference of the CPU.

CHARLES AND A TO THE RESERVE OF THE RESERVE OF THE

The following image shows various bus slots of EISA:

Fig. 2.1.21: Various bus slots of EISA

• Micro Channel Architecture (MCA) Bus Slots:

MCA bus supports additional features like 32-bit data transfer and automatic configuration of expansion cards.

The following image shows the architecture of an MCA bus slot:

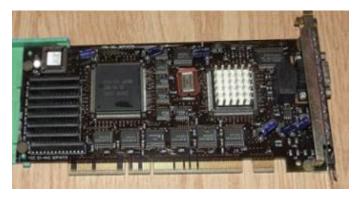

Fig. 2.1.22: Architecture of an MCA bus slot

• Video Electronics Standard Association (VESA) Bus Slots:

It is designed to hold the video cards of days prior to Accelerate Graphics Port (AGP).

# Activity 🚉

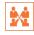

Match the following devices with their respective images:

| 1. | Processor      | A. |                                                                                                    |
|----|----------------|----|----------------------------------------------------------------------------------------------------|
| 2. | ISA bus slot   | В. |                                                                                                    |
| 3. | PCI-X bus slot | C. |                                                                                                    |
| 4. | EISA bus slot  | D. | Person Braginess Braginess CPU  ALU  ALU  Informal Data Brus 10 22 Bits Wide  Control Lists  (V Use)  From date Bus CP 64 Bits Wide  64 Bits Wide |

# **UNIT 2.2: Other Electronic Concepts**

# **Unit Objectives**

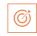

#### At the end of this unit, you will be able to:

- 1. Define voltage and power
- 2. Identify voltage and power requirement for different hardware devices

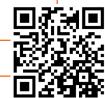

## 2.2.1 Voltage and Power

Voltage is the potential difference between a negatively charged component and a component with positive charge. It is the amount of energy carried by the charge and is the "energy per unit charge". It is measured in volts.

Power is the amount of electrical energy per unit time given by an electric circuit. It is measured in watts (W) or joules per second.

#### **Voltage and Power Requirement by Hardware Devices**

Computer is an electronic machine and hence it can only be operated with a source of energy. It requires a standard power and voltage range for its operation. Every electronic device or circuit is fed by the power supply unit (PSU).

# 2.2.2 Computer Power Supply Voltages

All the hardware components present in a computer, require some amount of DC voltage to function. This amount may differ from component to component. The following table lists a few components and their voltage requirement:

| Component                | Voltage Requirement (in volts) |
|--------------------------|--------------------------------|
| Mainboard or motherboard | 12                             |
| CPU                      | 3.3                            |
| Graphic cards            | 12                             |
| CPU fan                  | 5                              |
| USB ports                | 5                              |

Fig. 2.2.1:Components and voltage requirements

So, in a computer broadly three types of DC voltages are required, which are +12V, -12V, +5V, -5V, and +3.3Volt.

#### TIPS

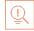

Power ratings and voltages outside the permissible range can cause system failure.

#### **PSU**

A PSU draws the AC voltage from the source (generally from the socket) and converts it to the desired level of DC voltage. It is usually found at the back side of a computer case. The following figure lists the parts found on the backside of a PSU:

A point of connection for connecting the power cord to the computer.

A fan opening for drawing out the air from the power supply.

A red switch for changing the voltage of the power supply.

A rocker switch for turning on and off the power supply.

Fig. 2.2.2: Components of a PSU

The following image shows a PSU:

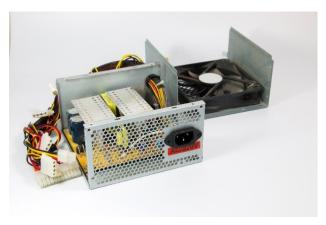

Fig. 2.2.3: Interior view of a PSU

There are different types of power supplies available in the market, but switched-mode power supplies are globally used today in personal computers.

There is also a stack of different coloured cables inside a PSU.

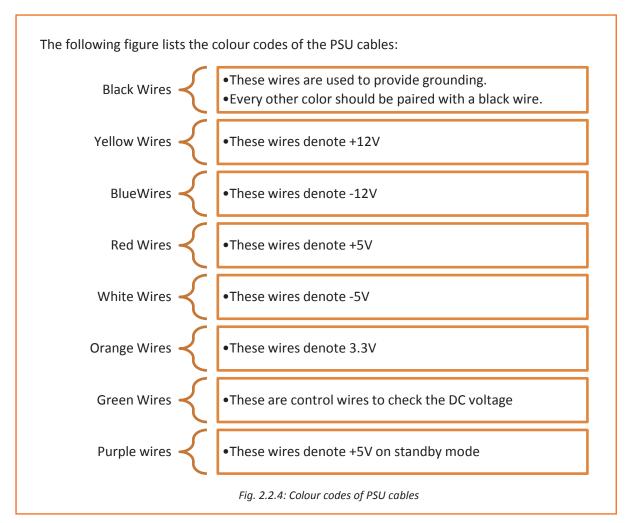

TIPS

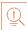

Power supply and computer can be protected from a surge and voltage drops by simply adding a UPS (backup) to the computer.

# Activity 🚉

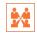

Write the voltage requirement of the given components:

- 1. USB ports
- 2. CPU fan
- 3. Motherboard
- 4. Graphic cards
- 5. CPU

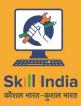

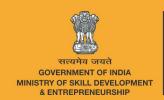

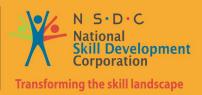

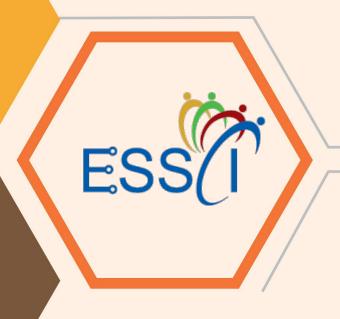

# 3.Networking Essentials

Unit 3.1 – Networking Concepts

Unit 3.2 - TCP/IP Protocol

Unit 3.3 – Wireless Network

Unit 3.4 – Cables and Connectors

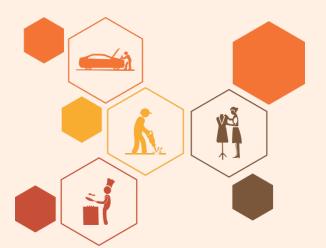

# Key Learning Outcomes

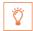

## At the end of this module, you will be able to:

- 1. Understand basic concept of networking
- 2. Describe TCP/IP protocol and their layers
- 3. Discuss wireless networks
- 4. Identify cables and connectors

# **UNIT 3.1: Networking Concepts**

# **Unit Objectives**

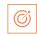

#### At the end of this unit, you will be able to:

- 1.1. Define network topology
- 2. Identify different types of topology
- 3. Describe the Open system interconnection (OSI) model and its layers

## 3.1.1 Network Topology

Network topology refers to the arrangement of the different elements (links and nodes) of a network. It is the layout of a network and may be depicted as:

- Physical topology: It is the arrangement of the various network components.
- Logical topology: It describes how data flows in a network.

Distances between the nodes, physical connections, rate of transmission or types of signal may differ between two networks, but still topologies may be identical.

#### **Types of Topology**

There are five types of network topologies based on the type of exchange of information through the network. They are as discussed:

#### **Bus Topology**

In bus topology, each node is connected to a single cable using interface connectors. The central cable, known as bus, is the backbone of the network. The packets that are transmitted in both directions along the bus contain the destination address. As single high capacity cable is required, this topology needs minimum cabling and the cost is also low. The entire cable setup needs to be reconfigured to add a node. It is a time consuming process to troubleshoot as every point needs to be checked to locate the fault.

The following figure shows bus topology where all nodes are connected to the same terminal:

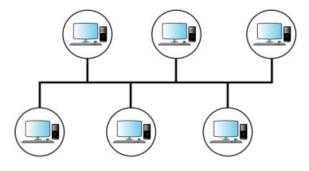

Fig. 3.1.1: Bus topology

#### **Star Topology**

The star topology links the nodes over a network, utilizing a central control unit which is known as hub. Nodes in a star-based network can be easily attached to the hub. All the nodes are connected to the hub, thus, requiring lot of cabling and high cost. A faulty hub can disrupt the entire network.

The following figure shows star topology:

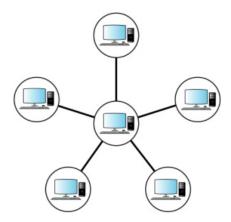

Fig. 3.1.2: Star topology

#### **Ring Topology**

The ring topology links the nodes through a point-to-point connection over a network. It is easy to locate cable faults in a ring and if any of the nodes in the network malfunctions, the entire network stops functioning.

The nodes in the network make a closed loop. The flow of data is unidirectional around the ring. The data is passed through the nodes from the sender to the receiver.

The following figure shows the closed loop connection in ring topology:

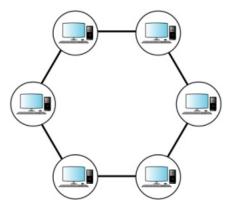

Fig. 3.1.3: Closed loop connection in ring topology

#### **Mesh Topology**

The mesh topology involves point-to-point connection between every node in the network. It is highly reliable as network connectivity does not depend on any one node. It is used for large network connections. It involves high installation and setup costs due to the complex

cabling required to connect each node with the other. This topology becomes difficult to manage if the size of the network increases.

The following figure shows the architecture of mesh topology:

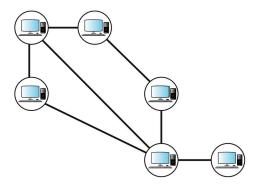

Fig. 3.1.4: The architecture of mesh topology

#### **Cellular Topology**

The cellular topology is a wireless topology, where geographic area is divided into cells or regions. Each cell is a separate entity that is controlled by a central station. This topology operates on wireless media which does not require cabling.

It is easy to install as the only requirement is the availability of a central location and signal strength. Data transmission happens in a cellular digital packet data (CDPD) format.

The following figure shows a cellular topology connection:

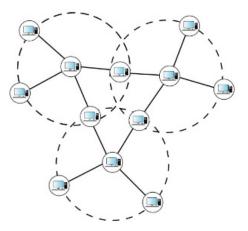

Fig. 3.1.5: A cellular topology connection

#### 3.1.2 OSI Model

The OSI model is a conceptual or networking framework designed to implement a set of rules, known as protocols, for transfer of information between different layers. It was designed by the International Organization for Standardization (ISO).

The model divides network communications into seven layers:

- Physical layer
- Data Link layer
- Network layer
- Transport layer
- Session layer
- Presentation layer
- · Application layer

The following figure describes the seven layers of an OSI model:

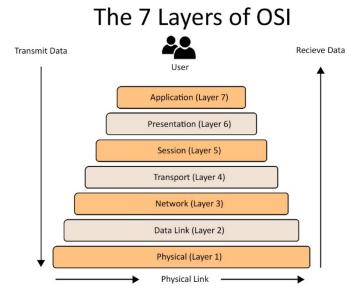

Fig. 3.1.6: The OSI model

Every layer protocol performs specific services which is unique for that layer. The protocol interacts with the protocols which are directly above and below it, while performing the services.

The description of the seven layers on the basis of their functions are as follows:

#### **Physical Layer**

It is the first layer of the OSI model. This layer protocol transmits bits rather than packets in the form of a physical signal over the connecting network. It interfaces with the data link layer and performs coding, decoding and transmission of information in the form of bits.

It passes the information bit by bit and detects and accepts signals which are passed to the data link layer. It monitors error rates in data but cannot perform error corrections.

The following figure shows flow of data from the data link layer to the physical layer and vice-versa:

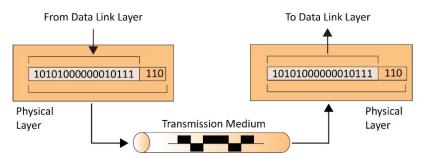

Fig. 3.1.7: Flow of data from the physical layer to the data link layer and vice-versa

# **Data link Layer**

It is the second layer of the OSI model which transmits information in the form of packets. These packets contain the source and the destination address which are required to transmit them to their assigned destination. It also performs error checking, which is not done by the physical layer, to ensure that the packets arrive error free.

The main functions of data link layer are:

- It provides interface to the network layer
- It deals with transmission error to ensure that the frame arrives without any problem
- It controls the flow of data

The following figure shows the flow of data from the network layer to the data link layer:

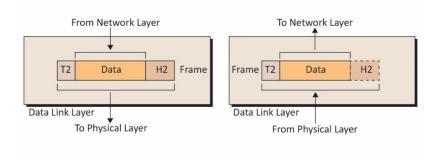

Fig. 3.1.8: Flow of data from the network layer to the data link layer

# **Network Layer**

It is the third layer of the OSI model. It transmits data packets in a logical way and assigns network addresses to these packets which is translated into their equivalent physical addresses. Every device in the network has a unique identification number which is known as addressing. There are two types of address assigned to each node:

- Network address
- Physical address

In this protocol layer, each packet is assigned a network address which works on a hierarchical addressing design. It accepts the data segments, which are known as packets,

from the transport layer. The header part of these packets are added with the logical addressing information before being sent back to the transport layer.

The following image shows the flow of data in packets from the transport layer to the network layer:

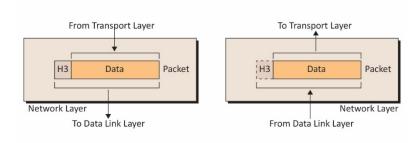

Fig. 3.1.9: Flow of data in packets from the transport layer to the network layer

# **Transport Layer**

The fourth layer in the OSI model is the transport layer. On the basis of its application, this layer can be either connection oriented or connectionless.

It accepts data from the layer above it (session layer) and performs end to end delivery of the data. It ensures that the data is transferred from the sender to the receiver without any error and is understandable by the receiver.

This layer protocol forms data packets and assigns sender's and receiver's address to the header part of the packets. This is known as multiplexing of data.

The following image shows the flow of data in segments from the session layer to the transport layer:

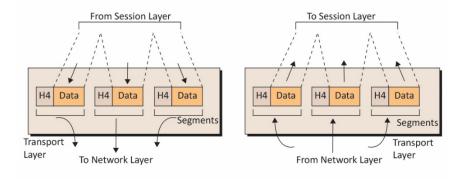

Fig. 3.1.10: Flow of data in segments from the session layer to the transport layer  $\,$ 

# **Session Layer**

It is the fifth layer of the OSI model. This layer performs different functions between two nodes in the network:

- Coordinates and maintains communication between nodes
- Establishes and maintains a secure communication link between the nodes

The following image shows the flow of data from the presentation layer to the session layer:

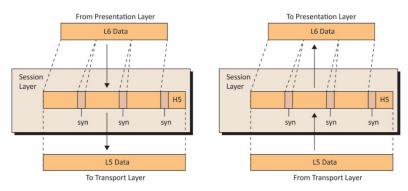

Fig. 3.1.11: Flow of data from the presentation layer to the session layer

# **Presentation Layer**

It is the sixth layer of the OSI model. Its function is to accept data from the layer above it (application layer) and format the information.

It acts as a translator and performs the function of compressing and encoding the information received from the above layer. This layer performs various functions such as:

- Data encryption
- Data compression
- Data conversion

The following image shows the flow of data from the application layer to the presentation layer:

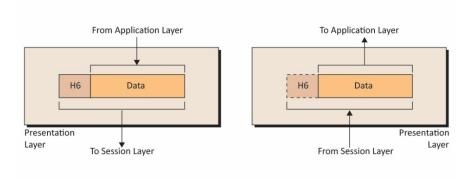

Fig. 3.1.12: Flow of data from the application layer to the presentation layer

# **Application Layer**

It is the top layer of the OSI Model. It deals with the user end applications such as e-mail, transfer of files, dealing with software and web browsing.

Unlike other layers, it does not serve but can interact with the layer below it to transfer its data to the host.

The following image shows the connection of user and presentation layer with the application layer:

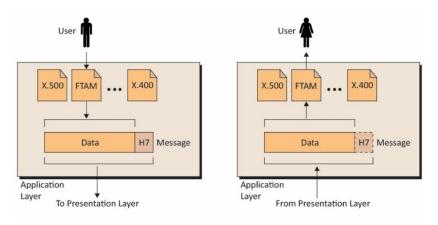

Fig. 3.1.13: Connection of the user and the presentation layer with the application layer

# Activity 🚉

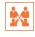

 $\label{thm:match} \mbox{Match the following images with their respective topologies.}$ 

|    | 6 · 0 · · · · · · · · · · · · · · · · · |    |               |  |  |  |
|----|-----------------------------------------|----|---------------|--|--|--|
| 1. |                                         | Α. | Star Topology |  |  |  |
| 2. |                                         | В. | Ring Topology |  |  |  |
| 3. |                                         | C. | Mesh Topology |  |  |  |
| 4. |                                         | D. | Bus Topology  |  |  |  |

# **UNIT 3.2: TCP/IP Protocol**

# **Unit Objectives**

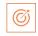

# At the end of this module, you will be able to:

- 1. Explain TCP/IP protocol and its layers
- 2. Describe IP addressing
- 3. Discuss IPv4 addressing

# 3.2.1 Introduction to TCP/IP Protocol

TCP/IP is the communication protocol for Internet. It is a protocol suite which has two protocols:

Transmission Control Protocol:

Assembles the message to be transmitted over network into smaller data packets Reassembles the received packets into the original message

Internet Protocol:

Manages the address of each data packet so that the data packet reaches the right destination. This is known as IP addressing.

It is also known as Internet Protocol Suite. TCP/IP is based on the client/server model of communication. The client computer sends requests to the server such as opening a web page. The server provides services such as connecting to the web page and giving access to that web page. Each client request in TCP/IP is an independent request, not related to the previous one. Hence it does not require a dedicated connection.

# TCP/IP Model

The TCP/IP model is a set of protocols which defines how two or more computers can communicate with each other on Internet. There are many protocols working within the TCP/IP model. These protocols provide various functionalities which are important for the data transmission over the networks.

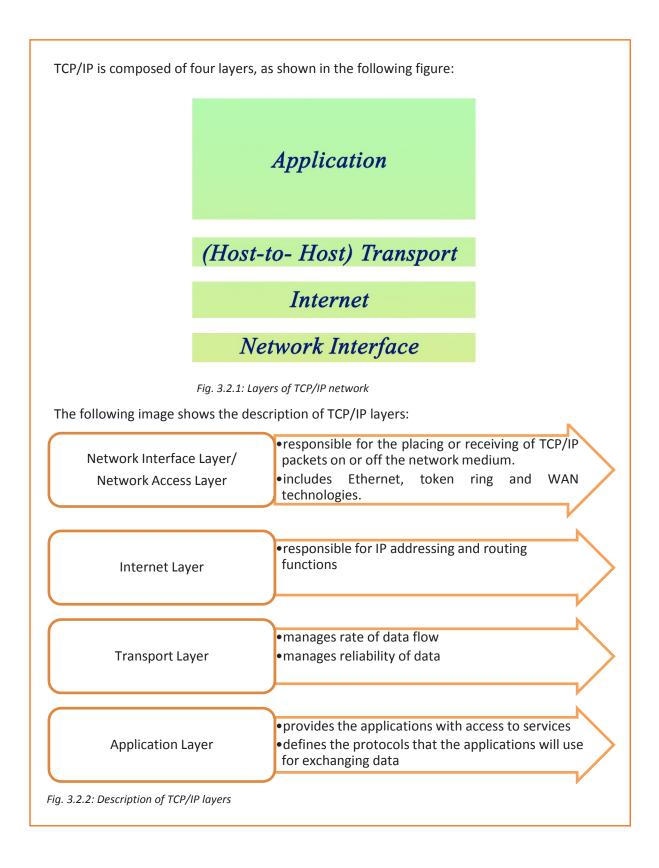

# **Layers of TCP/IP Protocol**

There are four layers of TCP/IP protocol which are further classified on the basis of their functionalities as shown in the following image:

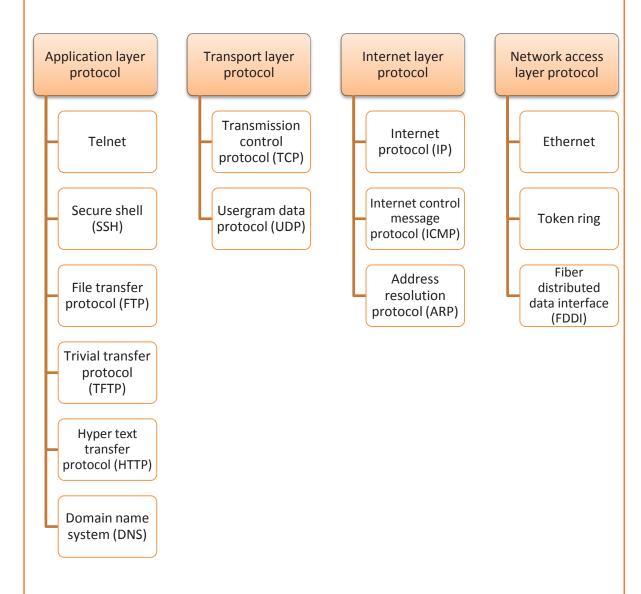

Fig. 3.2.3: Layers of the TCP/IP protocol

# **Application Layer Protocol**

This layer provides the applications with access to services and defines the protocols that the applications will use for exchanging the data

It is further subdivided into six layers as described below:

### Telnet

Telnet is a protocol used by the network users to communicate with and to access the network devices. To access telnet, the user must have installed telnet client software.

# **SSH**

It is a network protocol which is used by the administrators to access a remote device in a secure way. Unlike telnet, SSH uses encryption, which means that all the data is transmitted securely over the network.

# **FTP**

It is a standard protocol. It is responsible for the transfer of computer files to the client from a server using the server-client model architecture. FTP supports user authentication and sends all data in clear text.

### **TFTP**

It is a utility internet software used to transfer simpler files between remote devices. Unlike FTP, TFTP is less capable of transferring heavy files and lacks advanced features of FTP.

### **HTTP**

HTTP is an application protocol also known as client-server protocol. It allows the client to request web pages from the web servers. It is the base for data communication of World Wide Web (www).

# **DNS**

DNS is an internet service protocol. It is responsible for translating domain names into their corresponding IP addresses. It is user friendly because domain names are easier to remember than IP addresses.

# **Transport Layer Protocol**

Transport layer protocol is also known as host to host protocol because it provides host to host services such as flow control, reliability and communication services. The two main layers of transport protocol are described as follows:

# **TCP**

It assembles the message to be transmitted over network into smaller data packets and reassembles the received packets into the original message. It is connection-oriented, which means before data is sent, a connection between the two hosts must be established.

# **UDP**

UDP is a transport layer protocol and it is used with internet layer protocol for transmission of data between applications running on a TCP/IP network.

UDP is also considered to be a connectionless protocol, since no virtual circuit is established between the two endpoints before the data transfer takes place. Because it does not provide as many features as TCP, it uses lesser network resources than TCP.

# **Internet Layer Protocol**

Internet layer protocol performs IP addressing as well as routing functions. It enables the packet to travel on its own to the destination. The pattern in which the packets are received is altered before they are dispatched.

The list of important protocols at the internet layer are described as follows:

# **IP Protocol**

IP protocol is a set of internetworking methods in the IP suite. Its responsibility is to send packets from the host to the destination, as described by the IP address. This IP address is defined by the IP.

### **ICMP**

ICMP is also known as error reporting protocol because it is used by the networking devices like router to generate or send error messages such as, error in delivery of IP datagrams (packets) or non-availability of a requested service.

### ARP

It is a communication protocol which is used to map an IP address to its corresponding physical or hardware address.

# **Network Access Layer Protocol**

It is responsible for the placing or receiving of TCP/IP packets on or off the network medium and includes Ethernet token ring and WAN technologies.

The protocols used at network access layer are as discussed:

# **Ethernet**

It is a local area network (LAN) technology which describes how the networking devices format the data for transmission to other network devices. It is in connection with the first layer or the second layer of the OSI model.

# **Token Ring**

It is another LAN technology where all the computers are linked together in the form of ring or star topology. In this, to prevent the data collision between two computers, a token scheme is used.

# **FDDI**

FDDI is used for data transmission of information. It uses fiber optic lines as its physical medium in a LAN. It works on token ring scheme and its range can extend up to 200 km.

# 3.2.2 Introduction to IP Addressing

An IP address is an exclusive identifier for a computer or any other device attached to the network. It is a 32-bit value. IP addresses are written in four decimal numbers, which are separated by dots. Each section ranges from 0 to 255. For example, 172.16.254.2 would be

the IP address of a node. When the address is converted to binary, each section contains 8-bit, which is called an octet.

# **IP Terminology**

- **Bit:** It represents either 1 or 0.
- Byte: A byte consists of 7 or 8 bits, depending on the parity digit.
- Octet: An octet is made up of 8 bits.
- **Network Address:** It is the starting up address of a network. It is the identity of that network.
- **Broadcast Address:** It is the last IP Address of a network and is used to send information to all the available nodes on the same network.

The following figure depicts the dotted decimal notation of the given IP address:

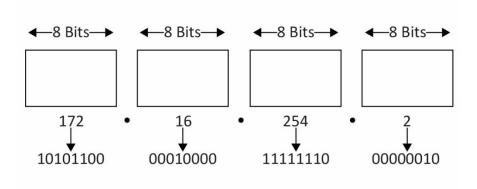

Fig. 3.2.4: Example of an IP address

IP addresses are also known as host addresses.

In a TCP/IP network the routers pass data packets between networks without knowing exact location of the destined host. They only know the network of the host. They deliver a packet to the network and then using the information stored in the router, the packet is delivered to the host. For this purpose, the IP address contains two parts:

- First part is the network address
- Second part is the host address.

To locate devices in a distributed environment, which is different networks connected to each other, the nodes are assigned explicit addresses which identify the network in which the device is on and also identify the device in that particular network. When these two unique identifiers are combined, it is a globally unique address.

### **Example**

IP Address: 192.168.13.123

Network Address: 192.168.13.0

Host Address: 0.0.0.123

# **Types of IP Addresses**

Based on their operational characteristics, the IP addresses are divided into three categories as shown in the following figure:

### Unicast IP address

- •It is an address of a single interface.
- The IP addresses of this type are utilized for one-to-one communication.
- Unicast IP addresses are utilized to send direct packets only to a specific host

### Multicast IP address

- •It is used for one-to-many communication.
- •IP multicast group addresses receives multicast messages from this IP address.
- Only those hosts that need to receive the message will process the packets.

### Broadcast IP address

- •It is utilized to send data or information to all available targets in the broadcast domain (the one-to-everybody communication).
- •In this, the packets send by the host is accepted by every server in the broadcast domain.

Fig. 3.2.5: IP addresses

# 3.2.3 IPv4 Addressing

IPv4 is a 32 bit address which is displayed in dotted decimal notation.

In this, the five classes of IP addresses, which are class A, B, C, D, and E, are defined by TCP/IP. Each class has a unique set of valid IP addresses.

The class is determined by the value of the first octet. Host address uses the first three classes of IP addresses (A, B and C). The remaining two classes are used for other purposes such as class D for multicast and class E for experimental purpose.

The following table represents different types of classes used in IPv4 addressing:

| Class       | Leading | Number of                       | Address per                      | Start     | End Address     |
|-------------|---------|---------------------------------|----------------------------------|-----------|-----------------|
|             | Bits    | Networks                        | Network                          | Address   |                 |
| Class A     | 0       | 128 (2 <sup>7</sup> )           | 16,777.216<br>(2 <sup>24</sup> ) | 0.0.0.0   | 127.255.255.255 |
| Class B     | 10      | 16,384 (2 <sup>14</sup> )       | 65,536 (2 <sup>16</sup> )        | 128.0.0.0 | 191.255.255.255 |
| Class C     | 110     | 20,97,152<br>(2 <sup>21</sup> ) | 256 (2 <sup>8</sup> )            | 192.0.0.0 | 223.255.255.255 |
| Class D     | 1110    | Not                             | Not defined                      | 224.0.0.0 | 239.255.255.255 |
| (multicast) |         | defined                         |                                  |           |                 |
| Class E     | 1111    | Not                             | Not defined                      | 240.0.0.0 | 255.255.255     |
| (reserved)  |         | defined                         |                                  |           |                 |

Fig. 3.2.6: Type of classes used in IPv4 addressing

# Activity 🚉

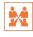

Find out the network address and host address for the given IP addresses.

**IP Address Network Address Host Address** 

10.10.48.80

28.212.250.254

10.10.250.1

# **UNIT 3.3: Wireless Network**

# **Unit Objectives**

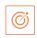

# At the end of this unit, you will be able to:

- 1. Define wireless network
- 2. Identify different types of wireless networks
- 3. Define Bluetooth

# 3.3.1 Wireless Network

A wireless network uses wireless connections between two network nodes. Wireless networking helps to avoid the costly process of setting up cable connections in a building. Examples of wireless network are Bluetooth, cellular network and so on.

# **Types of Wireless Network**

Wireless networks are classified on the basis of the coverage area or span (range) in which they can operate.

# Wireless Local Area Network (WLAN)

WLAN is used to connect two or more devices that are available over a short distance. A wireless distribution method is needed to set up a WLAN. It gives a connection for accessing the Internet through the access point. It is utilized to associate network connection in two or more buildings without introducing a wired connection. The following figure shows WLAN:

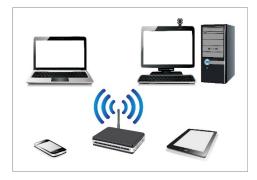

Fig. 3.3.1: WLAN

# Wireless Wide Area Network (WWAN)

WWAN is used to connect different devices over a large area. It covers a large geographical area using wireless technology.

# The following figure shows WWAN:

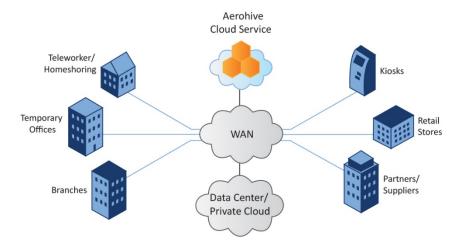

Fig. 3.3.2: WWAN

# Wireless Personal Area Network (WPAN)

WPAN is a wireless network used to connect devices around an individual's workplace. It spreads within a range of 10 meters (short range). It is used to connect peripheral devices like two computers within the assigned range.

The following figure shows WPAN:

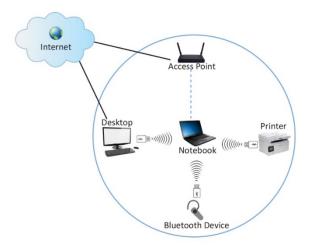

Fig. 3.3.3: WPAN

# Standards for WLAN

Institute of Electrical and Electronics Engineers (IEEE) has set a few standards for WLAN, some of which are as follows:

- IEEE 802.11
- IEEE 802.11a
- IEEE 802.11b
- IEEE 802.11g
- IEEE 802.11n

IEEE 802.11ac

# **Bluetooth**

Bluetooth provides a wireless technology standard to exchange data from any fixed or mobile device over a short distance and thus build a personal area network (PAN).

The specifications of bluetooth are:

• Range: 3-6 meters

Low-speed

• Operating frequency: 2.5 GHz

Using this technology, a user can talk and listen on the Bluetooth headset while the phone is in the pocket of the user. Bluetooth cannot operate on high bandwidth for devices like printer but can be used for a wireless mouse.

IEEE organization has developed the standards for Bluetooth which is 802.15.

The following figure shows a Bluetooth headset:

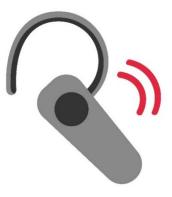

Fig. 3.3.4: Bluetooth

# **UNIT 3.4: Cables and Connectors**

# Unit Objectives 6

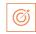

# At the end of this unit, you will be able to:

- 1. Define cable and its types
- 2. Explain connectors
- 3. Describe the process of crimping

# **3.4.1 Cables**

Cable form the transmission media for a network. Transmission media or channels, also known as links, lines or path, are used to interconnect the nodes in a network. Transmission channels are of different types of communication wires and cables such as coaxial/helix cable, optical fibre cable, twisted pair cable and cross over cable.

The following table lists different types of cables used in networking:

| Type of Cable | Image | Description                                                                                                    |
|---------------|-------|----------------------------------------------------------------------------------------------------|
| Twisted pair  |       | Have two conductors that are twisted together to cancel out the electromagnetic interference that may come from external sources. This type of cable is almost the same as a paired cable. The difference is in the two twined inner wires which are insulated unlike the paired cable. Used for transmission of data over networks such as, LAN. |

| Coaxial/Helix cable                  | and the state of the state of t | Has a thin conducting wire inside a tubular conducting shield, which is protected by a tubular insulating jacket. Used to connect video equipment and carry television signals.                                                                                                    |
|--------------------------------------|----------------------------------------------------------------------------------------------------|----------------------------------------------------------------------------------------------------|
| Optical fibre cable                  | Core Cladding Couting Suffer                                                                                                    | Contains one or more optical fibres for carrying light. The optical fibres are coated with plastic layers and secured in a protective tube.  Used for long distance communication.                                                                                                    |
| Optical fibre cable<br>(Single Mode) | DOM:                                                                                                    | Has small sized diametric core and permits a single mode of light to propagate through it. As a result, it reduces the number of light reflections when the light passes through the centre. This decreases the attenuation and enables the signal to travel further. Used for a long- distance coverage with a very high bandwidth requirement. |

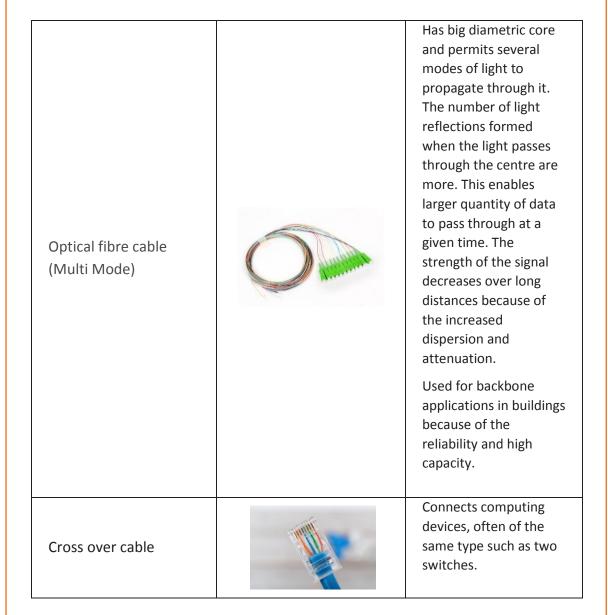

Fig. 3.4.1: Types of cable used in networking

# 3.4.2 Connectors

There are various connectors used for connecting cables in networking as shown in the following figure:

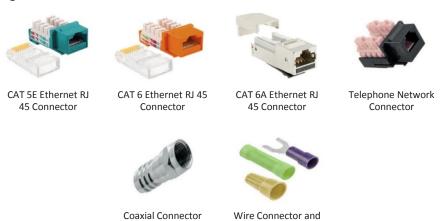

Fig 3.4.2: Connectors

# 3.4.3 Crimping

Crimping means joining of two pieces of metal, generally a wire and a connector, together by deforming one of them and enabling one to hold the other. The resultant deformity is known as a crimp. The following image shows the various steps involved in crimping:

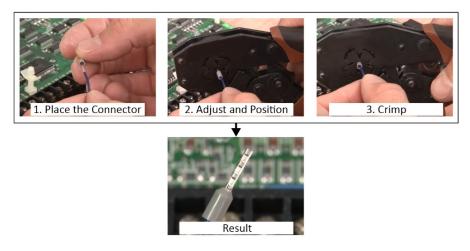

Fig. 3.4.3: Crimping

# TIPS

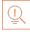

- In case of crimping, pliers should not be used as the deformity cannot be formed properly.
- If there is air in between the crimp and the connector, it collects moisture. This eventually causes corrosion in the wire and can lead to a connection failure.

# **Steps for Crimping RJ45 Cable**

For crimping RJ45 cable a colour code of the internal wires is to be followed.

• To make a straight cable, the colour code is listed in the following figure:

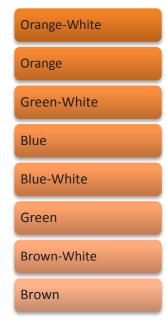

Fig. 3.4.4: Color code for crimping RJ45 straight cable

• To make a crossover cable, the colour code is listed in the following figure:

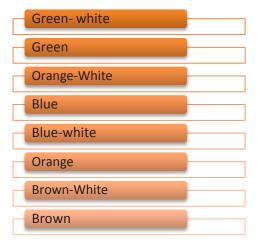

Fig. 3.4.5: Color code for crimping RJ45 crossover cable

The steps for crimping RJ45 cable are as follows:

**Step 1**: Strip 2 inches of the outer cover from the cable end with a utility knife as shown in the following figure:

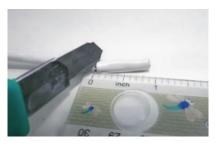

Fig. 3.4.6: Stripping the cable

**Step 2**: Pull the twisted pairs of wires backward and cut the core as represented in the following figure:

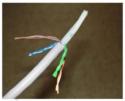

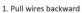

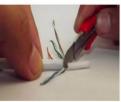

2. Cut the core

Fig. 3.4.7: Cutting the core

**Step 3**: Make the twisted wires straight using tweezers and keep them arranged in a row as shown in the following figure:

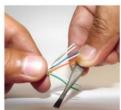

1. Straighten the twisted pairs

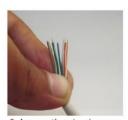

2. Arrange the wires in a row

Fig. 3.4.8: Straightening and arranging the wires

**Step 4**: Place the untwisted wires in a position from right to left according to the color code of the wires and then trim the wires up to a suitable length as shown in the following figure.

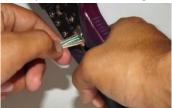

Fig. 3.4.9: Trimming of wires

**Step 5:** The wires are to be inserted into RJ-45 connector. RJ45 connector must be crimped to the cable using a crimping tool by compressing the jacket as well as the cable into the connector in such a way that the wedge at the base of the connector is pushed into the jacket as shown in the following figure:

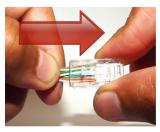

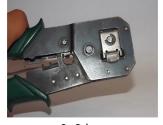

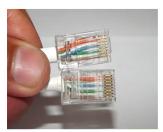

1. Insert into connector

2. Crimp

3. Result

Fig. 3.4.10: Crimping the connector

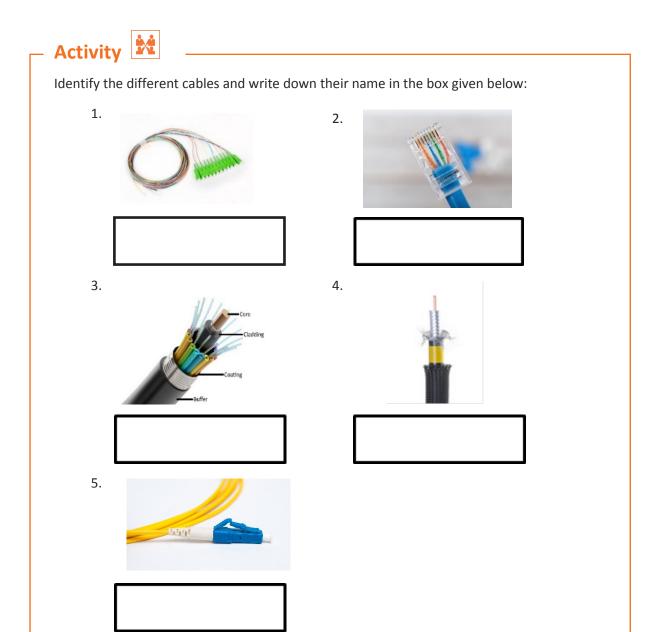

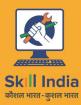

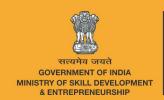

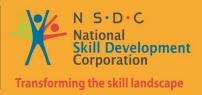

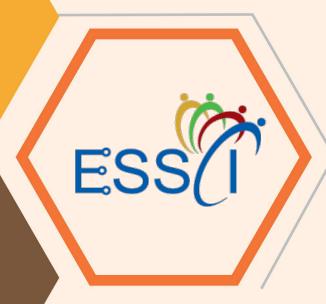

# 4. Installing Hardware and Software

Unit 4.1 – Installing hardware

Unit 4.2 – Configuring and setting up peripherals

Unit 4.3 – Completing the Installation Process

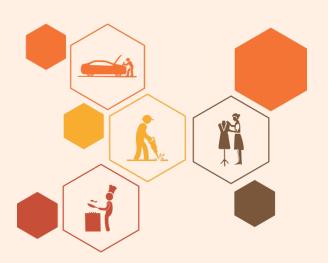

# Key Learning Outcomes

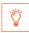

# At the end of this module, you will be able to:

- 1. Install the hardware
- 2. Configure and set up peripherals
- 3. Set up the software
- 4. Verify the installations

# **UNIT 4.1: Installing Hardware**

# **Unit Objectives**

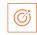

# At the end of this unit, you will be able to:

- 1. Explain the installation procedures
- 2. Identify the specifications for setting up the system
- 3. Check site conditions and customer requirements
- 4. Connect the system
- 5. Follow standard operating procedures

# 4.1.1 Installation Requirements – Reading Product Manuals

A field technician is responsible for visiting a customer's site, reading the product or equipment manual and understanding how the equipment works and should be installed. Reading the manual plays a vital role in the correct installation/repair of the product. One of the common causes of non-functioning of components of a system may be its improper installation, which may happen due to non-compliance of user manual instructions. Hence, it is important for a field technician to always follow the process and guidelines mentioned in the product manual.

Product manuals, also known as user manuals, contain all essential information for the user to make full use of the computer system. They include a description of the system functions and capabilities, contingencies and alternate modes of operation and step-by-step procedures for system access and use.

A user manual generally has five sections. The following figure shows the five sections of a user manual:

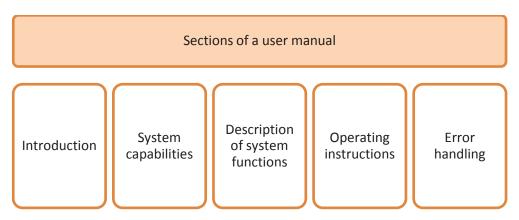

Fig. 4.1.1: Sections of a user manual

There is a help facilities section also available in the manual which describes a help desk facility that the user can contact for error resolution. Help desk telephone numbers are also included.

There are various sections in a typical help book of particular equipment. As a procedure for installing equipment and devices, the field technician should educate and inform the customer about the various help and user tips that can be referred to by the customer when using the system/equipment.

# 4.1.2 Specifications for Setting up a System

To be utilized productively, all computer software need certain hardware components or other software assets to be available on a computer. These essentials components are known as computer system necessities and are frequently utilized as guidelines as opposed to an absolute rule.

Most of the software specifies two types of system necessities that are the minimum requirements and are recommended. With expanding interest for higher processing power and assets in latest versions of software, system necessities need some increment after some time. Industry experts recommend that this pattern has a greater influence in driving upgrades to existing computer systems than technological advancements.

Some manufacturers of software often provide the consumer with a set of requirements that are different from those that are needed to run usual software. These requirements are generally known as the recommended requirements. They are always at a level above that of the minimum requirements. They show an ideal situation which is required to run the software.

It is also recommended that a field technician, prior to a client visit, checks the site conditions. This will help in the analysis and identification of the actual conditions at a customer's site.

# There are certain steps involved in complete setting up of a new system or new networking device. The following figure lists the main steps involved in a system set up: Open the packaging of the new product Take out the hardware/modules carefully Check the modules inside the package Connect all the hardware devices such as the central processing unit (CPU), monitor, keyboard, mouse, modem/ router or LAN cable In case of a laptop, connect the battery, plug in and switch on the system Fig.4.1.2: Steps involved in setting up a system Open the Packaging After getting the system to the site, remove the package carefully and check the modules

inside it. They should match the checklist.

For example, the following figure represents the steps involved for unpacking the system to ensure proper installation of a new desktop computer:

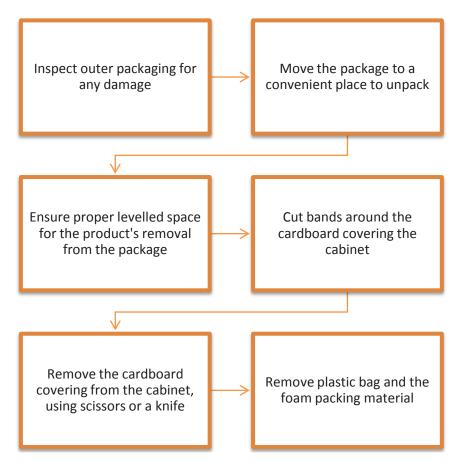

Fig. 4.1.3: Steps for unpacking a system

The tools used for handling and unpacking the system are shown in the following figure:

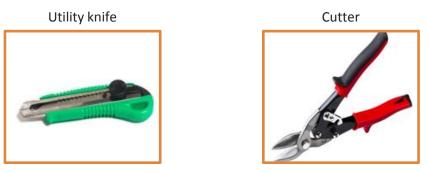

Fig. 4.1.4: Tools used in handling and unpacking a system

# Take out the Hardware/Modules

Take out all the hardware/modules carefully from the package. Check and understand the symbols on the package to know about the cautions and warnings related to the installation.

The following figure depicts some common warning symbols along with their meanings:

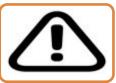

A triangle with an exclamation mark within it represents a warning or a notice that is important. .

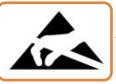

A triangle with a hand that is crossed out is the symbol used to represent a product that is sensitive to electroStatic discharge (ESD).

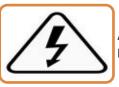

A triangle with a lightning bolt is a symbol used to represent a warning for the potential of an electrical shock.

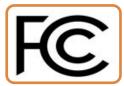

An F with two C's represents the FCC and is a symbol found on a package that meets the FCC (Federal Communications Commission) guidelines.

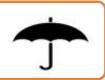

An umbrella icon on a package warns that the contents of the package are sensitive to water and should be protected.

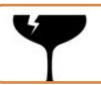

A wine glass with a crack is a symbol used to indicate that the contents of a package are fragile.

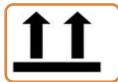

One or two arrows with a line underneath them indicate the direction in which the box should be positioned. The line shows the bottom and the arrows point upwards.

Fig. 4.1.5: Common warning symbols on a package

# **Check the Modules**

To ensure smooth installation, the modules inside the package must be checked so that if any module is missing or any damage is found, it can be informed to the company as early as possible. In addition, do the following things:

- 1. Check all the modules for any damage that may be caused during shipping. If any damage is found, it should be reported to the carrier and the dealer
- 2. Check for any cracks or depressions on the monitor screen
- 3. Match the accessories against the delivery checklist

### **Connect all the Hardware Devices**

After checking all the modules, the next step is to connect all the hardware devices such as mouse, keyboard, Ethernet and so on to their respective ports. Computer ports are connecting points which act as an interface with peripheral devices, which work to communicate with the computer. For making the connection, correct identification of these ports is necessary. These ports are usually located at the backside of the CPU (in case of desktop computers). The following image shows the different connection ports for connecting mouse, keyboard, USB and so on:

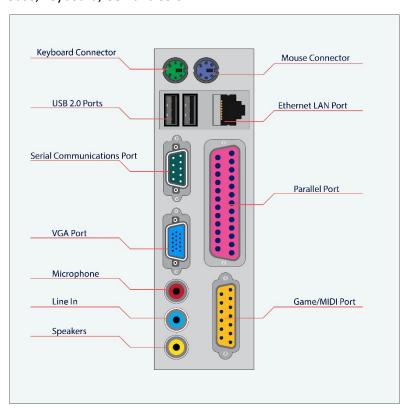

Fig. 4.1.6: Different connection ports in a desktop computer

In the case of laptop computers, the keyboard is attached to the monitor and other connection ports are located on the side of the laptop as shown in the following image:

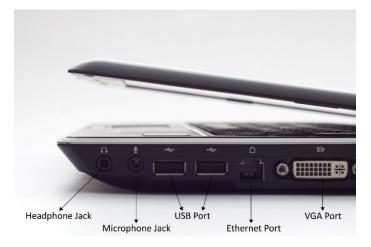

Fig. 4.1.7: Different connection ports in a laptop computer

# **Provide Power Source**

The last step of the assembling process is to provide power to the computer. In case of a desktop computer, the power can be provided by simply inserting the power plug into the socket and turning it on. In case of laptops, first the battery should be placed into its correct location. It needs to be charged after getting drained. For this purpose, an adapter is used, which generally comes along with the laptop.

# **4.1.4 Standard Operating Procedures**

Standard operating procedures provide a stable platform for performance measurements. All companies, be it small or large, have documented work standards to ensure consistent progress. It is the responsibility of the field technician to follow these standards. The technician should adhere to work standards to meet the targets and achieve sustainability in the workplace. The technician should also follow the safety standards to stay safe while working with electrical and electronic components.

The following figure lists a few standard operating procedures for a field technician: Handle PCB with ESD safety standards Place the Use other system at a specific devices location as for installation preferred by of peripherals the customer Ensure that the appropriate device and model Carry tools and specific procedure manuals is followed as per the installation manual Maintain zeromaterial defect during

Fig. 4.1.8: Standard operating procedures for a field technician

# **ESD**

ESD is the sudden build-up of static electricity when two differently charged objects are brought together. While installing and repairing electronic products, ESD is one of the issues that arise, as it can cause damage to the electronic devices and components.

installation

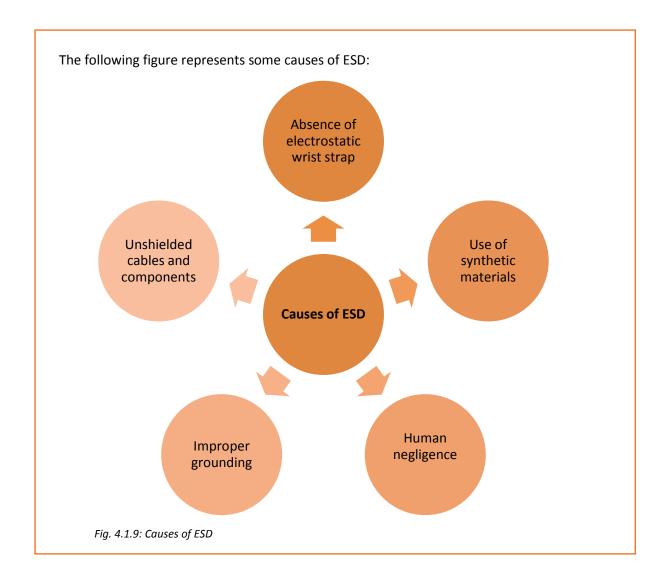

# Activity

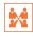

Match the following:

- 1.
- 2. **A**
- 3.
- 4. FC
- 5.

- The contents of the package are sensitive to water and should be protected.
- b. A package that meets the FCC guidelines
- c. A product that is sensitive to ESD.
- d. A warning for the potential of an electrical shock.
- e. A warning or a notice that is important.

# Practical

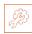

A customer has recently purchased a new hard disk for his computer since the old one had crashed. Perform a task of installation of new hard disk to the computer.

### **Component:**

### Hardware:

- 1. Phillips and flat blade screwdrivers (small and medium size)
- 2. A 3-claw part grabber
- 3. A chip inserter and chip extractor
- 4. A TORX head screwdriver
- 5. A 1/4" and 3/16" nut driver
- 6. A container to hold small parts and screws

### Software:

- 1. Operating system
- 2. Bootable disk with FDISK.EXE and FORMAT.COM copied onto disk
- 3. Disk Manager

# Practical

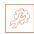

Perform the task of Installation of a Network Interface card in a new desktop system in the network.

### Hardware:

- 1. Phillips and flat blade screwdrivers (small and medium size)
- 2. A 3-claw part grabber
- 3. A chip inserter and chip extractor
- 4. A TORX head screwdriver
- 5. A 1/4" and 3/16" nut driver
- 6. A container to hold small parts and screws
- 7. A computer system

# **UNIT 4.2: Configuring and Setting up Peripherals**

# **Unit Objectives**

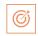

### At the end of this unit, you will be able to:

- 1. Identify the customer's peripheral requirements and their placement
- 2. Connect all the peripherals
- 3. Install the peripherals

## **4.2.1 Customer Requirements**

Understanding the needs of a customer is one of the foremost responsibilities of a technician's job role. This includes the following practices:

- Greet the customer and talk politely
- Understand the customer's requirement
- Provide the best possible and cost effective solution to the customer
- Ensure that the customer is satisfied with the service

When work is allocated, it is important for the field technicians to understand and analyse the requirement before going ahead with the plan of action or visiting the customer's site. This means that they should be able to understand what their customers want and also know how to satisfy their needs. They need to know how to deal effectively with the customers.

Requirement of some customers is such that they ask for additional peripherals apart from those which are provided by the manufacturer. A few of the peripherals which they want are printers, scanners, webcams, microphones, tape drives and speakers. It is important to understand which peripherals should be carried while visiting the customer's site. This can be achieved by talking to the customer prior to the visit.

Further, the technician should place all the peripherals as per the customer's need. Primarily, the field technician must listen to the customer, even if the viewpoint is the same – let the customer vent it off. After the customer has finished, express feeling and then respond accordingly.

Provide immediate response to the problem reported by the customer, if possible. At times, it may mean bending the rules, but customer satisfaction is the key to success and going out of the way can hit the nail on its head.

# **4.2.2.** Connecting and Installing the Peripherals

After the correct placement of the peripherals, the next step is to connect them with the computer. Most printers, scanners, speakers and other peripheral devices are connected to

the system via USB ports. The following figure shows how to connect various peripheral devices to the system:

Locate the monitor cable.

Use the second cable to connect the monitor to the surge protector.

Connect one end of the cable to the monitor port and the other end to the monitor.

Plug the other end to a surge protector.

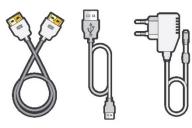

Plug the keyboard PS/2 connector into the purple port behind the computer.

Plug one end of the first power supply cable into the port behind the computer case.

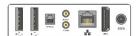

Plug the mouse PS/2 connector into the green port behind the computer.

Locate the two power supply cables.

Connect the speakers to the computer's audio port.

Fig. 4.2.1: Connection of peripherals

### **Installing a Printer**

A typical printer includes components such as a cord, cable, ribbon and cartridges. Papers placed in the printer's tray are a part of the printing stationary and not of the printer.

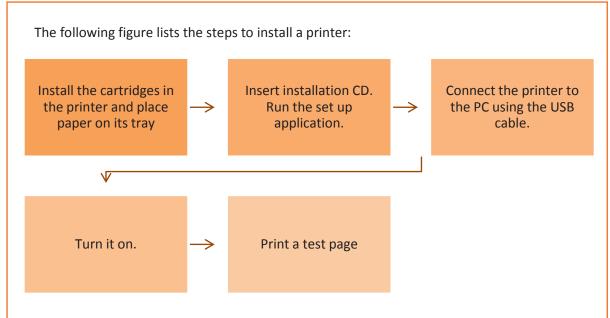

Fig. 4.2.2: Steps to install a printer

### **Installing a Scanner**

The following figure lists the steps to install a scanner:

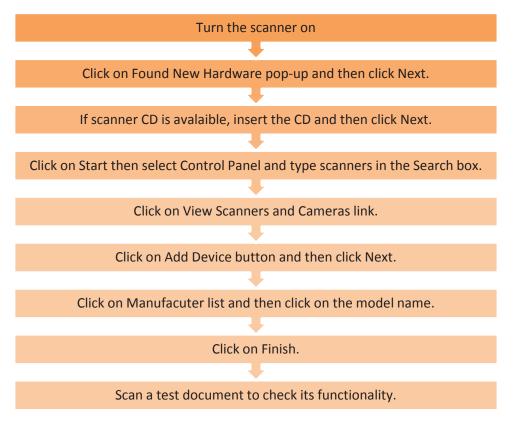

Fig. 4.2.3: Steps to install a scanner

### **Installing a Webcam**

A very small amount of user input is required to install the modern webcams. Most of the webcams automatically get installed after being plugged in. If they do not get installed automatically, then the driver file from the manufacturer's website needs to be downloaded. The following figure lists the steps to install a webcam:

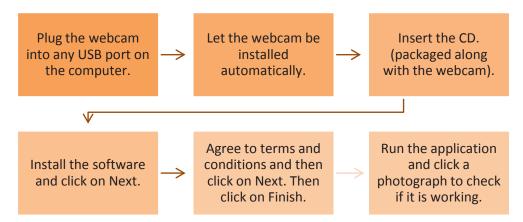

Fig. 4.2.4: Steps to install a webcam

### **Installing Speakers**

There are two types of speakers that can be installed in a system, USB speakers and headphone jack speakers. The following figures list the steps to install both the types of speakers:

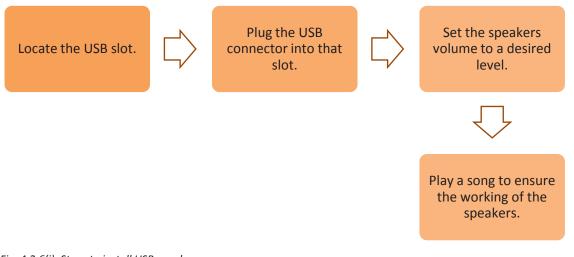

Fig. 4.2.6(i): Steps to install USB speakers

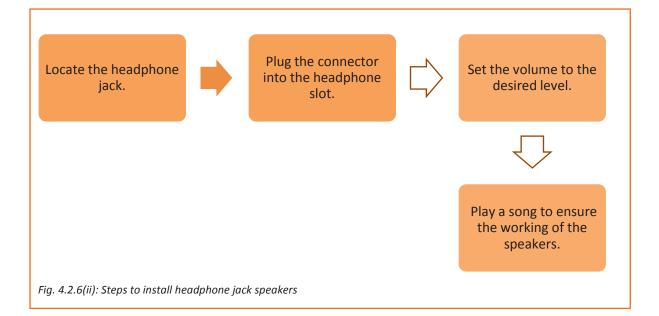

# 4.2.3. Installing Software

Software is a part of a computer which helps the hardware to function properly. It also helps the input/output devices to communicate with the CPU. It comprises of the operating system along with various programs of the computer.

A field technician is responsible for installing the operating system software on the customer's system. Prior to the installation process, it is mandatory to check the system requirements which include the storage capacity of the hard disk and random access memory (RAM). In addition, he/she should be able to install additional software as per standard customer requirement.

### **Installing the Anti-Virus Software**

Antivirus software, also referred to as anti-malware software, is a software that helps to prevent, detect and remove unwanted, malicious software from a computer. Malicious software or malware is used to harm the computer and disrupt its functioning with the intention of gathering personal information from it. In the absence of good antivirus software, hackers can infect the computers with malware and steal sensitive data such as passwords, personal data and identity.

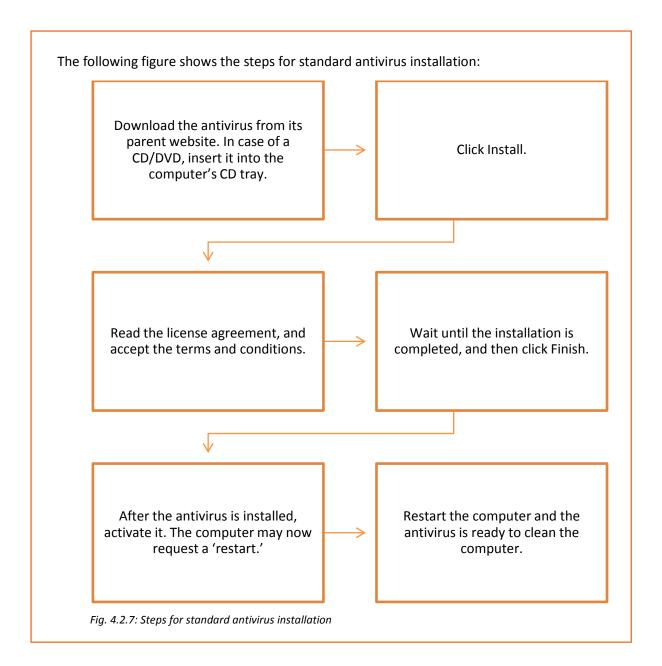

# 4.2.4. Safety Procedures

The field technician must adhere to the safety procedures. There are certain guidelines that must be followed to ensure own safety and that of the co-workers. These guidelines provide a sound, safe and flexible environment to work.

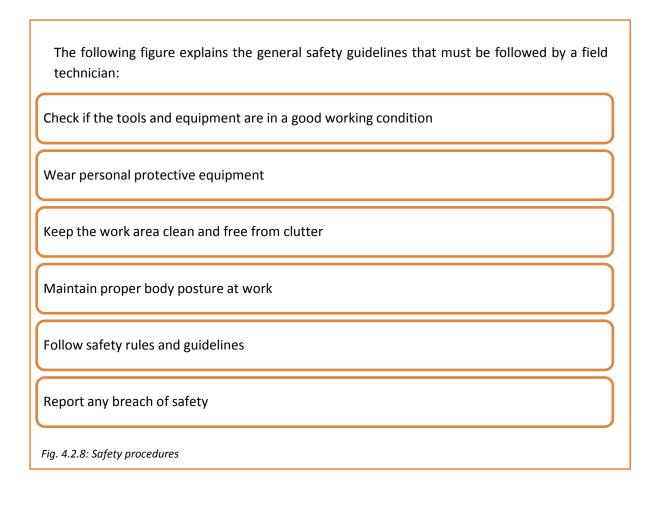

# Practical

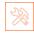

Perform the steps to install a printer and connect it to a desktop. Test its functioning after installation.

### **Equipment**:

- Working system/Desktop
- Printer and cartridges
- Paper

### Hint:

The participant must be able to perform the following steps:

- Install the cartridges in the printer and place paper on its tray
- Insert installation CD. Run the set up application.
- Connect the printer to the PC using the USB cable.
- Turn it on.
- Print a test page

# Practical

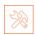

Perform the steps to install Microsoft Office (MS Office) 2016 on Windows 10.

The participant must be able to perform the following steps:

- 1. Start the system.
- 2. Insert the MS Office media disc into the DVD drive.
- 3. The Windows will launch setup automatically.
- 4. Enter the product key when prompted and click "Continue." Read the license terms and then check "I Accept the Terms of This Agreement."
- 5. Click "Continue."
- 6. If there is a need to install some of the products, click "Customize."
- 7. Select the first program or tool from the list.
- 8. Repeat the previous steps for each application or feature.
- 9. Click "Install Now" to install MS Office on the laptop.

# Activity 🚉

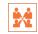

While testing the laptop you realize that it is not giving audio output. How would you troubleshoot the problem?

### **Components:**

- System with faulty sound card
- Flat/Phillips screwdrivers
- Screws
- Sound card
- Correct drive cables [Integrated Drive Electronics (IDE) or Small Computer System Interface (SCSI)]
- Audio cable to attach CD-ROM drive to sound card
- Installation disk for the new sound card

# **UNIT 4.3: Completing the Installation Process**

# **Unit Objectives**

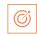

### At the end of this unit, you will be able to:

- 1. Check the functioning of the system
- 2. Check the functioning of the installed software such as antivirus
- 3. Ensure product functions are tested
- 4. Provide demo to the customer
- 5. Resolve customer queries
- 6. Take feedback from the customer

# 4.3. 1 Check the System's Functioning

After installing all the required peripherals and software, it is mandatory to check the working of the system, to identify problems (if any) and to ensure its smooth functioning. For computing and display systems, keeping a check on problems at the initial stage ensures the longevity of hardware and software applications. The following figure lists some basics questions that must be answered to ensure the proper functioning of a system:

Is the computer switching on?

Are there any error messages?

Has any new hardware or software been added?

Has the computer been shifted?

Have there been any power outages or electrical storms?

Have all the power cords been reconnected and checked?

Is it a hardware/software issue?

Is there any malware or virus in the computer?

Fig. 4.3.1: Basic questions to answer to ensure the system's proper functioning

In addition, testing should also be performed to check the performance of a system as shown in the following figure:

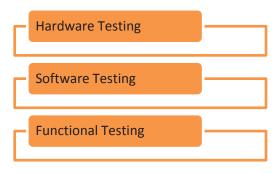

Fig. 4.3.2: Testing required for checking the system's functioning

### **Hardware Testing**

Hardware failures are responsible for problems, such as the computer not getting switched on by the user, getting overheated or appearance of a blue screen. A computer can function only when all the components work well together. Consider a scenario; there is a broken hard drive due to some physical damage, which implies that it does not work. Alternatively, the computer is slow or gives an error message on the screen informing that one of the hardware components is having an issue.

As compared to software issues, hardware issues are harder to tackle, as a process is needed to find out exactly which component is not working properly. Hardware diagnostics is run on most computers. It is used to check the health of the system and detect faults in normal operations of computers.

### **Software Testing**

When testing the software of a computer, the field technician should ensure that correct drivers are installed on that system. The technician should know how to use hardware troubleshooter, how to configure a device and how to download as well as install and update device drivers.

To run the Hardware and Devices Troubleshooter in Windows 7:

- 1. Select the Start button and click on Control Panel
- 2. Type 'troubleshooter' in the search box and click on Troubleshooting
- 3. Select Configure a device under Hardware and Sound tab

To download and install a driver:

- 1. Select the Start button, enter "device manager" in the search box, and then click on Device Manager.
- 2. Find the device that needs to be updated.
- 3. Double-click on the device name.
- 4. Click the Driver tab and select Update Driver.

To update a device driver using windows update:

- 1. Select the Start button, type "Windows Update" in the search box
- 2. Select Windows Update
- 3. In the left pane, click on Check for updates
- 4. Select the updates that need to be installed. Then select the check box for the driver that needs to be installed, and then select OK.
- 5. On the Windows Update page, select Install updates.

### **Functional Testing**

Functional testing can be done at the end. This implies that the computer should be used as desired and then checked to see if its performance is up to expectations. For example, boot up the computer and browse the internet after connecting it to a network through a wireless fidelity (Wi-Fi). This action will check the working of the browser, the functionality of the Wi-Fi hardware and the configuration of the network connection.

## 4.3.2 Check the Functioning of the Installed Software

After installing the software, it is mandatory to check its functioning. If there is any software problem, it will manifest itself into various issues: freezing of the computer, pages not getting loaded, glitches during playing games or movies from the computer. A computer needs device drivers to perform these functions. If the correct drivers are not installed, it will lead to software issues. The only way to resolve such a situation is to install correct drivers followed by re-installing the software or upgrading the Windows program.

### **Check the Functioning of an Anti-Virus Software**

The typical steps to run an antivirus are shown in the following figure:

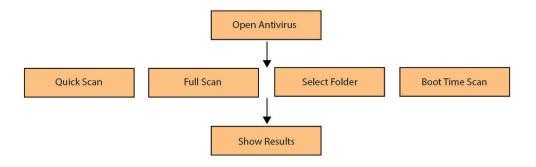

Fig. 4.3.3: Steps to run antivirus software

Open the antivirus user interface by double-clicking the icon on the computer and select any of the following options:

• Quick scan - This will guide the antivirus to perform a scan on an area on the computer most susceptible to malware infection.

- Full scan This performs an in-depth scan of the computer. All the files are scanned. It can take time to complete as it is a detailed scan.
- Select folder scan If malicious files are only in a particular folder, select the folder(s) and perform the scan either on the specific folder or multiple folders.
- Boot-time scan Some viruses are in the system but they do not show up after the computer is started. Perform a boot-time scan to detect and remove such viruses while booting.

After the scanning is complete (irrespective of the option), a notification will appear with the scan result. If threat(s) is detected, click 'show result' to view the automatic action taken by the software. Action on a threat(s) can also be taken manually.

### **Providing Guidance to the Customer**

Demonstrating a product is a way of promoting or showing the operation of equipment to the users. The goal of demonstrating the workability of equipment, such as a newly installed desktop, peripheral device, software or hardware, to the customer is to make them aware of the operation of that equipment and answer their queries related to its operation.

There is nothing better than a good demonstration session. It is only after a demonstration (demo) that the users understand the operation of particular equipment.

There are a few rules which must be considered while preparing for the demo. The following figure lists these rules:

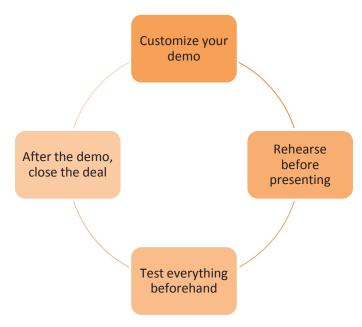

Fig. 4.3.4: Rules to be followed to prepare for an effective demo

In addition, it is the responsibility of a field technician to make the customers aware of the user manual and tell them how to read it.

It can be a user manual which contains instructions for the installation of a software/hardware or it may be a help book giving solutions to common problems that may arise with some equipment. The following figure lists the steps for reading a manual:

| Step 1:<br>Determine<br>information | One must be able to determine and read the specified requirement rather than reading the entire document.  Scan the document to determine its layout style and get a better idea about the manner in which the content is presented. |  |  |  |
|-------------------------------------|----------------------------------------------------------------------------------------------------|--|--|--|
| Step 2: Scan<br>the document        |                                                                                                    |  |  |  |
| Step 3: Find information            | Look up for the required information using headings, index or the table of contents.                                                                                                    |  |  |  |
| Step 4: Take<br>notes               | It is essential to take notes for any important topic that one may come accross while reading the document. Tips and warnings mentioned in the manual should also be noted.                                                          |  |  |  |
| Step 5: Use<br>glossary             | A person may come across technical terms while reading the document. Meanings of such terms can be looked up in the glossary section at the end of the manual.                                                                       |  |  |  |

Fig. 4.3.5: Steps to read a manual

Customers can have varied queries and issues. It the core responsibility of the field technician to respond to them.

### **Take Feedback from Customer**

Just like it is essential to address issues within the facility, it is also important to get feedback of the customer. The customer is always special and the customer's feedback is the most important thing for an organization.

The procedure as shown in the following figure should be followed:

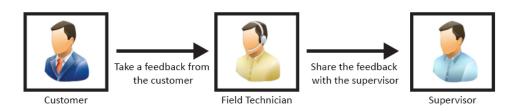

Fig. 4.3.6: Procedure to be followed for taking customer feedback

The time taken to resolve an issue and the difficulties that a customer encountered while communicating the problem should be understood. The misunderstandings observed during the interaction should be clearly documented.

The methods of interaction and behavioural aspects also need to be considered in drawing conclusions after each task or problem handling routine. Getting honest feedback from the clients helps to improve the organizational functioning.

The field technician can get a feedback form filled by the customer at the facility.

| Please fill the | form. We value you    | ır feedback    |                         |                    |
|-----------------|-----------------------|----------------|-------------------------|--------------------|
| Date:           |                       |                | Location:               |                    |
| Service:        | Complaint             |                | New<br>Connection       |                    |
| 1. How would    | d you rate our servio | e?             |                         |                    |
|                 |                       |                | Very Good               |                    |
|                 |                       |                | Good                    |                    |
|                 |                       |                | Poor                    |                    |
| 2. Did the tec  | hnician come with a   | all the nece   | ssary tools and equipme | ent to do the job? |
|                 | Yes                   |                |                         | No                 |
| 3. Did the tec  | hnician behave poli   | tely with yo   | ou?                     |                    |
|                 | Yes                   |                |                         | No                 |
| 4. Did the wir  | eman have knowled     | dge of the v   | vork to be done?        |                    |
|                 | Yes                   |                |                         | No                 |
| 5. Any sugges   | stion which you wou   | ıld like to sl | nare.                   |                    |

# Practical

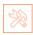

Perform the steps to set automatic updates of an antivirus.

### **Components:**

- Desktop/laptop
- An older version of an installed antivirus

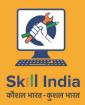

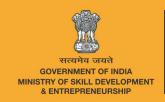

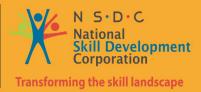

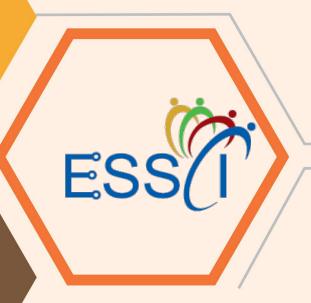

# 5. Installation and Configuration of Storage and Networking Devices

Unit 5.1 – Installation and Configuration of Networking Devices

Unit 5.2 – Installation and Configuration of Storage Devices

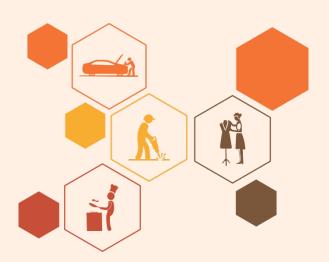

# **Key Learning Outcomes**

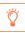

# At the end of this module, you will be able to:

- 1. Install and configure networking devices
- 2. Install and configure storage devices

# **UNIT 5.1: Installation and Configuration of Networking Devices**

# Unit Objectives 6

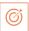

At the end of this unit, you will be able to:

- 1. Define networking devices
- 2.6. Identify networking components
- 3. Define internet, intranet and extranet
- 4. Install networking devices
- 5. Configure networking devices

## **5.1.1 Networking Devices**

Network devices are components which are used to connect computers in a network and other electronic devices to be shared within the network. These shared devices or resources can be printers, fax machines, database servers, and so on. For proper functioning of such devices, it is important to configure and install them properly before their use.

### **Components of the Network**

The passage taken by the data packets (message) from its source to destination can be simple as connecting two computers by a single cable or could be complex as a network that stretches to the globe. The platform that supports the network is known as network infrastructure. The main advantage of network infrastructure is that it keeps the communication channel stable and reliable.

The following figure enlists the three categories of network components that network infrastructure contains:

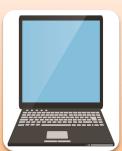

### **End Devices**

- It act as an interface between communication network and users.
- It is also known as host device.
- It can be a source or destination of the information(message) sent over a network.
- Example of end devices are: Network printers, laptop, workstation, mobile devices (tablet, scannner, PDAs).

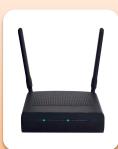

### Intermediate Devices

- It is responsible to interconnect end devices and maintain the flow of data over the network.
- It can connect a host to the network or form a internetwork by connecting a group of networks.
- It uses host address along with the information about interconnection of networks, to sent the message on the correct path.
- Example of intermdiate devices are: firewall, router, switch and bridge.

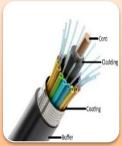

### **Media Devices**

- It provides a path or channel to transmit information over the network.
- It encodes information into electrical signals, electromagnetic waves or visible light depending upon the media through which it is transmitted over.
- Example of media devices are: fiber optic cables and copper cables.

Fig. 5.1.1: Components of networking devices

The physical components of the network are the devices and the media. Whereas, the hardware of the network constitutes of the components such as system (desktop or laptop), wireless access point (WAP), switch router, cables and so on. At times, many components of the network are hidden for example in case of wireless media, the data packets are travelled through the air (using invisible infrared waves or RF frequency).

In addition, components of the network are utilized to provide services and processes. These services and processes are nothing but the communication programs which is commonly known as software, which runs on the networking devices. An example of the services can be common network applications such as email and web hosting services.

### **Representation of the Network**

Network representation can be defined as a visual representation of devices, which are used to interconnect networks. It is helpful in understanding the complex connections of internetwork.

It can also be defined as a language of networking that uses sets of symbols to represent the networking devices as mentioned above in a large operational area.

The following image represents symbols used for networking devices:

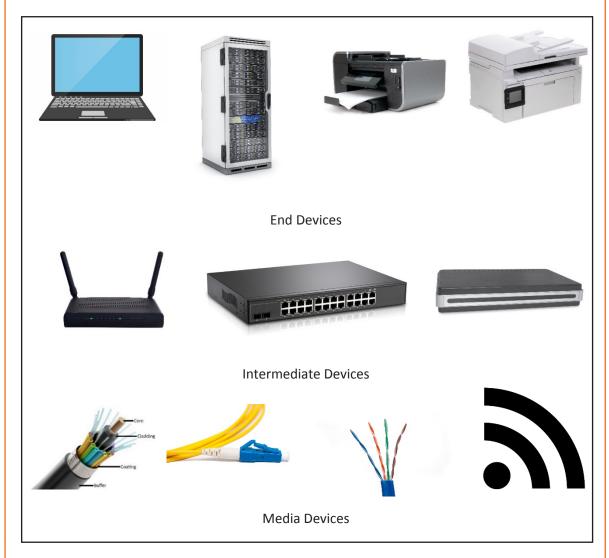

Fig. 5.1.2 Symbols used for networking devices

### 5.1.2 Internet

Internet is a network that is available globally. Billions of computers and various electronic devices interconnected together, establish the global system of network. It is possible to

communicate with anyone anywhere in the world and get access to any information. The following image shows Internet connectivity around the world:

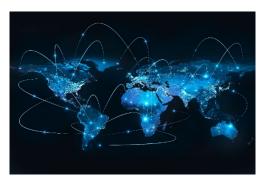

Fig. 5.1.3: Internet connectivity around the world

Internet can also be described as the wired or wireless communication network with the help of which one can transmit and receive information for single or multiple operations. By using Internet one can browse different websites, download files, pictures and videos, upload files, listen to music, connect with people and do lots of other things.

### **Working of Internet**

Various devices can be connected to a network with the help of physical cables or via wireless connection such as Wi-Fi and 3G/4G. The following image shows how two computers are connected to the Internet:

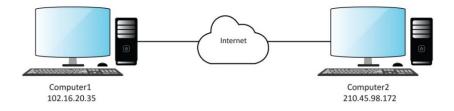

Fig. 5.1.4: Two computers connected through Internet

One computer having IP address 102.16.20.35 is connected to the other computer having IP address 210.45.98.172 via Internet. Internet here can be represented as an abstract object between the two computers. Generally, a cloud symbol is used for depicting Internet.

The following image shows the working of Internet:

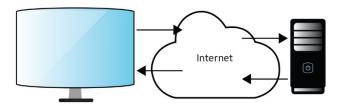

Fig. 5.1.5: Working of Internet

When a website is visited by the user, the browser sends a request to the server over internet. A web server is a computer program which listens to the requests from browsers and executes them. The server after getting the request, locates the required document and returns that to the browser.

### Intranet

Intranet is a network of computers that is designed for a group of users. It serves as a private Internet for an organization. The authorized users or the employees of an organization can access intranet from Internet but the number of users is less. For example, intranet is used in an organization to share information with its employees only.

#### **Extranet**

Extranet refers to an intranet which can be accessed by authorized users outside the intranet but partially. It enables business to share information in a secure way over the Internet. For example, when an organization wants to exchange some information with another organization such as their customers or vendors, it may provide access to its intranet to the employees of the other organization.

The following image shows the intranet, extranet and the Internet:

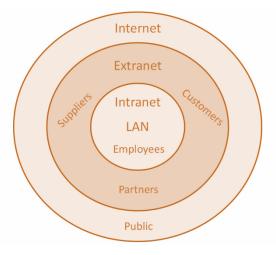

Fig 5.1.6: Intranet, Extranet and Internet

### **Types of Internet Connection**

The Internet access using different types of connections is shown in the following figure:

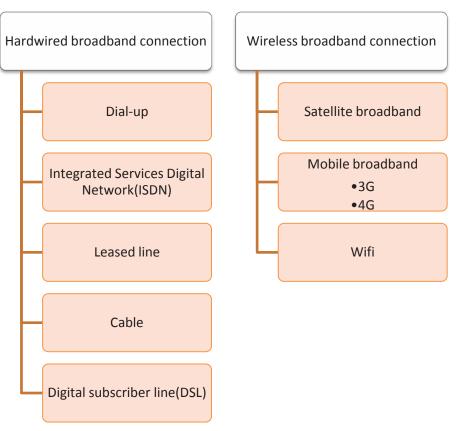

Fig. 5.1.7: Types of Internet connection

### **Hardwired Broadband Connection**

Hardwired broadband connection is set up by connecting the devices with cables. This type of connection is further categorized into:

### Dial-up

A dial-up connection is made through modem connected to an active telephone line which is not in use. The phone line is connected to the modem and the other end is inserted into the phone jack. The computer must be configured for the dial-up connection. The user has to dial a specific number that is provided by the ISP to access Internet on the computer.

The following figure shows the dial-up connection:

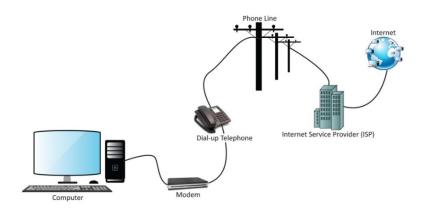

Fig. 5.1.8: Dial-up Internet connection

### **ISDN**

ISDN is a network technology which can transport voice and digital data. Transmission of digital data is carried out over standard phone lines. There are two types of channels in ISDN connection:

- Bearer (B) channel: B channels are used for data
- Data (D) channel: D channels are mainly used for signalling and control

Various communication services such as voice calls, fax transmissions and so on can be transmitted over ISDN network. The basic ISDN line allows multiple communication devices, having different numbers to simultaneously operate and use parallel connections. End users require special phones or faxes which are capable of making ISDN connections. The following figure shows the ISDN connection:

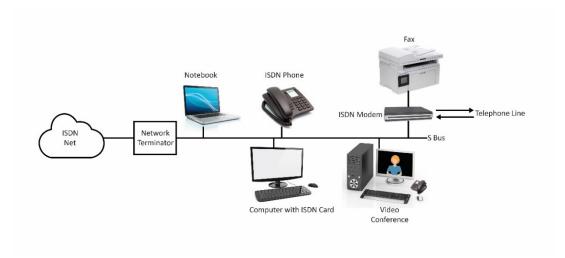

Fig. 5.1.9: ISDN connection

### **Leased line**

Leased line provides a dedicated connection to the network for all time. It offers symmetric data connection having fixed-bandwidth.

The following figure shows the use of leased line:

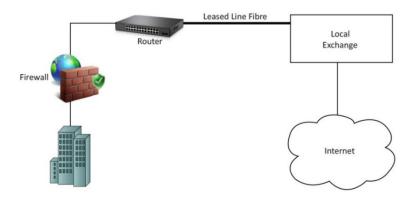

Fig. 5.1.10: Leased line connection

### **Cable Connection**

Cable Internet connection provides access to Internet using a cable modem. Hybrid fiber coaxial cables are used for wiring. It provides network connectivity from the ISP to the end user. The following figure shows the cable connection:

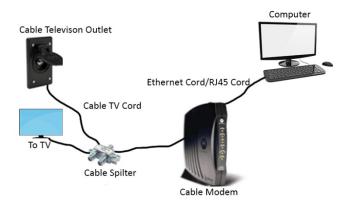

Fig. 5.1.11: Cable Connection

### **Digital Subscriber Line (DSL)**

DSL can be operated using a single telephone line but normal use of the telephone is not affected during the use of Internet.

The following figure shows the use of DSL line for making a connection:

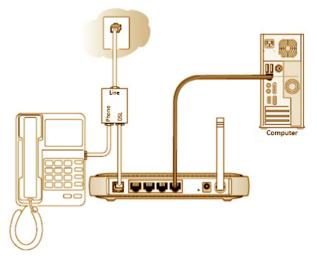

Fig. 5.1.12: DSL connection

### **Wireless Broadband Connection**

Wireless broadband access is further categorized into:

### **Satellite Broadband**

Satellite Internet connection provides Internet access of the following types:

- fixed,
- portable and
- mobile

Satellite connection uses the orbiting satellites for transmitting and receiving data. It is used in those areas where wired broadband technologies such as DSL and cable are unavailable. The following image shows satellite broadband which is used for remote area:

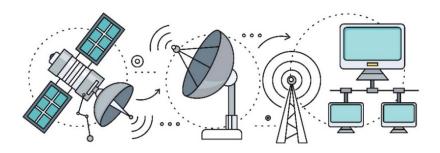

Fig. 5.1.13: Satellite broadband

### **Mobile Broadband**

Mobile broadband provides a wireless Internet access using a USB wireless modem, portable modem, mobile phone and other mobile devices. New mobile technology and infrastructure lead to a change in fundamental nature of the service, peak data rates and new frequency bands every ten years. These changes are known as generations.

### Wi-Fi

The full form of Wi-Fi is Wireless Fidelity. Wi-Fi is a communication protocol that facilitates data transfer through wireless connection. The following figure shows Wi-Fi connection:

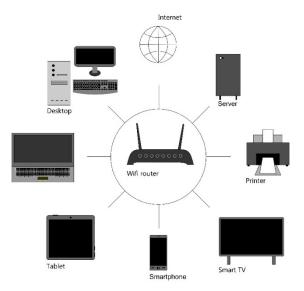

Fig. 5.1.14: Wi-Fi connection

A device within the range of Wi-Fi modem connection can be connected wirelessly to the Internet. The frequencies emitted from the connectivity ranges from 2.4GHz to 5GHz depending on the amount of data over the network.

# **5.1.3 Installation and Configuration of Networking Devices**

Network configuration and installation is defined as the process that allows system administrator to set up network's flow, control and connection to support internetwork communication.

Some common networking devices that are installed and configured in mostly all LANs and MANs are:

- Switch
- Router
- Modem
- Firewall
- Bridge

### Configuration/Installation of a Switch

Before installation process, it is necessary to check that all the components must be there which are used to connect switch with other devices.

A package of switch contains following components:

- Console cable
- Network switch
- Power cord
- Installation guide booklet

The steps that should be performed in order to install the switch are shown in the following figure:

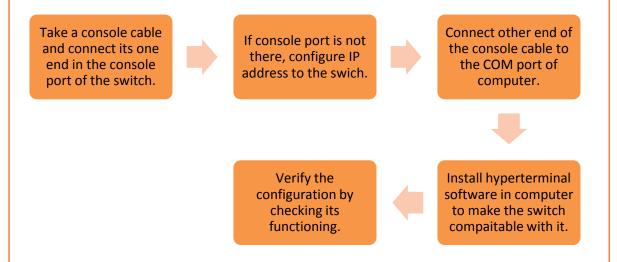

Fig. 5.1.15: Steps to install a switch

### Configuration/Installation of a Router

A package of router contains following components:

- Ethernet cable
- Network router
- Power cord
- Installation guide booklet
- Drivers CD

The steps that should be performed in order to install a router are shown in the following figure:

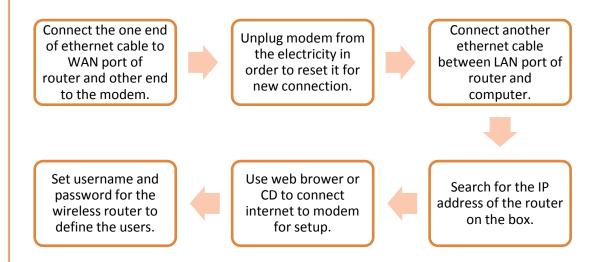

Fig. 5.1.16: Steps to install a router

### Configuration/Installation of a Modem

A package of router contains following components:

- Ethernet cable
- Modem
- Power cord
- Filters
- Phone cable

The steps that should be performed in order to install a modem are shown in the following figure: Set up a connection Switch on the modem between filter and Connect modem to and connect one port phone line to seperate the computer using of modem to filter phone signals and ethernet cable. with cable. modem signals. Set up the internet Check for the signals connection with the to verify the help of driver CD or configurtaion. web browser.

Fig. 5.1.17: Steps to install a modem

### Configuration/Installation of a Bridge

The steps that should be performed in order to configure a bridge connection between devices in Windows XP are shown in the following figure:

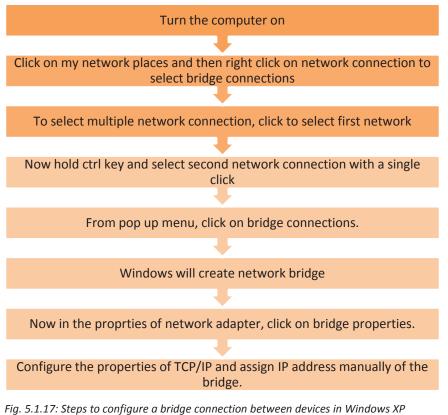

19. 3.1.17. Steps to configure a bridge connection between devices in windows AF

### **Configuration/Installation of Firewall**

A package of firewall contains following components:

- LAN cable
- Firewall hardware
- Power adapter

The steps that should be performed in order to install and configure firewall are shown in the following figure:

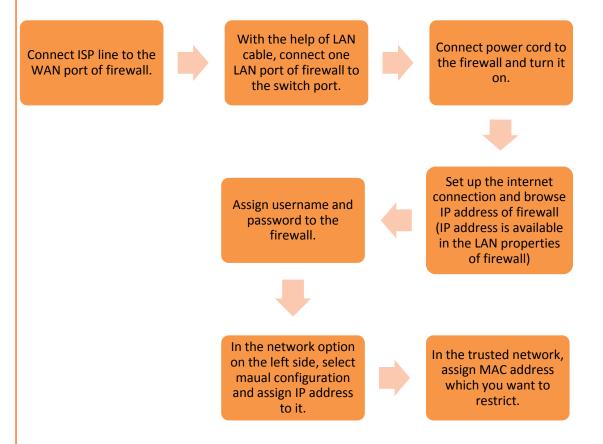

Fig. 5.1.18: Steps to install and configure firewall

# Activity

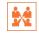

#### Match the following.

- 1. Hardwired Broadband Connection
- is a network technology which can transport voice and digital data.

2. Dial-up

b. provides a dedicated connection to the network for all time.

3. ISDN

c. is made through modem connected to an active telephone line which is not in use.

4. Leased lines

d. is set up by connecting the devices with cables

# Practical

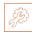

Perform the task of installing and configuring of CSF (Config Server Firewall) on CentOS 7.

#### Hardware/Software:

- 1. System
- 2. CentOS 7
- 3. Root privileges

The participant must be able to perform the following steps:

- 1. Install the dependencies for CSF.
- 2. Install CSF.
- 3. Configure CSF.
- 4. Basic CSF commands.
- 5. Advanced Configuration.

# Practical

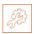

Perform the setup of a home network router and then configure the network security features.

#### Hardware/Software:

- 1. System
- 2. Router
- 3. Ethernet cables
- 4. Browser

The participant must be able to perform the following steps:

- 1. Choose a suitable location for placing the router
- 2. Connect the computer to the router.
- 3. Open the administration console of the router.
- 4. Update the MAC address of the router.
- 5. Configure addition network security features.

# **UNIT 5.2: Installation and Configuration of Storage Devices**

# **Unit Objectives**

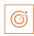

#### At the end of this unit, you will be able to:

- 1. Install storage devices
- 2. Configure storage devices

#### **5.2.1 Storage Devices**

Storage devices, also called storage media, are hardware devices which are used to store data or information. It can store information temporarily or permanently. These devices can be added to computers externally or internally.

#### **Network Attached Storage (NAS)**

NAS is a file storage device which acts as a server and is linked to a computer network facilitating data access to different group of users. The following image shows NAS:

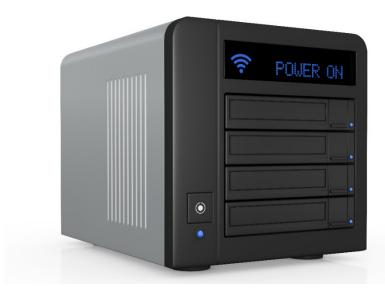

Fig 5.2.1 Network attached storage drive

NAS functions as a self-sufficient computer which is linked to a network. It provides data storage facility to the devices connected on the network. NAS utilizes its OS and other software programs to allow the users to access the data and files.

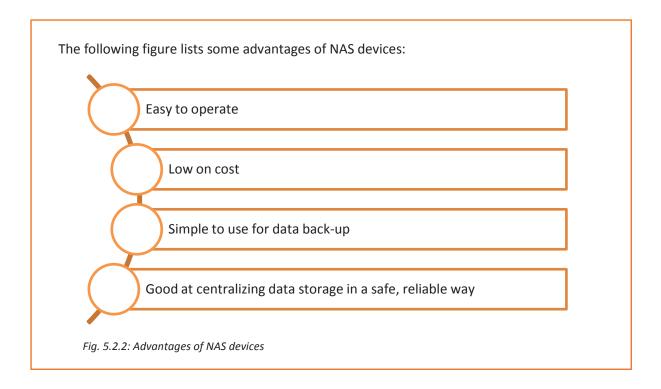

# **5.2.2** Installation and Configuration of Storage devices

The configuration and installation process of some storage devices are as shown:

#### Configuration/Installation of CD/DVD Drive

After the setting up of software and other hardware, it is essential to install storage devices.

The steps that should be performed in order to install CD/DVD are shown in the following figure:

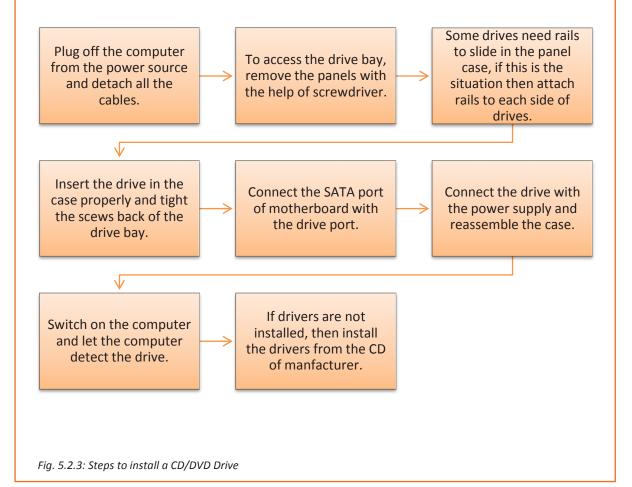

#### **Configuration/Installation of Hard Drive**

The steps that should be performed in order to install hard disk in the computer are shown in the following figure:

Plug off the computer from the power source and detach all the cables.

To access the drive bay, remove the hard drive panels with the help of screwdriver.

Detach all the cables from the motherboard and power supply to ensure safety. Connect the IDE drive to motherboard with the help of IDE cable, blue end plugs into motherboard and black plugs into the drive.

Connect the SATA port of motherboard with the drive port.

Insert the drive in the case properly and tight the scews back of the hard drive panel.

Connect the drive with the power supply and reassemble the case.

Switch on the computer and let the computer detect the drive.

Format the drive before using it.

Fig. 5.2.4: Steps to install a hard drive

# Practical

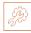

A customer has recently purchased a new hard disk for a computer since the old one had crashed. Perform a task of installation of the new hard disk on the computer.

#### **Components:**

#### Hardware:

- 1. Phillips and flat blade screwdrivers (small and medium size)
- 2. A 3-claw part grabber
- 3. A chip inserter and chip extractor
- 4. A TORX head screwdriver
- 5. A 1/4" and 3/16" nut driver
- 6. A container to hold small parts and screws

#### Software:

- 1. Operating system
- 2. Bootable disk with FDISK.EXE and FORMAT.COM copied onto the disk
- 3. Disk Manager

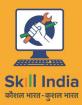

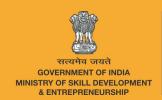

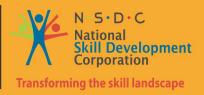

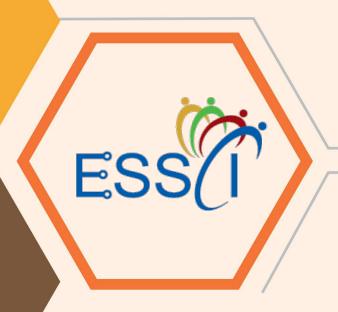

# 6. Troubleshooting of Networking Devices, Storage and Other Components

Unit 6.1 – Understanding Customer Complaints

Unit 6.2 – Troubleshooting Process

Unit 6.3 – Completing Repairs

Unit 6.4 - Reporting to Superior

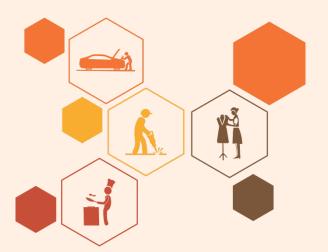

# Key Learning Outcomes

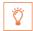

#### At the end of this module, you will be able to:

- 1. Classify customer complaints
- 2. Identify system level problem on field
- 3. Troubleshoot storage and other devices
- 4. Complete the repairs
- 5. Report to superior

# **UNIT 6.1: Classify Customer Complaints**

# **Unit Objectives**

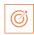

#### At the end of this unit, you will be able to:

- 1. Identify the concerns of the customers
- 2. Interact with the customer on phone
- 3. Commence field trip based on the type of complaint
- 4. Explain product warranty, terms and conditions
- 5. Identify the type of problem and carry relevant tools and equipments
- 6. Assess to do replacement or repair
- 7. Carry approved and verified replaceable parts

## **6.1.1.** Identify the Concerns of Customers

A field technician is responsible for the installation or repair/maintenance of the computer and its peripherals. When work is allocated, it is important to understand and analyse the requirement before going ahead with the plan of action or visiting the customer's site. The following figure shows the main tasks involved in the role of a field technician:

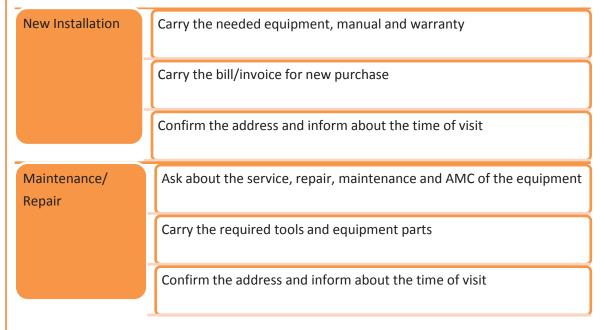

Fig. 6.1.1: Workflow for installation and repair

Before visiting the customer for installation or repair, it is important to understand the requirement of the customer.

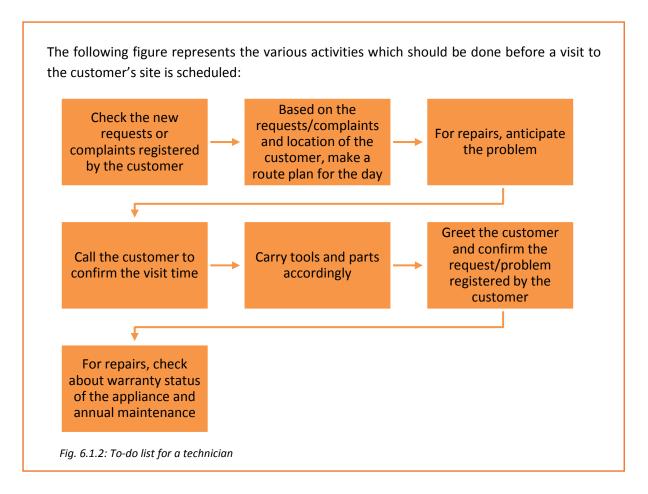

#### 6.1.2. Interact with Customer on Phone

Prior to visiting the customer premises for repairing/servicing of the computer, it is important to know the details of the problem and accordingly suggest a corrective measure. This can be achieved by calling the customer and asking them about the problem in detail and then suggesting them a possible solution. It is also important that the customer should be satisfied with the suggested solution.

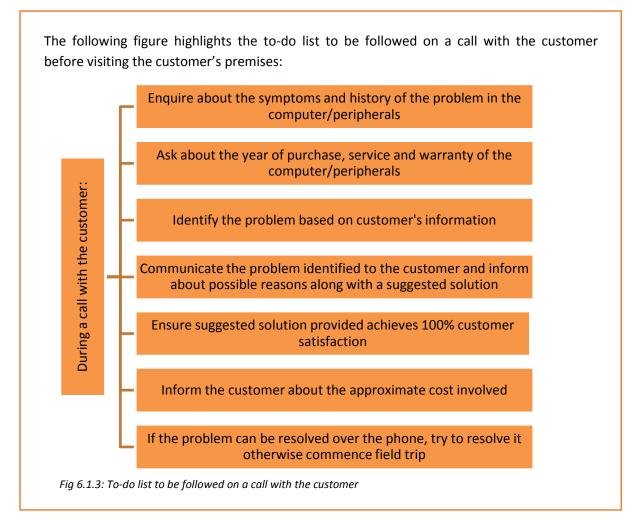

## **6.1.3.** Troubleshooting

Troubleshooting refers to the repair of faulty products or processes. Troubleshooting begins with searching the source of a problem and ends with finding the solution to that problem to ensure that the product or process functions properly. Good troubleshooting consists of the following four steps:

- Identification of the symptoms of a problem
- Elimination of the causes of a problem
- Verification of the solution
- Restoration of the product or process

In other words, the first thing to do is to identify the symptoms that are causing a failure in the system. The next step is to diagnose the cause of that malfunction, till a solution is reached. This is followed by returning the product to its original state.

Proper knowledge and understanding of the behaviour of each of the components that make up a computer system is necessary.

The field technician should follow some simple steps for troubleshooting as shown in the following figure:

Identify the exact nature of the problem by observing symptoms

Isolate the cause of the problem by testing the likely causes

Resolve the problem

Fig. 6.1.4: Steps for troubleshooting

### **6.1.4. Understanding Product Warranty and ID**

A field technician should know the terms and conditions of buying a product and should be able to read and understand the warranty provided. The field technician should search for information such as shown in the following figure:

Tenure of the warranty

Time of beginning and expiring of the warranty

The conditions that may void the coverage

The contact details to get warranty service

What the company will do if the product fails-replace the product or refund the cost

Parts and issues covered

Coverage of consequential damage

Conditions or limitations of the warranty (some warranties provide coverage only if you maintain or use the product as directed)

Fig. 6.1.5: Required warranty information

In addition, the field technician should be able to make the customer understand about the warranty details.

#### **Reading Serial Number and Product ID**

The field technician should have the knowledge of the product labelling of any software or hardware component. Serial number and product id uniquely identify the component. The format of serial number varies with the type of product and its manufacturers. The series of letters and numbers in a serial number may specify the manufacturer information, country of origin, year of production and number of unit. The following image shows serial number of a product:

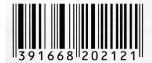

Fig. 6.1.6: Serial number of a product

The following figure lists some examples of serial number and product id of different products:

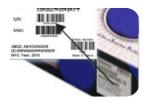

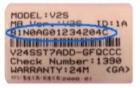

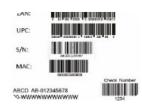

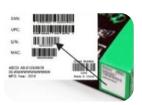

Fig. 6.1.7: Serial number and product id of different products

The field technician should be able to find the product identification label for different products. For a notebook, the identification label may be in a different location as shown in the following figure:

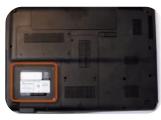

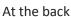

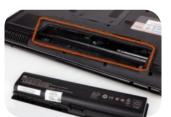

Inside battery compartment

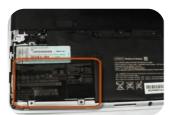

Under a cover on the back

Fig. 6.1.8: Identification label at different location

Software serial numbers, also known as product keys, are included on the CD with its packaging.

#### **Reading Manufacturing and Warranty Date**

A field technician should know how to read the manufacturing and warranty date as per the product whether it is hardware or software. It helps in educating the customer about the life time of the products and how to maintain them for longer use. These dates are available on the back side of the product box and in the documents also.

The following figure shows the manufacturing date on different products:

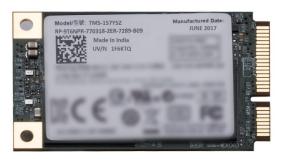

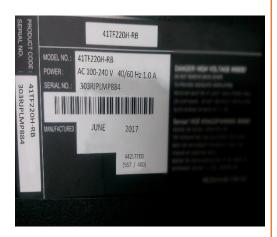

Fig 6.1.9: Manufacturing date on different products

#### 6.1.5. Problem Identification

The most important step of identifying the problem is to determine whether the problem is caused by a failure of hardware or software.

#### **Software Problems**

Software problem manifests itself as freezing of computer, pages not getting loaded or glitches during playing games or movies from the computer. A computer needs device drivers to perform these functions. If the correct drivers are not installed, it will lead to software issues. The only way to resolve such a situation is to install correct drivers followed by re-installing the software or upgrading the Windows program.

#### **Hardware Problems**

Hardware failures are responsible for problems such as when the user is not able to switch on the computer or is faced with a blue screen or overheating of the computer. A computer can function only when all the components work well together. Consider a scenario, where there is a broken hard drive, which implies that it doesn't work. Alternatively, the computer can also mean that it is slow or gives an error message on the screen informing that one of the hardware components is having an issue.

As compared to software issues, hardware issues are harder to tackle as a process is needed to find out exactly which component is not working properly.

After identifying the type of problem, the field technician must decide whether to replace or repair the faulty part. It is also important to carry approved and verified replaceable parts.

# Practical \*\*

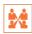

A customer has recently purchased a new hard disk for their computer since the old one had crashed. Perform a task of installation of new hard disk to the computer.

#### **Component:**

#### Hardware:

- 1. Phillips and flat blade screwdrivers (small and medium size)
- 2. A 3-claw part grabber
- 3. A chip inserter and chip extractor
- 4. A TORX head screwdriver
- 5. A 1/4" and 3/16" nut driver
- 6. A container to hold small parts and screws

#### Software:

- 1. Operating system
- 2. Bootable disk with FDISK.EXE and FORMAT.COM copied onto disk
- 3. Disk Manager

# **UNIT 6.2: Troubleshooting Process**

# **Unit Objectives**

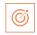

#### At the end of this unit, you will be able to:

- 1. Identify the customer's problems at their premises
- 2. Use appropriate tools and equipment
- 3. Perform root-cause analysis
- 4. Disassemble and check each part of the computing system
- 5. Follow standard operating procedures
- 6. Identify the solution design and troubleshoot the storage devices
- 7. Perform soldering
- 8. Identify and fix the errors

## **6.2.1.** Identify the Customer Problems

Within an organization, a customer's issues are reported to the field technician either through an email or through a telephone call. These issues are logged into the system by the field technician or by the reporting person. Depending on the severity of the issue, the issues are resolved by the field technician.

There are many cases where the issues cannot be resolved remotely and need the field technician to visit the customer's facility for resolution. When the field technician visits a customer's facility, then there are certain work processes that they need to follow.

There are some common work processes at the customer's facility that a field technician needs to adhere to.

Read and understand the service request to know the problem of the customer.

Be aware of the policy and restrictions to be followed at the customer's facility.

Seek details of the problem/issue.

Understand the configuration of different systems, architecture and layout.

Check for the IT hardwares such as storage, network devices, computers and server systems.

Resolve the issue by replacing the faulty module. If any external support is required, contact the appropriate person.

Fill the required documents such as service bill, service report, log book and so on.

Take feedback from the customer in the organization's feedback form.

# 6.2.2. Assess Applications and Equipment in Use

The field technician should be aware of the types of applications that run on the systems of customers and the importance of these applications to the customer. Furthermore, they also need to be aware of the critical hardware used at the customer's facility. Typically, server systems and network configurations are the most critical equipments and hardware in any organisation.

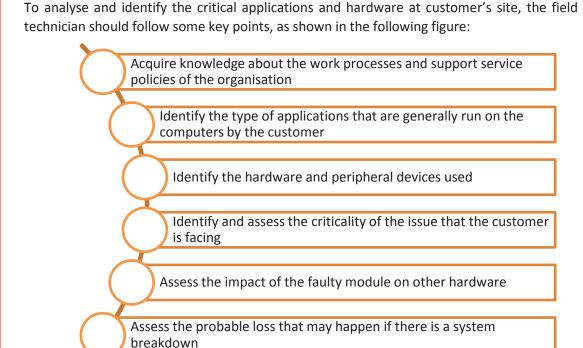

Fig. 6.2.2: Key points for assessing critical issues

Also, the field technician should check the call log database to be aware of similar problems faced by other customers. This helps in faster resolution of issues and thus saves time and effort. Therefore, it is imperative that based on the log database, the field technician stocks the replacement spares for regularly occurring problems.

For example, a customer reports that the router is not working properly. The customer has also tried switching the modem on/off and unplugging the router. The field technician has tried to resolve the issue remotely by suggesting the customer to check the router connection and its software setting. But the problem is not resolved. The light on the router is on but it's not able to access the internet.

Now, the field technician would typically check the log database and from there come to know that the primary issue in such cases is that the cable is not connected to the WAN port of the router or there is a problem from Internet service provider (ISP). Therefore, when he visits the customer site to resolve this issue, it is ideal for him to carry a new router and cables along with the invoice.

# **6.2.3. Perform Root Cause Analysis**

Field technician needs to identify whether the root cause of the problem lies in the hardware of networking devices or software. Hence, they need to troubleshoot the related components to look into the details of the problem.

For example, the client's modem is not working properly. To resolve the problem, the field technician should check:

- Whether there is a problem in the connection
- Or in the modem
- Or in the driver installation

In addition, a field technician should be aware of fault tolerance and fault handling techniques. Fault tolerance means the ability of a system to continue working in the event of a fault that may be due to hardware or software. It becomes easy to troubleshoot a device when the system is equipped with these techniques.

Fault handling means that once the fault has been identified, the field technician should be aware of all possible causes and their corresponding resolutions.

The overall action plan for handling software faults is shown in the following figure:

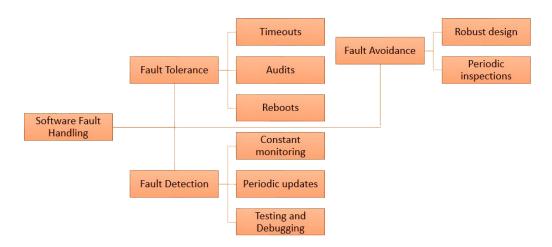

Fig. 6.2.3: Action plan for handling software faults

The overall action plan for handling hardware faults is shown in the following figure:

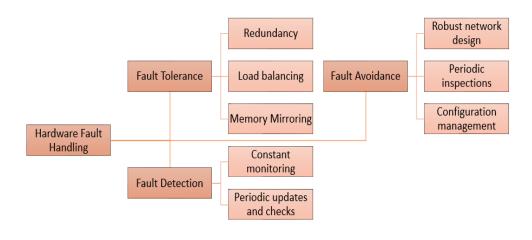

Fig.6.2.4: Action plan for handling hardware faults

## 6.2.4. Disassembling the System

The desktop or laptop needs to be disassembled and then again assembled if the components inside a laptop or a desktop need to be repaired or cleaned. The steps to disassemble a desktop are shown in the following figure:

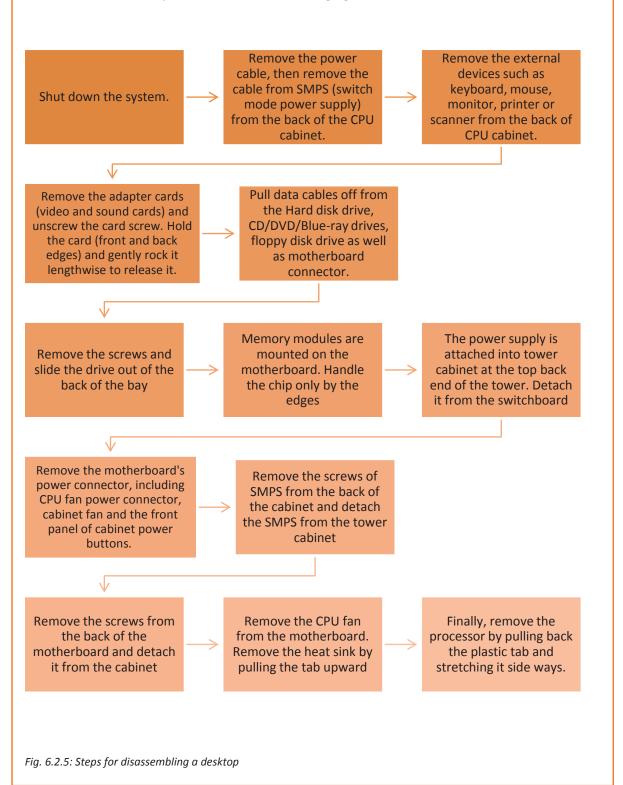

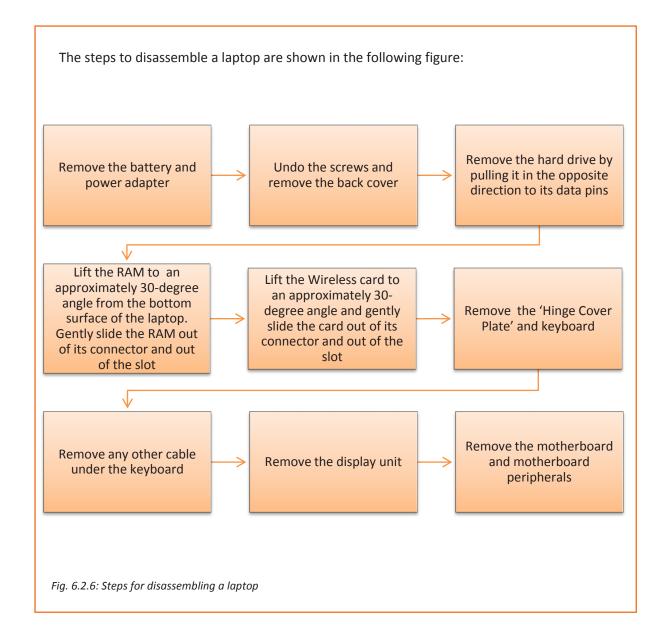

# **6.2.5.** Identifying and Fixing Errors/Issues

A networking system consists of networking devices and peripherals to maintain the flow of data from one computer to another through the networking devices. Usually, networking hardware is reliable but it may get damaged over a period of time. It is essential to maintain the hardware system to keep the system functional. In addition, the software also needs to be maintained periodically. For example, a modem helps the computer system to access internet. A proper set up and installation of driver files is important to run the modem properly.

There may be certain circumstances when networking devices are not maintained properly and various issues are faced by the operator. When a field technician is called up for the repair, then he/she should be efficient enough to find the issue and fix them accurately.

#### **Software Issues on Windows**

A field technician should ensure that correct drivers are installed on the system, while searching for software issues in it. The individual should know how to use the hardware troubleshoot options, how to configure a device and how to download as well as install and update device drivers.

#### **Using Windows 7 Troubleshoot Option:**

- Select the Start button and click on Control Panel.
- Type"troubleshoot" in the search box and click on Troubleshooting.
- Select configure a device under Hardware and Sound tab.

#### **Download and Install a Driver:**

- Select the Start button, enter "device manager" in the search box and then click on Device Manager.
- Find the device that needs to be updated.
- Double-click on the device name.
- Click the **Driver** tab and select Update Driver.

#### **Update a Device Driver Using Windows Update:**

- Select the **Start** button, type "Windows Update" in the search box.
- Select Windows Update.
- In the left pane, click on Check for updates.
- On the **Select the updates you want to install** page, select the check box for the driver that needs to be installed, and then select **OK.**
- On the Windows Update page, select Install updates.

#### **Soldering**

Soldering is the process of joining two or more objects that are usually made of metal by melting and pouring a filler metal, called solder, into the joint. The solder component has a lower melting point than the other two metals that are to be joined.

While replacing the faulty parts, soldering of some components may be required. So, a field technician should have a basic knowledge of how to use the manual hand soldering iron unit to solder the components or parts. The following figure shows a typical soldering process:

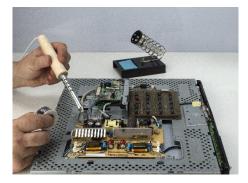

Fig. 6.2.7: Soldering process

#### **Soldering Procedure**

The steps of soldering technique are as follows:

- **Step 1:** Heat up the soldering iron sufficiently.
- **Step 2:** Clean the soldering iron with a damp sponge, if it is dirty. If a soldering station is used, adjust its temperature.
- **Step 3:** Apply suitable flux to remove any type of oxide when soldering.
- **Step 4:** Coat the soldering iron's tip with a thin layer of solder. This process of tinning helps in transferring heat between tip and the component to be soldered.
- **Step 5:** Use pliers for bending the lead of the component being soldered so that it can easily be embedded
- **Step 6:** Hold the soldering iron and place the iron tip in such a way that it touches both the surface and the lead of the component on the board.
- **Step 7:** Touch the solder to the iron tip and move that around the joint by keeping the iron tip fixed. Let the solder melt and flow till the joint is covered.
- **Step 8:** Remove the iron after removing the solder and make sure that the joint is kept stationary till it cools down.

#### **Handling Issues Not within Scope**

There may be certain circumstances when a field technician is unable to resolve the software or hardware problems at customer sites. Some of the typical examples of such cases are:

- Some systems, such as ERP or data management systems, where a lot of customization
  has been done for the client by the service provider or the implementation partner, the
  customization is like a black box for an IT service engineer. This is because its
  code/program may not be shared. Also, there might be a separate team to support
  these systems.
- There are some hardware servers or systems which are under the control and support of an external vendor. Thus, the service engineer may not have any role to play in this scenario.

In both the scenarios, one may take external support or escalate the issue. However, if one is not sure under whose purview the issue lies, a senior person should be consulted before approaching the problem.

#### **Escalate Problems to the Vendor**

Software developers write code to meet the client's requirements in such a way that only they can understand the system's behaviour. So, it is difficult to troubleshoot such a system and also time consuming. It is always recommended to take external support of the developer to solve such issues.

#### **Escalate Problems to a Senior**

If the field technician is not aware of the developer of a particular system, then it becomes difficult to contact and resolve the issue. In most of the organizations, there is a list of all software and systems that are being used. This list also contains a point of contact for each software or system. To refer to this list, a senior person should be consulted.

# **6.2.6.** Identify the Faulty Module and Perform Troubleshooting

The table lists some basic troubleshooting tips of networking, storage devices and other components:

| New<br>Component | Issue                                              | Actions                                                                                                    |
|------------------|----------------------------------------------------|----------------------------------------------------------------------------------------------------|
| Router           | No connection message id displayed on the computer | <ul> <li>Switch off the router</li> <li>Unplug from the adapter and wait for<br/>a few minutes.</li> <li>Reset the connection and configure it.</li> </ul>                                                                                                    |
|                  | Access Denied to internet                          | <ul> <li>Reboot the computer and plug off the system.</li> <li>Check the cable connections.</li> <li>Check network drivers are properly installed.</li> <li>Check whether the adapter is working properly.</li> <li>Check the temperature of the router.</li> </ul> |
|                  |                                                    | <ul> <li>Sometimes overheating causes<br/>blockage of vents.</li> <li>Put the router in an airy place for<br/>proper airflow.</li> </ul>                                                                                                    |
|                  |                                                    | <ul> <li>Reposition the router         Sometimes signals get blocked due to large metallic objects like microwave or cordless phones.         Ensure that the router's antenna is placed vertically rather than horizontally.     </li> </ul>                       |
|                  |                                                    | <ul> <li>Change configuration settings of the<br/>router         Reset the router to its default<br/>factory settings         Reconfigure the router and change<br/>the name of the wireless network<br/>including passphrase.     </li> </ul>                      |

|       |                            | <ul> <li>MAC address restriction         Some router allows MAC         address filtering.         Make sure that the MAC         address of the router should be         included in the connection list         of computers.         Either MAC address filtering can         be disabled.</li> </ul>                                                                                                    |
|-------|----------------------------|----------------------------------------------------------------------------------------------------|
| Modem | Link light doesn't come on | <ul> <li>Disable all the connections.         Check whether the ethernet cable is connected to the port of the computer.         Check the cable type.     </li> </ul>                                                                                                    |
|       | Poor connectivity          | <ul> <li>Plug off the modem from the adapter.</li> <li>Change the location of the modem.</li> <li>Reconfigure all the settings of the modem.</li> </ul>                                                                                                    |
|       | No connection              | <ul> <li>Turn off the modem and unplug all the devices from the phone socket including modem, filters and other devices.</li> <li>Connect the telephone into the socket without filter and check whether the dial tone is free from any noise interference.</li> <li>If handset is working fine, then plug modem directly into the phone socket.</li> <li>Connect computer with the modem and try to visit a website.</li> <li>If site is not opening, check the cable connections or try connecting the modem with the help of new ethernet cable.</li> <li>Connect the modem directly with the phone socket.</li> <li>Connect the filter and other equipments one by one.</li> <li>If modem gets disconnected while connecting filters and other equipments, there is a problem with the other devices.</li> <li>Check for the faulty part and replace it with the new module.</li> </ul> |

| Modem light i continuously k  | telephone line, receiver, fax machines and other equipments.  They should be connected with the filters except modem.  Connect phone cable directly to the wall outlet.  Check whether any interference is there in phone line.  Reboot the computer and reconfigure the modem settings.  Check the connection of router with the modem  Connect modem directly to the computer  Change the IP address in case it is a static IP address. |
|-------------------------------|----------------------------------------------------------------------------------------------------|
| Ethernet light                | <ul> <li>Check the connection of ethernet cable with the modem.</li> <li>Remove and re-insert the cable in the modem.</li> <li>Bypass the router and connect the modem directly with the computer.</li> <li>Check the cable that connects the modem with the computer.</li> </ul>                                                                                                    |
| Switch No connectivi switches | <ul> <li>Check the connection between all the switches by passing signals.</li> <li>Check that there is proper neighbour ship formed between them.</li> <li>Check for the MTU mismatch between router and switch.</li> </ul>                                                                                                    |
|                               | <ul> <li>Ping the device         Ping the device to check the connectivity between console and switch.         Check the connection of switch by using show interface command Check the cable connections.         Check the duplex and speed of the switches.         Make sure that all switches are running on same IOS version.     </li> </ul>                                                                                       |

|          | Duplex and speed mismatching        | <ul> <li>Enable auto negotiation on network ports and at the user ends.</li> <li>Manually change the duplex and speed settings on both sides of the switch.</li> </ul>                                                                                                    |
|----------|-------------------------------------|----------------------------------------------------------------------------------------------------|
| Firewall | Setup problem                       | <ul> <li>Check all the cable connections for the link light.</li> <li>Cable should be cross over.</li> <li>Ping the appliance IP address.</li> <li>Set the computer IP address as per the appliance IP address for proper communication.</li> </ul>                                                                                                    |
|          | Internet connection is absent       | <ul> <li>Set the user name and password for<br/>the appliance as required by ISPs</li> <li>Set the host name, domain name and<br/>MAC address on the set-up page of<br/>appliance.</li> <li>Set the static IP address on the static<br/>IP and DNS page of appliance.</li> </ul>                                                                                                    |
|          | Cannot receive mail from the server | <ul> <li>Check the domain name of the server.</li> <li>It should be fully qualified domain name.</li> </ul>                                                                                                    |
|          | Problem in network connectivity     | <ul> <li>Check the connectivity by performing connectivity test from source server to receiver server.         <ul> <li>Open command prompt on server and check connectivity of telnet.</li> <li>If the command prompt hangs, try to ping the router.</li> <li>Use proper domain name and IP address.</li> </ul> </li> <li>Check for the proper domain name, IP address and the ports of server.</li> </ul> |
| Bridge   | Slow transfer speed                 | <ul> <li>Turn off the bridge for a few minutes.</li> <li>Pair the bridges manually.</li> <li>Do factory reset on the bridge manually.</li> <li>Again, pair the bridges.</li> <li>Unplug the client unit and connect it to the computer or laptop.</li> <li>Make sure that the Wi-Fi is off.</li> <li>Now check the connection between the client and the computer.</li> <li>Ping the computer</li> </ul>    |

|            | No connection                                                     | <ul> <li>Ping the computer.         Check the cable connection         between the switch and the router         to which it is connected.         Check the IP address of the system.         Check the network interface card         drivers.</li> <li>Ping the bridge         An error in reply indicates         improper connection.         Check cabling between the switch         and the bridge.         Change the duplex settings of         bridge. Set the speed and duplex         settings manually.</li> <li>Ping the server         In case of error, check the hub,         cabling and the network card.</li> </ul> |
|------------|-------------------------------------------------------------------|----------------------------------------------------------------------------------------------------|
| Hard Drive | Computer does not boot and no error message appears on the screen | <ul> <li>Check the IP properties of server.</li> <li>Check whether the BIOS supports drives.         <ul> <li>Turn off the computer and remove the new drive</li> <li>Shift the jumper onto the alternate-capacity jumper.</li> <li>Remount the drive in the computer</li> <li>Insert a bootable system diskette into drive A and turn on the computer.</li> <li>Insert the Disc Wizard diskette into drive A</li> <li>Type A: XDM and press ENTER.</li> <li>Follow the Disk Manager instructions</li> <li>Install the dynamic drive overlay and partition and format the new drive</li> <li>Reboot the system</li> </ul> </li> </ul>    |
|            | Blank screen when the system is powered up                        | <ul> <li>Plug-in the monitor.</li> <li>Ensure the video card is in its slot</li> <li>Secure it with mounting screws.</li> <li>Turn off the computer</li> <li>Remove the drive host adapter</li> <li>If the screen turns on after the reboot, the host adapter may be incompatible or defective.</li> </ul>                                                                                                    |

| The system does not | Check all the cables                                      |
|---------------------|-----------------------------------------------------------|
| recognize the drive | <ul> <li>Check the power supply</li> </ul>                |
|                     | Reboot the computer                                       |
|                     | <ul> <li>Check whether the drive motor starts</li> </ul>  |
|                     | up                                                        |
|                     | <ul> <li>If the drive motor does not start up,</li> </ul> |
|                     | recheck all the drive cables.                             |
|                     | Check the drive-type listed in the                        |
|                     | system setup program for each drive                       |
|                     | Press the CTRL+ALT and DELETE keys                        |
|                     | simultaneously to reboot the                              |
|                     | computer                                                  |
|                     | <ul> <li>If the computer has a turbo switch,</li> </ul>   |
|                     | set it to slow speed before turning                       |
|                     | the computer on.                                          |
|                     | If there is no turbo switch, use                          |
|                     | keyboard commands.                                        |
|                     | Return the processor to the fast                          |
|                     | speed after the computer is running,                      |
|                     | Or warm-boot the computer after                           |
|                     | every power-on.                                           |
|                     | Check for I/O address conflicts.                          |
|                     | Ensure that the drive and host                            |
|                     | adapter are compatible with the                           |
|                     | computer.                                                 |
|                     | Turn off the computer                                     |
|                     | Take out the peripheral adapter cards                     |
|                     | except for the video card and host                        |
|                     | adapter.                                                  |
|                     | <ul> <li>If the computer recognizes the drive</li> </ul>  |
|                     | after rebooting, turn off the                             |
|                     | computer.                                                 |
|                     | <ul> <li>Reinstall the other peripheral cards,</li> </ul> |
|                     | one at a time, until the conflict                         |
|                     | reoccurs.                                                 |
|                     | Isolate the source of the address                         |
|                     | conflict                                                  |
|                     | <ul> <li>Resolve the conflict by changing the</li> </ul>  |
|                     | I/O address of the peripheral that                        |
|                     | appears to cause the conflict.                            |
|                     | Check that there is no diskette in                        |
|                     | drive A and reboot.                                       |

| The system hangs in FDISK or fails to create/save the partition record  The DOS message "Disk Boot Failure," "Non-System Disk" or "No ROM Basic - | <ul> <li>Check all the cables</li> <li>Ensure that the setup system diskette is not corrupted.</li> <li>Use a backup diskette</li> <li>Make smaller partitions</li> <li>Change the interrupt jumper setting on the host adapter.</li> <li>Disable the Track 0 protection feature in the system setup program before using FDISK.</li> <li>Re-enable this feature when FDISK is done.</li> <li>Use the DOS SYS utility to reinstall the DOS system files.</li> <li>Check all the cables.</li> <li>Use FDISK to verify that the primary</li> </ul> |
|----------------------------------------------------------------------------------------------------|----------------------------------------------------------------------------------------------------|
| The system error message, "HDD controller failure"                                                                                                | <ul> <li>partition is active.</li> <li>Check for viruses.</li> <li>Confirm the jumper settings on the drive.</li> </ul>                                                                                                    |
| System in-operative.                                                                                                    | <ul> <li>Verify the drive-type settings in the system setup program</li> <li>Expansion card is partially dislodged</li> </ul>                                                                                                    |
| Keyboard lights are on, power indicator lights are lit and hard drive is spinning.                                                                | from expansion slot on the motherboard.  Turn off the computer.  Ensure all expansion cards are securely seated in slots  Press down firmly on expansion card, using even pressure on both ends of the expansion card.  Defective floppy disk drive or tape drive.  Turn the system off.  Disconnect the cables from one of the floppy drives. Turn on the system and check to see if the keyboard operates normally.  Repeat until the defective unit has been located.                                                                         |

| Syste<br>Flopp<br>be re<br>can be<br>from | em does not boot hard disk drive but be booted from floppy drive  em only boots from by Disk. Hard Disk can ad and applications be used, but booting Hard Disk is ssible | <ul> <li>Check the connector between hard drive and system board         Check the cable running from the disk to the disk controller on the board.         Check that both ends are securely plugged in         Check the drive type in the Standard CMOS Setup</li> <li>Damaged Hard Disk or Disk         Controller.         Format the hard disk         If unable to do so, the hard disk         may be defective.</li> <li>Hard Disk directory or FAT is scrambled.         Run the FDISK program         Format the hard drive.         Copy the backup data back onto the hard drive.</li> <li>Hard Disk boot program has been damaged.         Create back up of data and applications files.         Reformat the Hard Drive.         Re-install the applications and data using backup disks.         Check the cable running from the</li> </ul> |
|-------------------------------------------|----------------------------------------------------------------------------------------------------|----------------------------------------------------------------------------------------------------|
|                                           |                                                                                                    | disk to the disk controller on the board. Make sure both ends are securely plugged in. Check the drive type in the Standard CMOS Setup                                                                                                    |
| "Inva                                     | en message says,<br>lid Configuration" or<br>DS Failure"                                                                                                    | <ul><li>Check the configuration program.</li><li>Replace any incorrect information.</li></ul>                                                                                                    |
|                                           | ot boot system after<br>Iling second hard                                                                                                    | <ul> <li>Ensure that the master /Slave jumpers are set correctly.</li> <li>Run SETUP program and select correct drive types.</li> </ul>                                                                                                    |

| New Network<br>Card | Unable to connect to a server     | <ul> <li>Load the driver and ensure that the protocols are bound.</li> <li>Check the Device Properties list</li> <li>Use the diagnostic utilities to test the NIC adapter</li> <li>Check if additional networking software needs to be installed.</li> </ul> |
|---------------------|-----------------------------------|----------------------------------------------------------------------------------------------------|
| Monitor             | Picture is not visible            | <ul> <li>Check the signal cable connections</li> <li>Ensure that the computer is switched on</li> <li>Check the brightness control</li> </ul>                                                                                                    |
|                     | Screen not in the center position | <ul> <li>Adjust the H-Size, H-Phase or V-Size,<br/>V-Center controls.</li> <li>Check the signal timing of the<br/>computer</li> </ul>                                                                                                    |
|                     | Too bright or too dark screen     | <ul> <li>Check the Brightness or contrast control</li> <li>Check the specified voltage</li> <li>Check the signal timing of the computer system</li> <li>Check the horizontal frequency.</li> </ul>                                                           |
|                     | The screen is shaking             | <ul> <li>Move all the objects such as a motor or transformer, which emit magnetic field, away from the monitor.</li> <li>Check the specified voltage</li> <li>Check the signal timing of the computer system</li> </ul>                                      |

Fig. 6.2.8: Troubleshooting tips for networking and storage devices

The following table lists some common system problems and their solutions

| Issue               | Diagnosis              | Solution                                                                                                    |
|---------------------|------------------------|----------------------------------------------------------------------------------------------------|
| A Program is<br>Not | The Computer is Frozen | <ul> <li>Press the Ctrl +Alt and Delete keys<br/>simultaneously.</li> </ul>                                         |
| Responding.         |                        | <ul> <li>Open the Task Manager and highlight<br/>the program's name. Then press the<br/>End Task button.</li> </ul> |
|                     |                        | <ul> <li>Manually turn off the computer by<br/>pressing the on/off button.</li> </ul>                               |
|                     |                        | <ul> <li>Once the computer responds again,<br/>run a virus check.</li> </ul>                                        |

| New Hardware or Software is Working Incorrectly.      | Incompatibility Issue with System Configuration | <ul> <li>Check that the computer meets the requirements of the program or utility.</li> <li>Uninstall the program and then reinstall it.</li> </ul>                                                                                                    |
|-------------------------------------------------------|-------------------------------------------------|----------------------------------------------------------------------------------------------------|
| PC Not<br>Connecting to<br>the Network<br>through LAN | Problem in Network<br>Configuration             | <ul> <li>Go to network setting and check that the Ethernet is enabled.</li> <li>Check the working of the modem.</li> <li>Check all the wires and connections.</li> <li>Check the LAN card.</li> <li>Check the IP Address and DNS settings.</li> </ul>                                                                                                    |
| No Power                                              | Improper Connection<br>Faulty PSU or SMPS Unit  | <ul> <li>Ensure that the power cord is plugged into the supply.</li> <li>Check whether PSU is putting out enough voltage.</li> <li>Switch off the computer and detach all the devices.</li> <li>Reinstall each device one by one.</li> <li>Switch on the computer after each device.</li> <li>If the system does not come on after installing a particular component, replace it.</li> <li>Check the SMPS unit.</li> <li>If the system doesn't come on after reinstalling all the devices, it may be a motherboard or CPU problem.</li> </ul>                                |
| Computer<br>Doesn't Power<br>Up                       |                                                 | <ul> <li>Ensure that the power cable is connected to the CPU and to the monitor.</li> <li>Check the power socket.</li> <li>Replace the power socket with a different one, or if power extension board is used, plug the power directly into the socket.</li> <li>Replace the power cable.</li> <li>Check if the LED at front of the monitor is in On position. If yes, then CPU must be at fault.</li> <li>If LED at CPU is in On position then it might be a monitor issue.</li> <li>If none of the LEDs are in On position, then it may be a local power issue.</li> </ul> |

| Blank Screen, Nothing Appears on the Screen | Improper Connection or Display Settings | <ul> <li>Check if monitor and CPU power is in On position.</li> <li>Check if monitor is plugged into the CPU.</li> <li>Ensure that the power cable is plugged into the monitor and is not loose.</li> <li>Some CPU has multiple ports for display, check each port by plugging in securely.</li> <li>When the power button is pressed on the monitor and some status is displayed, it means the power to the monitor is in On position and the screen display is okay.</li> <li>Check the cable running from the CPU to the monitor.</li> <li>Check the brightness level using the menu button on the monitor. It may have been set to dark.</li> <li>Check that the computer is not in the screensaver or sleep mode.</li> </ul> |
|---------------------------------------------|-----------------------------------------|----------------------------------------------------------------------------------------------------|

Fig. 6.2.9: Common system problem and solutions

#### Some Common problems and their Solutions

| Problem/ Symptoms            | Action                                                                  |
|------------------------------|-------------------------------------------------------------------------|
| No Operating System Found or | Ensure that the system is set to boot from the                          |
| Similar Message              | right device.                                                           |
|                              | <ul> <li>Ensure that the proper boot order is listed under</li> </ul>   |
|                              | the Boot menu.                                                          |
|                              | <ul> <li>Remove any non-bootable DVD from the drive.</li> </ul>         |
|                              | <ul> <li>Ensure that the boot drive is the first option.</li> </ul>     |
|                              | <ul> <li>Once boot drive is found, the OS begins to load it.</li> </ul> |
| Non-Working Devices/Device   | <ul> <li>Ensure that cables are plugged in.</li> </ul>                  |
| Not Recognized               | <ul> <li>Ensure that the cables are firmly connected to</li> </ul>      |
|                              | the device                                                              |
|                              | <ul> <li>Check that the add-on cards are seated in their</li> </ul>     |
|                              | slots.                                                                  |
|                              | Check the device drivers.                                               |
|                              | <ul> <li>Try to reinstall the device driver or download the</li> </ul>  |
|                              | latest version.                                                         |
|                              | <ul> <li>Try to uninstall and reinstall the device.</li> </ul>          |

| Problems After Installing New                         | Uninstall the software or driver                                                                      |  |  |
|-------------------------------------------------------|----------------------------------------------------------------------------------------------------|--|--|
| Software or Device Driver                             | Return the system to a previous working state by                                                      |  |  |
|                                                       | using System Restore.                                                                                 |  |  |
|                                                       | Try to boot to Safe Mode and then perform a                                                           |  |  |
|                                                       | restore.                                                                                              |  |  |
|                                                       | Restart the system                                                                                    |  |  |
|                                                       | <ul> <li>Press the F8 key continuously.</li> </ul>                                                    |  |  |
|                                                       | Select Safe Mode from the menu displayed and                                                          |  |  |
|                                                       | press enter.                                                                                          |  |  |
|                                                       | Start system restore.                                                                                 |  |  |
| Nothing Happens when Power                            | Check the power connection.                                                                           |  |  |
| Button is hit                                         | Ensure that the wire from the case power button                                                       |  |  |
|                                                       | is connected to the right connector on the                                                            |  |  |
|                                                       | motherboard.                                                                                          |  |  |
|                                                       | Check the power connections to the                                                                    |  |  |
|                                                       | motherboard.                                                                                          |  |  |
|                                                       | Check the floppy power cable.                                                                         |  |  |
|                                                       | Unplug everything from the motherboard except                                                         |  |  |
|                                                       | power cable, power button wire, video card,                                                           |  |  |
|                                                       | memory and processor.                                                                                 |  |  |
|                                                       | If it does not power up, that means the                                                               |  |  |
|                                                       | motherboard or the case power supply is                                                               |  |  |
| Custom Franzos Intermittently                         | defective.                                                                                            |  |  |
| System Freezes Intermittently while Installing the OS | Verify that the heat sink fan is spinning                                                             |  |  |
| wille histailing the OS                               | Ensure that the heat sink is firmly mounted     Charly that the heat sink is parallel to the surface. |  |  |
|                                                       | Check that the heat sink is parallel to the surface     of the pressure.                              |  |  |
|                                                       | of the processor.                                                                                     |  |  |

Fig. 6.2.10: Common troubleshooting tips

# **6.2.7. Replacing Faulty Modules**

A field technician also provides hardware and related software service and maintenance which may include installation or repair of hardware equipment or associated software by monitoring, troubleshooting and replacing faulty modules. While replacing faulty modules, it's the responsibility of the field technician to check the warranty on the faulty module while replacing it and also ensure that no damage is done to the other hardware.

The following figure lists the steps to be followed in order to replace a faulty module:

Disassemble the system

Remove the faulty module

Replace it with the new one

Re-assemble the system

Fig. 6.2.8: Steps for replacing a faulty module

#### **New Product Models**

Since IT industry evolves at a very fast pace, the field technicians need to be updated with the latest products, their software ecosystem and methods to operate the technologically advanced machines. New tech savvy hardware comes with a specific set of rules and operating methods. Therefore, field technicians need to acquire complete knowledge about their functioning. A field technician should do the following when working with a new product:

- Keep in mind the constraints related to the use of the new product to avoid any hardware or software failure.
- Comply with the codes put in place for the use of any machine or software.

# Practical

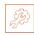

Perform the task of replacement of hard disk drive for desktop.

#### Hardware:

1. SATA and IDE drives

# **UNIT 6.3: Completing Repairs**

# **Unit Objectives**

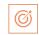

#### At the end of this unit, you will be able to:

- 1. Report percentage of call closure in multiple visits against the benchmark
- 2. Ensure no sub-standard or unverified parts are used in replacing
- 3. Complete the function within the agreed Turn Around Time (TAT)
- 4. Meet monthly or daily targets given

## 6.3.1. Report Percentage of Call Closure

The job of a field technician does not end with just examining or maintaining the equipment. Once an equipment, for example a computer is worked upon, the technician is required to create a detailed report on the changes made, specify the next supposed date when the hardware or the software on the system may require repair or update and in how many days the assigned task was completed. For example, a task was to be completed in two visits but the technician took three visits to complete it then they need to report why they took more time to complete the task. In addition, they also need to specify the reason of delay such as appropriate tools missing, spare part unavailable at store and so on.

# 6.3.2. Use Only Verified Parts

As the cost of verified parts/modules is greater than that of sub-standard and unverified ones, so many people prefer the unverified parts. The unverified parts can stop working at any time. In addition, they can cause damage to the system's performance. So, it is the responsibility of the field technician to make use of only verified parts while replacing the parts and also make the customers aware of its advantages.

# 6.3.3. Complete the Work in Turnaround Time (TAT)

In most organizations, conflicts between co-workers occur due to tight schedules and deadlines. Employees working on deadlines are required to work on short turnaround times, resulting in frustration and stress. Strategic planning in advance is the best way to avoid such circumstances. Irrespective of the team size, this can be achieved by deploying tools to communicate deadlines.

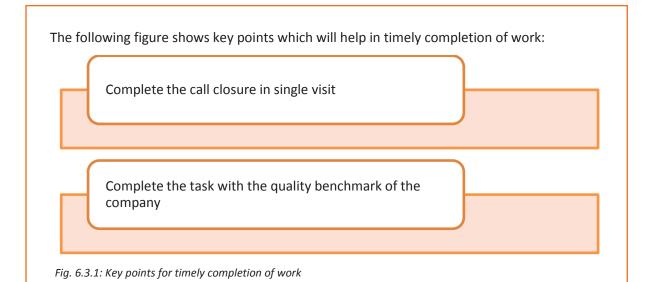

## **6.3.4.** Meet the Targets

Just like any other job profile in an organization, meeting the targets set down by the management is very important. A field technician needs to be clear about the goals and visions of the organization to achieve all the designated targets. The following figure shows the key points which will help a field technician to meet the expected targets:

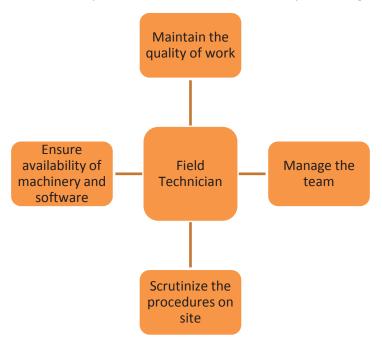

Fig.6.3.2: Key points to remember for meeting targets

The quality of work needs to be maintained at all times in compliance with the referral handbook of the company. Making sure that individual roles and responsibilities are understood by the personnel is vital. Timely check of the machinery and software systems needs to be done to avoid any bottlenecks in achieving weekly or monthly targets.

# **UNIT 6.4: Reporting to Superior**

# **Unit Objectives**

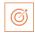

#### At the end of this unit, you will be able to:

- 1. Take work order from the Supervisor
- 2. Report 100% on time completion
- 3. Submit the feedback form
- 4. Report work status accurately
- 5. Create knowledge bank

## **6.4.1. Understand the Work Requirement**

For a person to work, it is important to understand the work requirements. The work requirements for a field technician include certain responsibilities as shown in the following figure:

Take work order from the supervisor or customer care about the complaint registered

Understand the work requirements

Follow the line of authority

Issue on time the tools and the equipments

Keep upto date with new products and developments

Plan, organize and control work for efficiency

Report on the work load and completion status

Find solutions to customer complaints and queries that are unresolved in the field or escalate issues of concern to the supervisor

Fig. 6.4.1: Meaning of work requirement

Work requirement is also a document which has the date, location and the details of a particular task which has to be done. It is the record of the task which is to be performed. The technician should be able to understand the task assigned and its requirements.

## 6.4.2. Quality and Timely Completion of Work

A few simple principles, if adhered to, can ensure quality work. As a field technician, maintenance of quality and timely completion of work can be done in the following ways:

- Ensure that work is done is as per the guidelines and standard of the company.
- Plan and organize the allocated work for the day.
- Follow the proposed plan of action.
- Inform the supervisor in case of any deviation or emergency.
- Work to ensure 100% customer satisfaction.

The field technician would get a job sheet or work allocation from the supervisor. The supervisor will also share a plan of action with field technician to ensure adherence to timeliness and quality for the work assigned and should specify the reason for not meeting the target. For example, a field technician should repair or replace hardware with reference to an agreed target and time or specify the reasons for not meeting target. The following figure highlights the points which will help a field technician in understanding the plan to achieve 100% quality and timely completion of work:

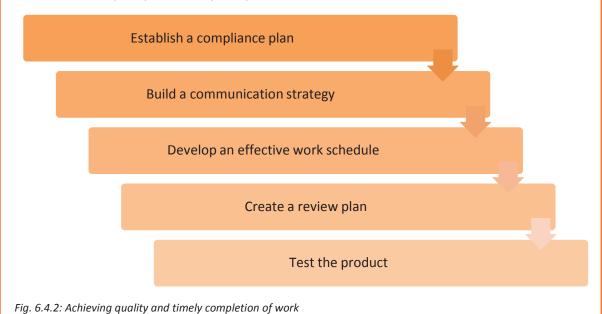

#### 6.4.3. Submit the Feedback Form

Once the issue/problem is solved, feedback from the customer is very important. Feedback helps to create a reference guide for the field technician in an organization if the same problem creeps up again. Having discussions with the supervisor in relation to the problem and its solution solves a lot of intangible problems in the organization.

The customer is always special for an organization and therefore, customer's feedback is the most important aspect of providing service for an organization. A technician should take

customer feedback in a feedback form provided by the company. The following figure represents a procedure to take feedback form the customer:

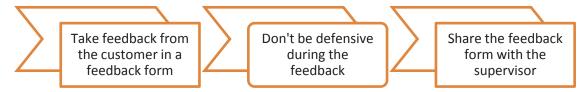

Fig. 6.4.3: Procedure for taking the feedback

#### 6.4.4. Documentation

After completing the installation at the site, the technician should complete the documentation to record the details related to installation. They should also create knowledge bank on the complex repairs made through documentation. Along with completing the documentation, the field technician should tell the customer about some dos and don'ts for using the computer and its peripherals. A field technician should know how to use MS-Word, MS-Excel to properly insert the information about the work done at the customer's site.

The field technician will also tell the customer about important pages to be referred to from the product manual such as the webcam switch and its functionality. The documents may include the following:

- Work status report
- Customer hand over slip
- Customer feedback form
- Servicing date or period
- Warranty documents

Tests performed on the networking/storage with results, in case there is a complaint or an issue in the already installed networking/storage.

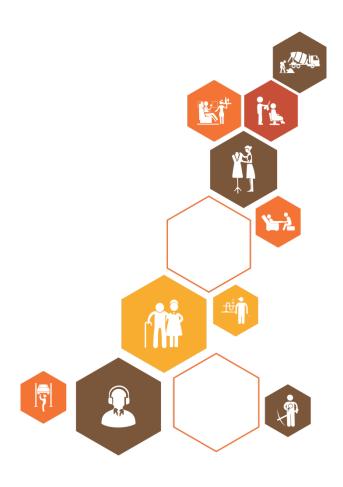

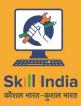

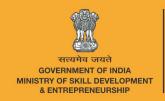

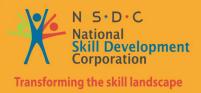

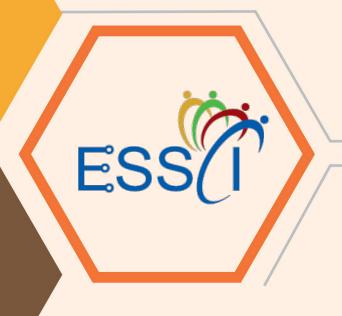

# 7. Interacting with Customers

Unit 7.1 – Identify Customers' Requirements

Unit 7.2 – Interacting with Customers Prior to Site Visit

Unit 7.3 – Suggesting Solutions to Customers' Problems

Unit 7.4 – Maintaining Schedules and Records

Unit 7.5 – Achieving Productivity and Quality

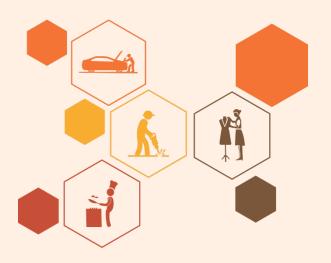

# Key Learning Outcomes

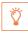

#### At the end of this module, you will be able to:

- 1. Identify customers' requirements
- 2. Learn how to interact with customers
- 3. Suggest resolutions to the problems of customers
- 4. Learn how to maintain records of customers' complaints and resolutions
- 5. Describe the importance of productivity and quality

# **UNIT 7.1: Identify Customers' Requirements**

# **Unit Objectives**

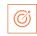

#### At the end of this unit, you will be able to:

- 1. Identify a customer's requirement
- 2. Educate customers about different aspects of installing and repairing hardware

## 7.1.1 Understand a Customer's Requirement

Understanding the needs of a customer is one of the foremost parts of a technician's job role. This includes the following practices:

- Call the customer as per the complaint registered to understand the issues
- Check the time of visiting the location
- Greet the customer and talk politely
- Understand the customer's requirement
- Provide the best possible and cost effective solution to the customer
- Ensure that the customer is satisfied with the service
- Address the queries and issues raised by the customer about the hardware devices

#### 7.1.2 Educate and Inform the Customer

Educating the customer about the products and their operation is an important aspect of a field technician's job. For the satisfaction of the customer, a field technician should inform him/her about the operational behaviour of the hardware installed at the site or premises and also give other information related to it.

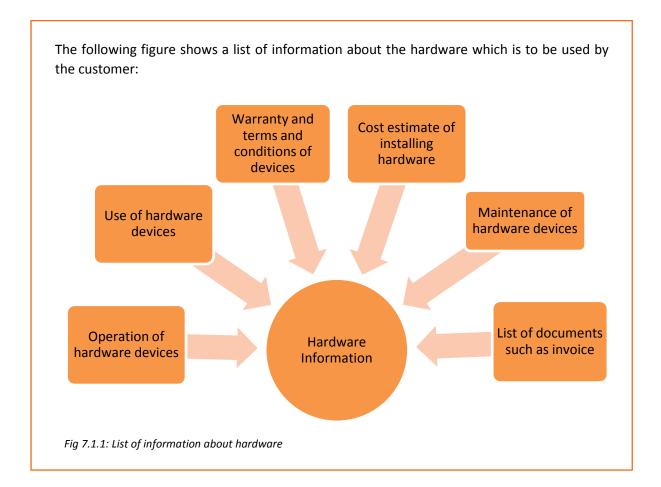

# **UNIT 7.2: Interacting with Customers Prior to Site Visit**

# **Unit Objectives**

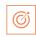

#### At the end of this unit, you will be able to:

- 1. Analyse location requirements for the hardware devices
- 2. Ask customers about their issues
- 3. Inform customers about the repair procedure and warranty coverage of devices
- 4. Educate customers about the annual maintenance contract

## 7.2.1 Analyse Location Requirements

For a field technician, it is important to analyse the location before installing the hardware components and other peripherals, for their proper handling and to prevent them from any damage.

While analysing the location, the customer's requirements should be understood such as where the hardware should be installed and whether it can be installed at that location or should be taken to the service centre for any changes.

Some points that should be kept in mind while analysing the location requirements for hardware installation are as shown in the following figure:

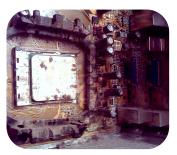

Location should be dirt free.

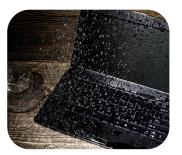

It should be away from wet area.

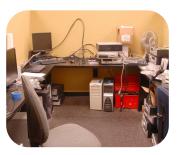

It should be spacious.

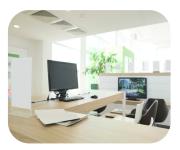

It should not be in a high tempertaure or high humidity zone.

Fig. 7.2.1: Analysing the location requirements for hardware installation

#### 7.2.2 Ask Questions

Asking Questions is also a skill. They may be asked to get more details or to be sure of something. A field technician should ask the customer questions to analyse the problems being faced and seek inputs to understand the symptoms.

The following figure enlists the points to be asked or ensured at a customer's premises:

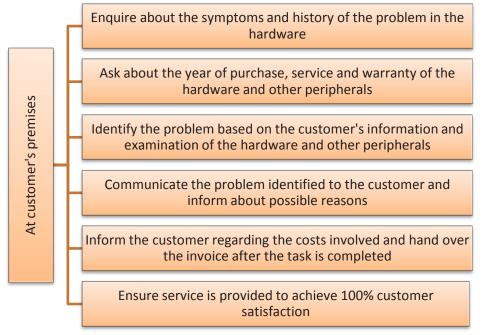

Fig. 7.2.2: Points to be asked or ensured at a customer's premises

Depending upon the intention of asking a question, it can be:

 Close ended questions – are mainly yes, no answer type questions. The purpose of asking such questions is to get specific details. The following table shows close ended questions:

| Example                              | Question Tag                                                     |
|--------------------------------------|------------------------------------------------------------------|
| Did you come yesterday?              | Do, Did, Is, Can, Could, Will, Would, Shall,<br>Should and so on |
| Can you finish this task in 2 hours? | Should and 30 on                                                 |
| Shall I do it now?                   |                                                                  |

• Open ended questions – are mainly questions which do not demand a specific answer but are probing for details. The following table shows pattern of open ended questions:

| Example                                        |  |  |
|------------------------------------------------|--|--|
| What do you think about the meeting yesterday? |  |  |
| How was your day?                              |  |  |
| Where have you been all afternoon?             |  |  |

## 7.2.3 Warranty Coverage and Annual Maintenance Contract -

A warranty coverage is an agreement between the manufacturer and the buyer which assures the customer of a free repair service till the mentioned date of warranty. A field technician should enquire about the warranty coverage after inspecting the device which is to be replaced or repaired.

If the device is out of warranty coverage, the customer should be informed about the initial charges of replacing the damaged part.

The following figure shows a warranty card template:

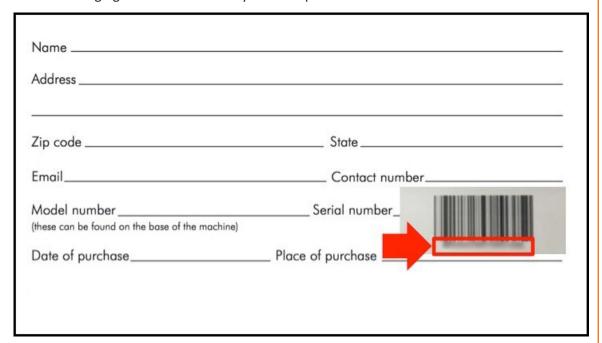

Fig.7.2.3: A warranty card template

#### **Inform Customer about Replacement or Repair Process**

A technician is responsible for informing a customer about the replacement or repair procedure of a defective hardware. The customer has to be told whether the repairing would take place at the premises or at the service centre and about the estimated cost of repairing.

#### **Annual Maintenance Contract**

It is defined as a contract between two parties about the maintenance of a product owned by one of the parties, on some terms and conditions, which are negotiated in the beginning and are maintained in the form of a legal contract.

A technician should educate the customer about this contract and its benefits regarding product maintenance and legal terms and conditions, so that in future the customer would be able to use this contract to repair the damaged products.

The following image shows template for annual maintenance contract of hardware and peripherals:

| Between |                                                                                                    | represented by |
|---------|----------------------------------------------------------------------------------------------------|----------------|
|         | (hereinafter referred to as the COMPANY)                                                                                                    |                |
| and     |                                                                                                    | represented by |
|         | (hereinafter referred to as the CUSTOMER)                                                                                                    | )              |
| 1. 0    | BJECT                                                                                                    |                |
|         | Appear to complete the complete to the complete to the complet |                |
|         | the littlesting service and conditions.                                                                                                    |                |
| 2. M    | AINTENANCE SERVICE                                                                                                    |                |
|         | THE OR SHIP IS NOT THE OWNER.                                                                                                    |                |
| 100     |                                                                                                    |                |
|         |                                                                                                    |                |
|         |                                                                                                    |                |
|         |                                                                                                    |                |
|         |                                                                                                    |                |
|         |                                                                                                    |                |
|         |                                                                                                    |                |
| 100     |                                                                                                    |                |
|         |                                                                                                    |                |
| H       |                                                                                                    |                |

Fig 7.2.4: Template for annual maintenance contract of hardware and peripherals

# **UNIT 7.3: Suggesting Solutions to Customers' Problems**

# **Unit Objectives**

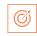

#### At the end of this unit, you will be able to:

- 1. Provide solutions to the customers' problems
- 2. Inform the customer about the estimated cost of repairing under warranty and time required to repair the faulty equipment
- 3. Explain to the customer the reasons for replacement, if the module requires it

## 7.3.1 Suggest a Solution to the Customer

After identifying the issue, a field technician needs to offer solutions to the customer. All the possible solutions should be explained along with their associated cost. The technician should then propose the best solution and let the customer decide whether to go ahead with it or not.

The following figure shows the steps involved in offering solutions to a customer:

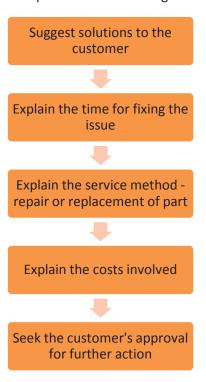

Fig 7.3.1: Suggesting a solution to the customer for an issue

# **7.3.2** Inform and Explain to the Customer about Modules Replacement

A technician is required to inform the customer whether the faulty module has to be replaced or repaired along with reasons. For instance, if the product is under warranty coverage then the customer has to be told about the estimated cost of repairing and the time required to repair it.

The following figure shows the steps required to inform the customer about modules replacement:

Visit customer's site and understand the problem.

If the product has to be replaced, take the prior approval of the customer.

Tell the customer about the estimated cost and time required for repair or repalcement, whichever is required.

Analyse the problem and find out the possible solutions.

If it is not in warranty, ask the customer whether the modules will be repaired or replaced.

At the end, tell the customer to maintain the copy of the invoice and warranty for future purpose.

Check the device for warranty coverage and inform the customer about the same.

If the product is in warranty coverage, tell the customer whether the module will be replaced or repaired.

Fig 7.3.2: Steps required to inform the customer about modules replacement

# **UNIT 7.4: Maintaining Schedules and Records**

# **Unit Objectives**

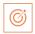

#### At the end of this unit, you will be able to:

- 1. Explain maintenance schedules
- 2. Tell the customer to retain the copy of the invoice and provide the same

#### 7.4.1 Maintenance Schedule

A maintenance schedule is vital for keeping records of servicing, repairing and performing preventive maintenance. A field technician should maintain service records and next servicing schedules to be able to inform the customer about the maintenance of the components at the facility. The technician needs to perform hardware and software maintenance.

The following screenshot shows a sample maintenance schedule report:

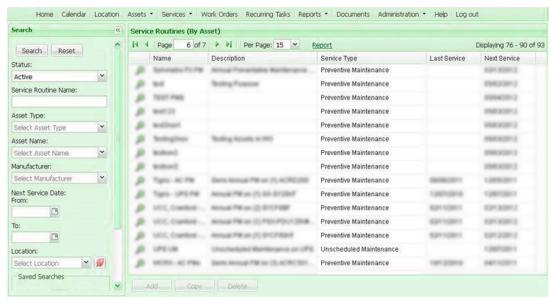

Fig. 7.4.1: Sample maintenance schedule report

#### **Hardware Maintenance**

The field technician should assess the condition of the hardware components and upgrade them if required. He/she should be aware of the compatibility issue. The technician also needs to maintain the warranty details of the components. If the warranty period is going to expire, the person should communicate that with the customer and ask if any extended warranty is required.

In this case, there are two ways:

- The customer can ask for extension of the warranty period.
- The customer doesn't want to extend it. If there is any problem, he will buy a new one.

The field technician needs to communicate about the above two ways and then tell the details of further procedure.

The following image shows a sample maintenance requirement form:

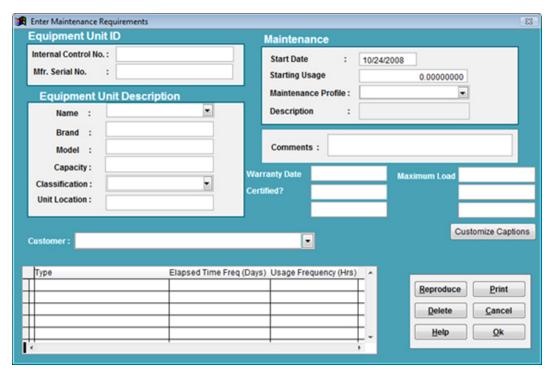

Fig. 7.4.2: Sample maintenance requirement form

The technician should maintain a checklist for scheduling the maintenance. The following figure shows a maintenance checklist:

| Activity                                                                          | Frequency                             | Auto? |
|-----------------------------------------------------------------------------------|---------------------------------------|-------|
| Check power supply fan for ventilation and dirt build-up and clean if necessary   | Quarterly                             | No    |
| Back up CMOS information                                                          | Quarterly                             | No    |
| Check processor temperature, inspect heat sink and fan to ensure they are working | Annually or Whenever case is open     | No    |
| Check hard disk for temperature and vibration                                     | Annually (or whenever case is opened) | No    |
| Clean exterior of case                                                            | Annually                              | No    |
| Clean exterior of monitor                                                         | Annually                              | No    |
| Check and clean interior, motherboard and expansion cards if necessary            | Annually                              | No    |
| Check internal connections and cables                                             | Annually                              | No    |

Fig. 7.4.3: A maintenance checklist

# 7.4.2 Maintain the Copy of Invoice

Invoice is defined as a non-negotiable instrument given by the seller to the customer after purchases of the goods and services. It acts as the bill of sale or contract of sale.

Invoice template consists of the following content:

- Trading parties (seller and customer)
- Quantity of items sold
- Date of shipment
- Mode of transport
- Rate and discount
- Delivery and payment terms

The field technician should provide a copy of invoice to the customer and tell him/her to retain a copy of it for future purpose.

The following image shows sample of an invoice template:

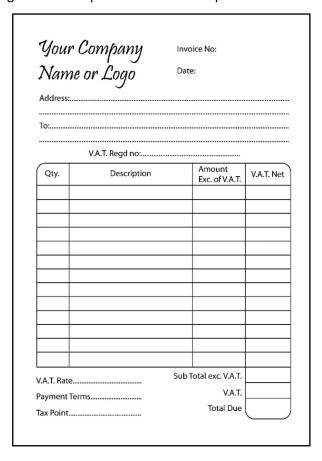

Fig. 7.4.5: Invoice Template

# **UNIT 7.5: Achieving Productivity and Quality**

# **Unit Objectives**

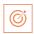

#### At the end of this unit, you will be able to:

- 1. Deliver service within the service level agreement (SLA) time
- 2. Identify customers' requirements and put them at ease by providing appropriate solutions
- 3. Achieve customers' satisfaction
- 4. Maintain no repeat or second escalation from a customer

#### 7.5.1 Deliver Service within SLA time

To achieve a customer's satisfaction, it is necessary to deliver the service within the time as mentioned in the SLA. Managing the expectation of a customer is not easy for a field technician. The expectations can turn into a grave problem if the responsibilities and the roles of both the parties are not clearly defined on paper and agreed upon by both the customer and the service provider.

An agreement of a sort is therefore important to understand that both the parties customer and organisation- have duties and responsibilities to each other and these must be properly detailed. This is where an SLA comes in. An SLA is a formal contract between the service provider and the customer, defining services, responsibilities, scope and duties of both the parties. For instance, an IT hardware company may offer routine inspection and maintenance service for a certain period of time as part of one time cost at the time of purchase of an equipment.

The following image shows an SLA:

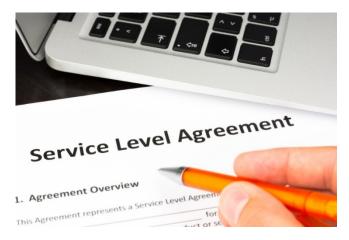

Fig. 7.5.1: Writing out an SLA

It is important for the field technician to read and understand the SLA before visiting a customer, so that all the queries, support and service can be addressed according to the terms specified. This will minimize all the issues related to service expectations of a customer.

The following figure enlists practices required to be followed to achieve a customer's satisfaction:

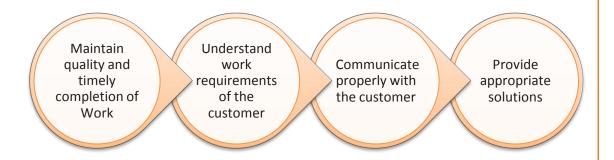

Fig 7.5.2: Practices to be followed to achieve a customer's satisfaction

#### **Maintain Records of Activity**

One of the most important parts of good customer service is maintaining accurate records, containing details of dealings with the customers. Customers' records can help to gather information about how best to market a company's services and also help to ensure that the organisation runs smoothly. Most records are stored electronically on a database.

#### **Objectives of Documentation**

- 1. To record all the problems reported by users
- 2. To record the timing of the corrective action
- 3. To record the issues that are escalated and to whom
- 4. To record what action has been taken and by whom
- 5. To record when the outstanding requests got cleared.

# **7.5.2** Maintain No Repeat or Second Escalation from a Customer

Zero defect in work can be achieved in the following ways:

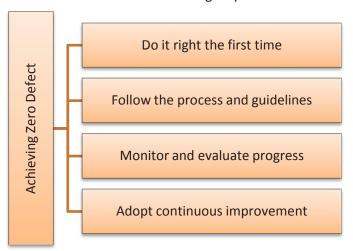

Fig. 5.5.3: Measures to achieve zero defect in work

#### **Escalation Process**

There may be a case where a customer's request is not closed within the agreed SLA time frame. In such a situation, the technician should escalate the matter to the superior/ back line support and the escalation manager. The supervisor is responsible for ensuring that all escalated enquiries are dealt with and resolved promptly. However, the technician should try to exhaust all the options at his level before escalating any enquiry to the supervisor.

A customer enquiry should reach the supervisor only if there is a need to oversee the issue from a holistic viewpoint. They will evaluate the situation, facilitate the issue resolution and act as an advocate on behalf of the customer.

#### **Complaints escalation process**

The technician should do everything to resolve an issue at the first instance. To facilitate the fast and efficient resolution of the issues at the first point of contact, a complaint process needs to be designed and followed.

If an issue is unresolved and needs expert guidance, the technician should clearly explain the escalation options to the customer before proceeding further.

The following figure illustrates the steps of a complaint resolution process:

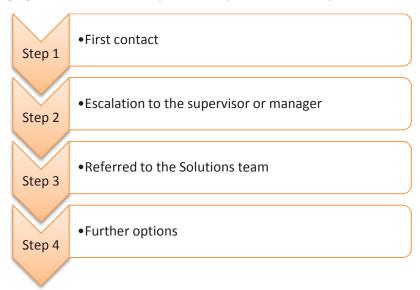

Fig. 7.5.4: A complaint resolution process

#### Step 1: First contact

A field technician needs to be suitably empowered to resolve first level complaints as well as complex issues and make rational customer service decisions.

#### Step 2: Escalation to the supervisor or manager

If the technician is unable to resolve a complaint, it can be escalated to the supervisor or manager. The manager will review the problem, respond to the complainant and attempt to resolve the issue to the customer's satisfaction.

In circumstances where the manager is unable to resolve the complaint to the customer's satisfaction, it will be referred to the Solutions team.

#### Step 3: Referred to the Solutions team

The Solutions team will review and try to resolve the issue to the customer's satisfaction in accordance with the industry code and regulation.

#### **Step 4: Further options**

Most of the complaints can be handled internally by utilizing all the possible avenues available for resolving it. However, if the customer is still not satisfied with the handling of the complaint, then as a last resort the technician may seek complaint mediation or further assistance from the supervisor.

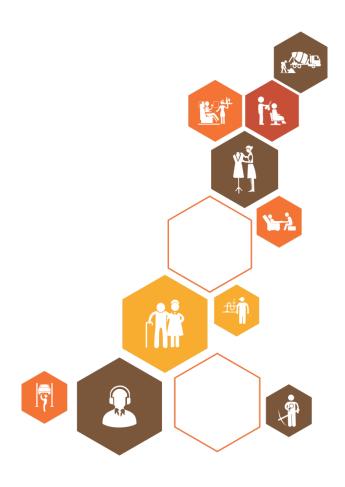

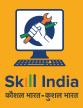

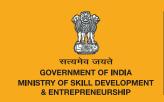

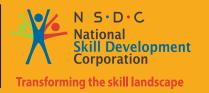

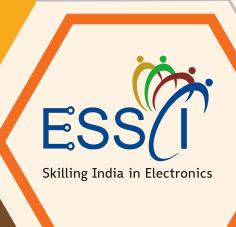

# 8. Soft Skills and Work Ethics

Unit 8.1 – Effective Communication and Coordination at Work

Unit 8.2 – Working Effectively and Maintaining Discipline at Work

Unit 8.3 – Maintaining Social Diversity at Work

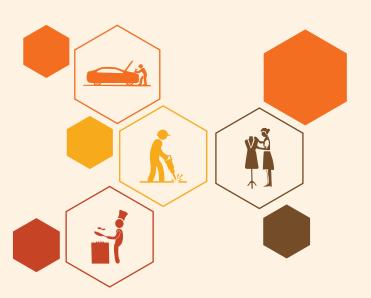

# 

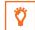

#### By the end of this unit, participants will be able to:

- 1. State the importance of work ethics and workplace etiquette
- 2. State the importance of effective communication and interpersonal skills
- 3. Explain ways to maintain discipline in the workplace
- 4. Discuss the common reasons for interpersonal conflict and ways of managing them effectively.

## UNIT 8.1: Efffecte Communicacation aCoordinainati t Work

# Unit Objectives | ©

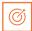

#### By the end of this unit, participants will be able to:

- 1. Work efffectely at the workplace.
- 2. Demonstrate practices related to gender and PwD sensitazation.

# 8.1.1 Importance of Work Ethics and Workplace Etiquette

Workplace ethics are a set of moral and legal guidelines that organizations follow. These guidelines influence the way customers and employees interact with an organization. Workplace ethics essentially guide how an organization serves its clients and treats its employees.

For example, if a company seeks to fulfil the promises it makes, it may develop processes and set up a robust support system to address this policy and build customer/client loyalty. To achieve this goal, the company may implement specific incentive programs for employees to encourage them to produce high-quality work and ensure the organization fulfils the promises it makes to its clients/ customers.

Many organizations, often the large ones, set detailed ethical codes to guide their operations and control how the organizational processes impact the stakeholders. These ethics usually help organizations maintain certain standards of responsibility, accountability, professionalism and among others, as they navigate through different challenges and day-to-day circumstances. By following these guidelines, organizations often experience several benefits that improve the lives of stakeholders, such as customers, employees, leaders, etc.

#### **Examples of Common Workplace Ethics**

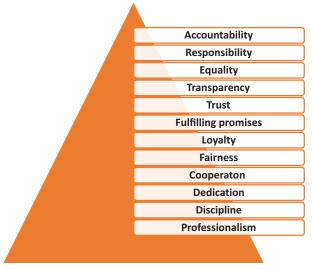

Fig. 8.1.1 Examples of Common Workplace Ethics

Workplace ethics are essential for a successful organization with a satisfied and loyal team. High ethical standards help in ensuring all stakeholders, such as customers, investors, employees, and other individuals involved in the workplace operations, feel the organization is safeguarding their interests. By creating and implementing ethical guidelines, organizations can keep the best interests of their employees in mind while maintaining a positive influence on those they impact through their processes. As a result, employees maintain the organization's best interests by being ethical in their daily work duties. For example, fairly-treated employees of an organization who understand the organization's commitments to environmental sustainability are usually less likely to behave in a manner that causes harm to the environment. Thus, they help maintain a positive public image of the organization. It means that workplace ethics help in maintaining reciprocal relationships that benefit organizations at large and the individuals associated with and influenced by the organizational policies.

#### **Benefits of Workplace Ethics**

There are various benefits of implementing workplace ethics. When organizations hold themselves to high ethical standards, leaders, stakeholders, and the general public can experience significant improvements. Following are some of the key benefits of employing ethics in the workplace:

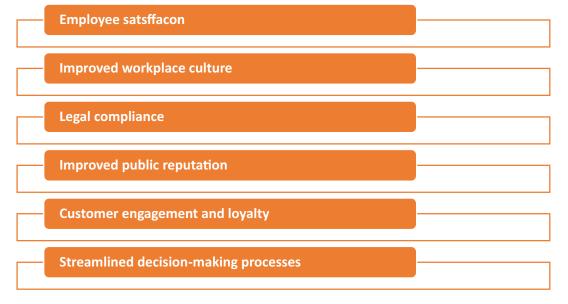

Fig. 8.1.2 Benefits of Workplace Ethics

# 8.1.2 Interpersonal Communication

Interpersonal communication is a process that involves sharing ideas and emotions with another person, both - verbally and non-verbally. It is essential to interact effectively with others in both personal and professional lives. In professional life or the workplace, strong interpersonal skills play a crucial role in achieving effective collaboration with colleagues.

#### **Interpersonal Skills**

Interpersonal skills, in other terms, are known as people skills, which are used to communicate and interact with others effectively. These are soft skills one uses to communicate with others and understand them. One uses these skills in daily life while interacting with people

#### **Examples of Interpersonal Skills**

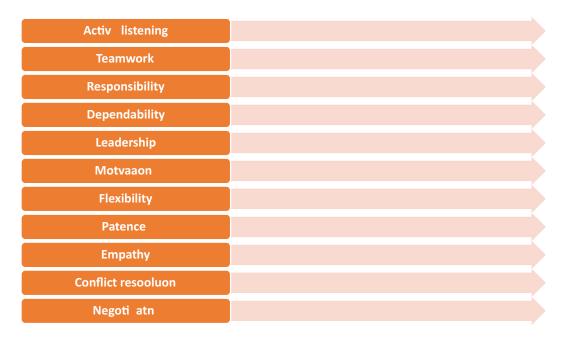

Fig 8.1.3 Examples of Interpersonal Skills

Numerous interpersonal skills involve communication. Communication can be verbal, such as persuasion or tone of voice — or non-verbal, such as listening and body language.

#### **Importance of Interpersonal Skills**

Interpersonal skills are essential for communicating and collaborating with groups and individuals in both personal and professional life. People with strong interpersonal skills often are able to build good relationships and also tend to work well with others. Most people often enjoy working with co-workers who have good interpersonal skills.

Among other benefits of good interpersonal skills is the ability to solve problems and make the best decisions. One can use the ability to understand others and good interpersonal communication skills to find the best solution or make the best decisions in the interest of everyone involved. Strong interpersonal skills help individuals work well in teams and collaborate effectively. Usually, people who possess good interpersonal skills also tend to be good leaders, owing to their ability to communicate well with others and motivate the people around them.

Interpersonal communication is the key to working in a team environment and working coollectely to achieve shared goals. Following are the interperso

#### **Verbal Communication**

The ability to speak clearly, appropriately and confidently can help one communicate effectively with others. It is vital to select the appropriate vocabulary and tone for the target audience.

For example – one should speak formally and professionally in the work environment, while informal language is acceptable in an intimate environment with close friends and family. Also, one should avoid using complex or technical language while communicating with an audience that may not be familiar with it. Using simple language in a courteous tone helps achieve better communication, irrespective of the audience.

#### **Active Listening**

Active listening is defined as the ability to pay complete or undivided attention to someone when they speak and understand what they are saying. It is important for effective communication because without understanding what the speaker is saying, it becomes difficult to carry forward a conversation. One should ensure to use appropriate verbal and non-verbal responses, e.g. eye contact, nodding, or smiling, to show interest in what the speaker says. Active listening is also about paying attention to the speaker's body language and visual cues. Asking and answering questions is one of the best ways to demonstrate an interest in conversing with the other person.

Active listening is critical for communicating effectively without ambiguity. It helps one understand the information or instructions being shared. It may also encourage co-workers to share their ideas, which ultimately helps achieve collaboration.

#### **Body Language**

One's expression, posture, and gestures are as important as verbal communication. One should practice open body language to encourage positivity and trust while communicating. Open body language includes - maintaining eye contact, nodding, smiling and being comfortable. On the other hand, one should avoid closed body language, e.g. crossed arms, shifting eyes and restless behaviour.

#### **Empathy**

Empathy is the ability to understand the emotions, ideas and needs of others from their point of view. Empathy is also known as emotional intelligence. Empathetic people are good at being aware of others' emotions and compassionate when communicating with them. Being empathetic in the workplace can be good to boost the morale of employees and improve productivity. By showing empathy, one can gain the trust and respect of others.

#### **Conflict Resolution**

One can use interpersonal communication skills to help resolve disagreements and conflicts in the workplace. This involves the application of negotiation and persuasion skills to resolve arguments between conflicting parties. It is also important to evaluate and understand both sides of the argument by listening closely to everyone involved and finding an amicable solution acceptable to all.

Good conflict resolution skills can help one contribute to creating a collaborative and positive work environment. With the ability to resolve conflicts, one can earn the trust and respect of co-workers.nal communicationskills that vital for success at work:

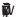

Employees who communicate and work well in a team often have better chances of achieving success and common goals. Being a team player can help one avoid conflicts and improve productivity. One can do this by offering to help co-workers when required and asking for their feedback and ideas. When team members give their opinions or advice, one should positively receive and react to the opinions/advice. One should be optimistic and encouraging when working in groups.

#### **Improving Interpersonal Skills**

One can develop interpersonal skills by practising good communication and setting goals for improvement. One should consider the following tips to improve their interpersonal skills:

- One should ask for feedback from co-workers, managers, family or friends to figure out what needs improvement concerning their interpersonal skills.
- One can identify the areas of interpersonal communication to strengthen by watching others.
- One can learn and improve interpersonal skills by observing co-workers, company leaders and
  professionals who possess good interpersonal skills. This includes watching and listening to them to
  note how they communicate and the body language used by them. It is vital to note their speed of
  speaking, tone of voice, and the way they engage with others. One should practice and apply such
  traits in their own interactions and relationships.
- One should learn to control their emotions. If stressed or upset, one should wait until being calm to have a conversation. One is more likely to communicate effectively and confidently when not under stress.
- One can reflect on their personal and professional conversations to identify the scope of improvement and learn how to handle conversations better or communicate more clearly. It helps to consider whether one could have reacted differently in a particular situation or used specific words or positive body language more effectively. It is also vital to note the successful and positive interactions to understand why they are successful.
- One should practice interpersonal skills by putting oneself in positions where one can build relationships and use interpersonal skills. For example, one can join groups that have organized meetings or social events. These could be industry-specific groups or groups with members who share an interest or hobby.
- Paying attention to family, friends and co-workers and making efforts to interact with them helps a
  lot. One should complement their family, friends and co-workers on their good ideas, hard work and
  achievements. Trying to understand someone's interests and showing interest in knowing them can
  help one build strong interpersonal skills. Offering to help someone, especially in difficult situations,
  helps build stronger and positive workplace relationships.
- One should avoid distractions, such as a mobile phone, while interacting with someone. Giving someone full attention while avoiding distractions helps achieve a clear exchange of ideas. By listening with focus, one can understand and respond effectively.

- One can attend appropriate courses on interpersonal skills or sign up for workshops at work to improve interpersonal skills. One can find many resources online also, such as online videos.
- For personal mentoring, one can approach a trusted family member, friend, co-worker, or current/ former employer. A person one looks up to with respect and admires is often a good choice to be selected as a mentor. One can even hire a professional career or communication coach.

Interpersonal communication skills often help one boost their morale, be more productive in the workplace, complete team projects smoothly and build positive and strong relationships with coworkers.

| - Notes 📋 |  |
|-----------|--|
| Notes 📃   |  |
|           |  |
|           |  |
|           |  |
|           |  |
|           |  |
|           |  |
|           |  |
|           |  |
|           |  |
|           |  |
|           |  |
|           |  |
|           |  |
|           |  |
|           |  |
|           |  |
|           |  |
|           |  |
|           |  |
|           |  |
|           |  |
|           |  |
|           |  |
|           |  |
|           |  |
|           |  |
|           |  |
|           |  |
|           |  |
|           |  |
|           |  |
|           |  |
|           |  |
|           |  |
|           |  |
|           |  |
|           |  |
|           |  |
|           |  |
|           |  |
|           |  |
|           |  |
|           |  |
|           |  |
|           |  |
|           |  |
|           |  |
|           |  |
|           |  |
|           |  |
|           |  |
|           |  |
|           |  |
|           |  |
|           |  |
|           |  |
|           |  |

# **UNIT 8.2: Working Efffectely and Maintaining Discipline at Work**

# Unit Objectives | ©

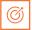

### By the end of this unit, participants will be able to:

- · Discuss the importance of following organizational guidelines for dress code, time schedules, language usage and other behavioural aspects
- Explain the importance of working as per the workflow of the organization to receive instructions and report problems
- · Explain the importance of conveying information/instructions as per defined protocols to the authorised persons/team members
- Explain the common workplace guidelines and legal requirements on non-disclosure and confidentiality of business-sensitive information
- · Describe the process of reporting grievances and unethical conduct such as data breaches, sexual harassment at the workplace, etc.
- Discuss ways of dealing with heightened emotions of self and others.

# 8.2.1 Discipline at Work

Discipline is essential for organizational success. It helps improve productivity, reduce conflict and prevent misconduct in the workplace. It is important to have rules concerning workplace discipline and ensure that all employees comply with them. In the absence of discipline, a workplace may experience conflicts, bullying, unethical behaviour and poor employee performance. An efficient workplace disciplinary process helps create transparency in the organization. Benefits of disciplinary standards:

All employees follow the same rules which helps establish uniformity and equality in the workplace

Managers and supervisors have defined guidelines on what accon to take while initi atg disciplinary y aon

With well-defined and enforced disciplinary rules, an organiizaon can avoid various safety, security, rupati nal risks

Fig 8.2.1 Benefits of Disciplinary Standards

Maintaining an organized and cohesive workforce requires maintaining discipline in both personal and professional behaviour. It is important to follow the appropriate measures to keep employees in line without affecting their morale.

### **Defining Discipline**

The first and crucial step in maintaining workplace discipline is to define what is meant by discipline. It helps to evaluate common discipline problems and devise guidelines for handling them effectively.

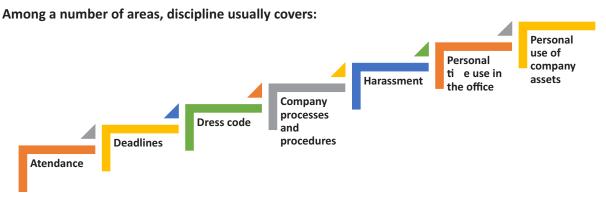

Fig 8.2.2 Examples of Workplace Discipline

According to demography and local issues, it may also include substance use and related issues.

It is vital for a workplace to have an employee handbook or company policy guide, to serve as a rulebook for employees to follow. The employee handbook/ company policy guide should be reviewed and updated periodically according to any issues or areas, or concerns identified concerning workplace discipline. Such manuals should also cover all the laws and regulations governing workplace behaviour.

Defining and documenting workplace rules aids in their implementation, ensuring little or no ambiguity. All employees in a workplace should also have easy access to the workplace guidelines so that they can refer to them to get clarity whenever required. To maintain discipline at work, it is also critical to ensure uniform application of workplace guidelines to all employees without exception.

# 8.2.2 Employee Code of Conduct

The employee code of conduct manual serves as a guide for employees to inform them regarding the behaviour expected from them at work. It helps create a good work environment with consistent behaviour from employees. The manual should list examples of acceptable and not acceptable behaviours at work. The code of conduct should be discussed with employees so that they have the clarifications required.

For example, an organization may create guidelines concerning the conduct with clients to ensure no contact is made with them except for business purposes, also prescribing the use of appropriate means of communication.

Employees should have a clear understanding concerning their job responsibilities and the behaviour expected from them with all stakeholders, e.g. company personnel, clients and associated third parties. It is critical to have documented guidelines for employees to follow concerning all aspects of work. It should also document the disciplinary action to be followed in case of non-compliance, e.g. verbal and

then written warning, temporary suspension or eventual termination of service in case of repeated non-compliance with the employee code of conduct. Employees should know what the company rules are and what will happen if they break the rules. However, disciplinary action should be initiated only when reasonably required to avoid its misuse for employee harassment.

There should also be an effective mechanism for employees to raise their concerns/ grievances and have them addressed while maintaining privacy, as required, e.g. raising concerns regarding the behaviour of a co-worker.

The employee code of conduct manual must be duly reviewed and approved by the concerned stakeholders, such as the Human Resources (HR) department and company executives.

# **8.2.3 Interpersonal Conflicts**

Interpersonal conflict is any type of conflict between two or more people. These are found in both - personal and professional relationships - among friends, family, and co-workers. In the workplace, interpersonal conflict is often observed when a person or group of people interfere with another person's attempts at completing assignments and achieving goals. It is critical to resolve conflicts in the workplace to boost the morale of employees, repair working relationships among them, and improve customer satisfaction.

### **Reasons for Workplace Conflicts**

Workplace conflicts are often observed when two or more people have different points of view. This can happen between managers, co-workers, or clients and customers. In general, interpersonal conflicts are caused by a lack of communication or unclear communication.

Some of the leading reasons for workplace conflicts are:

- · Difference in values
- Personality clashes
- Poor communication

Example of poor communication — if a manager reassigns a task to another employee without communicating with the employee to whom it was originally assigned, interpersonal conflict can arise among them. This may potentially make the first employee, i.e. who was originally assigned the task, feel slighted and mistrusted by the manager. It may even cause animosity in the first employee toward the employee who has now been assigned the task.

### **Types of Interpersonal Conflict**

Following are the four types of interpersonal conflicts:

### a. Policy-related interpersonal conflict

When a conflict relates to a decision or situation that involves both parties, it can be called a policy-related interpersonal conflict. Example – two people or groups working on the same project, trying to adopt different approaches. To resolve policy-related interpersonal conflicts, the parties involved should try to look for a win-win situation or make a compromise. This is especially critical to resolve trivial issues so that work is not affected and common goals are achieved.

#### b. Pseudo-conflicts

Pseudo-conflict arises when two people or groups want different things and cannot reach an agreement. Pseudo-conflicts usually involve trivial disagreements that tend to hide the root of the issue.

### c. Ego-related interpersonal conflicts

In ego conflicts, losing the argument may hurt or damage a person's pride. Sometimes ego conflicts arise when a number of small conflicts pile up on being left unresolved. To resolve ego-related conflicts, it's best to find the root of the issue and work towards a resolution.

### d. Value-related interpersonal conflicts

Sometimes conflicts may occur between people when they have different value systems. Such conflicts can be difficult to identify initially, making the people involved think the other party is being disagreeable or stubborn, wherein they just have different values. Some co-workers may highly value their personal/ family time after office that they may be unreachable to clients during non-office hours, while others may place a high value on client satisfaction and may still be available for clients during non-office hours. Conflict may arise among such people when they may be required to coordinate to help a client during after-office hours. Value-related interpersonal conflicts are often difficult to settle since neither party likes to compromise.

### **Resolving Interpersonal Conflicts**

Conflicts are usually likely in the workplace; they can, however, be prevented. Often resolving interpersonal conflicts through open communication helps build a stronger relationship, paving the way for effective coordination and success. Some ways to resolve interpersonal conflict:

• **Communication** - A great way to resolve interpersonal conflicts is for the opposing parties to listen to one another's opinions and understand their viewpoints. Meeting in person and keeping the conversation goal-oriented is important. One can have effective communication by following some measures, e.g. staying on the topic, listening actively, being mindful of the body language, maintaining eye contact, etc.

- Active Listening One should patiently listen to what the other person is saying without interrupting
  or talking over them. It helps one display empathy and get to the root of the issue. Asking questions
  to seek clarification when required helps in clear communication and conveys to the other person
  that one is listening to them. Practising active listening is a great way to improve one's
  communication skills.
- **Displaying Empathy** Listening attentively and identifying the anxieties/ issues of co-workers is a great way to show empathy and concern. It is essential to understand their feelings and actions to encourage honesty and avoid future conflict.
- Not Holding Grudges With different types of people and personalities in a workplace, it is common
  for co-workers to have conflicts. It is best to accept the difference in opinions and move on. Being
  forgiving and letting go of grudges allows one to focus on the positive side of things and perform
  better at work.

Work-related interpersonal conflicts can be complicated because different people have different leadership styles, personality characteristics, job responsibilities and ways in which they interact. One should learn to look above interpersonal conflicts, resolving them to ensure work goals and environment are not affected.

# **8.2.4 Importance of Following Organizational Guidelines**

Policies and procedures or organizational guidelines are essential for any organization. These provide a road map for the operations of the organization. These are also critical in ensuring compliance with the applicable laws and regulations by guiding the decision-making process and business operations.

Organizational guidelines help bring uniformity to the operations of an organization, which helps reduce the risk of unwanted and unexpected events. These determine how employees are supposed to behave at work, which ultimately helps the business achieve its objectives efficiently.

However, organizational guidelines are ineffective and fail to serve their purpose if they are not followed. Many people don't like the idea of following and abiding by specific guidelines. Such people should be made to understand the benefits of following the organizational guidelines. Some of the key benefits are given below:

With well-defined organizational guidelines in place, no individual can act arbitrarily, irrespective of their position in the organization. All individuals will know the pros and cons of taking certain actions and what to expect in case of unacceptable behaviour. Benefits of following organizational guidelines:

Consistent processes and structures - Organization guidelines help maintain consistency in
operations, avoiding any disorder. When all employees follow the organizational guidelines, an
organization can run smoothly. These ensure that people in different job roles operate as they are
supposed to, knowing what they are responsible for, what is expected of them, and what they can
expect from their supervisors and co-workers. With clarity in mind, they can do their jobs with
confidence and excellence. With every person working the way intended, it's easy to minimise
errors.

With all the staff following organizational guidelines, the organization has a better scope of using time and resources more effectively and efficiently. This allows the organization to grow and achieve its objectives.

- **Better quality service** By following organizational guidelines, employees perform their duties correctly as per the defined job responsibilities. It helps enhance the quality of the organization's products and services, helping improve the organization's reputation. Working with a reputable organization, employees can take pride in their work and know they are contributing to the reputation.
- A safer workplace When all employees follow organizational guidelines, it becomes easy to
  minimise workplace incidents and accidents. It reduces the liabilities associated with risks for the
  organization and limits the interruptions in operations. Employees also feel comfortable and safe in
  the workplace, knowing their co-workers are ensuring safety at work by following the applicable
  guidelines.

Different organizations may have different guidelines on dress code, time schedules, language usage, etc. For example – certain organizations in a client-dealing business requiring employees to meet clients personally follow a strict dress code asking their employees to wear formal business attire. Similarly, organizations operating in specific regions may require their employees to use the dominant regional language of the particular region to build rapport with customers and serve them better. Certain organizations, such as banks, often give preference to candidates with knowledge of the regional language during hiring.

Working hours may also differ from one organization to another, with some requiring employees to work extra compared to others. One should follow the organizational guidelines concerning all the aspects of the employment to ensure a cohesive work environment.

### 8.2.5 Workflow -

Workflow is the order of steps from the beginning to the end of a task or work process. In other words, it is the way a particular type of work is organised or the order of stages in a particular work process.

Workflows can help simplify and automate repeatable business tasks, helping improve efficiency and minimise the room for errors. With workflows in place, managers can make quick and smart decisions while employees can collaborate more productively.

Other than the order that workflows create in a business, these have several other benefits, such as:

• Identifying Redundancies - Mapping out work processes in a workflow allows one to get a clear, top-level view of a business. It allows one to identify and remove redundant or unproductive processes.

Workflow gives greater insights into business processes. Utilizing such useful insights, one can improve work processes and the bottom line of the business. In many businesses, there are many unnecessary and redundant tasks that take place daily. Once an organization has insight into its processes while preparing workflow, it can determine which activities are really necessary.

Identifying and eliminating redundant tasks creates value for a business. With redundant tasks and processes eliminated, an organization can focus on what's important to the business.

• Increase in Accountability and Reduction in Micromanagement - Micromanagement often causes problems in a business setting as most employees don't like being micromanaged, and even many managers don't like the practice. Micromanagement is often identified as one of the reasons why people quit their job.

However, the need for micromanagement can be minimized by clearly mapping out the workflow. This way, every individual in a team knows what tasks need to be completed and by when and who is responsible for completing them. This makes employees more accountable also.

With clearly defined workflow processes, managers don't have to spend much time micromanaging their employees, who don't have to approach the manager to know what the further steps are. Following a workflow, employees know what is going on and what needs to be done. This, in turn, may help increase the job satisfaction of everyone involved while improving the relationships between management and employees.

- Improved Communication Communication at work is critical because it affects all aspects of an
  organization. There are instances when the main conflict in an organization originates from
  miscommunication, e.g. the management and employees disagreeing on an aspect, despite
  pursuing the same objectives. Poor communication is a common workplace issue that is often not
  dealt with.
- This highlights why workflow is important. Workplace communication dramatically can increase
  with the visibility of processes and accountability. It helps make the daily operations smoother
  overall.

Better Customer Service - Customers or clients are central to a business. Therefore, it is imperative
to find and improve ways to improve customer experience. Relying on outdated manual systems
may cause customer requests or complaints to be overlooked, with dissatisfied customers taking
their business elsewhere. However, following a well-researched and defined workflow can help
improve the quality of customer service.

By automating workflows and processes, an organization can also reduce the likelihood of human error. This also helps improve the quality of products or services over time, resulting in a better customer experience.

# 8.2.6 Following Instructions and Reporting Problems

All organizations follow a hierarchy, with most employees reporting to a manager or supervisor. For organizational success, it is vital for employees to follow the instructions of their manager or supervisor. They should ensure they perform their duties as per the given instructions to help achieve the common objectives of the organization and deliver quality service or products. This consequently helps maintain the reputation of the organization.

It is also important to be vigilant and identify problems at work or with the organizational work processes. One should deal with the identified within their limits of authority and report out of authority problems to the manager/ supervisor or the concerned person for a prompt resolution to minimise the impact on customers/clients and business.

# **8.2.7 Information or D** ta Sharing

Information or data is critical to all organizations. Depending on the nature of its business, an organization may hold different types of data, e.g. personal data of customers or client data concerning their business operations and contacts. It is vital to effective measures for the appropriate handling of different types of data, ensuring its protection from unauthorized access and consequent misuse.

One should access certain data only if authorised to do so. The same is applicable when sharing data which must be shared only with the people authorised to receive it to use it for a specific purpose as per their job role and organizational guidelines. For example — one should be extra cautious while sharing business data with any third parties to ensure they get access only to the limited data they need as per any agreements with them. It is also critical to monitor how the recipient of the data uses it, which should strictly be as per the organizational guidelines. It is a best practice to share appropriate instructions with the recipient of data to ensure they are aware of the purpose with which data is being shared with them and how they are supposed to use and handle it. Any misuse of data must be identified and reported promptly to the appropriate person to minimise any damage arising out of data misuse.

These days most organizations require their employees and business partners or associated third parties to sign and accept the relevant agreement on the non-disclosure of business-sensitive information. In simple terms, business-sensitive information is confidential information. It is proprietary business information collected or created during the course of conducting business, including information about the business, e.g. proposed investments, intellectual property, trade secrets, or plans for a merger and information related to its clients. Business-sensitive information may sometimes also include information regarding a business's competitors in an industry.

The release of business-sensitive information to competitors or the general public poses a risk to a business. For example, information regarding plans for a merger could be harmful to a business if a competitor gets access to it.

# 8.2.8 Reporting Issues at Work

Most organizations have defined guidelines on appropriate reporting processes to be followed for reporting different types of issues. For example – one can report any grievances or dissatisfaction concerning co-workers to their manager/supervisor, e.g. data breaches or unethical conduct. If the concern is not addressed, then the employee should follow the organizational guidelines and hierarchy for the escalation of such issues that are not addressed appropriately.

For example – any concern related to sexual harassment at the workplace should be escalated to the concerned spokesperson, such as Human Resources (HR) representative, and if not satisfied with the action taken, it should be reported to the senior management for their consideration and prompt action.

# **8.2.9 Dealing with Heightened Emotions**

Humans are emotional beings. There may be occasions when one is overwhelmed by emotions and is unable to suppress them. However, there may be situations when one must manage emotions well, particularly at work.

Stress in one's personal and professional life may often cause emotional outbursts at work. Managing one's emotions well, particularly the negative ones, is often seen as a measure of one's professionalism. Anger, dislike, frustration, worry, and unhappiness are the most common negative emotions experienced at work.

### Ways to manage negative emotions at work:

• Compartmentalisation – It's about not confining emotions to different aspects of one's life. For example, not letting negative emotions from personal life affect work-life and vice versa. One should try to leave personal matters and issues at home. One should train their mind to let go of personal matters before reaching work. Similarly, one can compartmentalise work-related stresses so that negative emotions from work don't affect one's personal life.

- Deep breathing and relaxation Deep breathing helps with anxiety, worry, frustration and anger. One should take deep breaths, slowly count to ten inhaling and exhaling until one calms down. One can also take a walk to calm down or listen to relaxing music. Talking to someone and sharing concerns also helps one calm down.
- The 10-second rule This is particularly helpful in controlling anger and frustration. When one feels their temper rising, they should count to 10 to calm down and recompose. If possible, one should move away to allow temper to come down.
- **Clarify** It is always good to clarify before reacting, as it may be a simple case of misunderstanding or miscommunication.
- **Physical activity** Instead of losing temper, one should plan to exercise, such as running or going to the gym, to let the anger out. Exercise is also a great way to enhance mood and release any physical tension in the body.
- **Practising restraint** One should avoid replying or making a decision when angry, not allowing anger or unhappiness to cloud one's judgement. It may be best to pause any communication while one is angry, e.g. not communicating over email when angry or upset.
- **Knowing one's triggers** It helps when one is able to recognise what upsets or angers them. This way, one can prepare to remain calm and plan their reaction should a situation occur. One may even be able to anticipate the other party's reaction.
- **Be respectful** One should treat their colleagues the same way one would like to be treated. If the other person is rude, one need not reciprocate. It is possible to stay gracious, firm and assertive without being aggressive. Sometimes, rude people back away when they don't get a reaction from the person they are arguing with.
- Apologise for any emotional outburst Sometimes, one can get overwhelmed by emotions, reacting with an emotional outburst. In such a case, one should accept responsibility and apologise immediately to the affected persons without being defensive.
- Doing away with negative emotions It is recommended to let go of anger, frustration and unhappiness at the end of every workday. Harbouring negative emotions affects one emotionally, affecting their job performance also. Engaging in enjoyable activities after work is a good stress reliever.

| Notes —  |              |          |  |
|----------|--------------|----------|--|
| Notes 🔳  |              |          |  |
|          |              |          |  |
|          |              |          |  |
|          |              |          |  |
|          |              |          |  |
|          |              |          |  |
|          |              |          |  |
|          |              |          |  |
|          |              |          |  |
|          |              |          |  |
|          |              |          |  |
|          |              |          |  |
|          |              |          |  |
|          |              |          |  |
|          |              |          |  |
|          |              |          |  |
|          |              |          |  |
|          |              |          |  |
|          |              |          |  |
|          |              |          |  |
|          |              |          |  |
|          |              |          |  |
|          |              |          |  |
|          |              |          |  |
|          |              |          |  |
|          |              |          |  |
|          |              |          |  |
|          |              |          |  |
|          |              |          |  |
|          |              |          |  |
|          |              |          |  |
|          |              |          |  |
|          |              |          |  |
|          |              |          |  |
|          |              |          |  |
|          |              |          |  |
|          |              |          |  |
|          |              |          |  |
|          |              |          |  |
|          |              |          |  |
|          |              |          |  |
|          |              |          |  |
|          |              |          |  |
|          |              |          |  |
|          |              |          |  |
|          |              |          |  |
|          |              |          |  |
|          |              |          |  |
|          |              |          |  |
|          |              |          |  |
|          |              |          |  |
|          |              |          |  |
|          |              |          |  |
|          |              |          |  |
|          | <br>         |          |  |
|          |              |          |  |
|          |              |          |  |
|          | <br>         |          |  |
| <u> </u> | <br><u> </u> | <u> </u> |  |
|          |              |          |  |

# **UNIT 8.3: Maintaining Social Diversity at Work**

# **Unit Objectives ©**

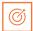

### By the end of this unit, participants will be able to:

- 1. Explain the concept and importance of gender sensitivity and equality.
- 2. Discuss ways to create sensitivityfor different genders and Persons with h Disabiliti(PwD).

# 8.3.1 Gender Sensitivity -

Gender sensitivity is the act of being sensitive towards people and their thoughts regarding gender. It ensures that people know the accurate meaning of gender equality, and one's gender should not be given priority over their capabilities.

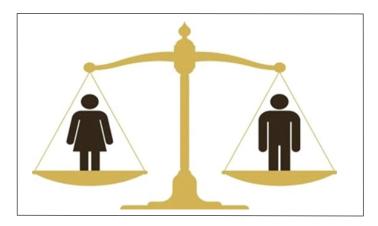

Fig 8.3.1 Gender Equality

Women are an important source of labour in many sectors, yet they have limited access to resources and benefits. Women should receive the same benefits and access to resources as men. A business can improve its productivity and quality of work by providing better support and opportunities to women.

### **Important Terms**

- Gender Sensitivity- Gender sensitivity is the act of being sensitive to the ways people think about
- · Gender Equality It means persons of any gender enjoy equal opportunities, responsibilities, and rights in all areas of life.
- Gender Discrimination It means treating an individual unequally or disadvantageously based on their gender, e.g. paying different wages to men and women for similar or equal job positions.

### **Strategies for Enhancing Gender Equity**

To enhance gender equity, one should:

- Follow gender-neutral practices at all levels at work.
- Participate together in decision-making.
- Help in promoting women's participation in different forums.
- · Assist women in getting exposure to relevant skills and practices.
- · Assist women in capacity building by mentoring, coaching or motivating them, as appropriate.
- Assist in the formation and operation of women support groups.
- Assist in the implementation of women-centric programmes.
- Combine technical training with reproductive health and nutrition for coffee farming households.
- · Assist in making a work environment that is healthy, safe, and free from discrimination.

### **Bridging Gender Differences**

Men and women react and communicate very differently. Thus, there are some work differences as both genders have their style and method of handling a situation.

Although, understanding and maturity vary from person to person, even between these genders, based on their knowledge, education, experience, culture, age, and upbringing, as well as how one's brain functions over a thought or problem.

### In order to bridge the gap, one should:

- Not categorize all men and women in one way.
- Be aware of the verbal and non-verbal styles of communication of every gender to avoid any miscommunication and work better.
- Be aware of partial behaviour and avoid it.
- Encourage co-workers of different genders to make room by providing space to others.

### **Ways to reduce Gender Discrimination**

- · Effective steps against sexual harassment by the concerned authorities and general public.
- Gender stereotypes are how society expects people to act based on their gender. This can only be reduced by adopting appropriate behaviour and the right attitude.
- Objectification of females must be abolished.

### Ways to Promote Gender Sensitivity in the Workplace

Practices that promote gender diversity should be adopted and promoted.

- All genders should receive equal responsibilities, rights, and privileges.
- All genders should have equal pay for similar or the same job roles/ positions.
- · Strict and effective workplace harassment policies should be developed and implemented.
- An open-minded and stress-free work environment should be available to all the employees, irrespective of their gender.
- Women should be encouraged to go ahead in every field of work and assume leadership roles.
- Follow appropriate measures for women's empowerment.
- Men should be taught to be sensitive to women and mindful of their rights.

# 8.3.2 PwD Sensitivity -

Some individuals are born with a disability, while others may become disabled due to an accident, illness or as they get old. People with Disabilities (PwD) may have one or more areas in which their functioning is affected. A disability can affect hearing, sight, communication, breathing, understanding, mobility, balance, and concentration or may include the loss of a limb. A disability may contribute to how a person feels and affect their mental health

### **Important Terms**

•Persons with Disabilities (PwD) – Persons with Disabilities means a person suffering from not less than 40% of any disability as certified by a medical authority.

### ·Types of Disability:

- a. Blindness Visually impaired
- b. Low Vision
- c. Leprosy Cured
- d. Hearing impairment
- e. Locomotor disability
- f. Mental retardation
- g. Mental illness

### **PwD Sensitivity**

PwD sensitivity promotes empathy, etiquette and equal participation of individuals and organizations while working with individuals with a disability, e.g. sensory, physical or intellectual.

### Ways to be PwD Sensitive

### To be sensitive to PwD, one should:

- Be respectful to all Persons with Disabilities (PwD) and communicate in a way that reflects PwD sensitivity.
- Always be supportive and kind towards a PwD with their daily chores.
- Be ready to assist a PwD to help them avail of any benefit/ livelihood opportunity/ training or any kind that helps them grow.
- Encourage and try to make things easier and accessible to PwD so that they can work without or with minimum help.
- Protest where feasible and report any wrong act/behaviour against any PwD to the appropriate authority.
- Learn and follow the laws, acts, and policies relevant to PwD.

### **Appropriate Verbal Communication**

As part of appropriate verbal communication with all genders and PwD, one should:

- Talk to all genders and PwD respectfully, maintaining a normal tone of voice with appropriate
  politeness. It is important to ensure one's tone of voice does not have hints of sarcasm, anger, or
  unwelcome affection.
- Avoid being too self-conscious concerning the words to use while also ensuring not to use words that imply one's superiority over the other.
- Make no difference between a PwD and their caretaker. Treat PwD like adults and talk to them directly.
- Ask a PwD if they need any assistance instead of assuming they need it and offering assistance spontaneously.

### **Appropriate Non-verbal Communication**

Non-verbal communication is essentially the way someone communicates through their body language. These include:

- Facial expressions The human face is quite expressive, capable of conveying many emotions without using words. Facial expressions must usually be maintained neutral and should change according to the situation, e.g. smile as a gesture of greeting.
- Body posture and movement One should be mindful of how to sit, stand, walk, or hold their head. For example one should sit and walk straight in a composed manner. The way one moves and carries self, communicates a lot to others. This type of non-verbal communication includes one's posture, bearing, stance, and subtle movements.

- Gestures One should be very careful with their gestures, e.g. waving, pointing, beckoning, or using
  one's hands while speaking. One should use appropriate and positive gestures to maintain respect
  for the other person while being aware that a gesture may have different meanings in different
  cultures.
- Eye contact Eye contact is particularly significant in non-verbal communication. The way someone looks at someone else may communicate many things, such as interest, hostility, affection or attraction. Eye contact is vital for maintaining the flow of conversation and for understanding the other person's interest and response. One should maintain appropriate eye contact, ensuring not to stare or look over the shoulders. To maintain respect, one should sit or stand at the other person's eye level to make eye contact.
- **Touch** Touch is a very sensitive type of non-verbal communication. Examples are handshakes, hugs, pat on the back or head, gripping the arm, etc. A firm handshake indicates interest, while a weak handshake indicates the opposite. One should be extra cautious not to touch others inappropriately and avoid touching them inadvertently by maintaining a safe distance.

### Rights of PwD

PwD have the right to respect and human dignity. Irrespective of the nature and seriousness of their disabilities, PwD have the same fundamental rights as others, such as:

- Disabled persons have the same civil and political rights as other people
- Disabled persons are entitled to the measures designed to enable them to become as selfdependent as possible
- Disabled persons have the right to economic and social security
- Disabled persons have the right to live with their families or foster parents and participate in all social and creative activities.
- Disabled persons are protected against all exploitation and treatment of discriminatory and abusive nature.

### **Making Workplace PwD Friendly**

- One should not make PwD feel uncomfortable by giving too little or too much attention
- One should use a normal tone while communicating with a PwD and treat them as all others keeping in mind their limitations and type of disability
- Any help should be provided only when asked for by a PwD
- One should help in ensuring the health and well-being of PwD.

### **Expected Employer Behaviour**

Some of the common behavioural traits that employees expect from their employers are:

- Cooperation: No work is successful without cooperation from the employer's side. Cooperation helps to understand the job role better and complete it within the given timeline.
- Polite language: Polite language is always welcomed at work. This is a basic aspect that everybody
  expects.
- Positive Attitude: Employers with a positive attitude can supervise the work of the employees and act as a helping hand to accomplish the given task. A person with a positive attitude looks at the best qualities in others and helps them gain success.
- Unbiased behaviour: Employers should always remain fair towards all their employees. One should not adopt practices to favour one employee while neglecting or ignoring the other. This might create animosity among co-workers.
- Decent behaviour: The employer should never improperly present oneself before the employee. One should always respect each other's presence and behave accordingly. The employer should not speak or act in a manner that may make the employee feel uneasy, insulted, and insecure.

# Exercise

- 1. List down three examples of workplace ethics.
- 2. List down three examples of interpersonal skills.
- 3. Identify two reasons for workplace conflicts.
- 4. Identify two ways of resolving interpersonal conflicts
- 5. List down two ways of dealing with heightened emotions at work.
- 6. List down two types of non-verbal communication.

| Notes —  |              |          |  |
|----------|--------------|----------|--|
| Notes 🔳  |              |          |  |
|          |              |          |  |
|          |              |          |  |
|          |              |          |  |
|          |              |          |  |
|          |              |          |  |
|          |              |          |  |
|          |              |          |  |
|          |              |          |  |
|          |              |          |  |
|          |              |          |  |
|          |              |          |  |
|          |              |          |  |
|          |              |          |  |
|          |              |          |  |
|          |              |          |  |
|          |              |          |  |
|          |              |          |  |
|          |              |          |  |
|          |              |          |  |
|          |              |          |  |
|          |              |          |  |
|          |              |          |  |
|          |              |          |  |
|          |              |          |  |
|          |              |          |  |
|          |              |          |  |
|          |              |          |  |
|          |              |          |  |
|          |              |          |  |
|          |              |          |  |
|          |              |          |  |
|          |              |          |  |
|          |              |          |  |
|          |              |          |  |
|          |              |          |  |
|          |              |          |  |
|          |              |          |  |
|          |              |          |  |
|          |              |          |  |
|          |              |          |  |
|          |              |          |  |
|          |              |          |  |
|          |              |          |  |
|          |              |          |  |
|          |              |          |  |
|          |              |          |  |
|          |              |          |  |
|          |              |          |  |
|          |              |          |  |
|          |              |          |  |
|          |              |          |  |
|          |              |          |  |
|          |              |          |  |
|          | <br>         |          |  |
|          |              |          |  |
|          |              |          |  |
|          | <br>         |          |  |
| <u> </u> | <br><u> </u> | <u> </u> |  |
|          |              |          |  |

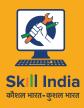

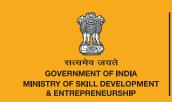

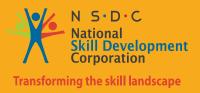

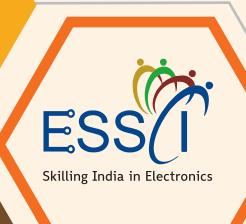

# 9. Basic Health and Safety Practices

Unit 9.1 - Workplace Hazards

Unit 9.2 - Fire Safety

Unit 9.3 - First Aid

Unit 9.4 - Waste Management

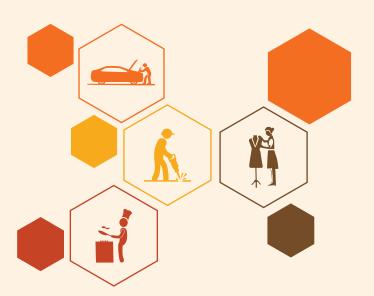

# **Key Learning Outcomes**

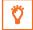

### By the end of this module, participa ts will be able to:

- 1. Discuss job-site hazards, risks and accidents
- 2. Explain the organizational safety procedures for maintaining electrical safety, handling tools and hazardous materials
- 3. Describe how to interpret warning signs while accessing sensitive work areas
- 4. Explain the importance of good housekeeping
- 5. Describe the importance of maintaining appropriate postures while lifting heavy objects
- 6. List the types of fire and fire extinguishers
- 7. Describe the concept of waste management and methods of disposing of hazardous waste
- 8. List the common sources of pollution and ways to minimize them
- 9. Elaborate on electronic waste disposal procedures
- 10. Explain how the administer appropriate first aid to victims in case of bleeding, burns, choking, electric shock, poisoning and also administer first aid to victims in case of a heart attack or cardiac arrest due to electric shock

# **UNIT 9.1: Workplace Hazards**

# **Unit Objectives ©**

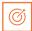

### By the end of this unit, participants will be able to:

- Discuss job-site hazards, risks and accidents
- Explain the organizational safety procedures for maintaining electrical safety, handling tools and hazardous materials
- Describe how to interpret warning signs while accessing sensitive work areas
- Explain the importance of good housekeeping
- Describe the importance of maintaining appropriate postures while lifting heavy objects
- Explain safe handling of tools and Personal Protective Equipment to be used.

# 9.1.1 Workplace Safety ———

Workplace safety is important to be established for creating a safe and secure working for the workers. The workplace has to be administered as per the rules of the Occupational Safety and Health Administration (OSHA). It refers to monitoring the working environment and all hazardous factors that impact employees' safety, health, and well-being. It is important to provide a safe working environment to the employees to increase their productivity, wellness, skills, etc.

### The benefits of workplace safety are:

- Employee retention increases if they are provided with a safe working environment.
- · Failure to follow OSHA's laws and guidelines can result in significant legal and financial consequences.
- A safe environment enables employees to stay invested in their work and increases productivity.
- Employer branding and company reputation can both benefit from a safe working environment.

# 9.1.2 Workplace Hazards —

A workplace is a situation that has the potential to cause harm or injury to the workers and damage the tools or property of the workplace. Hazards exist in every workplace and can come from a variety of sources. Finding and removing them is an important component of making a safe workplace.

### **Common Workplace Hazards**

The common workplace hazards are:

·Biological: The threats caused by biological agents like viruses, bacteria, animals, plants, insects and also humans, are known as biological hazards.

- **Chemical:** Chemical hazard is the hazard of inhaling various chemicals, liquids and solvents. Skin irritation, respiratory system irritation, blindness, corrosion, and explosions are all possible health and physical consequences of these dangers.
- **Mechanical:** Mechanical Hazards comprise the injuries that can be caused by the moving parts of machinery, plant or equipment.
- **Psychological:** Psychological hazards are occupational hazards caused by stress, harassment, and violence.
- **Physical:** The threats that can cause physical damage to people is called physical hazard. These include unsafe conditions that can cause injury, illness and death.
- **Ergonomic:** Ergonomic Hazards are the hazards of the workplace caused due to awkward posture, forceful motion, stationary position, direct pressure, vibration, extreme temperature, noise, work stress, etc.

### **Workplace Hazards Analysis**

A workplace hazard analysis is a method of identifying risks before they occur by focusing on occupational tasks. It focuses on the worker's relationship with the task, the tools, and the work environment. After identifying the hazards of the workplace, organisations shall try to eliminate or minimize them to an acceptable level of risk.

### **Control Measures of Workplace Hazards**

Control measures are actions that can be taken to reduce the risk of being exposed to the hazard. Elimination, Substitution, Engineering Controls, Administrative Controls, and Personal Protective Equipment are the five general categories of control measures.

- **Elimination:** The most successful control technique is to eliminate a specific hazard or hazardous work procedure or prevent it from entering the workplace.
- **Substitution:** Substitution is the process of replacing something harmful with something less hazardous. While substituting the hazard may not eliminate all of the risks associated with the process or activity, it will reduce the overall harm or health impacts.
- **Engineering Controls:** Engineered controls protect workers by eliminating hazardous situations or creating a barrier between the worker and the hazard, or removing the hazard from the person.
- Administrative Controls: To reduce exposure to hazards, administrative controls limit the length of time spent working on a hazardous task that might be used in combination with other measures of control.
- **Personal Protective Equipment:** Personal protective equipment protects users from health and safety hazards at work. It includes items like safety helmets, gloves, eye protection, etc.

### 9.1.3 Risk for a Drone Technician

A drone technician may require to repair the propeller, motor and its mount, battery, mainboards, processor, booms, avionics, camera, sensors, chassis, wiring and landing gear. A technician may face some risks while repairing the drones' equipment.

- The technician is susceptible to being physically harmed by propellers.
- Direct contact with exposed electrical circuits can injure the person.
- If the skin gets in touch with the heat generated from electric arcs, it burns the internal tissues.
- Major electrical injuries can occur due to poorly installed electrical equipment, faulty wiring, overloaded or overheated outlets, use of extension cables, incorrect use of replacement fuses, use of equipment with wet hands, etc.

# 9.1.4 Workplace Warning Signs

A Hazard sign is defined as 'information or instruction about health and safety at work on a signboard, an illuminated sign or sound signal, a verbal communication or hand signal.'

There are four different types of safety signs:

- Prohibition / Danger Alarm Signs
- Mandatory Signs
- Warning Signs
- And Emergency
- **1. Prohibition Signs:** A "prohibition sign" is a safety sign that prohibits behaviour that is likely to endanger one's health or safety. The colour red is necessary for these health and safety signs. Only what or who is forbidden should be displayed on a restriction sign.

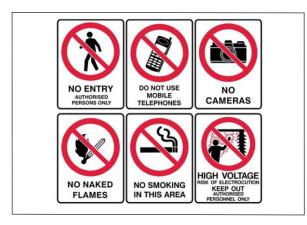

Fig. 9.1.1. Prohibition arning Signs

### 2. Mandatory Signs:

Mandatory signs give clear directions that must be followed. The icons are white circles that have been reversed out of a blue circle. On a white background, the text is black.

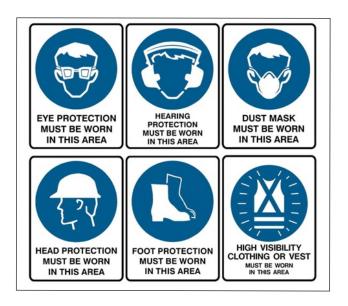

Fig. 9.1.2. Mandatory Signs

### 3. Warning Signs

Warning signs are the safety information communicatiosigns. They are shown as a 'yellow colour triangle'.

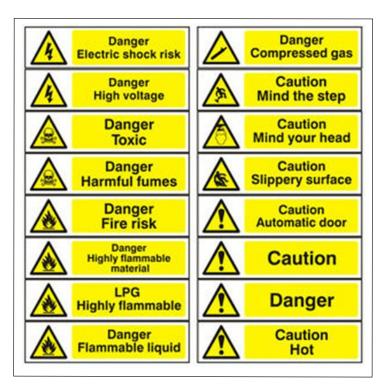

Fig. 9.1.3. Warning Signs

### 4. Emergency Signs

The locationor routes to emergency ffacilitieare indicated by emergency signs. These signs have a green backdrop with a white emblem or writing. These signs convey basic informatioand frequently refer to housekeeping, company procedures, or logistics.

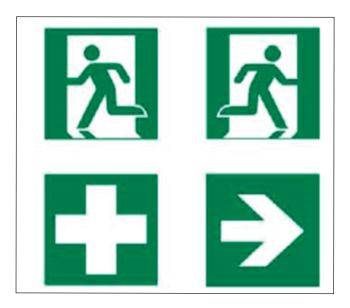

Fig. 9.1.4. Emergency Signs

# 9.1.5 Cleanliness in the Workplace

Workplace cleanliness maintenance creates a healthy, efficient and productive environment for the employees. Cleanliness at the workplace is hindered by some elements like cluttered desks, leftover food, waste paper, etc. A tidy workplace is said to improve employee professionalism and enthusiasm while also encouraging a healthy working environment.

### Benefits of cleanliness in the workplace:

- 1. Productivity: Cleanliness in the workplace can bring a sense of belonging to the employees, also motivating and boosting the morale of the employees. This results in increasing their productivity.
- Employee Well-being: Employee well-being can be improved by providing a clean work environment. Employees use fewer sick days in a workplace where litter and waste are properly disposed of, and surfaces are cleaned regularly, resulting in increased overall productivity.
- 3. Positive Impression: Cleanliness and orderliness in the workplace provide a positive impression on both employees and visitors.
- 4. Cost saving: By maintaining acceptable levels of cleanliness in the workplace, businesses can save money on cleaning bills and renovations, which may become necessary if the premises are not properly kept.

### **Reasons for Cleaning the Workplace**

- Cleaning of dry floors, mostly to prevent workplace slips and falls.
- Disinfectants stop bacteria in their tracks, preventing the spread of infections and illness.
- Proper air filtration decreases hazardous substance exposures such as dust and fumes.
- Light fixture cleaning improves lighting efficiency.
- Using environmentally friendly cleaning chemicals that are safer for both personnel and the environment.
- Work environments are kept clean by properly disposing of garbage and recyclable items.

# 9.1.6 Lifting and Handling of Heavy Loads

Musculoskeletal Injuries (MSIs), such as sprains and strains, can occur while lifting, handling, or carrying objects at work. When bending, twisting, uncomfortable postures and lifting heavy objects are involved, the risk of injury increases. Ergonomic controls can help to lower the risk of injury and potentially prevent it.

Types of injuries caused while lifting heavy objects:

- Cuts and abrasions are caused by rough surfaces.
- Crushing of feet or hands.
- Strain to muscles and joints

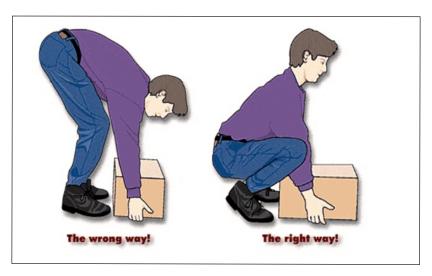

Fig. 9.1.5. Lifting loads echnique

### **Preparing to lift**

A load that appears light enough to bear at first will grow increasingly heavier as one carries it further. The person carrying the weight should be able to see over or around it at all times.

The amount of weight a person can lift, depends on their age, physique, and health

It also depends on whether or not the person is used to lifting and moving hefty objects.

### **Common Causes of Back Injuries**

The Most Common Causes of Back Injuries are:

- 1) Inadequate Training: The individual raising the load receives no sufficient training or guidance.
- **2)** Lack of awareness of technique: The most common cause of back pain is incorrect twisting and posture, which causes back strain.
- **3) Load size:** The load size to consider before lifting. If the burden is too much for one's capacity or handling, their back may be strained and damaged.
- **4) Physical Strength:** Depending on their muscle power, various persons have varied physical strengths. One must be aware of their limitations.
- **5) Teamwork:** The operation of a workplace is all about working together. When opposed to a single person lifting a load, two people can lift it more easily and without difficulty. If one of two people isn't lifting it properly, the other or both of them will suffer back injuries as a result of the extra strain.

### **Techniques for Lifting Heavy Objects**

| Technique |                                                                                                    | Demonstraton |
|-----------|----------------------------------------------------------------------------------------------------|--------------|
| 1.        | Ensure one has a wide base of support before lifting the heavy object. Ensure one's feet are shoulder-width apart, and one foot is slightly ahead of the other at all times. This will help one maintain a good balance during the lifting of heavy objects. This is known as the Karate Stance. |              |
| 2.        | Squat down as near to the object as possible when one is ready to lift it, bending at the hips and knees with the buttocks out. If the object is really heavy, one may wish to place one leg on the floor and the other bent at a straight angle in front of them.                               |              |

3. Maintain proper posture as one begin to lift upward. To do so, one should keep their back straight, chest out, and shoulders back while gazing straight ahead.
4. By straightening one's hips and knees, slowly elevate the thing (not the back). As one rises,

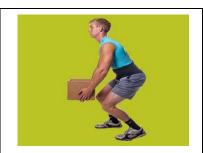

4. By straightening one's hips and knees, slowly elevate the thing (not the back). As one rises, they should extend their legs and exhale. Lift the heavy object without twisting the body or bending forward.

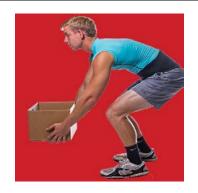

5. Do not lift bending forward.

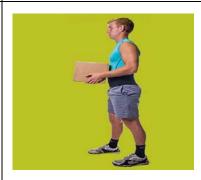

6. Hold the load close to the body.

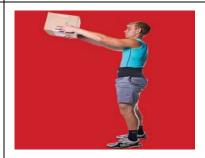

7. Never lift heavy objects above the shoulder

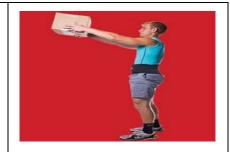

8. Use the feet (not the body) to change direction, taking slow, small steps.

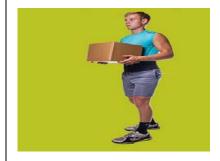

9. Set down the heavy object carefully, squatting with the knees and hips only.

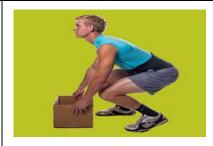

Table 9.1.1 Techniques for lifting he vy objects

# 9.1.7 Safe Handling of Tools

Workers should be trained on how to use tools safely. When tools are misplaced or handled incorrectly by workers, they can be dangerous. The following are some suggestions from the National Safety Council for safe tool handling when they are not in use:

- Never carry tools up or down a ladder in a way that makes it difficult to grip them. Instead of being carried by the worker, tools should be lifted up and down using a bucket or strong bag.
- Tools should never be tossed but should be properly passed from one employee to the next. Pointed tools should be passed with the handles facing the receiver or in their carrier.
- When turning and moving around the workplace, workers carrying large tools or equipment on their shoulders should pay particular attention to clearances.
- Pointed tools such as chisels and screwdrivers should never be kept in a worker's pocket. They can be
  carried in a toolbox, pointing down in a tool belt or pocket tool bag, or in hand with the tip always
  held away from the body.
- Tools should always be stored while not in use. People below are put in danger when tools are left sitting around on an elevated structure, such as a scaffold. In situations when there is a lot of vibration, this risk increases.

<sup>&</sup>lt;sup>3</sup>Source:https://ww .braceability.ccom/blogs/articles/7-prop-heavavy-liftinechniques

# **9.1.8 Personal Protective Equipment**

Personal protective equipment, or "PPE," is equipment worn to reduce exposure to risks that might result in significant occupational injuries or illnesses. Chemical, radiological, physical, electrical, mechanical, and other job dangers may cause these injuries and diseases.

### PPE used for protection fom the following injuries are:

| Injury Protecton                                                                                                    | Protecton PPE                                                                                                    |  |
|----------------------------------------------------------------------------------------------------|----------------------------------------------------------------------------------------------------|--|
| Head Injury<br>Protecton                                                                                                    | Falling or flying objects, stationary objects, or contact with electrical wires can cause impact, penetration, and electrical injuries. Hard hats can protect one's head from these injuries. A common electrician's hard hat is shown in the figure below. This hard hat is made of nonconductive plastic and comes with a set of safety goggles. |  |
| Foot and Leg<br>Injury Protecton                                                                                                    | In addition to foot protection and safety shoes, leggings (e.g., leather) can guard against risks such as falling or rolling objects, sharp objects, wet and slippery surfaces, molten metals, hot surfaces, and electrical hazards.                                                                                                    |  |
| Eye and Face Injury Protecton  Spectacles, goggles, special helmets or shields, and spectacles with side shields and face shields can protect against the hazards of flying fragments, large chips, hot sparks, radiation, and splashes from molten metals. They also offer protection from particles, sand, dirt, mists, dust, and glare. |                                                                                                    |  |

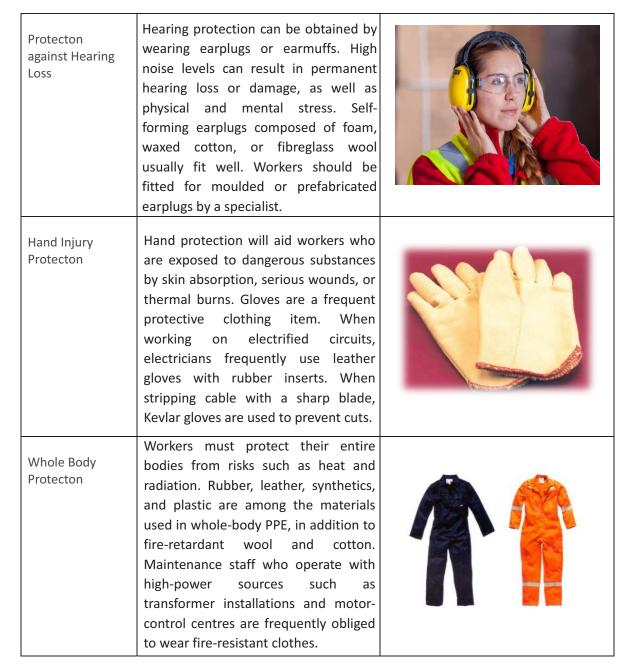

Table 9.1.2. Personal protective equipment

| – Notes 📋 – |   |
|-------------|---|
| - Notes 🔳 - |   |
|             |   |
|             |   |
|             |   |
|             |   |
|             |   |
|             |   |
|             |   |
|             |   |
|             |   |
|             |   |
|             |   |
|             |   |
|             |   |
|             |   |
|             |   |
|             |   |
|             |   |
|             |   |
|             |   |
|             |   |
|             |   |
|             |   |
|             |   |
|             |   |
|             |   |
|             |   |
|             |   |
|             | _ |
|             |   |
|             |   |
|             |   |
|             |   |
|             |   |
|             |   |
|             |   |
|             |   |
|             |   |
|             |   |
|             |   |
|             |   |
|             |   |
|             |   |
|             |   |
|             |   |
|             |   |
|             |   |
|             |   |
|             |   |
|             |   |
|             |   |
|             |   |
|             |   |
|             |   |
|             |   |
|             |   |
|             |   |
|             |   |
|             |   |
|             |   |
|             |   |
|             |   |

# **UNIT 9.2: Fire Safety**

# **Unit Objectives ©**

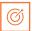

### By the end of this unit, participants will be able to:

1. List the types of fire and fire e extinguiss.

# 9.2.1 Fire Safety —

Fire safety is a set of actions aimed at reducing the amount of damage caused by fire. Fire safety procedures include both those that are used to prevent an uncontrolled fire from starting and those that are used to minimise the spread and impact of a fire after it has started. Developing and implementing fire safety measures in the workplace is not only mandated by law but is also essential for the protection of everyone who may be present in the building during a fire emergency.

The basic Fire Safety Responsibilities are:

- To identify risks on the premises, a fire risk assessment must be carried out.
- Ascertain that fire safety measures are properly installed.
- Prepare for unexpected events.
- Fire safety instructions and training should be provided to the employees.

# 9.2.2 Respond to a Workplace Fire

- Workplace fire drills should be conducted on a regular basis.
- If one has a manual alarm, they should raise it.
- Close the doors and leave the fire-stricken area as soon as possible. Ensure that the evacuation is quick and painless.
- Turn off dangerous machines and don't stop to get personal items.
- · Assemble at a central location. Ascertain that the assembly point is easily accessible to the employees.
- If one's clothing catches fire, one shouldn't rush about it. They should stop and descend on the ground and roll to smother the flames if their clothes catch fire.

# 9.2.3 Fire Extinguisher -

Fire extinguishers are portable devices used to put out small flames or minimise their damage until fire-fighters arrive. These are maintained on hand in locations such as fire stations, buildings, workplaces, public transit, and so on. The types and quantity of extinguishers that are legally necessary for a given region are determined by the applicable safety standards.

Types of fire extinguishers are:

### There are five main types of fire extinguishers:

- 1. Water.
- 2. Powder.
- 3. Foam.
- 4. Carbon Dioxide (CO2).
- 5. Wet chemical.
- **1. Water:** Water fire extinguishers are one of the most common commercial and residential fire extinguishers on the market. They're meant to be used on class-A flames.

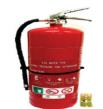

**2. Powder:** The L2 powder fire extinguisher is the most commonly recommended fire extinguisher in the Class D Specialist Powder category, and is designed to put out burning lithium metal fires.

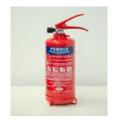

3. Foam: Foam extinguishers are identified by a cream rectangle with the word "foam" printed on it. They're mostly water-based, but they also contain a foaming component that provides a quick knock-down and blanketing effect on flames. It suffocates the flames and seals the vapours, preventing re-ignition.

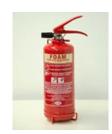

**4. Carbon Dioxide (CO2):** Class B and electrical fires are extinguished with carbon dioxide extinguishers, which suffocate the flames by removing oxygen from the air. They are particularly beneficial for workplaces and workshops where electrical fires may occur since, unlike conventional extinguishers, they do not leave any toxins behind and hence minimise equipment damage.

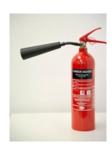

**5. Wet Chemical:** Wet chemical extinguishers are designed to put out fires that are classified as class F. They are successful because they can put out extremely high-temperature fires, such as those caused by cooking oils and fats.

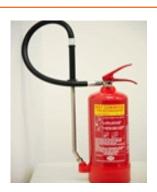

| Notes 📋 — |  |  |
|-----------|--|--|
| Notes 🔳   |  |  |
|           |  |  |
|           |  |  |
|           |  |  |
|           |  |  |
|           |  |  |
|           |  |  |
|           |  |  |
|           |  |  |
|           |  |  |
|           |  |  |
|           |  |  |
|           |  |  |
|           |  |  |
|           |  |  |
|           |  |  |
|           |  |  |
|           |  |  |
|           |  |  |
|           |  |  |
|           |  |  |
|           |  |  |
|           |  |  |
|           |  |  |
|           |  |  |
|           |  |  |
|           |  |  |
|           |  |  |
|           |  |  |
|           |  |  |
|           |  |  |
|           |  |  |
|           |  |  |
|           |  |  |
|           |  |  |
|           |  |  |
|           |  |  |
|           |  |  |
|           |  |  |
|           |  |  |
|           |  |  |
|           |  |  |
|           |  |  |
|           |  |  |
|           |  |  |
|           |  |  |
|           |  |  |
|           |  |  |
|           |  |  |
|           |  |  |
|           |  |  |
|           |  |  |
|           |  |  |
|           |  |  |
|           |  |  |
|           |  |  |
|           |  |  |
|           |  |  |

### **UNIT 9.3: First Aid**

### Unit Objectives 6

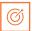

#### By the end of this unit, participants will be able to:

- 1. Explain how the administer appropriate first aid to victims in case of bleeding, burns, choking, electric shock, poisoning
- 2. Explain how to administer first aid to victims in case of a heart attack or cardiac arrest due to electric shock.

#### 9.3.1 First Aid ———

First aid is the treatment or care given to someone who has sustained an injury or disease until more advanced care can be obtained or the person recovers.

The aim of first aid is to:

- · Preserve life
- · Prevent the worsening of a sickness or injury
- · If at all possible, relieve pain
- Encourage recovery
- · Keep the unconscious safe.

First aid can help to lessen the severity of an injury or disease, and in some situations, it can even save a person's life.

### 9.3.2 Need for First Aid at the Workplace —

- In the workplace, first aid refers to providing immediate care and life support to persons who have been injured or become unwell at work.
- Many times, first aid can help to lessen the severity of an accident or disease.
- It can also help an injured or sick person relax. In life-or-death situations, prompt and appropriate first aid can make all the difference.

### 9.3.2 Need for First Aid at the Workplace

In the workplace, first aid refers to providing immediate care and life support to persons who have been injured or become unwell at work.

Many times, first aid can help to lessen the severity of an accident or disease.

It can also help an injured or sick person relax. In life-or-death situations, prompt and appropriate first aid can make all the difference.

### 9.3.3 Treating Minor Cuts and Scapes

#### Steps to keep cuts clean and prevent infectionsand scars:

- Wash Hands: Wash hands first with soap and water to avoid introducing bacteria into the cut and causing an infection. One should use the hand sanitiser if one is on the go.
- **Stop the bleeding:** Using a gauze pad or a clean towel, apply pressure to the wound. For a few minutes, keep the pressure on.
- Clean Wounds: Once the bleeding has stopped, clean the wound by rinsing it under cool running water or using a saline wound wash. Use soap and a moist washcloth to clean the area around the wound. Soap should not be used on the cut since it may irritate the skin. Also, avoid using hydrogen peroxide or iodine, as these may aggravate the wound.
- **Remove Dirt:** Remove any dirt or debris from the area. Pick out any dirt, gravel, glass, or other material in the cut with a pair of tweezers cleaned with alcohol.

### 9.3.4 Heart Atack

When the blood flow carrying oxygen to the heart is blocked, a heart attack occurs. The heart muscle runs out of oxygen and starts to die.

Symptoms of a heart attack can vary from person to person. They may be mild or severe. Women, older adults, and people with diabetes are more likely to have subtle or unusual symptoms.

#### Symptoms in adults may include:

- Changes in mental status, especially in older adults.
- Chest pain that feels like pressure, squeezing, or fullness. The pain is most often in the centre of the chest. It may also be felt in the jaw, shoulder, arms, back, and stomach. It can last for more than a few minutes or come and go.
- · Cold sweat.
- Light-headedness.
- Nausea (more common in women).
- · Indigestion.

- Vomiting.
- Numbness, aching or tingling in the arm (usually the left arm, but the right arm may be affected alone, or along with the left).
- Shortness of breath
- Weakness or fatigue, especially in older adults and in women.

#### First Aid for Heart Attack

If one thinks someone is experiencing a heart attack, they should:

- Have the person sit down, rest, and try to keep calm.
- Loosen any tight clothing.
- Ask if the person takes any chest pain medicine, such as nitro-glycerine for a known heart condition, and help them take it.
- If the pain does not go away promptly with rest or within 3 minutes of taking nitro-glycerine, call for emergency medical help.
- If the person is unconscious and unresponsive, call 911 or the local emergency number, then begin CPR.
- If an infant or child is unconscious and unresponsive, perform 1 minute of CPR, then call 911 or the local emergency number.

| Notes 📋 — |  |  |
|-----------|--|--|
| Notes 🔳   |  |  |
|           |  |  |
|           |  |  |
|           |  |  |
|           |  |  |
|           |  |  |
|           |  |  |
|           |  |  |
|           |  |  |
|           |  |  |
|           |  |  |
|           |  |  |
|           |  |  |
|           |  |  |
|           |  |  |
|           |  |  |
|           |  |  |
|           |  |  |
|           |  |  |
|           |  |  |
|           |  |  |
|           |  |  |
|           |  |  |
|           |  |  |
|           |  |  |
|           |  |  |
|           |  |  |
|           |  |  |
|           |  |  |
|           |  |  |
|           |  |  |
|           |  |  |
|           |  |  |
|           |  |  |
|           |  |  |
|           |  |  |
|           |  |  |
|           |  |  |
|           |  |  |
|           |  |  |
|           |  |  |
|           |  |  |
|           |  |  |
|           |  |  |
|           |  |  |
|           |  |  |
|           |  |  |
|           |  |  |
|           |  |  |
|           |  |  |
|           |  |  |
|           |  |  |
|           |  |  |
|           |  |  |
|           |  |  |
|           |  |  |
|           |  |  |
|           |  |  |

### **UNIT 9.4: Waste Management**

### Unit Objectives S

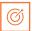

#### By the end of this unit, participants will be able to:

- 1. Describe the concept of waste management and methods of disposing of hazardous waste.
- 2. List the common sources of pollutionand ways to minimize them.
- 3. Elaborate on electronic waste disposal procedures.

### 9.4.1. Waste Management and Methods of Waste Disposal –

The collection, disposal, monitoring, and processing of waste materials is known as waste management. These wastes affect living beings' health and the environment. For reducing their effects, they have to be managed properly. The waste is usually in solid, liquid or gaseous form.

The importance of waste management is:

Waste management is important because it decreases waste's impact on the environment, health, and other factors. It can also assist in the reuse or recycling of resources like paper, cans, and glass. The disposal of solid, liquid, gaseous, or dangerous substances is the example of waste management.

When it comes to trash management, there are numerous factors to consider, including waste disposal, recycling, waste avoidance and reduction, and garbage transportation. Treatment of solid and liquid wastes is part of the waste management process. It also provides a number of recycling options for goods that aren't classified as garbage during the process.

### 9.4.2 Methods of Waste Management

Non-biodegradable and toxic wastes, such as radioactive remains, can cause irreversible damage to the environment and human health if they are not properly disposed of. Waste disposal has long been a source of worry, with population increase and industrialisation being the primary causes. Here are a few garbage disposal options.

- 1. Landfills: The most common way of trash disposal today is to throw daily waste/garbage into landfills. This garbage disposal method relies on burying the material in the ground.
- 2. Recycling: Recycling is the process of transforming waste items into new products in order to reduce energy consumption and the use of fresh raw materials. Recycling reduces energy consumption, landfill volume, air and water pollution, greenhouse gas emissions, and the preservation of natural resources for future use.

- **3. Composting:** Composting is a simple and natural bio-degradation process that converts organic wastes, such as plant remnants, garden garbage, and kitchen waste, into nutrient-rich food for plants.
- **4. Incineration:** Incineration is the process of combusting garbage. The waste material is cooked to extremely high temperatures and turned into materials such as heat, gas, steam, and ash using this technology.

### 9.4.3 Recyclable, Non-Recyclable and Hazardous Waste

- 1. Recyclable Waste: The waste which can be reused or recycled further is known as recyclable waste.
- **2. Non-recyclable Waste:** The waste which cannot be reused or recycled is known as non-recyclable waste. Polythene bags are a great example of non-recyclable waste.
- **3. Hazardous Waste:** The waste which can create serious harm to the people and the environment is known as hazardous waste.

### 9.4.4 Sources of Pollution -

Pollution is defined as the harm caused by the presence of a material or substances in places where they would not normally be found or at levels greater than normal. Polluting substances might be in the form of a solid, a liquid, or a gas.

- **Point source of pollution:** Pollution from a point source enters a water body at a precise location and can usually be identified. Effluent discharges from sewage treatment plants and industrial sites, power plants, landfill sites, fish farms, and oil leakage via a pipeline from industrial sites are all potential point sources of contamination.
  - Point source pollution is often easy to prevent since it is feasible to identify where it originates, and once identified, individuals responsible for the pollution can take rapid corrective action or invest in longer-term treatment and control facilities.
- **Diffuse source of pollution:** As a result of land-use activities such as urban development, amenity, farming, and forestry, diffuse pollution occurs when pollutants are widely used and diffused over a large region. These activities could have occurred recently or in the past. It might be difficult to pinpoint specific sources of pollution and, as a result, take rapid action to prevent it because prevention often necessitates significant changes in land use and management methods.

#### **Pollution Prevention**

Pollution prevention entails acting at the source of pollutants to prevent or minimise their production. It saves natural resources, like water, by using materials and energy more efficiently.

#### Pollution prevention includes any practice that:

- Reduces the amount of any hazardous substance, pollutant, or contaminant entering any waste stream or otherwise released into the environment (including fugitive emissions) prior to recycling, treatment, or disposal;
- Reduces the hazards to public health and the environment associated with the release of such substances, pollutants, or contaminants (these practices are known as "source reduction");
- Improved efficiency in the use of raw materials, energy, water, or other resources, or Conservation is a method of safeguarding natural resources.
- Improvements in housekeeping, maintenance, training, or inventory management; equipment or technology adjustments; process or method modifications; product reformulation or redesign; raw material substitution; or improvements in housekeeping, maintenance, training, or inventory control.

### 9.4.5 Electronic Waste

Lead, cadmium, beryllium, mercury, and brominated flame retardants are found in every piece of electronic waste. When gadgets and devices are disposed of illegally, these hazardous compounds are more likely to contaminate the earth, pollute the air, and leak into water bodies.

When e-waste is dumped in a landfill, it tends to leach trace metals as water runs through it. The contaminated landfill water then reaches natural groundwater with elevated toxic levels, which can be dangerous if it reaches any drinking water bodies. Despite having an environmentally benign approach, recycling generally results in international shipment and dumping of the gadgets in pits.

#### Some eco-friendly ways of disposing of e-waste are:

- · Giving back the e-waste to the electronic companies and drop-off points
- · Following guidelines issued by the government
- · Selling or donating the outdated technology-based equipment
- · Giving e-waste to a certified e-waste recycler

| Exercise | 0 |
|----------|---|
|----------|---|

humans, are known as \_\_\_\_\_

| 1. N  | ame all five types of fire extinguishers.                                                                                                    |
|-------|----------------------------------------------------------------------------------------------------|
| 2. Ex | xplain PPE in brief.                                                                                                    |
| 3. Li | st the common workplace hazards.                                                                                                    |
| 4. Fi | ill in the blacks:                                                                                                    |
| i.    | . A " sign" is a safety sign that prohibits behaviour that is likely to endanger one's health or safety.                                          |
| ii.   | entails acting at the source of pollutants to prevent or minimise their production.                                                               |
| iii.  | is the treatment or care given to someone who has sustained an injury or disease until more advanced care can be obtained or the person recovers. |

iv. The threats caused by biological agents like viruses, bacteria, animals, plants, insects and also

v. The workplace has to be administered as per the rules of the \_\_\_\_\_\_.

| - Notes 🗐 |  |
|-----------|--|
| Notes 📃   |  |
|           |  |
|           |  |
|           |  |
|           |  |
|           |  |
|           |  |
|           |  |
|           |  |
|           |  |
|           |  |
|           |  |
|           |  |
|           |  |
|           |  |
|           |  |
|           |  |
|           |  |
|           |  |
|           |  |
|           |  |
|           |  |
|           |  |
|           |  |
|           |  |
|           |  |
|           |  |
|           |  |
|           |  |
|           |  |
|           |  |
|           |  |
|           |  |
|           |  |
|           |  |
|           |  |
|           |  |
|           |  |
|           |  |
|           |  |
|           |  |
|           |  |
|           |  |
|           |  |
|           |  |
|           |  |
|           |  |
|           |  |
|           |  |
|           |  |
|           |  |
|           |  |
|           |  |
|           |  |
|           |  |
|           |  |
|           |  |
|           |  |

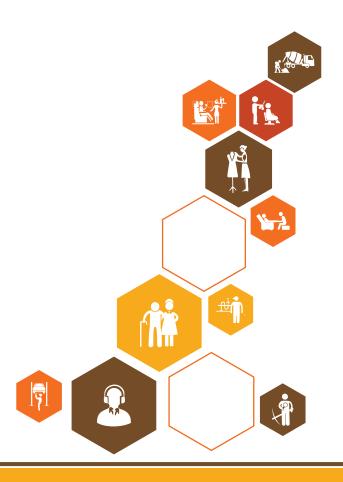

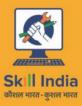

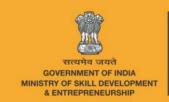

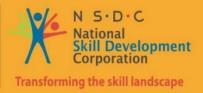

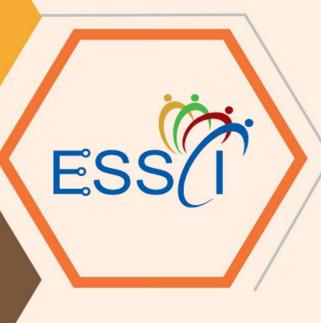

# 10. Employability & Entrepreneurship Skills

Unit 10.1 – Personal Strengths & Value Systems

Unit 10.2 – Digital Literacy: A Recap

Unit 10.3 - Money Matters

Unit 10.4 – Preparing for Employment & Self-Employment

Unit 10.5 – Understanding Entrepreneurship

Unit 10.6 – Preparing to be an Entrepreneur

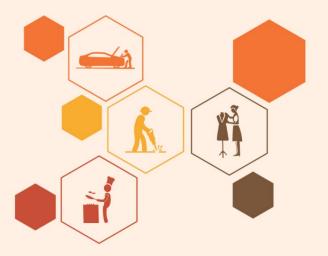

### **Key Learning Outcomes**

### Ö

#### At the end of this module, you will be able to:

- 1. Explain the meaning of health
- 2. List common health issues
- 3. Discuss tips to prevent common health issues
- 4. Explain the meaning of hygiene
- 5. Discuss the purpose of Swachh Bharat Abhiyan
- 6. Explain the meaning of habit
- 7. Discuss ways to set up a safe work environment
- 8. Discuss critical safety habits to be followed by employees
- 9. Explain the importance of self-analysis
- 10. Discuss motivation with the help of Maslow's Hierarchy of Needs
- 11. Discuss the meaning of achievement motivation
- 12. List the characteristics of entrepreneurs with achievement motivation
- 13. List the different factors that motivate you
- 14. Discuss the role of attitude in self-analysis
- 15. Discuss how to maintain a positive attitude
- 16. List your strengths and weaknesses
- 17. Discuss the qualities of honest people
- 18. Describe the importance of honesty in entrepreneurs
- 19. Discuss the elements of a strong work ethic
- 20. Discuss how to foster a good work ethic
- 21. List the characteristics of highly creative people
- 22. List the characteristics of highly innovative people
- 23. Discuss the benefits of time management
- 24. List the traits of effective time managers
- 25. Describe effective time management technique
- 26. Discuss the importance of anger management
- 27. Describe anger management strategies
- 28. Discuss tips for anger management
- 29. Discuss the causes of stress
- 30. Discuss the symptoms of stress
- 31. Discuss tips for stress management
- 32. Identify the basic parts of a computer
- 33. Identify the basic parts of a keyboard
- 34. Recall basic computer terminology
- 35. Recall the functions of basic computer keys
- 36. Discuss the main applications of MS Office
- 37. Discuss the benefits of Microsoft Outlook
- 38. Discuss the different types of e-commerce
- 39. List the benefits of e-commerce for retailers and customers
- 40. Discuss how the Digital India campaign will help boost e-commerce in India

- 41. Describe how you will sell a product or service on an e-commerce platform
- 42. Discuss the importance of saving money
- 43. Discuss the benefits of saving money
- 44. Discuss the main types of bank accounts
- 45. Describe the process of opening a bank account
- 46. Differentiate between fixed and variable costs
- 47. Describe the main types of investment options
- 48. Describe the different types of insurance products
- 49. Describe the different types of taxes
- 50. Discuss the uses of online banking
- 51. Discuss the main types of electronic funds transfers
- 52. Discuss the steps to prepare for an interview
- 53. Discuss the steps to create an effective Resume
- 54. Discuss the most frequently asked interview questions
- 55. Discuss how to answer the most frequently asked interview questions
- 56. Discuss basic workplace terminology
- 57. Discuss the concept of entrepreneurship
- 58. Discuss the importance of entrepreneurship
- 59. Describe the characteristics of an entrepreneur
- 60. Describe the different types of enterprises
- 61. List the qualities of an effective leader
- 62. Discuss the benefits of effective leadership
- 63. List the traits of an effective team
- 64. Discuss the importance of listening effectively
- 65. Discuss how to listen effectively
- 66. Discuss the importance of speaking effectively
- 67. Discuss how to speak effectively
- 68. Discuss how to solve problems
- 69. List important problem-solving traits
- 70. Discuss ways to assess problem solving skills
- 71. Discuss the importance of negotiation
- 72. Discuss how to negotiate
- 73. Discuss how to identify new business opportunities
- 74. Discuss how to identify business opportunities within your business
- 75. Explain the meaning of entrepreneur
- 76. Describe the different types of entrepreneurs
- 77. List the characteristics of entrepreneurs
- 78. Recall entrepreneur success stories
- 79. Discuss the entrepreneurial process
- 80. Describe the entrepreneurship ecosystem
- 81. Discuss the purpose of the Make in India campaign
- 82. Discuss key schemes to promote entrepreneurs

- 83. Discuss the relationship between entrepreneurship and risk appetite
- 84. Discuss the relationship between entrepreneurship and resilience
- 85. Describe the characteristics of a resilient entrepreneur
- 86. Discuss how to deal with failure
- 87. Discuss how market research is carried out
- 88. Describe the 4 Ps of marketing
- 89. Discuss the importance of idea generation
- 90. Recall basic business terminology
- 91. Discuss the need for CRM
- 92. Discuss the benefits of CRM
- 93. Discuss the need for networking
- 94. Discuss the benefits of networking
- 95. Discuss the importance of setting goals
- 96. Differentiate between short-term, medium-term and long-term goals
- 97. Discuss how to write a business plan
- 98. Explain the financial planning process
- 99. Discuss ways to manage your risk
- 100. Describe the procedure and formalities for applying for bank finance
- 101. Discuss how to manage your own enterprise
- 102. List important questions that every entrepreneur should ask before starting an enterprise

### **UNIT 10.1: Personal Strengths & Value Systems**

## Unit Objectives 6

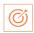

#### At the end of this unit, participant will be able to:

- 1. Explain the meaning of health
- 2. List common health issues
- 3. Discuss tips to prevent common health issues
- 4. Explain the meaning of hygiene
- 5. Discuss the purpose of Swachh Bharat Abhiyan
- 6. Explain the meaning of habit
- 7. Discuss ways to set up a safe work environment
- 8. Discuss critical safety habits to be followed by employees
- 9. Explain the importance of self-analysis
- 10. Discuss motivation with the help of Maslow's Hierarchy of Needs
- 11. Discuss the meaning of achievement motivation
- 12. List the characteristics of entrepreneurs with achievement motivation
- 13. List the different factors that motivate you
- 14. Discuss the role of attitude in self-analysis
- 15. Discuss how to maintain a positive attitude
- 16. List your strengths and weaknesses
- 17. Discuss the qualities of honest people
- 18. Describe the importance of honesty in entrepreneurs
- 19. Discuss the elements of a strong work ethic
- 20. Discuss how to foster a good work ethic
- 21. List the characteristics of highly creative people
- 22. List the characteristics of highly innovative people
- 23. Discuss the benefits of time management
- 24. List the traits of effective time managers
- 25. Describe effective time management technique
- 26. Discuss the importance of anger management
- 27. Describe anger management strategies
- 28. Discuss tips for anger management
- 29. Discuss the causes of stress
- 30. Discuss the symptoms of stress
- 31. Discuss tips for stress management

### 10.1.1 Health, Habits, Hygiene: What is Health?

As per the World Health Organization (WHO), health is a "State of complete physical, mental, and social well-being, and not merely the absence of disease or infirmity." This means being healthy does not simply mean not being unhealthy – it also means you need to be at peace emotionally and feel fit physically. For example, you cannot say you are healthy simply because you do not have any physical ailments like a cold or cough. You also need to think about whether you are feeling calm, relaxed and happy.

#### **Common Health Issues**

Some common health issues are:

- **Allergies**
- Asthma
- Skin Disorders
- **Depression and Anxiety**
- Diabetes
- Cough, Cold, Sore Throat
- **Difficulty Sleeping**
- Obesity

# 10.1.1.1 Tips to Prevent Health Issues

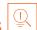

Taking measures to prevent ill health is always better than curing a disease or sickness. You can stay healthy by:

- Eating healthy foods like fruits, vegetables and nuts
- Cutting back on unhealthy and sugary foods
- Drinking enough water everyday
- Not smoking or drinking alcohol
- Exercising for at least 30 minutes a day, 4-5 times a week
- Taking vaccinations when required
- Practicing yoga exercises and meditation

| How many of these health standards do you follow? Tick the ones that app                                       | oly to you. |
|----------------------------------------------------------------------------------------------------|-------------|
| 1. Get minimum 7-8 hours of sleep every night.                                                                 |             |
| <ol><li>Avoid checking email first thing in the morning and right before you<br/>go to bed at night.</li></ol> |             |
| 3. Don't skip meals – eat regular meals at correct meal times.                                                 |             |
| 4. Read a little bit every single day.                                                                         |             |
| 5. Eat more home cooked food than junk food.                                                                   |             |
| 6. Stand more than you sit.                                                                                    |             |
| 7. Drink a glass of water first thing in the morning and have at least 8 glasses of water through the day.     |             |
| 8. Go to the doctor and dentist for regular check-ups.                                                         |             |
| 9. Exercise for 30 minutes at least 5 days a week.                                                             |             |
| 10. Avoid consuming lots of aerated beverages.                                                                 |             |

### 10.1.1.2 What is Hygiene? -

As per the World Health Organization (WHO), "Hygiene refers to conditions and practices that help to maintain health and prevent the spread of diseases." In other words, hygiene means ensuring that you do whatever is required to keep your surroundings clean, so that you reduce the chances of spreading germs and diseases.

For instance, think about the kitchen in your home. Good hygiene means ensuring that the kitchen is always spick and span, the food is put away, dishes are washed, and dustbins are not overflowing with garbage. Doing all this will reduce the chances of attracting pests like rats or cockroaches, and prevent the growth of fungus and other bacteria, which could spread disease.

| How many of these health standards do you follow? Ti                                                                                                 | ck the ones that apply to you. |  |  |
|----------------------------------------------------------------------------------------------------|--------------------------------|--|--|
| <ol> <li>Have a bath or shower every day with soap – a<br/>shampoo 2-3 times a week.</li> </ol>                                                      | nd wash your hair with         |  |  |
| 2. Wear a fresh pair of clean undergarments every da                                                                                                 | ay.                            |  |  |
| 3. Brush your teeth in the morning and before going                                                                                                  | to bed.                        |  |  |
| 4. Cut your fingernails and toenails regularly.                                                                                                    |                                |  |  |
| 5. Wash your hands with soap after going to the toile                                                                                                | t.                             |  |  |
| 6. Use an anti-perspirant deodorant on your underar                                                                                                  | ms if you sweat a lot.         |  |  |
| 7. Wash your hands with soap before cooking or eati                                                                                                  | ng.                            |  |  |
| 8. Stay home when you are sick, so other people don                                                                                                  | 't catch what you have.        |  |  |
| 9. Wash dirty clothes with laundry soap before weari                                                                                                 | ng them again.                 |  |  |
| 10. Cover your nose with a tissue/your hand when cou                                                                                                 | ighing or sneezing.            |  |  |
| See how healthy and hygienic you are, by giving yourself 1 point for every ticked statement! Then take a look at what your score means.              |                                |  |  |
| Your Score                                                                                                    |                                |  |  |
| • <b>0-7/20:</b> You need to work a lot harder to stay fit and fine! Make it a point to practice good habits daily and see how much better you feel! |                                |  |  |
| • <b>7-14/20:</b> Not bad, but there is scope for improvement! Try and add a few more good habits to your daily routine.                             |                                |  |  |
| • 14-20/20: Great job! Keep up the good work! Your body and mind thank you!                                                                          |                                |  |  |

### 10.1.1.3 Swachh Bharat Abhiyan

We have already discussed the importance of following good hygiene and health practices for ourselves. But, it is not enough for us to be healthy and hygienic. We must also extend this standard to our homes, our immediate surroundings and to our country as a whole.

The 'Swachh Bharat Abhiyan' (Clean India Mission) launched by Prime Minister Shri Narendra Modi on 2nd October 2014, believes in doing exactly this. The aim of this mission is to clean the streets and roads of India and raise the overall level of cleanliness. Currently this mission covers 4,041 cities and towns across the country. Millions of our people have taken the pledge for a clean India. You should take the pledge too and do everything possible to keep our country clean!

#### 10.1.1.4 What are Habits? -

A habit is a behaviour that is repeated frequently. All of us have good habits and bad habits. Keep in mind the phrase by John Dryden: "We first make our habits, and then our habits make us." Therefore, it is so important that you make good habits a way of life, and consciously avoid practicing bad habits.

Some good habits that you should make part of your daily routine are:

- Always having a positive attitude
- Making exercise a part of your daily routine
- Reading motivational and inspirational stories
- Smiling! Make it a habit to smile as often as possible
- Making time for family and friends
- Going to bed early and waking up early

Some bad habits that you should quit immediately are:

- Skipping breakfast
- Snacking frequently even when you are not hungry
- Eating too much fattening and sugary food
- Smoking, drinking alcohol and doing drugs
- Spending more money than you can afford
- Worrying about unimportant issues
- Staying up late and waking up late

### Tips

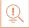

- Following healthy and hygienic practices every day will make you feel good mentally and physically.
- Hygiene is two-thirds of health so good hygiene will help you stay strong and healthy!

### 10.1.2: Safety: Tips to Design a Safe Workplace

Every employer is obligated to ensure that his workplace follows the highest possible safety protocol. When setting up a business, owners must make it a point to:

- Use ergonomically designed furniture and equipment to avoid stooping and twisting
- Provide mechanical aids to avoid lifting or carrying heavy objects
- Have protective equipment on hand for hazardous jobs
- Designate emergency exits and ensure they are easily accessible
- Set down health codes and ensure they are implemented
- Follow the practice of regular safety inspections in and around the workplace
- Ensure regular building inspections are conducted
- Get expert advice on workplace safety and follow it

### 10.1.2.1 Negotiable Employee Safety Habits

Every employer is obligated to ensure that his workplace follows the highest possible safety protocol. When setting up a business, owners must make it a point to:

- Immediately report unsafe conditions to a supervisor
- Recognize and report safety hazards that could lead to slips, trips and falls
- Report all injuries and accidents to a supervisor
- Wear the correct protective equipment when required
- Learn how to correctly use equipment provided for safety purposes
- Be aware of and avoid actions that could endanger other people
- Take rest breaks during the day and some time off from work during the week

### Tips

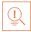

- Be aware of what emergency number to call at the time of a workplace emergency
- Practice evacuation drills regularly to avoid chaotic evacuations

### 10.1.3 Self-Analysis – Attitude, Achievement Motivation

To truly achieve your full potential, you need to take a deep look inside yourself and find out what kind of person you really are. This attempt to understand your personality is known as self-analysis. Assessing yourself in this manner will help you grow and will also help you to identify areas within yourself that need to be further developed, changed or eliminated. You can better understand yourself by taking a deep look at what motivates you, what your attitude is like, and what your strengths and weaknesses are.

#### 10.1.3.1 What is Motivation? -

Very simply put, motivation is your reason for acting or behaving in a certain manner. It is important to understand that not everyone is motivated by the same desires – people are motivated by many, many different things. We can understand this better by looking at Maslow's Hierarchy of Needs.

### 10.1.3.2 Maslow's Hierarchy of Needs -

Famous American psychologist Abraham Maslow wanted to understand what motivates people. He believed that people have five types of needs, ranging from very basic needs (called physiological needs) to more important needs that are required for self-growth (called self-actualization needs). Between the physiological and self-actualization needs are three other needs – safety needs, belongingness and love need, and esteem needs.

Self-fulfillment Self needs actualization: achieving one's full potential, including creative activities Esteem needs: **Psychological** prestige and feeling of needs accomplishment Belongingness and love needs: intimate relationships, friends Safety needs: Basic Security, safety needs

These needs are usually shown as a pyramid with five levels and are known as Maslow's Hierarchy of Needs.

Fig. 10.1.1: Maslow's Hierarchy of Needs

The lowest level depicts the most basic needs. According to Maslow, our behaviour is driven by our basic needs, until those needs are fulfilled. Once they are fulfilled, we move to the next level and are motived by the next level of needs. Let's understand this better with an example.

**Physiological needs:** food, water, warmth, rest

Rupa comes from a very poor family. She never has enough food, water, warmth or rest. According to Maslow, until Rupa is sure that she will get these basic needs, she will not even think about the next level of needs – her safety needs. But, once Rupa is confident that her basic needs will be met, she will move to the next level, and her behaviour will then be motivated by her need for security and safety. Once these new needs are met, Rupa will once again move to the next level, and be motivated by her need for relationships and friends. Once this need is satisfied, Rupa will then focus on the fourth level of needs – her esteem needs, after which she will move up to the fifth and last level of needs – the desire to achieve her full potential.

### 10.1.3.3 Understanding Achievement Motivation-

We now know that people are motivated by basic, psychological and self-fulfilment needs. However, certain people are also motivated by the achievement of highly challenging accomplishments. This is known as Achievement Motivation, or 'need for achievement'.

The level of motivation achievement in a person differs from individual to individual. It is important that entrepreneurs have a high level of achievement motivation — a deep desire to accomplish something important and unique. It is equally important that they hire people who are also highly motivated by challenges and success.

Think about it:

How many of these traits do you have?

Can you think of entrepreneurs who display these traits?

| WI  | nat Motivates You?                                                                                                    |
|-----|----------------------------------------------------------------------------------------------------|
|     | nat are the things that really motivate you? List down five things that really motivate you. member to answer honestly! |
| l a | ım motivated by:                                                                                                    |
|     | •                                                                                                    |
| _   |                                                                                                    |
|     |                                                                                                    |
|     |                                                                                                    |
| -   |                                                                                                    |
| _   | <u> </u>                                                                                                    |
| _   |                                                                                                    |
|     |                                                                                                    |
|     |                                                                                                    |
| -   |                                                                                                    |
| _   |                                                                                                    |
| _   |                                                                                                    |
| _   |                                                                                                    |
| _   |                                                                                                    |
|     |                                                                                                    |
| _   |                                                                                                    |
| -   |                                                                                                    |
| _   |                                                                                                    |
|     |                                                                                                    |
| Ch  | aracteristics of Entrepreneurs with Achievement Motivation                                                              |
| Ent | trepreneurs with achievement motivation can be described as follows:                                                    |
| •   | Unafraid to take risks for personal accomplishment                                                                      |
| •   | Love being challenged Future-oriented Flexible and adaptive                                                             |
| •   | Value negative feedback more than positive feedback                                                                     |
| •   | Very persistent when it comes to achieving goals                                                                        |
| •   | Extremely courageous                                                                                                    |
| •   | Highly creative and innovative                                                                                          |
| •   | Restless - constantly looking to achieve more                                                                           |
| •   | Feel personally responsible for solving problems                                                                        |

#### 10.1.3.4 How to Cultivate a Positive Attitude?

The good news is attitude is a choice. So, it is possible to improve, control and change our attitude, if we decide we want to!

The following tips help foster a positive mindset:

- Remember that you control your attitude, not the other way around
- Devote at least 15 minutes a day towards reading, watching or listening to something positive
- Avoid negative people who only complain and stop complaining yourself
- Expand your vocabulary with positive words and delete negative phrases from your mind
- Be appreciative and focus on what's good in yourself, in your life, and in others
- Stop thinking of yourself as a victim and start being proactive
- Imagine yourself succeeding and achieving your goals

#### **10.1.3.5** What is Attitude? –

Now that we understand why motivation is so important for self-analysis, let's look at the role our attitude plays in better understanding ourselves. Attitude can be described as your tendency (positive or negative), to think and feel about someone or something. Attitude is the foundation for success in every aspect of life. Our attitude can be our best friend or our worst enemy. In other words:

#### "The only disability in life is a bad attitude."

When you start a business, you are sure to encounter a wide variety of emotions, from difficult times and failures to good times and successes. Your attitude is what will see you through the tough times and guide you towards success. Attitude is also infectious. It affects everyone around you, from your customers to your employees to your investors. A positive attitude helps build confidence in the workplace while a negative attitude is likely to result in the demotivation of your people.

### 10.1.3.6 What Are Your Strengths and Weaknesses?

Another way to analyse yourself is by honestly identifying your strengths and weaknesses. This will help you use your strengths to your best advantage and reduce your weaknesses. Note down all your strengths and weaknesses in the two columns below. Remember to be honest with yourself!

| Strengths | Weaknesses |
|-----------|------------|
|           |            |
|           |            |
|           |            |
|           |            |

### Tips

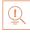

- Achievement motivation can be learned.
- Don't be afraid to make mistakes.
- Train yourself to finish what you start.
- Dream big.

### 10.1.4 Honesty & Work Ethics: What is Honesty?

Honesty is the quality of being fair and truthful. It means speaking and acting in a manner that inspires trust. A person who is described as honest is seen as truthful and sincere, and as someone who isn't deceitful or devious and doesn't steal or cheat. There are two dimensions of honesty – one is honesty in communication and the other is honesty in conduct.

Honesty is an extremely important trait because it results in peace of mind and builds relationships that are based on trust. Being dishonest, on the other hand, results in anxiety and leads to relationships full of distrust and conflict.

### **10.1.4.1** Qualities of Honest People

Honest individuals have certain distinct characteristics. Some common qualities among honest people are:

- They don't worry about what others think of them. They believe in being themselves they don't bother about whether they are liked or disliked for their personalities.
- They stand up for their beliefs. They won't think twice about giving their honest opinion, even if they are aware that their point of view lies with the minority.
- They are think skinned. This means they are not affected by others judging them harshly for their honest opinions.
- They forge trusting, meaningful and healthy friendships. Honest people usually surround themselves with honest friends. They have faith that their friends will always be truthful and upfront with them.

They are trusted by their peers. They are seen as people who can be counted on for truthful and objective feedback and advice.

- Honesty and employees: When entrepreneurs build honest relationships with their employees, it leads to more transparency in the workplace, which results in higher work performance and better results.
- Honesty and investors: For entrepreneurs, being honest with investors means not only
  sharing strengths but also candidly disclosing current and potential weaknesses, problem
  areas and solution strategies. Keep in mind that investors have a lot of experience with
  start-ups and are aware that all new companies have problems. Claiming that everything
  is perfectly fine and running smoothly is a red flag for most investors.

Honesty with oneself: The consequences of being dishonest with oneself can lead to dire
results, especially in the case of entrepreneurs. For entrepreneurs to succeed, it is critical
that they always remain realistic about their situation, and accurately judge every aspect
of their enterprise for what it truly is.

### 10.1.4.2 Importance of Honesty in Entrepreneurs

One of the most important characteristics of entrepreneurs is honesty. When entrepreneurs are honest with their customers, employees and investors, it shows that they respect those that they work with. It is also important that entrepreneurs remain honest with themselves.

Let's look at how being honest would lead to great benefits for entrepreneurs.

 Honesty and customers: When entrepreneurs are honest with their customers it leads to stronger relationships, which in turn results in business growth and a stronger customer network.

#### 10.1.4.3 What are Work Ethics? -

Being ethical in the workplace means displaying values like honesty, integrity and respect in all your decisions and communications. It means not displaying negative qualities like lying, cheating and stealing.

Workplace ethics play a big role in the profitability of a company. It is as crucial to an enterprise as high morale and teamwork. Therefore, most companies lay down specific workplace ethic guidelines that must compulsorily be followed by their employees. These guidelines are typically outlined in a company's employee handbook.

### 10.1.4.4 Elements of a Strong Work Ethic -

An entrepreneur must display strong work ethics, as well as hire only those individuals who believe in and display the same level of ethical behaviour in the workplace. Some elements of a strong work ethic are:

- **Professionalism:** This involves everything from how you present yourself in a corporate setting to the manner in which you treat others in the workplace.
- **Respectfulness:** This means remaining poised and diplomatic regardless of how stressful or volatile a situation is.
- **Dependability:** This means always keeping your word, whether it's arriving on time for a meeting or delivering work on time.
- **Dedication:** This means refusing to quit until the designated work is done and completing the work at the highest possible level of excellence.
- **Determination:** This means embracing obstacles as challenges rather than letting them stop you and pushing ahead with purpose and resilience to get the desired results.

- Accountability: This means taking responsibility for your actions and the consequences
  of your actions, and not making excuses for your mistakes.
- **Humility:** This means acknowledging everyone's efforts and had work and sharing the credit for accomplishments.

#### 10.1.4.5 How to Foster a Good Work Ethic?

As an entrepreneur, it is important that you clearly define the kind of behaviour that you expect from each and every team member in the workplace. You should make it clear that you expect employees to display positive work ethics like:

- **Honesty:** All work assigned to a person should be done with complete honesty, without any deceit or lies.
- Good attitude: All team members should be optimistic, energetic, and positive.
- **Reliability:** Employees should show up where they are supposed to be, when they are supposed to be there.
- **Good work habits:** Employees should always be well groomed, never use inappropriate language, always conduct themselves professionally and so on.
- **Initiative:** Doing the bare minimum is not enough. Every team member needs to be proactive and show initiative.
- **Trustworthiness:** Trust is non-negotiable. If an employee cannot be trusted, it's time to let that employee go.
- **Respect:** Employees need to respect the company, the law, their work, their colleagues and themselves.
- Integrity: Each and every team member should be completely ethical and must display above board behaviour at all times.
- **Efficiency:** Efficient employees help a company grow while inefficient employees result in a waste of time and resources.

### Tips

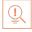

- Don't get angry when someone tells you the truth and you don't like what you hear.
- Always be willing to accept responsibility for your mistakes.

### 10.1.5 Creativity & Innovation

#### What is Creativity?

Creativity means thinking outside the box. It means viewing things in new ways or from different perspectives, and then converting these ideas into reality. Creativity involves two parts: thinking and producing. Simply having an idea makes you imaginative, not creative. However, having an idea and acting on it makes you creative.

#### **Characteristics of Highly Creative People**

Some characteristics of creative people are:

- They are imaginative and playful
- They see issues from different angles
- They notice small details
- They have very little tolerance for boredom
- They detest rules and routine
- They love to daydream
- They are very curious

#### What is Innovation?

There are many different definitions of innovation. In simple terms, innovation means turning an idea into a solution that adds value. It can also mean adding value by implementing a new product, service or process, or significantly improving on an existing product, service or process.

#### **Characteristics of Highly Innovative People**

Some characteristics of highly innovative people are:

- They embrace doing things differently
- They don't believe in taking shortcuts
- They are not afraid to be unconventional
- They are highly proactive and persistent
- They are organized, cautious and risk-averse

### **Tips**

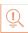

- Take regular breaks from your creative work to recharge yourself and gain fresh perspective.
- Build prototypes frequently, test them out, get feedback, and make the required changes.

### 10.1.6 Time Management -

Time management is the process organizing your time and deciding how to allocate your time between different activities. Good time management is the difference between working smart (getting more done in less time) and working hard (working for more time to get more done).

Effective time management leads to an efficient work output, even when you are faced with tight deadlines and high-pressure situations. On the other hand, not managing your time effectively results in inefficient output and increases stress and anxiety.

#### **Benefits of Time Management**

Time management can lead to huge benefits like:

- Greater productivity
- Higher efficiency
- Better professional reputation
- Reduced stress
- Higher chances for career advancement
- Greater opportunities to achieve goals

Not managing time effectively can result in undesirable consequences like:

- Missing deadlines
- Inefficient work output
- Substandard work quality
- Poor professional reputation
- Stalled career
- Increase in stress and anxiety

### **10.1.6.1** Traits of Effective Time Managers

Some traits of effective time managers are:

- They begin projects early
- They set daily objectives
- They modify plans if required, to achieve better results
- They are flexible and open-minded
- They inform people in advance if their help will be required
- They know how to say no
- They break tasks into steps with specific deadlines
- They continually review long term goals
- They think of alternate solutions if and when required
- They ask for help when required
- They create backup plans

### 10.1.6.2 Effective Time Management Techniques

You can manage your time better by putting into practice certain time management techniques. Some helpful tips are:

- **Plan out your day as well as plan for interruptions.** Give yourself at least 30 minutes to figure out your time plan. In your plan, schedule some time for interruptions.
- **Put up a "Do Not Disturb" sign** when you absolutely have to complete a certain amount of work.
- Close your mind to all distractions. Train yourself to ignore ringing phones, don't reply to chat messages and disconnect from social media sites.
- **Delegate your work.** This will not only help your work get done faster but will also show you the unique skills and abilities of those around you.
- **Stop procrastinating.** Remind yourself that procrastination typically arises due to the fear of failure or the belief that you cannot do things as perfectly as you wish to do them.
- **Prioritize.** List each task to be completed in order of its urgency or importance level. Then focus on completing each task, one by one.
- Maintain a log of your work activities. Analyse the log to help you understand how efficient you are, and how much time is wasted every day.
- **Create time management goals** to reduce time wastage.

### Tips

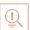

- Always complete the most important tasks first.
- Get at least 7 8 hours of sleep every day.
- Start your day early.
- Don't waste too much time on small, unimportant details.
- Set a time limit for every task that you will undertake.
- Give yourself some time to unwind between tasks.

### 10.1.7 Anger Management

Anger management is the process of:

- 1. Learning to recognize the signs that you, or someone else, is becoming angry
- 2. Taking the best course of action to calm down the situation in a positive way

Anger management does not mean suppressing anger.

#### **Importance of Anger Management**

Anger is a perfectly normal human emotion. In fact, when managed the right way, anger can be considered a healthy emotion. However, if it is not kept in check, anger can make us act inappropriately and can lead to us saying or doing things that we will likely later regret.

#### Extreme anger can:

- **Hurt you physically**: It leads to heart disease, diabetes, a weakened immune system, insomnia, and high blood pressure.
- **Hurt you mentally**: It can cloud your thinking and lead to stress, depression and mental health issues.
- **Hurt your career**: It can result in alienating your colleagues, bosses, clients and lead to the loss of respect.
- **Hurt your relationships**: It makes it hard for your family and friends to trust you, be honest with you and feel comfortable around you.

Therefore, anger management, or managing anger appropriately, is so important.

### 10.1.7.1 Anger Management Strategies

Here are some strategies that can help you control your anger:

#### **Strategy 1: Relaxation**

Something as simple as breathing deeply and looking at relaxing images works wonders in calming down angry feelings. Try this simple breathing exercise:

- 1. Take a deep breath from your diaphragm (don't breathe from your chest)
- 2. Visualize your breath coming up from your stomach
- 3. Keep repeating a calming word like 'relax' or 'take it easy' (remember to keep breathing deeply while repeating the word)
- 4. Picture a relaxing moment (this can be from your memory or your imagination)

Follow this relaxation technique daily, especially when you realize that you're starting to feel angry.

#### **Strategy 2: Cognitive Restructuring**

Cognitive restructuring means changing the manner in which you think. Anger can make you curse, swear, exaggerate and act very dramatically. When this happens, force yourself to replace your angry thoughts with more logical ones. For instance, instead of thinking 'Everything is ruined' change your mindset and tell yourself 'It's not the end of the world and getting angry won't solve this'.

#### **Strategy 3: Problem Solving**

Getting angry about a problem that you cannot control is a perfectly natural response. Sometimes, try as you may, there may not be a solution to the difficulty you are faced with. In such cases, stop focusing on solving the problem, and instead focus on handling and facing the problem. Remind yourself that you will do your best to deal with the situation, but that you will not blame yourself if you don't get the solution you desire.

#### **Strategy 4: Better Communication**

When you're angry, it is very easy to jump to inaccurate conclusions. In this case, you need to force yourself to stop reacting, and think carefully about what you want to say, before saying it. Avoid saying the first thing that enters your head. Force yourself to listen carefully to what the other person is saying. Then think about the conversation before responding.

#### **Strategy 5: Changing Your Environment**

If you find that your environment is the cause of your anger, try and give yourself a break from your surroundings. Make an active decision to schedule some personal time for yourself, especially on days that are very hectic and stressful. Having even a brief amount of quiet or alone time is sure to help calm you down.

### 10.1.7.2 Tips for Anger Management

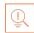

The following tips will help you keep your anger in check:

- Take some time to collect your thoughts before you speak out in anger.
- Express the reason for your anger in an assertive, but non-confrontational manner once you have calmed down.
- Do some form of physical exercise like running or walking briskly when you feel yourself getting angry.
- Make short breaks part of your daily routine, especially during days that are stressful.
- Focus on how to solve a problem that's making you angry, rather than focusing on the fact that the problem is making you angry.

### 10.1.8 Stress Management -

We say we are 'stressed' when we feel overloaded and unsure of our ability to deal with the pressures placed on us. Anything that challenges or threatens our well-being can be defined as a stress. It is important to note that stress can be good and bad. While good stress keeps us going, negative stress undermines our mental and physical health. Therefore, it is so important to manage negative stress effectively.

#### **Causes of Stress**

Stress can be caused by internal and external factors.

#### Internal causes of stress

- Constant worry
- Rigid thinking
- Unrealistic expectations
- Pessimism
- Negative self-talk
- All in or all out attitude

#### **External causes of stress**

- Major life changes
- Difficulties with relationships
- Having too much to do
- Difficulties at work or in school
- Financial difficulties
- Worrying about one's children and/or family

### - 10.1.8.1 Symptoms of Stress -

Stress can manifest itself in numerous ways. Take a look at the cognitive, emotional, physical and behavioural symptoms of stress.

| Cognitive Symptoms   | Emotional Symptoms             |
|----------------------|--------------------------------|
| Memory problems      | • Depression                   |
| Concentration issues | Agitation                      |
| Lack of judgement    | • Irritability                 |
| Pessimism            | <ul> <li>Loneliness</li> </ul> |
| Anxiety              | <ul><li>Anxiety</li></ul>      |
| Constant worrying    | • Anger                        |

| Physical Symptoms                  | Behavioural Symptoms                          |  |
|------------------------------------|-----------------------------------------------|--|
| Aches and pain                     | Increase or decrease in appetite              |  |
| Diarrhoea or constipation          | Over sleeping or not sleeping                 |  |
| Nausea                             | enough                                        |  |
| Dizziness                          | Withdrawing socially                          |  |
| Chest pain and/or rapid heartbeat  | <ul> <li>Ignoring responsibilities</li> </ul> |  |
| Frequent cold or flu like feelings | Consumption of alcohol or                     |  |
|                                    | cigarettes                                    |  |
|                                    | Nervous habits like nail biting and           |  |
|                                    | pacing                                        |  |

# 10.1.8.2 Tips to Manage Stress

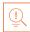

The following tips can help you manage your stress better:

- Note down the different ways in which you can handle the various sources of your stress.
- Remember that you cannot control everything, but you can control how you respond.
- Discuss your feelings, opinions and beliefs rather than reacting angrily, defensively or passively.
- Practice relaxation techniques like meditation, yoga or tai chi when you start feeling stressed.
- Devote a part of your day towards exercise.
- Eat healthy foods like fruits and vegetables. Avoid unhealthy foods especially those containing large amounts of sugar.
- Plan your day so that you can manage your time better, with less stress.
- Say no to people and things when required.
- Schedule time to pursue your hobbies and interests.
- Ensure you get at least 7-8 hours of sleep.
- Reduce your caffeine intake.
- Increase the time spent with family and friends.

### **UNIT 10.2: Digital Literacy: A Recap**

### **Unit Objectives**

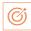

#### At the end of this unit, you will be able to:

- 1. Identify the basic parts of a computer
- 2. Identify the basic parts of a keyboard
- 3. Recall basic computer terminology
- 4. Recall the functions of basic computer keys
- 5. Discuss the main applications of MS Office
- 6. Discuss the benefits of Microsoft Outlook
- 7. Discuss the different types of e-commerce
- 8. List the benefits of e-commerce for retailers and customers
- 9. Discuss how the Digital India campaign will help boost e-commerce in India
- 10. Describe how you will sell a product or service on an e-commerce platform

### 10.2.1 Computer and Internet basics

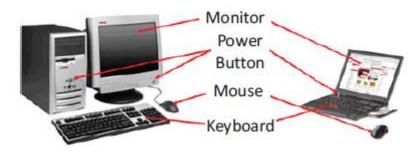

Fig.10.2.1. Parts of a Computer

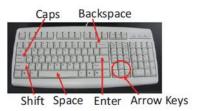

Fig.10.2.2. Parts of a Keyboard

#### **Basic Parts of a Computer**

- 1. Central Processing Unit (CPU): The brain of the computer. It interprets and carries out program instructions.
- 2. Hard Drive: A device that stores large amounts of data.
- Monitor: The device that contains the computer screen where the information is visually displayed.

- 4. **Desktop:** The first screen displayed after the operating system loads.
- 5. **Background:** The image that fills the background of the desktop.
- 6. **Mouse:** A hand-held device used to point to items on the monitor.
- 7. **Speakers:** Devices that enable you to hear sound from the computer.
- 8. **Printer:** A device that converts output from a computer into printed paper documents.
- 9. **Icon:** A small picture or image that visually represents something on your computer.
- 10. Cursor: An arrow which indicates where you are positioned on the screen.
- 11. **Program Menu:** A list of programs on your computer that can be accessed from the Start menu.
- 12. **Taskbar:** The horizontal bar at the bottom of the computer screen that lists applications that are currently in use.
- 13. Recycle Bin: A temporary storage for deleted files.

#### **Basic Internet Terms**

- **The Internet:** A vast, international collection of computer networks that transfers information.
- The World Wide Web: A system that lets you access information on the Internet.
- **Website:** A location on the World Wide Web (and Internet) that contains information about a specific topic.
- **Homepage:** Provides information about a website and directs you to other pages on that website.
- **Link/Hyperlink:** A highlighted or underlined icon, graphic, or text that takes you to another file or object.
- Web Address/URL: The address for a website.
- Address Box: A box in the browser window where you can type in a web address.

### **Basic Computer Keys**

- Arrow Keys: Press these keys to move your cursor.
- **Space bar:** Adds a space.
- Enter/Return: Moves your cursor to a new line.
- Shift: Press this key if you want to type a capital letter or the upper symbol of a key.
- Caps Lock: Press this key if you want all the letters you type to be capital letters. Press it again to revert to typing lowercase letters.
- Backspace: Deletes everything to the left of your cursor

# Tips 🖳

- When visiting a .com address, there no need to type http://or even www. Just type the name of the website and then press Ctrl + Enter. (Example: Type 'apple' and press Ctrl + Enter to go to www.apple.com)
- Press the Ctrl key and press the + or to increase and decrease the size of text.
- Press F5 or Ctrl + R to refresh or reload a web page.

### 10.2.2 MS Office and Email -

### **About MS Office**

MS Office or Microsoft Office is a suite of computer programs developed by Microsoft. Although meant for all users, it offers different versions that cater specifically to students, home users and business users. All the programs are compatible with both, Windows and Macintosh.

### **Most Popular Office Products**

Some of the most popular and universally used MS Office applications are:

- Microsoft Word: Allows users to type text and add images to a document.
- **Microsoft Excel**: Allows users to enter data into a spreadsheet and create calculations and graphs.
- Microsoft PowerPoint: Allows users to add text, pictures and media and create slideshows and presentations.
- Microsoft Outlook: Allows users to send and receive email.
- **Microsoft OneNote**: Allows users to make drawings and notes with the feel of a pen on paper.
- Microsoft Access: Allows users to store data over many tables.

### Why Choose Microsoft Outlook?

A popular email management choice especially in the workplace, Microsoft Outlook also includes an address book, notebook, web browser and calendar. Some major benefits of this program are:

- Integrated search function: You can use keywords to search for data across all Outlook programs.
- **Enhanced security**: Your email is safe from hackers, junk mail and phishing website email.
- **Email syncing**: Sync your mail with your calendar, contact list, notes in One Note and...your phone!
- Offline access to email: No Internet? No problem! Write emails offline and send them when you're connected again.

# **Tips**

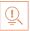

- Press Ctrl+R as a shortcut method to reply to email.
- Set your desktop notifications only for very important emails.
- Flag messages quickly by selecting messages and hitting the Insert key.
- Save frequently sent emails as a template to reuse again and again.
- Conveniently save important emails as files.

### **10.2.3 E-Commerce** -

### What is E-Commerce?

E-commerce is the buying or selling of goods and services, or the transmitting of money or data, electronically on the internet. E-Commerce is the short form for "electronic commerce."

### **Examples of E-Commerce**

Some examples of e-commerce are:

- Online shopping
- Online auctions
- Online ticketing
- Electronic payments
- Internet banking

### **Types of E-Commerce**

E-commerce can be classified based on the types of participants in the transaction. The main types of e-commerce are:

- Business to Business (B2B): Both the transacting parties are businesses.
- Business to Consumer (B2C): Businesses sell electronically to end-consumers.
- **Consumer to Consumer (C2C):** Consumers come together to buy, sell or trade items to other consumers.
- Consumer-to-Business (C2B): Consumers make products or services available for purchase to companies looking for exactly those services or products.
- **Business-to-Administration (B2A)**: Online transactions conducted between companies and public administration.
- **Consumer-to-Administration (C2A)**: Online transactions conducted between individual and public administration.

### **10.2.3.1** Benefits of E-Commerce

The e-commerce business provides some benefits for retailers and customers.

#### **Benefits for retailers**

- Establishes an online presence
- Reduces operational costs by removing overhead costs
- Increases brand awareness through the use of good keywords
- Increases sales by removing geographical and time constraints

### **Benefits for customers**

- Offers a wider range of choice than any physical store
- Enables goods and services to be purchased from remote locations
- Enables consumers to perform price comparisons

### 10.2.3.2 Digital India Campaign

Prime Minister Narendra Modi launched the Digital India campaign in 2015, with the objective of offering every citizen of India access to digital services, knowledge and information. The campaign aims to improve the country's online infrastructure and increase internet connectivity, thus boosting the e-commerce industry.

Currently, the majority of online transactions come from tier 2 and tier 3 cities. Once the Digital India campaign is in place, the government will deliver services through mobile connectivity, which will help deliver internet to remote corners of the country. This will help the e-commerce market to enter India's tier 4 towns and rural areas.

### **E-Commerce Activity**

Choose a product or service that you want to sell online. Write a brief note explaining how you will use existing e-commerce platforms, or create a new e-commerce platform, to sell your product or service.

# Tips

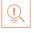

- Before launching your e-commerce platform, test everything.
- Pay close and personal attention to your social media.

# **UNIT 10.3: Money Matters**

# Unit Objectives 6

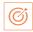

### At the end of this unit, you will be able to:

- 1. Discuss the importance of saving money
- 2. Discuss the benefits of saving money
- 3. Discuss the main types of bank accounts
- 4. Describe the process of opening a bank account
- 5. Differentiate between fixed and variable costs
- 6. Describe the main types of investment options
- 7. Describe the different types of insurance products
- 8. Describe the different types of taxes
- 9. Discuss the uses of online banking
- 10. Discuss the main types of electronic funds transfers

### 10.3.1 Personal Finance – Why to Save? –

### Importance of Saving

We all know that the future is unpredictable. You never know what will happen tomorrow, next week or next year. That's why saving money steadily through the years is so important. Saving money will help improve your financial situation over time. But more importantly, knowing that you have money stashed away for an emergency will give you peace of mind. Saving money also opens the door to many more options and possibilities.

### **Benefits of Saving**

Inculcating the habit of saving leads to a vast number of benefits. Saving helps you:

- Become financially independent: When you have enough money saved up to feel secure you can start making your choices, from taking a vacation whenever you want, to switching careers or starting your own business.
- Invest in yourself through education: Through saving, you can earn enough to pay up for courses that will add to your professional experience and ultimately result in higher paying jobs.
- **Get out of debt**: Once you have saved enough as a reserve fund, you can use your savings to pay off debts like loans or bills that have accumulated over time.
- Be prepared for surprise expenses: Having money saved enables you to pay for unforeseen expenses like sudden car or house repairs, without feeling financially
- Pay for emergencies: Saving helps you deal with emergencies like sudden health issues or emergency trips without feeling financially burdened.

- Afford large purchases and achieve major goals: Saving diligently makes it possible to
  place down payments towards major purchases and goals, like buying a home or a car.
- **Retire**: The money you have saved over the years will keep you comfortable when you no longer have the income you would get from your job.

# Tips

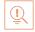

- Break your spending habit. Try not spending on one expensive item per week, and put the money that you would have spent into your savings.
- Decide that you will not buy anything on certain days or weeks and stick to your word.

### 10.3.2 Types of Bank Accounts

In India, banks offer four main types of bank accounts. These are:

- 1. Current Accounts
- 2. Savings Accounts
- 3. Recurring Deposit Accounts
- 4. Fixed Deposit Accounts

#### **Current Accounts**

Current accounts offer the most liquid deposits and thus, are best suited for businessmen and companies. As these accounts are not meant for investments and savings, there is no imposed limit on the number or amount of transactions that can be made on any given day. Current account holders are not paid any interest on the amounts held in their accounts. They are charged for certain services offered on such accounts.

### **Saving Accounts**

Savings accounts are meant to promote savings and are therefore the number one choice for salaried individuals, pensioners and students. While there is no restriction on the number and amount of deposits made, there are usually restrictions on the number and amount of withdrawals. Savings account holders are paid interest on their savings.

### **Recurring Deposit Accounts**

Recurring Deposit accounts, also called RD accounts, are the accounts of choice for those who want to save an amount every month but are unable to invest a large sum at one time. Such account holders deposit a small, fixed amount every month for a pre-determined period (minimum 6 months). Defaulting on a monthly payment results in the account holder being charged a penalty amount. The total amount is repaid with interest at the end of the specified period.

### **Fixed Deposit Accounts**

Fixed Deposit accounts, also called FD accounts, are ideal for those who wish to deposit their savings for a long term in return for a high rate of interest. The rate of interest offered depends on the amount deposited and the time period, and also differs from bank to bank. In the case of an FD, a certain amount of money is deposited by the account holder for a fixed period of time. The money can be withdrawn when the period expires. If necessary, the depositor can break the fixed deposit prematurely. However, this usually attracts a penalty amount which also differs from bank to bank.

### 10.3.2.1 Opening a Bank Account

Opening a bank account is quite a simple process. Take a look at the steps to open an account of your own:

### Step 1: Fill in the Account Opening Form

This form requires you to provide the following information:

- Personal details (name, address, phone number, date of birth, gender, occupation, address)
- Method of receiving your account statement (hard copy/email)
- Details of your initial deposit (cash/cheque)
- Manner of operating your account (online/mobile banking/traditional via cheque, slip books)
- Ensure that you sign wherever required on the form.

### Step 2: Affix your Photograph

Stick a recent photograph of yourself in the allotted space on the form.

### Step 3: Provide your Know Your Customer (KYC) Details

KYC is a process that helps banks verify the identity and address of their customers. To open an account, every individual need to submit certain approved documents with respect to photo identity (ID) and address proof. Some Officially Valid Documents (OVDs) are:

- Passport
- Driving License
- Voters' Identity Card
- PAN Card
- UIDAI (Aadhar) Card

### **Step 4: Submit All your Documents**

Submit the completed Account Opening Form and KYC documents. Then wait until the forms are processed and your account has been opened!

# Tips

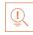

- Select the right type of account.
- Fill in complete nomination details.
- Ask about fees.
- Understand the rules.
- Check for online banking it's convenient!
- Keep an eye on your bank balance.

### - 10.3.3 Costs: Fixed vs Variable -

### What are Fixed and Variable Costs?

Fixed costs and variable costs together make up a company's total cost. These are the two types of costs that companies have to bear when producing goods and services. A fixed cost does not change with the volume of goods or services a company produces. It always remains the same.

A variable cost, on the other hand, increases and decreases depending on the volume of goods and services produced. In other words, it varies with the amount produced.

### **Differences between Fixed and Variable Costs**

Let's take a look at some of the main differences between fixed and variable costs:

| Criteria  | Fixed Costs                                                    | Variable Costs                                                              |  |
|-----------|----------------------------------------------------------------|-----------------------------------------------------------------------------|--|
| Meaning   | A cost that stays the same, regardless of the output produced. | A cost that changes when the                                                |  |
| Nature    | Time related.                                                  | Volume related.                                                             |  |
| Incurred  | Incurred irrespective of units being produced.                 | Incurred only when units are produced                                       |  |
| Unit cost | Inversely proportional to the number of units produced         | Remains the same, per unit.                                                 |  |
| Examples  | Depreciation, rent, salary, insurance and tax                  | Material consumed,<br>wages, commission on<br>sales and packing<br>expenses |  |

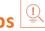

When trying to determine whether a cost is fixed or variable, simply ask the following question: Will the particular cost change if the company stopped its production activities? If the answer is no, then it is a fixed cost. If the answer is yes, then it is probably a variable

### 10.3.4 Investment, Insurance and Taxes

#### Investment

Investment means that money is spent today with the aim of reaping financial gains at a future time. The main types of investment options are as follows:

- Bonds: Bonds are instruments used by public and private companies to raise large sums of money – too large to be borrowed from a bank. These bonds are then issued in the public market and are bought by lenders.
- Stocks: Stocks or equity are shares that are issued by companies and are bought by the general public.
- Small Savings Schemes: Small Savings Schemes are tools meant to save money in small amounts. Some popular schemes are the Employees Provident Fund, Sukanya Samriddhi Scheme and National Pension Scheme.
- Mutual Funds: Mutual Funds are professionally managed financial instruments that invest money in different securities on behalf of investors.
- Fixed Deposits: A fixed amount of money is kept aside with a financial institution for a fixed amount of time in return for interest on the money.
- Real Estate: Loans are taken from banks to purchase real estate, which is then leased or sold with the aim of making a profit on the appreciated property price.
- Hedge Funds: Hedge funds invest in both financial derivatives and/or publicly traded securities.
- Private Equity: Private Equity is trading in the shares of an operating company that is not publicly listed and whose shares are not available on the stock market.
- Venture Capital: Venture Capital involves investing substantial capital in a budding company in return for stocks in that company.

### Insurance

There are two types of insurance, Life Insurance and General Insurance.

### **Life Insurance Products**

The main life insurance products are:

Term Insurance: This is the simplest and cheapest form of insurance. It offers financial protection for a specified tenure, say 15 to 20 years. In the case of your death, your family is paid the sum assured. In the case of your surviving the term, the insurer pays nothing.

- **Endowment Policy:** This offers the dual benefit of insurance and investment. Part of the premium is allocated towards the sum assured, while the remaining premium gets invested in equity and debt. It pays a lump sum amount after the specified duration or on the death of the policyholder, whichever is earlier.
- Unit-Linked Insurance Plan (ULIP): Here part of the premium is spent on the life cover, while the remaining amount is invested in equity and debt. It helps develop a regular saving habit.
- Money Back Life Insurance: While the policyholder is alive, periodic payments of the partial survival benefits are made during the policy tenure. On the death of the insured, the insurance company pays the full sum assured along with survival benefits.
- Whole Life Insurance: It offers the dual benefit of insurance and investment. It offers insurance cover for the whole life of the person or up to 100 years whichever is earlier.

#### **General Insurance**

General Insurance deals with all insurance covering assets like animals, agricultural crops, goods, factories, cars and so on.

### **General Insurance Products**

The main general insurance products are:

- **Motor Insurance:** This can be divided into Four-Wheeler Insurance and Two-Wheeler insurance.
- **Health Insurance:** The main types of health insurance are individual health insurance, family floater health insurance, comprehensive health insurance and critical illness insurance.
- **Travel Insurance:** This can be categorised into Individual Travel Policy, Family Travel Policy, Student Travel Insurance and Senior Citizen Health Insurance.
- **Home Insurance:** This protects the house and its contents from risk.
- Marine Insurance: This insurance covers goods, freight and cargo against loss or damage during transit by rail, road, sea and/or air.

#### Taxes

There are two types of taxes:

- 1. Direct Taxes
- 2. Indirect Taxes.

### **Direct Tax**

Direct taxes are levied directly on an entity or a person and are non-transferrable. Some examples of Direct Taxes are:

- **Income Tax:** This tax is levied on your earning in a financial year. It is applicable to both, individuals and companies.
- Capital Gains Tax: This tax is payable whenever you receive a sizable amount of money. It is usually of two types short term capital gains from investments held for less than 36 months and long term capital gains from investments held for longer than 36 months.

- **Securities Transaction Tax:** This tax is added to the price of a share. It is levied every time you buy or sell shares.
- **Perquisite Tax:** This tax is levied is on perks that have been acquired by a company or used by an employee.
- Corporate Tax: Corporate tax is paid by companies from the revenue they earn.

#### **Indirect Tax**

Indirect taxes are levied on goods or services. Some examples of Indirect Taxes are:

- Sales Tax: Sales Tax is levied on the sale of a product.
- **Service Tax:** Service Tax is added to services provided in India.
- Value Added Tax: Value Added Tax is levied at the discretion of the state government. The tax is levied on goods sold in the state. The tax amount is decided by the state.
- Customs Duty & Octroi: Customs Duty is a charge that is applied on purchases that are
  imported from another country. Octroi is levied on goods that cross state borders within
  India.
- Excise Duty: Excise Duty is levied on all goods manufactured or produced in India

# **Tips**

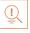

- Think about how quickly you need your money back and pick an investment option accordingly.
- Ensure that you are buying the right type of insurance policy for yourself.
- Remember, not paying taxes can result in penalties ranging from fines to imprisonment.

# 10.3.5 Online Banking, NEFT, RTGS etc.

### What is Online Banking?

Internet or online banking allows account holders to access their account from a laptop at any location. In this way, instructions can be issued. To access an account, account holders simply need to use their unique customer ID number and password.

Internet banking can be used to:

- Find out an account balance
- Transfer amounts from one account to another
- Arrange for the issuance of cheques
- Instruct payments to be made
- Request for a cheque book
- Request for a statement of accounts
- Make a fixed deposit

#### **Electronic Funds Transfers**

Electronic funds transfer is a convenient way of transferring money from the comfort of one's own home, using integrated banking tools like internet and mobile banking.

Transferring funds via an electronic gateway is extremely convenient. With the help of online banking, you can choose transferring funds:

- Into your accounts of the same bank.
- Into other people's accounts of the same bank.
- Into accounts in different banks through NEFT.
- Into other bank accounts though RTGS.
- Into various accounts through IMPS.

#### **NEFT**

NEFT stands for National Electronic Funds Transfer. This money transfer system allows you to electronically transfer funds from your respective bank accounts to any other account, either in the same bank or belonging to any other bank. NEFT can be used by individuals, firms and corporate organizations to transfer funds between accounts.

In order to transfer funds via NEFT, two things are required:

- A transferring bank
- A destination banks

Before you can transfer funds through NEFT, you will need to register the beneficiary who will be receiving the funds. In order to complete this registration, you will require the following information:

- Recipient's name
- Recipient's account number
- Recipient's bank's name
- Recipient's bank's IFSC code

### **RTGS**

RTGS stands for Real Time Gross Settlement. This is a real time funds transfer system which enables you to transfer funds from one bank to another, in real time or on a gross basis. The transferred amount is immediately deducted from the account of one bank, and instantly credited to the other bank's account. The RTGS payment gateway is maintained by the Reserve Bank of India. The transactions between banks are made electronically.

RTGS can be used by individuals, companies and firms to transfer large sums of money. Before remitting funds through RTGS, you will need to add the beneficiary and his bank account details via your online banking account.

In order to complete this registration, you will require the following information:

- Name of the beneficiary
- Beneficiary's account number
- Beneficiary's bank address
- Bank's IFSC code

#### **IMPS**

IMPS stand for Immediate Payment Service. This is a real-time, inter-bank, electronic funds transfer system used to transfer money instantly within banks across India. IMPS enable users to make instant electronic transfer payments using mobile phones through both, Mobile Banking and SMS. It can also be used through ATMs and online banking. IMPS is available 24 hours a day and 7 days a week. The system features a secure transfer gateway and immediately confirms orders that have been fulfilled.

To transfer money through IMPS, you need to:

- Register for IMPS with your bank
- Receive a Mobile Money Identifier (MMID) from the bank
- Receive a MPIN from the bank

Once you have both these, you can login or make a request through SMS to transfer an amount to a beneficiary.

In order for the beneficiary to receive the transferred money, he must:

- Link his mobile number with his respective account
- Receive the MMID from the bank

In order to initiate a money transfer through IMPS, you will need to enter the following information:

- The beneficiary's mobile number
- The beneficiary's MMID
- The transfer amount
- Your MPIN

As soon as money has been deducted from your account and credited into the beneficiary's account, you will be sent a confirmation SMS with a transaction reference number, for future reference.

# - 10.3.5.1 Differences between NEFT, RTGS & IMPS

| Criteria                               | NEFT                                                                                                    | RTGS                                                | IMPS                                                                          |
|----------------------------------------|----------------------------------------------------------------------------------------------------|-----------------------------------------------------|-------------------------------------------------------------------------------|
| Settlement                             | Done in batches                                                                                                    | Real-time                                           | Real-time                                                                     |
| Full form                              | National Electronic<br>Fund Transfer                                                                                            | Real Time Gross<br>Settlement                       | Immediate<br>Payment<br>Service                                               |
| Timings on Monday  – Friday            | 8:00 am – 6:30 pm                                                                                                    | 9:00 am – 4:30 pm                                   | 24x7                                                                          |
| Timings on Saturday                    | 8:00 am – 1:00 pm                                                                                                    | 9:00 am – 1:30 pm                                   | 24x7                                                                          |
| Minimum amount of money transfer limit | ₹1                                                                                                    | ₹2 lacs                                             | ₹1                                                                            |
| Maximum amount of money transfer limit | ₹10 lacs                                                                                                    | ₹10 lacs per day                                    | ₹2 lacs                                                                       |
| Maximum charges as per RBI             | Up to 10,000 – ₹2.5<br>above 10,000 – 1 lac<br>- ₹5<br>above 1 – 2 lacs ₹15<br>above 2 – 5 lacs ₹25<br>above 5 – 10 lacs<br>₹25 | above 2 – 5 lacs<br>₹25<br>above 5 – 10 lacs<br>₹50 | Up to 10,000<br>-₹5<br>above 10,000<br>-1 lac -₹5<br>above 1 - 2<br>lacs -₹15 |

Fig.10.3.2: Differences Between NEFT, RTGS & IMPS

# Tips

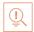

- Never click on any links in any e-mail message to access your online banking website.
- You will never be asked for your credit or debit card details while using online banking.
- Change your online banking password regularly.

# **UNIT 10.4: Preparing for Employment & Self-Employment**

# Unit Objectives 6

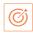

### At the end of this unit, you will be able to:

- 1. Discuss the steps to prepare for an interview
- 2. Discuss the steps to create an effective Resume
- 3. Discuss the most frequently asked interview questions
- 4. Discuss how to answer the most frequently asked interview questions
- 5. Discuss basic workplace terminology

## 10.4.1 Interview Preparation: How to Prepare for an Interview?

The success of your getting the job that you want depends largely on how well your interview for that job goes. Therefore, before you go in for your interview, it is important that you prepare for it with a fair amount of research and planning. Take a look at the steps to follow in order to be well prepared for an interview:

- 1. Research the organization that you are having the interview with.
  - Studying the company beforehand will help you be more prepared at the time of the interview. Your knowledge of the organization will help you answer questions at the time of the interview and will leave you looking and feeling more confident. This is sure to make you stand out from other, not as well informed, candidates.
  - Look for background information on the company. Ty and find an overview of the company and its industry profile.
  - Visit the company website to get a good idea of what the company does. A company website offers a wealth of important information. Read and understand the company's mission statement. Pay attention to the company's products/services and client list. Read through any press releases to get an idea of the company's projected growth and stability.
  - Note down any questions that you have after your research has been completed.
- 2. Think about whether your skills and qualifications match the job requirements.
  - Carefully read through and analyse the job description.
  - Make a note of the knowledge, skills and abilities required to fulfil the job requirements.
  - Take a look at the organization hierarchy. Figure out where the position you are applying for fits into this hierarchy.

### 3. Go through the most typical interview questions asked, and prepare your responses.

- Remember, in most interviews a mix of resume-based, behavioural and case study questions are asked.
- Think about the kind of answers you would like to provide to typical questions asked in these three areas.
- Practice these answers until you can express them confidently and clearly.

### 4. Plan your attire for the interview.

- It is always safest to opt for formal business attire, unless expressly informed to dress in business casual (in which case you should use your best judgement).
- Ensure that your clothes are clean and well-ironed. Pick neutral colours nothing too bright or flashy.
- The shoes you wear should match your clothes and should be clean and suitable for an interview.
- Remember, your aim is to leave everyone you meet with the impression that you are a professional and highly efficient person.

### 5. Ensure that you have packed everything that you may require during the interview.

- Carry a few copies of your resume. Use a good quality paper for your resume print outs.
- Always take along a notepad and a pen.
- Take along any information you may need to refer to, in order to fill out an application form.
- Carry a few samples of your work, if relevant.

### 6. Remember the importance of non-verbal communication.

- Practice projecting confidence. Remind yourself to smile and make eye contact. Practice giving a firm handshake.
- Keep in mind the importance of posture. Practice sitting up straight. Train yourself to stop nervous gestures like fidgeting and foot-tapping.
- Practice keeping your reactions in check. Remember, your facial expressions provide a good insight into your true feelings. Practice projecting a positive image.

### 7. Make a list of questions to end the interview with.

- Most interviews will end with the interviewer(s) asking if you have any questions.
   This is your chance to show that you have done your research and are interested in learning more about the company.
- If the interviewer does not ask you this question, you can inform him/her that you have some queries that you would like to discuss. This is the time for you to refer to the notes you made while studying the company.
- Some good questions to ask at this point are:
  - What do you consider the most important criteria for success in this job?
  - o How will my performance be evaluated?
  - O What are the opportunities for advancement?
  - O What are the next steps in the hiring process?
- Remember, never ask for information that is easily available on the company website.

# Tips

- Ask insightful and probing questions.
- When communicating, use effective forms of body language like smiling, making eye contact, and actively listening and nodding. Don't slouch, play with nearby items, fidget, chew gum, or mumble.

### 10.4.2 Preparing an Effective Resume

A resume is a formal document that lists a candidate's work experience, education and skills. A good resume gives a potential employer enough information to believe the applicant is worth interviewing. That's why it is so important to create a résumé that is effective. Take a look at the steps to create an effective resume:

### Step 1: Write the Address Section

The Address section occupies the top of your resume. It includes information like your name, address, phone number and e-mail address. Insert a bold line under the section to separate it from rest of your resume.

### **Example:**

**Jasmine Watts** 

Breach Candy, Mumbai – India Contact No: +91 2223678270 Email: jasmine.watts@gmail.com

### **Step 2: Add the Profile Summary Section**

This part of your resume should list your overall experiences, achievements, awards, certifications and strengths. You can make your summary as short as 2-3 bullet points or as long as 8-10 bullet points.

#### **Example:**

### **Profile Summary**

- A Content Writer graduated from University of Strathclyde having 6 years of experience in writing website copy.
- Core expertise lies in content creation for e-learning courses, specifically for the K-12 segment.

### **Step 3: Include Your Educational Qualifications**

When listing your academic records, first list your highest degree. Then add the second highest qualification under the highest one and so on. To provide a clear and accurate picture of your educational background, it is critical that include information on your position, rank, percentage or CPI for every degree or certification that you have listed.

If you have done any certifications and trainings, you can add a Trainings & Certifications section under your Educational Qualifications section.

### **Example:**

### **Educational Qualifications**

- Masters in International Management (2007) from Columbia University with 8.8 CPI.
- Bachelor of Management Studies (2004) from Mumbai University with 87% marks.
- 10+2 with Math, Stats (2001) from Maharashtra Board with 91% marks.
- High School (1999) from Maharashtra Board with 93% marks.

### **Step 4: List Your Technical Skills**

When listing your technical skills, start with the skills that you are most confident about. Then add the skills that you do not have as good a command over. It is perfectly acceptable to include just one skill, if you feel that particular skill adds tremendous value to your résumé. If you do not have any technical skills, you can omit this step.

### **Example:**

#### **Technical Skills**

- Flash
- Photoshop

### Step 5: Insert Your Academic Project Experience

List down all the important projects that you have worked on. Include the following information in this section:

Project title
 Organization
 Platform used

Contribution • Description

### **Example:**

### **Academic Projects**

Project Title: Different Communication Skills

**Organization**: True Blue Solutions

Platform used: Articulate

Contribution: Content writing and graphic visualization

**Description**: Development of storyboards for corporate induction & training programs

### **Step 10: List Your Strengths**

This is where you list all your major strengths. This section should be in the form of a bulleted list.

### **Example:**

### Strengths

- Excellent oral, written and presentation skills
- Action-oriented and result-focused
- Great time management skills

### **Step 7: List Your Extracurricular Activities**

It is very important to show that you have diverse interests and that your life consists of more than academics. Including your extracurricular activities can give you an added edge over other candidates who have similar academic scores and project experiences. This section should be in the form of a bulleted list.

### **Example:**

#### **Extracurricular Activities**

- Member of the Debate Club
- Played tennis at a national level
- Won first prize in the All India Camel Contest, 2010

### **Step 8: Write Your Personal Details**

The last section of your résumé must include the following personal information:

Date of birth

Gender & marital status

Nationality

Languages known

### **Example:**

Personal Details

Date of birth: 25<sup>th</sup> May, 1981
 Gender & marital status: Female, Single

Nationality: Indian

• Languages known: English, Hindi, Tamil, French

# **Tips**

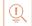

- Keep your resume file name short, simple and informational.
- Make sure the resume is neat and free from typing errors.
- Always create your resume on plain white paper.

### 10.4.3 Interview FAQs -

Take a look at some of the most frequently asked interview questions, and some helpful tips on how to answer them.

### Q1. Can you tell me a little about yourself?

#### Tips to answer:

- Don't provide your full employment or personal history.
- Offer 2-3 specific experiences that you feel are most valuable and relevant.
- Conclude with how those experiences have made you perfect for this specific role.

### Q2. How did you hear about the position?

### Tips to answer:

- Tell the interviewer how you heard about the job whether it was through a friend (name the friend), event or article (name them) or a job portal (say which one).
- Explain what excites you about the position and what in particular caught your eye about this role.

### Q3. What do you know about the company?

#### Tips to answer:

- Don't recite the company's About Us page.
- Show that you understand and care about the company's goals.
- Explain why you believe in the company's mission and values.

### Q4. Why do you want this job?

### Tips to answer:

- Show that you are passionate about the job.
- Identify why the role is a great fit for you.
- Explain why you love the company.

### Q5. Why should we hire you?

### Tips to answer:

- Prove through your words that you can not only do the work, but can definitely deliver excellent results.
- Explain why you would be a great fit with the team and work culture.
- Explain why you should be chosen over any other candidate.

### Q6. What are your greatest professional strengths?

### Tips to answer:

- Be honest share some of your real strengths, rather than give answers that you think sound good.
- Offer examples of specific strengths that are relevant to the position you are applying for.
- Provide examples of how you've demonstrated these strengths.

### Q7. What do you consider to be your weaknesses?

### Tips to answer:

- The purpose of this question is to gauge your self-awareness and honesty.
- Give an example of a trait that you struggle with, but that you're working on to improve.

### Q8. What are your salary requirements?

### Tips to answer:

- Do your research beforehand and find out the typical salary range for the job you are applying for.
- Figure out where you lie on the pay scale based on your experience, education, and skills.
- Be flexible. Tell the interviewer that you know your skills are valuable, but that you want the job and are willing to negotiate.

### Q9. What do you like to do outside of work?

### Tips to answer:

- The purpose of this question is to see if you will fit in with the company culture.
- Be honest open up and share activities and hobbies that interest and excite you.

### Q10. If you were an animal, which one would you want to be?

### Tips to answer:

- The purpose of this question is to see if you are able to think on your feet.
- There's no wrong answer but to make a great impression try to bring out your strengths or personality traits through your answer.

### Q11: What do you think we could do better or differently?

### Tips to answer:

- The purpose of this question is to see if you have done your research on the company, and to test whether you can think critically and come up with new ideas.
- Suggest new ideas. Show how your interests and expertise would help you execute these ideas.

### Q12: Do you have any questions for us?

### Tips to answer:

- Do not ask questions to which the answers can be easily found on the company website or through a quick online search.
- Ask intelligent questions that show your ability to think critically.

# Tips

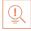

- Be honest and confident while answering.
- Use examples of your past experiences wherever possible to make your answers more impactful.

### 10.4.4 Work Readiness – Terms & Terminologies

Every employee should be well versed in the following terms:

- Annual leave: Paid vacation leave given by employers to employees.
- **Background Check:** A method used by employers to verify the accuracy of the information provided by potential candidates.
- **Benefits:** A part of an employee's compensation package.
- **Breaks:** Short periods of rest taken by employees during working hours.
- **Compensation Package:** The combination of salary and benefits that an employer provides to his/her employees.
- Compensatory Time (Comp Time): Time off in lieu of pay.
- **Contract Employee:** An employee who works for one organization that sells said employee's service to another company, either on a project or time basis.
- **Contract of Employment:** When an employee is offered work in exchange for wages or salary, and accepts the offer made by the employer, a contract of employment exists.
- **Corporate Culture:** The beliefs and values shared by all the members of a company, and imparted from one generation of employees to another.
- **Counter Offer/Counter Proposal:** A negotiation technique used by potential candidates to increase the amount of salary offered by a company.
- **Cover Letter:** A letter that accompanies a candidate's resume. It emphasizes the important points in the candidate's resume and provides real examples that prove the candidate's ability to perform the expected job role.
- **Curriculum Vitae (CV)/Resume:** A summary of a candidate's achievements, educational work experience, skills and strengths.
- **Declining Letter:** A letter sent by an employee to an employer, turning down the job offer employer to the employee.
- **Deductions:** Amounts subtracted from an employee's pay and listed on the employee's pay slip.
- **Discrimination:** The act of treating one person not as favourably as another person.
- **Employee:** A person who works for another person in exchange for payment.
- **Employee Training:** A workshop or in-house training that an employee is asked to attend by his or her superior, for the benefit of the employer.
- Employment Gaps: Periods of unemployed time between jobs.
- **Fixed-Term Contract:** A contract of employment which gets terminated on an agreed-upon date.
- **Follow-Up:** The act of contacting a potential employer after a candidate has submitted his or her resume.
- Freelancer/Consultant/Independent Contractor: A person who works for him or herself for temporary jobs and projects with different employers.
- Holiday: Paid time-off from work.
- **Hourly Rate**: The amount of salary or wages paid for 60 minutes of work.

- **Internship**: A job opportunity offered by an employer to a potential employee, called an at the employer's company for a fixed, limited time period.
- **Interview**: A conversation between a potential employee and a representative of an order to determine if the potential employee should be hired.
- **Job Application**: A form which asks for a candidate's information like the candidate's name, details and work experience. The purpose of a candidate submitting a job application, is to show that candidate's interest in working for a particular company.
- Job Offer: An offer of employment made by an employer to a potential employee.
- **Job Search Agent**: A program that enables candidates to search for employment opportunities by selecting criteria listed in the program, for job vacancies. background, made by the and pitches intern, to work employer, in address, contact
- Lay Off: A lay off occurs when an employee is temporarily let go from his or her job, due to the employer not having any work for that employee.
- **Leave**: Formal permission given to an employee, by his or her employer, to take a leave of absence from work.
- **Letter of Acceptance**: A letter given by an employer to an employee, confirming the offer of employment made by the employer, as well as the conditions of the offer.
- Letter of Agreement: A letter that outlines the terms of employment.
- Letter of Recommendation: A letter written for the purpose of validating the work skills of a person.
- **Maternity Leave**: Leave taken from work by women who are pregnant, or who have just given birth.
- **Mentor**: A person who is employed at a higher level than you, who offers you advice and guides you in your career.
- Minimum wage: The minimum wage amount paid on an hourly basis.
- **Notice**: An announcement made by an employee or an employer, stating that the employment contract will end on a particular date.
- Offer of Employment: An offer made by an employer to a prospective employee that contains important information pertaining to the job being offered, like the starting date, salary, working conditions etc.
- **Open-Ended Contract**: A contract of employment that continues till the employer or terminates it.
- **Overqualified**: A person who is not suited for a particular job because he or she has too m any years of work experience, or a level of education that is much higher than required f or the job or is currently or was previously too highly paid.
- **Part-Time Worker**: An employee who works for fewer hours than the standard number of hours normally worked.
- Paternity Leave: Leave granted to a man who has recently become a father.
- Recruiters/Head-hunters/Executive Search Firms: Professionals who are paid by employers to search for people to fill particular positions.
- **Resigning/Resignations**: When an employee formally informs his or her employer that he or she is quitting his or her job.

- **Self-Employed**: A person who has his or her own business and does not work in the capacity of an employee.
- **Time Sheet**: A form that is submitted to an employer, by an employee, that contains the number of hours worked every day by the employee.

# **UNIT 10.5: Understanding Entrepreneurship**

# **Unit Objectives**

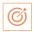

### At the end of this unit, you will be able to:

- 1. Discuss the concept of entrepreneurship
- 2. Discuss the importance of entrepreneurship
- 3. Describe the characteristics of an entrepreneur
- 4. Describe the different types of enterprises
- 5. List the qualities of an effective leader
- 6. Discuss the benefits of effective leadership
- 7. List the traits of an effective team
- 8. Discuss the importance of listening effectively
- 9. Discuss how to listen effectively
- 10. Discuss the importance of speaking effectively
- 11. Discuss how to speak effectively
- 12. Discuss how to solve problems
- 13. List important problem-solving traits
- 14. Discuss ways to assess problem solving skills
- 15. Discuss the importance of negotiation
- 16. Discuss how to negotiate
- 17. Discuss how to identify new business opportunities
- 18. Discuss how to identify business opportunities within your business
- 19. Understand the meaning of entrepreneur
- 20. Describe the different types of entrepreneurs
- 21. List the characteristics of entrepreneurs
- 22. Recall entrepreneur success stories
- 23. Discuss the entrepreneurial process
- 24. Describe the entrepreneurship ecosystem
- 25. Discuss the government's role in the entrepreneurship ecosystem
- 26. Discuss the current entrepreneurship ecosystem in India
- 27. Understand the purpose of the Make in India campaign
- 28. Discuss the relationship between entrepreneurship and risk appetite
- 29. Discuss the relationship between entrepreneurship and resilience
- 30. Describe the characteristics of a resilient entrepreneur
- 31. Discuss how to deal with failure

### **10.5.1 Concept Introduction**

Anyone who is determined to start a business, no matter what the risk, is an entrepreneur. Entrepreneurs run their own start-up, take responsibility for the financial risks and use creativity, innovation and vast reserves of self-motivation to achieve success. They dream big and are determined to do whatever it takes to turn their idea into a viable offering. The aim of an entrepreneur is to create an enterprise. The process of creating this enterprise is known as entrepreneurship.

# 10.5.1.1 Importance of Entrepreneurship

Entrepreneurship is very important for the following reasons:

- 1. It results in the creation of new organizations
- 2. It brings creativity into the marketplace
- 3. It leads to improved standards of living
- 4. It helps develop the economy of a country

### - 10.5.1.2 Characteristics of Entrepreneurs

All successful entrepreneurs have certain characteristics in common.

### They are all:

- Extremely passionate about their work
- Confident in themselves
- Disciplined and dedicated
- Motivated and driven
- Highly creative
- Visionaries
- Open-minded
- Decisive

Entrepreneurs also have a tendency to:

- Have a high-risk tolerance
- Thoroughly plan everything
- Manage their money wisely
- Make their customers their priority
- Understand their offering and their market in detail
- Ask for advice from experts when required
- Know when to cut their losses

### **10.5.1.3** Examples of Famous Entrepreneurs

Some famous entrepreneurs are:

- Bill Gates (Founder of Microsoft)
- Steve Jobs (Co-founder of Apple)
- Mark Zuckerberg (Founder of Facebook)
- Pierre Omidyar (Founder of eBay)

### **10.5.1.4 Types of Enterprises**

As an entrepreneur in India, you can own and run any of the following types of enterprises:

### **Sole Proprietorship**

In a sole proprietorship, a single individual owns, manages and controls the enterprise. This type of business is the easiest to form with respect to legal formalities. The business and the owner have no separate legal existence. All profit belongs to the proprietor, as do all the losses the liability of the entrepreneur is unlimited.

### **Partnership**

A partnership firm is formed by two or more people. The owners of the enterprise are called partners. A partnership deed must be signed by all the partners. The firm and its partners have no separate legal existence. The profits are shared by the partners. With respect to losses, the liability of the partners is unlimited. A firm has a limited life span and must be dissolved when any one of the partners dies, retires, claims bankruptcy or goes insane.

### **Limited Liability Partnership (LLP)**

In a Limited Liability Partnership or LLP, the partners of the firm enjoy perpetual existence as well as the advantage of limited liability. Each partner's liability is limited to their agreed contribution to the LLP. The partnership and its partners have a separate legal existence.

# **Tips**

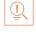

- Learn from others' failures.
- Be certain that this is what you want.
- Search for a problem to solve, rather than look for a problem to attach to your idea.

## 10.5.2 Leadership & Teamwork: Leadership and Leaders

Leadership means setting an example for others to follow. Setting a good example means not asking someone to do something that you wouldn't willingly want to do yourself. Leadership is about figuring out what to do in order to win as a team, and as a company.

Leaders believe in doing the right things. They also believe in helping others to do the right things. An effective leader is someone who:

- Creates an inspiring vision of the future.
- Motivates and inspires his team to pursue that vision.

### 10.5.2.1 Leadership Qualities That All Entrepreneurs Need

Building a successful enterprise is only possible if the entrepreneur in charge possesses excellent leadership qualities. Some critical leadership skills that every entrepreneur must have are:

- 1. **Pragmatism:** This means having the ability to highlight all obstacles and challenges, in order to resolve issues and reduce risks.
- 2. **Humility:** This means admitting to mistakes often and early and being quick to take responsibility for your actions. Mistakes should be viewed as challenges to overcome, not opportunities to point blame.
- 3. **Flexibility:** It is critical for a good leader to be very flexible and quickly adapt to change. It is equally critical to know when to adapt and when not to.
- 4. **Authenticity:** This means showing both, your strengths and your weaknesses. It means being human and showing others that you are human.
- 5. **Reinvention:** This means refreshing or changing your leadership style when necessary. To do this, it's important to learn where your leadership gaps lie and find out what resources are required to close them.
- 6. **Awareness:** This means taking the time to recognize how others view you. It means understanding how your presence affects those around you.

# 10.5.2.2 Benefits of Effective Leadership

Effective leadership results in numerous benefits. Great leadership leads to the leader successfully:

- Gaining the loyalty and commitment of the team members
- Motivating the team to work towards achieving the company's goals and objectives
- Building morale and instilling confidence in the team members
- Fostering mutual understanding and team-spirit among team members
- Convincing team members about the need to change when a situation requires adaptability

### - 10.5.2.3 Teamwork and Teams –

Teamwork occurs when the people in a workplace combine their individual skills to pursue a common goal. Effective teams are made up of individuals who work together to achieve this common goal. A great team is one who holds themselves accountable for the end result.

### 10.5.2.4 Importance of Teamwork in Entrepreneurial Success

For an entrepreneurial leader, building an effective team is critical to the success of a venture. An entrepreneur must ensure that the team he builds possesses certain crucial qualities, traits and characteristics. An effective team is one which has:

- 1. **Unity of purpose:** All the team members should clearly understand and be equally committed to the purpose, vision and goals of the team.
- 2. **Great communication skills:** Team members should have the ability to express their concerns, ask questions and use diagrams, and charts to convey complex information.
- 3. **The ability to collaborate:** Every member should feel entitled to provide regular feedback on new ideas.
- 4. **Initiative:** The team should consist of proactive individuals. The members should have the enthusiasm to come up with new ideas, improve existing ideas, and conduct their own research.
- 5. **Visionary members:** The team should have the ability to anticipate problems and act on these potential problems before they turn into real problems.
- 6. **Great adaptability skills:** The team must believe that change is a positive force. Change should be seen as the chance to improve and try new things.
- 7. **Excellent organizational skills:** The team should have the ability to develop standard work processes, balance responsibilities, properly plan projects, and set in place methods to measure progress and ROI.

# **Tips**

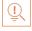

- Don't get too attached to your original idea. Allow it to evolve and change.
- Be aware of your weaknesses and build a team that will complement your shortfalls.
- Hiring the right people is not enough. You need to promote or incentivize your most talented people to keep them motivated.
- Earn your team's respect.

### 10.5.3 Communication Skills

Listening is the ability to correctly receive and understand messages during the process of communication. Listening is critical for effective communication. Without effective listening skills, messages can easily be misunderstood. This results in a communication breakdown and can lead to the sender and the receiver of the message becoming frustrated or irritated.

It's very important to note that listening is not the same as hearing. Hearing just refers to sounds that you hear. Listening is a whole lot more than that. To listen, one requires focus. It means not only paying attention to the story, but also focusing on how the story is relayed, the way language and voice is used, and even how the speaker uses their body language. The ability to listen depends on how effectively one can perceive and understand both, verbal and non-verbal cues.

### 10.5.3.1 How to Listen Effectively?

To listen effectively you should:

- Stop talking
- Stop interrupting
- Focus completely on what is being said
- Nod and use encouraging words and gestures
- Be open-minded
- Think about the speaker's perspective
- Be very, very patient
- Pay attention to the tone that is being used
- Pay attention to the speaker's gestures, facial expressions and eye movements
- Not try and rush the person
- Not let the speaker's mannerisms or habits irritate or distract you

# **10.5.3.2** The Importance of Speaking Effectively

How successfully a message gets conveyed depends entirely on how effectively you are able to get it through. An effective speaker is one who enunciates properly, pronounces words correctly, chooses the right words and speaks at a pace that is easily understandable. Besides this, the words spoken out loud need to match the gestures, tone and body language used.

What you say, and the tone in which you say it, results in numerous perceptions being formed. A person who speaks hesitantly may be perceived as having low self-esteem or lacking in knowledge of the discussed topic. Those with a quiet voice may very well be labelled as shy. And those who speak in commanding tones with high levels of clarity, are usually considered to be extremely confident. This makes speaking a very critical communication skill.

## 10.5.3.3 How to Speak Effectively? -

To speak effectively you should:

- Incorporate body language in your speech like eye contact, smiling, nodding, gesturing etc.
- Build a draft of your speech before actually making your speech.
- Ensure that all your emotions and feelings are under control.
- Pronounce your words distinctly with the correct pitch and intensity. Your speech should be crystal clear at all times. Use a pleasant and natural tone when speaking. Your audience should not feel like you are putting on an accent or being unnatural in any way.
- Use precise and specific words to drive your message home. Ambiguity should be avoided at all costs.
- Ensure that your speech has a logical flow.
- Be brief. Don't add any unnecessary information.
- Make a conscious effort to avoid irritating mannerisms like fidgeting, twitching etc.

- Choose your words carefully and use simple words that the majority of the audience will have no difficulty understanding.
- Use visual aids like slides or a whiteboard.
- Speak slowly so that your audience can easily understand what you're saying. However, be careful not to speak too slowly because this can come across as stiff, unprepared or even condescending.
- Remember to pause at the right moments.

# **Tips**

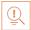

- If you're finding it difficult to focus on what someone is saying, try repeating their words in your head.
- Always maintain eye contact with the person that you are communicating with, when speaking as well as listening. This conveys and also encourages interest in the conversation.

### **10.5.4 Problem Solving & Negotiation Skills**

As per The Concise Oxford Dictionary (1995), a problem is, "A doubtful or difficult matter requiring a solution"

All problems contain two elements:

- 1. Goals
- 2. Obstacles

The aim of problem solving is to recognize the obstacles and remove them in order to achieve the goals.

### 10.5.4.1 How to Solve Problems?

Solving a problem requires a level of rational thinking. Here are some logical steps to follow when faced with an issue:

- Step 1: Identify the problem
- Step 2: Study the problem in detail
- Step 3: List all possible solutions
- Step 4: Select the best solution
- Step 5: Implement the chosen solution
- Step 6: Check that the problem has really been solved

### **10.5.4.2** Important Traits for Problem Solving

Highly developed problem-solving skills are critical for both, business owners and their employees. The following personality traits play a big role in how effectively problems are solved:

- Being open minded
- Asking the right questions
- Being proactive
- Not panicking
- Having a positive attitude
- Focusing on the right problem

### 10.5.4.3 How to Assess for Problem Solving Skills?

As an entrepreneur, it would be a good idea to assess the level of problem solving skills of potential candidates before hiring them. Some ways to assess this skill are through:

- 1. **Application forms:** Ask for proof of the candidate's problem-solving skills in the application form.
- 2. **Psychometric tests:** Give potential candidates logical reasoning and critical thinking tests and see how they fare.
- 3. **Interviews:** Create hypothetical problematic situations or raise ethical questions and see how the candidates respond.
- 4. **Technical questions:** Give candidates examples of real life problems and evaluate their thought process.

## 10.5.4.4 What is Negotiation?-

Negotiation is a method used to settle differences. The aim of negotiation is to resolve differences through a compromise or agreement while avoiding disputes. Without negotiation, conflicts are likely to lead to resentment between people. Good negotiation skills help satisfy both parties and go a long way towards developing strong relationships.

### Why Negotiate?

Starting a business requires many, many negotiations. Some negotiations are small while others are critical enough to make or break a start-up. Negotiation also plays a big role inside the workplace. As an entrepreneur, you need to know not only know how to negotiate yourself, but also how to train employees in the art of negotiation.

### How to Negotiate?

Take a look at some steps to help you negotiate:

- Step 1: Pre-Negotiation Preparation: Agree on where to meet to discuss the problem, decide who all will be present and set a time limit for the discussion.
- Step 2: Discuss the problem: This involves asking questions, listening to the other side, putting your views forward and clarifying doubts.
- Step 3: Clarify the Objective: Ensure that both parties want to solve the same problem and reach the same goal.
- Step 4: Aim for a Win-Win Outcome: Try your best to be open minded when negotiating. Compromise and offer substitute solutions to arrive at an outcome where both wins.
- Step 5: Clearly Define the Agreement: When an agreement has been reached, the details of the agreement should be crystal clear to both sides, with no scope for misunderstandings.
- Step 6: Implement the Agreed Upon Solution: Agree on a course of action to set the solution in motion.

# Tips

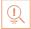

- Know exactly what you want before you work towards getting it
- Give more importance to listening and thinking, than speaking
- Focus on building a relationship rather than winning
- Remember that your people skills will affect the outcome
- Know when to walk away sometimes reaching an agreement may not be possible

# **10.5.5** Business Opportunities Identification

"The entrepreneur always searches for change, responds to it and exploits it as an opportunity."

Peter Drucker

The ability to find good business opportunities is an important characteristic of an entrepreneur.

### What is an Opportunity?

The word opportunity suggests a good chance or a favourable situation to do something offered by circumstances.

A business opportunity is typically a good/favourable change that can be used to run a business in a given environment, at a given point of time.

### **Common Questions Faced by Entrepreneurs**

A critical question that all entrepreneurs face is how to go about finding the business opportunity that is right for them.

Some common questions that entrepreneurs constantly think about are:

- Should the new enterprise introduce a new product or service based on an unmet need?
- Should the new enterprise select an existing product or service from one market and offer it in another where it may not be available?
- Should the enterprise be based on a tried and tested formula that has worked elsewhere?

It is therefore extremely important that entrepreneurs must learn how to identify new and existing business opportunities and evaluate their chances of success.

### When is an Idea an Opportunity?

An idea is an opportunity when:

- It creates or adds value to a customer
- It solves a significant problem, removes a pain point or meets a demand
- Has a robust market and profit margin
- Is a good fit with the founder and management team at the right time and place

### **Factors to Consider When Looking for Opportunities**

Consider the following when looking for business opportunities:

- Economic trends
- Changes in funding
- Changing relationships between vendors, partners and suppliers
- Market trends
- Changes in political support
- Shift in target audience

### Ways to Identify New Business Opportunities

- **Identify Market Inefficiencies:** When looking at a market, consider what inefficiencies are present in the market. Think about ways to correct these inefficiencies.
- **Remove Key Hassles:** Rather than create a new product or service, you can innovatively improve a product, service or process.
- **Create Something New:** Think about how you can create a new experience for customers, based on existing business models.
- **Pick a Growing Sector/Industry:** Research and find out which sectors or industries are growing and think about what opportunities you can tap in the same.
- Think About Product Differentiation: If you already have a product in mind, think about ways to set it apart from the existing ones.

### Ways to Identify Business Opportunities within Your Business

### 1. SWOT Analysis

An excellent way to identify opportunities inside your business is by creating a SWOT analysis. The acronym SWOT stands for strengths, weaknesses, opportunities, and threats. SWOT analysis framework:

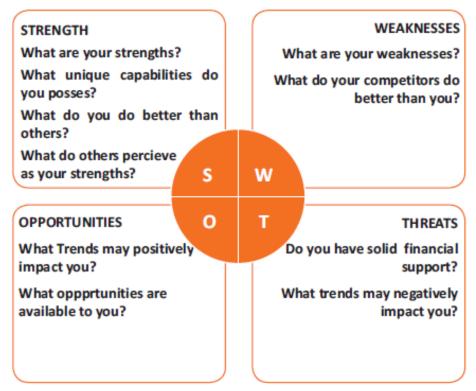

Fig.10.5.1. SWOT Analysis

### Consider the following when looking for business opportunities:

By looking at yourself and your competitors using the SWOT framework, you can uncover opportunities that you can exploit, as well as manage and eliminate threats that could derail your success.

### 2. Establishing Your USP

Establish your USP in such a way that positions you differently from your competitors. Identify the uniqueness about your product that will motivate customers to buy from you and then promote that reason.

### **Opportunity Analysis**

Once you have identified an opportunity, you need to analyse it. To analyse an opportunity, you must:

- Focus on the idea
- Focus on the market of the idea
- Talk to industry leaders in the same space as the idea
- Talk to players in the same space as the idea

# Tips

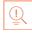

- Remember, opportunities are situational.
- Look for a proven track record.
- Avoid the latest craze.
- Love your idea.

## 10.5.6 Entrepreneurship Support Eco-System

An entrepreneur is a person who:

- Does not work for an employee
- Runs a small enterprise
- Assumes all the risks and rewards of the enterprise, idea, good or service

### **Types of Entrepreneurs**

There are four main types of entrepreneurs:

- The Traditional Entrepreneur: This type of entrepreneur usually has some kind of skill –
  they can be a carpenter, mechanic, cook etc. They have businesses that have been
  around for numerous years like restaurants, shops and carpenters. Typically, they gain
  plenty of experience in a particular industry before they begin their own business in a
  similar field.
- 2. **The Growth Potential Entrepreneur:** The desire of this type of entrepreneur is to start an enterprise that will grow, win many customers and make lots of money. Their ultimate aim is to eventually sell their enterprise for a nice profit. Such entrepreneurs usually have a science or technical background.
- 3. **The Project-Oriented Entrepreneur:** This type of entrepreneur generally has a background in the Arts or psychology. Their enterprises tend to be focus on something that they are very passionate about.
- 4. **The Lifestyle Entrepreneur:** This type of entrepreneur has usually worked as a teacher or a secretary. They are more interested in selling something that people will enjoy, rather than making lots of money.

### Characteristics of an Entrepreneur

Successful entrepreneurs have the following characteristics:

- They are highly motivated
- They are creative and persuasive
- They are mentally prepared to handle each and every task
- They have excellent business skills they know how to evaluate their cash flow, sales and revenue

- They are willing to take great risks
- They are very proactive this means they are willing to do the work themselves, rather than wait for someone else to do it
- They have a vision they are able to see the big picture
- They are flexible and open-minded
- They are good at making decisions

### 10.5.6.1 Entrepreneur Success Stories

#### **Dhiru Bhai Ambani**

Dhirubhai Ambani began his entrepreneurial career by selling "bhajias" to pilgrims in Mount Girnar on weekends. At 16, he moved to Yemen where he worked as a gas-station attendant, and as a clerk in an oil company. He returned to India with Rs. 50,000 and started a textile trading company. Reliance went on to become the first Indian company to raise money in global markets and the first Indian company to feature in Forbes 500 list.

### Dr. Karsanbhai Patel

Karsanbhai Patel made detergent powder in the backyard of his house. He sold his product door-to door and offered a money back guarantee with every pack that was sold. He charged Rs.3 per kg when the cheapest detergent at that time was Rs.13 per kg. Dr. Patel eventually started Nirma which became a whole new segment in the Indian domestic detergent market.

### **10.5.6.2** The Entrepreneurial Process

Let's take a look at the stages of the entrepreneurial process.

- **Stage 1:** Idea Generation. The entrepreneurial process begins with an idea that has been thought of by the entrepreneur. The idea is a problem that has the potential to be solved.
- **Stage 2:** Germination or Recognition. In this stage a possible solution to the identified problem is thought of.
- **Stage 3:** Preparation or Rationalization. The problem is studied further, and research is done to find out how others have tried to solve the same problem.
- **Stage 4:** Incubation or Fantasizing. This stage involves creative thinking for the purpose of coming up with more ideas. Less thought is given to the problem areas.
- **Stage 5:** Feasibility Study: The next step is the creation of a feasibility study to determine if the idea will make a profit and if it should be seen through.
- **Stage 6:** Illumination or Realization. This is when all uncertain areas suddenly become clear. The entrepreneur feels confident that his idea has merit.
- **Stage 7:** Verification or Validation. In this final stage, the idea is verified to see if it works and if it is useful.

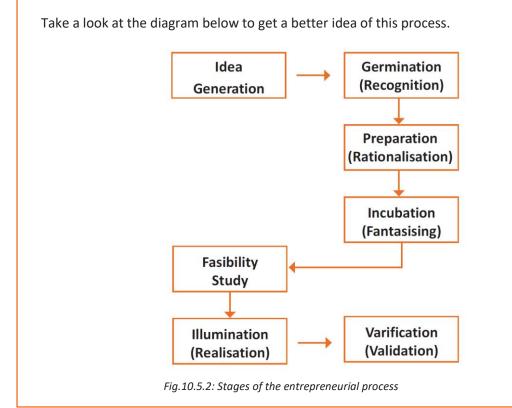

### 10.5.6.3 What is an Entrepreneur?

The entrepreneurship support ecosystem signifies the collective and complete nature of entrepreneurship. New companies emerge and flourish not only because of the courageous, visionary entrepreneurs who launch them, but they thrive as they are set in an environment or 'ecosystem' made of private and public participants. These players nurture and sustain the new ventures, facilitating the entrepreneurs' efforts. An entrepreneurship ecosystem comprises of the following six domains:

- 1. **Favourable Culture:** This includes elements such as tolerance of risk and errors, valuable networking and positive social standing of the entrepreneur.
- 2. **Facilitating Policies & Leadership:** This includes regulatory framework incentives and existence of public research institutes.
- 3. **Financing Options:** Angel financing, venture capitalists and micro loans would be good examples of this.
- 4. **Human Capital:** This refers to trained and untrained labour, entrepreneurs and entrepreneurship training programmes, etc.
- 5. **Conducive Markets for Products & Services:** This refers to an existence or scope of existence of a market for the product/service.
- 6. **Institutional & Infrastructural Support:** This includes legal and financing advisers, telecommunications, digital and transportation infrastructure, and entrepreneurship networking programmes.

These domains indicate whether there is a strong entrepreneurship support ecosystem and what actions should the government put in place to further encourage this ecosystem.

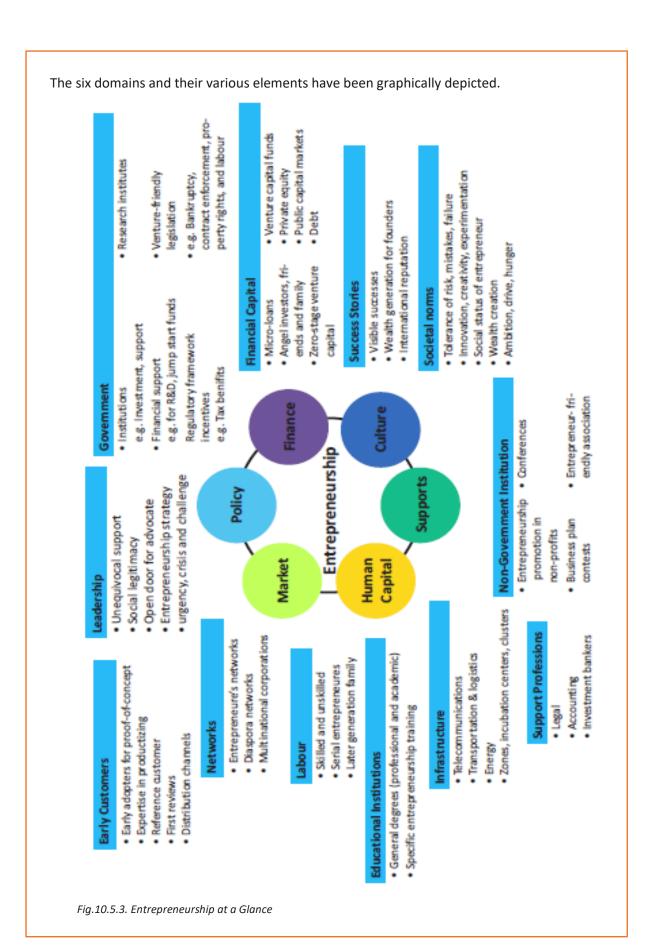

Every entrepreneurship support ecosystem is unique and all the elements of the ecosystem are interdependent. Although every region's entrepreneurship ecosystem can be broadly described by the above features, each ecosystem is the result of the hundred elements interacting in highly complex and particular ways.

Entrepreneurship ecosystems eventually become (largely) self-sustaining. When the six domains are resilient enough, they are mutually beneficial. At this point, government involvement can and should be significantly minimized. Public leaders do not need to invest a lot to sustain the ecosystem. It is imperative that the entrepreneurship ecosystem incentives are formulated to be self-liquidating, hence focusing on sustain ability of the environment.

# 10.5.6.4 Government's Role in the Entrepreneurship Ecosystem

Encouraging new ventures is a major focus for policymakers. Governments across the world are recognizing that new businesses flourish in distinctive types of supportive environments. Policymakers should study the scenario and take into account the following points whilst they formulate policies and regulations that enable successful entrepreneurship support ecosystems.

- Policymakers should avoid regulations that discourage new entrants and work towards building efficient methods for business start-ups. Policies and regulations which help existing, leading firms over entrepreneurial ventures, limit competition and obstruct growth/formation of new companies.
- Therefore, in place of developing policies that are intended to improve market failures, policymakers should interact with entrepreneurs and understand the challenges faced by them. The feedback is used to develop policies which encourage exploring ideas, developing new products and increase the rates of deal flow.
- Entrepreneurial supporters ideally need to create a database that enables identifying who the members in the ecosystem are and how they are connected. The ecosystem database are useful tools in developing engagement strategies.
- Disruptions are inevitable in economic as well as social life. However, it's important to
  note that economic disruption gives rise to entrepreneurial opportunities. Architects of
  the entrepreneurship ecosystems (entrepreneurs, mentors, policymakers and
  consumers,) should anticipate these dips, thus capitalizing on the opportunities they
  create.

# 10.5.6.5 Snapshot of the Entrepreneurship Ecosystem in – India

Entrepreneurship has earned a newfound respect in India. Many Indians, with exposure to the world of business, who traditionally would have opted for a job, are setting up their own ventures. Many elements of the entrepreneurship ecosystem are beginning to come together. For example, increase in venture capitalists, government schemes and incubators, academia industry linkages, and emerging clusters and support to rural economy.

All these initiatives are effective but there is a need to scale up and enrich the ecosystem further in the following ways:

- 1. We need to review our attitude towards failures and accept them as learning experiences.
- 2. We must encourage the educated to become entrepreneurs and provide students in schools and colleges with entrepreneurship skills.
- 3. Universities, research labs and the government need to play the role of enablers in the entrepreneurship support ecosystem.
- 4. Policymakers need to focus on reducing the obstacles such as corruption, red tape and bureaucracy.
- 5. We need to improve our legal systems and court international venture capital firms and bring them to India.
- 6. We must devise policies and methods to reach the secondary and tertiary towns in India, where people do not have access to the same resources available in the cities.

Today, there is a huge opportunity in this country to introduce innovative solutions that are capable of scaling up and collaborating within the ecosystem as well as enriching it.

### 10.5.6.6 Make in India Campaign

Every entrepreneur has certain needs. Some of their important needs are:

- To easily get loans
- To easily find investors
- To get tax exemptions
- To easily access resources and good infrastructure
- To enjoy a procedure that is free of hassles and is quick
- To be able to easily partner with other firms

The Make in India campaign, launched by Prime Minister Modi aims to satisfy all these needs of young, aspiring entrepreneurs. Its objective is to:

- Make investment easy
- Support new ideas
- Enhance skill development
- Safeguard the ideas of entrepreneurs
- Create state-of-the-art facilities for manufacturing goods

### Tips

- Research the existing market, network with other entrepreneurs, venture capitalists, angel investors, and thoroughly review the policies in place to enable your entrepreneurship.
- Failure is a stepping stone and not the end of the road. Review yours and your peers' errors and correct them in your future venture.
- Be proactive in your ecosystem. Identify the key features of your ecosystem and enrich them to ensure self-sustainability of your entrepreneurship support ecosystem.

### 10.5.7 Risk Appetite & Resilience

### **Entrepreneurship and Risk**

Entrepreneurs are inherently risk takers. They are path-makers not path-takers. Unlike a normal, cautious person, an entrepreneur would not think twice about quitting his job (his sole income) and taking a risk on himself and his idea.

An entrepreneur is aware that while pursuing his dreams, assumptions can be proven wrong and unforeseen events may arise. He knows that after dealing with numerous problems, success is still not guaranteed. Entrepreneurship is synonymous with the ability to take risks. This ability, called risk-appetite, is an entrepreneurial trait that is partly genetic and partly acquired.

### What is Risk Appetite?

Risk appetite is defined as the extent to which a company is equipped to take risk, in order to achieve its objectives. Essentially, it refers to the balance, struck by the company, between possible profits and the hazards caused by changes in the environment (economic ecosystem, policies, etc.). Taking on more risk may lead to higher rewards but have a high probability of losses as well. However, being too conservative may go against the company as it can miss out on good opportunities to grow and reach their objectives.

The levels of risk appetite can be broadly categorized as "low", "medium" and "high." The company's entrepreneur(s) need to assess all possible alternatives and choose the option most likely to succeed. Companies have varying levels of risk appetites for different objectives. The levels depend on:

- The type of industry
- Market pressures
- Company objectives

For example, a start-up with a revolutionary concept will have a very high-risk appetite. The start-up can afford short term failures before it achieves longer term success. This type of appetite will not remain constant and will be adjusted to account for the present circumstances of the company.

### **Risk Appetite Statement**

Companies have to define and articulate their risk appetite in sync with decisions made about their objectives and opportunities. The point of having a risk appetite statement is to have a framework that clearly states the acceptance and management of risk in business. It sets risk taking limits within the company. The risk appetite statement should convey the following:

- The nature of risks the business faces.
- Which risks the company is comfortable taking on and which risks are unacceptable.
- How much risk to accept in all the risk categories.
- The desired trade-off between risk and reward.
- Measures of risk and methods of examining and regulating risk exposures.

### **Entrepreneurship and Resilience**

Entrepreneurs are characterized by a set of qualities known as resilience. These qualities play an especially large role in the early stages of developing an enterprise. Risk resilience is an extremely valuable characteristic as it is believed to protect entrepreneurs against the threat of challenges and changes in the business environment.

### What is Entrepreneurial Resilience?

Resilience is used to describe individuals who have the ability to overcome setbacks related to their life and career aspirations. A resilient person is someone who is capable of easily and quickly recovering from setbacks. For the entrepreneur, resilience is a critical trait. Entrepreneurial resilience can be enhanced in the following ways:

- By developing a professional network of coaches and mentors
- By accepting that change is a part of life
- By viewing obstacles as something that can be overcome

### **Characteristics of a Resilient Entrepreneur**

The characteristics required to make an entrepreneur resilient enough to go the whole way in their business enterprise are:

- A strong internal sense of control
- · Ability to diversify and expand
- Strong social connections
- Survivor attitude
- Skill to learn from setbacks
- Cash-flow conscious habits
- Ability to look at the bigger picture
- Attention to detail

# **Tips**

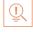

- Cultivate a great network of clients, suppliers, peers, friends and family. This will not only
  help you promote your business, but will also help you learn, identify new opportunities
  and stay tuned to changes in the market.
- Don't dwell on setbacks. Focus on what you need to do next to get moving again.
- While you should try, and curtail expenses, ensure that it is not at the cost of your growth.

### 10.5.8 Success & Failures

### **Understanding Successes and Failures in Entrepreneurship**

Shyam is a famous entrepreneur, known for his success story. But what most people don't know, is that Shyam failed numerous times before his enterprise became a success. Read his interview to get an idea of what entrepreneurship is really about, straight from an entrepreneur who has both, failed and succeeded.

**Interviewer:** Shyam, I have heard that entrepreneurs are great risk-takers who are never afraid of failing. Is this true?

**Shyam:** Ha ha, no of course it's not true! Most people believe that entrepreneurs need to be fearlessly enthusiastic. But the truth is, fear is a very normal and valid human reaction, especially when you are planning to start your own business! In fact, my biggest fear was the fear of failing. The reality is, entrepreneurs fail as much as they succeed. The trick is to not allow the fear of failing to stop you from going ahead with your plans. Remember, failures are lessons for future success!

**Interviewer:** What, according to you, is the reason that entrepreneurs fail?

**Shyam:** Well, there is no one single reason why entrepreneurs fail. An entrepreneur can fail due to numerous reasons. You could fail because you have allowed your fear of failure to defeat you. You could fail because you are unwilling to delegate (distribute) work. As the saying goes, "You can do anything, but not everything!" You could fail because you gave up too easily – maybe you were not persistent enough. You could fail because you were focusing your energy on small, insignificant tasks and ignoring the tasks that were most important. Other reasons for failing are partnering with the wrong people, not being able to sell your product to the right customers at the right time at the right price... and many more reasons!

**Interviewer:** As an entrepreneur, how do you feel failure should be looked at?

**Shyam:** I believe we should all look at failure as an asset, rather than as something negative. The way I see it, if you have an idea, you should try to make it work, even if there is a chance that you will fail. That's because not trying is failure right there, anyway! And failure is not the worst thing that can happen. I think having regrets because of not trying and wondering 'what if' is far worse than trying and actually failing.

**Interviewer:** How did you feel when you failed for the first time?

**Shyam:** I was completely heartbroken! It was a very painful experience. But the good news is, you do recover from the failure. And with every subsequent failure, the recovery process gets a lot easier. That's because you start to see each failure more as a lesson that will eventually help you succeed, rather than as an obstacle that you cannot overcome. You will start to realize that failure has many benefits.

**Interviewer:** Can you tell us about some of the benefits of failing?

**Shyam:** One of the benefits that I have experienced personally from failing is that the failure made me see things in a new light. It gave me answers that I didn't have before. Failure can make you a lot stronger. It also helps keep your ego in control.

**Interviewer:** What advice would you give entrepreneurs who are about to start their own enterprises?

**Shyam:** I would tell them to do their research and ensure that their product is something that is actually wanted by customers. I'd tell them to pick their partners and employees very wisely and cautiously. I'd tell them that it's very important to be aggressive – push and market your product as aggressively as possible. I would warn them that starting an enterprise is very expensive and that they should be prepared for a situation where they run out of money. I would tell them to create long term goals and put a plan in action to achieve that goal. I would tell them to build a product that is truly unique. Be very careful and ensure that you are not copying another start-up. Lastly, I'd tell them that it's very important that they find the right investors.

**Interviewer:** That's some really helpful advice, Shyam! I'm sure this will help all entrepreneurs to be more prepared before they begin their journey! Thank you for all your insight!

### Tips

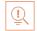

- Remember that nothing is impossible.
- Identify your mission and your purpose before you start.
- Plan your next steps don't make decisions hastily.

### **UNIT 10.6: Preparing to be an Entrepreneur**

# Unit Objectives 6

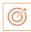

### At the end of this unit, you will be able to:

- 1. Discuss how market research is carried out
- 2. Describe the 4 Ps of marketing
- 3. Discuss the importance of idea generation
- 4. Recall basic business terminology
- 5. Discuss the need for CRM
- 6. Discuss the benefits of CRM
- 7. Discuss the need for networking
- 8. Discuss the benefits of networking
- 9. Discuss the importance of setting goals
- 10. Differentiate between short-term, medium-term and long-term goals
- 11. Discuss how to write a business plan
- 12. Explain the financial planning process
- 13. Discuss ways to manage your risk
- 14. Describe the procedure and formalities for applying for bank finance
- 15. Discuss how to manage your own enterprise
- 16. List important questions that every entrepreneur should ask before starting an enterprise

### 10.6.1 Market Study/The 4 Ps of Marketing/Importance of an IDEA

### **Understanding Market Research**

Market research is the process of gathering, analysing and interpreting market information on a product or service that is being sold in that market. It also includes information on:

- Past, present and prospective customers
- Customer characteristics and spending habits
- The location and needs of the target market
- The overall industry
- Relevant competitors

Market research involves two types of data:

- **Primary information.** This is research collected by yourself or by someone hired by you.
- Secondary information. This is research that already exists and is out there for you to find and use.

### **Primary research**

Primary research can be of two types:

- Exploratory: This is open-ended and usually involves detailed, unstructured interviews.
- Specific: This is precise and involves structured, formal interviews. Conducting specific

### Secondary research

Secondary research uses outside information. Some common secondary sources are:

- **Public sources:** These are usually free and have a lot of good information. Examples are government departments, business departments of public libraries etc.
- **Commercial sources:** These offer valuable information but usually require a fee to be paid. Examples are research and trade associations, banks and other financial institutions etc.
- **Educational institutions:** These offer a wealth of information. Examples are colleges, universities, technical institutes etc.

### - 10.6.1.1 The 4 Ps of Marketing—

The 4 Ps of marketing are Product, Price, Promotion and Place.

Let's look at each of these 4 Ps in detail.

#### **Product**

A product can be tangible, like a good or intangible, like a service.

Whatever your product is, it is critical that you have a clear understanding of what you are offering, and what its unique characteristics are, before you begin with the marketing process.

Some questions to ask yourself are:

- What need does the customer have for the product/service?
- What needs does it satisfy?
- Are there any more features that can be added?
- Does it have any expensive and unnecessary features?
- How will customers use it?
- What should it be called?
- How is it different from similar products?
- How much will it cost to produce?
- Can it be sold at a profit?

#### **Price**

Once all the elements of Product have been established, the Price factor needs to be considered. The Price of a Product will depend on several factors such as profit margins, supply, demand and the marketing strategy.

Some typical questions to ask yourself include:

- What is the value of the product/service to customers?
- Do local products/services have established price points?
- Is the customer price sensitive?
- Should discounts be offered?
- How is your price compared to that of your competitors?

#### **Promotion**

Once you are certain about your Product and your Price, the next step is to look at ways to promote it. Some key elements of promotion are advertising, public relations, social media marketing, email marketing, search engine marketing, video marketing and more.

Some questions to ask yourself are:

- Where should you promote your product or service?
- What is the best medium to use to reach your target audience
- When would be the best time to promote your product?
- How are your competitors promoting their products?

#### **Place**

According to most marketers, the basis of marketing is about offering the right product, at the right price, at the right place, at the right time. For this reason, selecting the best possible location is critical for converting prospective clients into actual clients.

Some questions to ask yourself are:

- Will your product or service be looked for in a physical store, online or both?
- What should you do to access the most appropriate distribution channels?
- Will you require a sales force?
- Where are your competitors offering their products or services?
- Should you follow in your competitors' footsteps?
- Should you do something different from your competitors?

### Importance of an IDEA

Ideas are the foundation of progress. An idea can be small or ground-breaking, easy to accomplish or extremely complicated to implement. Whatever the case, the fact that it is an idea gives it merit. Without ideas, nothing is possible. Most people are afraid to speak out their ideas, out for fear of being ridiculed. However, if are an entrepreneur and want to remain competitive and innovative, you need to bring your ideas out into the light.

Some ways to do this are by:

- Establishing a culture of brainstorming where you invite all interested parties to contribute
- Discussing ideas out loud so that people can add their ideas, views, opinions to them

- Being open minded and not limiting your ideas, even if the idea who have seems ridiculous
- Not discarding ideas that you don't work on immediately, but instead making a note of them and shelving them so they can be revisited at a later date.

# Tips

- Keep in mind that good ideas do not always have to be unique.
- Remember that timing plays a huge role in determining the success of your idea.
- Situations and circumstances will always change, so be flexible and adapt your idea accordingly.

# **10.6.2** Business Entity Concepts: Basic Business Terminology

If your aim is to start and run a business, it is crucial that you have a good understanding of basic business terms. Every entrepreneur should be well versed in the following terms:

- Accounting: A systematic method of recording and reporting financial transactions.
- Accounts payable: Money owed by a company to its creditors.
- Accounts Receivable: The amount a company is owed by its clients.
- Assets: The value of everything a company owns and uses to conduct its business.
- Balance Sheet: A snapshot of a company's assets, liabilities and owner's equity at a given moment
- Bottom Line: The total amount a business has earned or lost at the end of a month.
- **Business:** An organization that operates with the aim of making a profit.
- Business to Business (B2B): A business that sells goods or services to another business.
- **Business to Consumer (B2C):** A business that sells goods or services directly to the end user.
- **Capital:** The money a business has in its accounts, assets and investments. The two main types of capital are debt and equity.
- Cash Flow: The overall movement of funds through a business each month, including income and expenses.
- **Cash Flow Statement:** A statement showing the money that entered and exited a business during a specific period of time.
- **Contract:** A formal agreement to do work for pay.
- **Depreciation:** The degrading value of an asset over time.
- **Expense:** The costs that a business incurs through its operations.
- **Finance:** The management and allocation of money and other assets.
- Financial Report: A comprehensive account of a business' transactions and expenses.
- **Fixed Cost:** A one-time expense.

- **Income Statement (Profit and Loss Statement):** Shows the profitability of a business during a period of time.
- Liabilities: The value of what a business owes to someone else.
- Marketing: The process of promoting, selling and distributing a product or service.
- Net Income/Profit: Revenues minus expenses.
- Net Worth: The total value of a business.
- Payback Period: The amount of time it takes to recover the initial investment of a business.
- **Profit Margin:** The ratio of profit, divided by revenue, displayed as a percentage.
- Return on Investment (ROI): The amount of money a business gets as return from an investment.
- **Revenue:** The total amount of income before expenses are subtracted.
- Sales Prospect: A potential customer.
- **Supplier:** A provider of supplies to a business.
- **Target Market:** A specific group of customers at which a company's products and services are aimed.
- Valuation: An estimate of the overall worth of the business.
- Variable Cost: Expenses that change in proportion to the activity of a business.
- Working Capital: Calculated as current assets minus current liabilities.

### 10.6.3 CRM & Networking -

#### What is CRM?

CRM stands for Customer Relationship Management. Originally the expression Customer Relationship Management meant managing one's relationship with customers. However, today it refers to IT systems and software designed to help companies manage their relationships.

### The Need for CRM

The better a company can manage its relationships with its customers, the higher the chances of the company's success. For any entrepreneur, the ability to successfully retain existing customers and expand the enterprise is paramount. Therefore, IT systems that focus on addressing the problems of dealing with customers on a daily basis are becoming more and more in demand.

Customer needs change over time, and technology can make it easier to understand what customers really want. This insight helps companies to be more responsive to the needs of their customers. It enables them to modify their business operations when required, so that their customers are always served in the best manner possible. Simply put, CRM helps companies recognize the value of their clients and enables them to capitalize on improved customer relations.

#### **Benefits of CRM**

CRM has a number of important benefits:

- It helps improve relations with existing customers which can lead to:
  - Increased sales
  - o Identification of customer needs
  - Cross-selling of products
- It results in better marketing of one's products or services
- It results in better marketing of one's products or services
- It enhances customer satisfaction and retention
- It improves profitability by identifying and focusing on the most profitable customers

### 10.6.3.1 What is Networking? —

In business, networking means leveraging your business and personal connections in order to bring in a regular supply of new business. This marketing method is effective as well as low cost. It is a great way to develop sales opportunities and contacts. Networking can be based on referrals and introductions, or can take place via phone, email, and social and business networking websites.

### The Need for Networking

Networking is an essential personal skill for business people, but it is even more important for entrepreneurs. The process of networking has its roots in relationship building. Networking results in greater communication and a stronger presence in the entrepreneurial ecosystem. This helps build strong relationships with other entrepreneurs.

Business networking events held across the globe play a huge role in connecting like-minded entrepreneurs who share the same fundamental beliefs in communication, exchanging ideas and converting ideas into realities. Such networking events also play a crucial role in connecting entrepreneurs with potential investors. Entrepreneurs may have vastly different experiences and backgrounds but they all have a common goal in mind — they all seek connection, inspiration, advice, opportunities and mentors. Networking offers them a platform to do just that.

#### **Benefits of Networking**

Networking offers numerous benefits for entrepreneurs. Some of the major benefits are:

- Getting high quality leads
- Increased business opportunities
- Good source of relevant connections
- Advice from like-minded entrepreneurs
- Gaining visibility and raising your profile
- Meeting positive and enthusiastic people

- Increased self-confidence
- Satisfaction from helping others
- Building strong and lasting friendships

# **Tips**

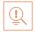

- Use social media interactions to identify needs and gather feedback.
- When networking, ask open-ended questions rather than yes/no type questions.

### 10.6.4 Business Plan: Why Set Goals? –

Setting goals is important because it gives you long-term vision and short-term motivation. Goals can be short term, medium term and long term.

#### **Short-Term Goals**

These are specific goals for the immediate future.

**Example:** Repairing a machine that has failed.

### **Medium-Term Goals**

- These goals are built on your short-term goals.
- They do not need to be as specific as your short-term goals.

**Example:** Arranging for a service contract to ensure that your machines don't fail again.

### **Long-Term Goals**

These goals require time and planning.

They usually take a year or more to achieve.

**Example:** Planning your expenses so you can buy new machinery

### Why Create a Business Plan?

A business plan is a tool for understanding how your business is put together. It can be used to monitor progress, foster accountable and control the fate of the business. It usually offers a 3-5year projection and outlines the plan that the company intends to follow to grow its revenues. A business plan is also a very important tool for getting the interest of key employees or future investors.

A business plan typically comprises of eight elements.

### 10.6.4.1 Elements of a Business Plan

### **Executive Summary**

The executive summary follows the title page. The summary should clearly state your desires as the business owner in a short and business-like way. It is an overview of your business and your plans. Ideally this should not be more than 1-2 pages.

Your Executive Summary should include:

• The Mission Statement: Explain what your business is all about.

### **Example: Nike's Mission Statement**

Nike's mission statement is "To bring inspiration and innovation to every athlete in the world."

- **Company Information:** Provide information like when your business was formed, the names and roles of the founders, the number of employees, your business location(s) etc.
- **Growth Highlights:** Mention examples of company growth. Use graphs and charts where possible.
- Your Products/Services: Describe the products or services provided.
- Financial Information: Provide details on current bank and investors.
- **Summarize future plans:** Describe where you see your business in the future.

### **Business Description**

The second section of your business plan needs to provide a detailed review of the different elements of your business. This will help potential investors to correctly understand your business goal and the uniqueness of your offering.

Your Business Description should include:

- A description of the nature of your business
- The market needs that you are aiming to satisfy
- The ways in which your products and services meet these needs
- The specific consumers and organizations that you intend to serve
- Your specific competitive advantages

#### **Market Analysis**

The market analysis section usually follows the business description. The aim of this section is to showcase your industry and market knowledge. This is also the section where you should lay down your research findings and conclusions.

Your Market Analysis should include:

- Your industry description and outlook
- Information on your target market
- The needs and demographics of your target audience
- The size of your target market

- The amount of market shares you want to capture
- Your pricing structures
- Your competitive analysis
- Any regulatory requirements

### **Organization & Management**

This section should come immediately after the Market Analysis. Your Organization & Management section should include:

- Your company's organizational structure
- Details of your company's ownership
- Details of your management team
- Qualifications of your board of directors
- Detailed descriptions of each division/department and its function
- The salary and benefits package that you offer your people

#### **Service or Product Line**

The next section is the service or product line section. This is where you describe your service or product, and stress on their benefits to potential and current customers. Explain in detail why your product of choice will fulfil the needs of your target audience.

Your Service or Product Line section should include:

- A description of your product/service
- A description of your product or service's life cycle
- A list of any copyright or patent filings
- A description of any R&D activities that you are involved in or planning

### Marketing & Sales

Once the Service or Product Line section of your plan has been completed, you should start on the description of the marketing and sales management strategy for your business.

Your Marketing section should include the following strategies:

- Market penetration strategy: This strategy focuses on selling your existing products or services in existing markets, in order to increase your market share.
- **Growth strategy:** This strategy focuses on increasing the amount of market share, even if it reduces earnings in the short-term.
- Channels of distribution strategy: These can be wholesalers, retailers, distributers and even the internet.
- Communication strategy: These can be written strategies (e-mail, text, chat), oral strategies (phone calls, video chats, face-to-face conversations), non-verbal strategies (body language, facial expressions, tone of voice) and visual strategies (signs, webpages, illustrations).

Your Sales section should include the following information:

- A salesforce strategy: This strategy focuses on increasing the revenue of the enterprise.
- A breakdown of your sales activities: This means detailing out how you intend to sell your products or services will you sell it offline or online, how many units do you intend to sell, what price do you plan to sell each unit at, etc.

### **Funding Request**

This section is specifically for those who require funding for their venture. The Funding Request section should include the following information:

- How much funding you currently require.
- How much funding you will require over the next five years. This will depend on your longterm goals.
- The type of funding you want and how you plan to use it. Do you want funding that can be used only for a specific purpose, or funding that can be used for any kind of requirement?
- Strategic plans for the future. This will involve detailing out your long-term plans what these plans are and how much money you will require to put these plans in motions.
- Historical and prospective financial information. This can be done by creating and
  maintaining all your financial records, right from the moment your enterprise started, to
  the present day. Documents required for this are your balance sheet which contains
  details of your company's assets and liabilities, your income statement which lists your
  company's revenues, expenses and net income for the year, your tax returns (usually for
  the last three years) and your cash flow budget which lists the cash that came in, the cash
  that went out and states whether you had a cash deficit (negative balance) or surplus
  (positive balance) at the end of each month.

#### **Financial Planning**

Before you begin building your enterprise, you need to plan your finances. Take a look at the steps for financial planning:

- Step 1: Create a financial plan. This should include your goals, strategies and timelines for accomplishing these goals.
- Step 2: Organize all your important financial documents. Maintain a file to hold your investment details, bank statements, tax papers, credit card bills, insurance papers and any other financial records.
- Step 3: Calculate your net worth. This means figure out what you own (assets like your house, bank accounts, investments etc.), and then subtract what you owe (liabilities like loans, pending credit card amounts etc.) the amount you are left with is your net worth.
- Step 4: Make a spending plan. This means write down in detail where your money will come from, and where it will go.
- Step 5: Build an emergency fund. A good emergency fund contains enough money to cover at least 6 months' worth of expenses.
- Step 6: Set up your insurance. Insurance provides long term financial security and protects you against risk.

### Risk Management

As an entrepreneur, it is critical that you evaluate the risks involved with the type of enterprise that you want to start, before you begin setting up your company. Once you have identified potential risks, you can take steps to reduce them. Some ways to manage risks are:

- Research similar business and find out about their risks and how they were minimized.
- Evaluate current market trends and find out if similar products or services that launched a while ago are still being well received by the public.
- Think about whether you really have the required expertise to launch your product or service.
- Examine your finances and see if you have enough income to start your enterprise.
- Be aware of the current state of the economy, consider how the economy may change over time, and think about how your enterprise will be affected by any of those changes.
- Create a detailed business plan.

# **Tips**

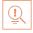

- Ensure all the important elements are covered in your plan.
- Scrutinize the numbers thoroughly.
- Be concise and realistic.
- Be conservative in your approach and your projections.
- Use visuals like charts, graphs and images wherever possible.

### **10.6.5** Procedure and Formalities for Bank Finance

### The Need for Bank Finance

For entrepreneurs, one of the most difficult challenges faced involves securing funds for startups. With numerous funding options available, entrepreneurs need to take a close look at which funding methodology works best for them. In India, banks are one of the largest funders of start-ups, offering funding to thousands of start-ups every year.

# 10.6.5.1 What Information Should Entrepreneurs Offer Banks for Funding?

When approaching a bank, entrepreneurs must have a clear idea of the different criteria that banks use to screen, rate and process loan applications. Entrepreneurs must also be aware of the importance of providing banks with accurate and correct information. It is now easier than ever for financial institutions to track any default behaviour of loan applicants. Entrepreneurs looking for funding from banks must provide banks with information relating to their general credentials, financial situation and guarantees or collaterals that can be offered.

#### **General Credentials**

This is where you, as an entrepreneur, provide the bank with background information on yourself. Such information includes:

- Letter(s) of Introduction: This letter should be written by a respected business person who knows you well enough to introduce you. The aim of this letter is set across your achievements and vouch for your character and integrity.
- Your Profile: This is basically your resume. You need to give the bank a good idea of your educational achievements, professional training, qualifications, employment record and achievements.
- **Business Brochure:** A business brochure typically provides information on company products, clients, how long the business has been running for etc.
- Bank and Other References: If you have an account with another bank, providing those bank references is a good idea.
- **Proof of Company Ownership or Registration:** In some cases, you may need to provide the bank with proof of company ownership and registration. A list of assets and liabilities may also be required.

#### **Financial Situation**

Banks will expect current financial information on your enterprise. The standard financial reports you should be prepared with are:

- Balance Sheet
- Cash-Flow Statement
- Business Plan
- Profit-and-Loss Account
- Projected Sales and Revenues
- Feasibility Study

### **Guarantees or Collaterals**

Usually banks will refuse to grant you a loan without security. You can offer assets which the bank can seize and sell off if you do not repay the loan. Fixed assets like machinery, equipment, vehicles etc. are also considered to be security for loans.

### 10.6.5.2 The Lending Criteria of Banks -

Your request for funding will have a higher chance of success if you can satisfy the following lending criteria:

- Good cash flow
- Adequate shareholders' funds
- Adequate security
- Experience in business
- Good reputation

#### The Procedure

To apply for funding the following procedure will need to be followed.

- Submit your application form and all other required documents to the bank.
- The bank will carefully assess your credit worthiness and assign ratings by analysing your business information with respect to parameters like management, financial, operational and industry information as well as past loan performance.
- The bank will make a decision as to whether or not you should be given funding.

## Tips

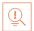

- Get advice on funding options from experienced bankers.
- Be cautious and avoid borrowing more than you need, for longer than you need, at an interest rate that is higher than you are comfortable with.

### 10.6.6 Enterprise Management - An Overview

To manage your enterprise effectively you need to look at many different aspects, right from managing the day-to-day activities to figuring out how to handle a large-scale event. Let's take a look at some simple steps to manage your company effectively.

### Step 1: Use your leadership skills and ask for advice when required.

Let's take the example of Ramu, an entrepreneur who has recently started his own enterprise. Ramu has good leadership skills — he is honest, communicates well, knows how to delegate work etc. These leadership skills definitely help Ramu in the management of his enterprise. However, sometimes Ramu comes across situations that he is unsure how to handle. What should Ramu do in this case? One solution is for him to find a more experienced manager who is willing to mentor him. Another solution is for Ramu to use his networking skills so that he can connect with managers from other organizations, who can give him advice on how to handle such situations.

# Step 2: Divide your work amongst others — realize that you cannot handle everything yourself.

Even the most skilled manager in the world will not be able to manage every single task that an enterprise will demand of him. A smart manager needs to realize that the key to managing his enterprise lies in his dividing all his work between those around him. This is known as delegation. However, delegating is not enough. A manager must delegate effectively if he wants to see results. This is important because delegating, when done incorrectly, can result in you creating even more work for yourself. To delegate effectively, you can start by making two lists. One list should contain the things that you know you need to handle yourself. The second list should contain the things that you are confident can be given to others to manage and handle.

Besides incorrect delegation, another issue that may arise is over-delegation. This means giving away too many of your tasks to others. The problem with this is, the more tasks you delegate, the more time you will spend tracking and monitoring the work progress of those you have handed the tasks to. This will leave you with very little time to finish your own work.

### Step 3: Hire the right people for the job.

Hiring the right people goes a long way towards effectively managing your enterprise. To hire the best people suited for the job, you need to be very careful with your interview process. You should ask potential candidates the right questions and evaluate their answers carefully. Carrying out background checks is always a good practice. Running a credit check is also a good idea, especially if the people you are planning to hire will be handling your money. Create a detailed job description for each role that you want filled and ensure that all candidates have a clear and correct understanding of the job description. You should also have an employee manual in place, where you put down every expectation that you have from your employees. All these actions will help ensure that the right people are approached for running your enterprise.

### Step 4: Motivate your employees and train them well.

Your enterprise can only be managed effectively if your employees are motivated to work hard for your enterprise. Part of being motivated involves your employees believing in the vision and mission of your enterprise and genuinely wanting to make efforts towards pursuing the same. You can motivate your employees with recognition, bonuses and rewards for achievements. You can also motivate them by telling them about how their efforts have led to the company's success. This will help them feel pride and give them a sense of responsibility that will increase their motivation. Besides motivating your people, your employees should be constantly trained in new practices and technologies. Remember, training is not a one-time effort. It is a consistent effort that needs to be carried out regularly.

### Step 5: Train your people to handle your customers well.

Your employees need to be well-versed in the art of customer management. This means they should be able to understand what their customers want, and also know how to satisfy their needs. For them to truly understand this, they need to see how you deal effectively with customers.

This is called leading by example. Show them how you sincerely listen to your clients and the efforts that you put into understand their requirements. Let them listen to the type of questions that you ask your clients, so they understand which questions are appropriate.

#### Step 6: Market your enterprise effectively.

Also, hire a marketing agency if you feel you need help in this area. Now that you know what is required to run your enterprise effectively, put these steps into play, and see how much easier managing your enterprise becomes!

# Tips

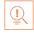

- Get advice on funding options from experienced bankers.
- Be cautious and avoid borrowing more than you need, for longer than you need, at an interest rate that is higher than you are comfortable with.

### - 10.6.7 Considering Entrepreneurship

Questions to ask yourself before considering entrepreneurship.

- 1. Why am I starting a business?
- 2. What problem am I solving?
- 3. Have others attempted to solve this problem before? Did they succeed or fail?
- 4. Do I have a mentor1 or industry expert that I can call on?
- 5. Who is my ideal customer2?
- 6. Who are my competitors3?
- 7. What makes my business idea different from other business ideas?
- 8. What are the key features of my product or service?
- 9. Have I done a SWOT4 analysis?
- 10. What is the size of the market that will buy my product or service?
- 11. What would it take to build a minimum viable product5 to test the market?
- 12. How much money do I need to get started?
- 13. Will I need to get a loan?
- 14. How soon will my products or services be available?
- 15. When will I break even6 or make a profit?
- 16. How will those who invest in my idea make a profit?
- 17. How should I set up the legal structure7 of my business?
- 18. What taxes will I need to pay?
- 19. What kind of insurance9 will I need?
- 20. Have I reached out to potential customers for feedback

### **Tips**

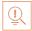

- It is very important to validate your business ideas before you invest significant time, money and resources into it.
- The more questions you ask yourself, the more prepared you will be to handle to highs and lows of starting an enterprise.

#### **Footnotes:**

- 1. A mentor is a trusted and experienced person who is willing to coach and guide you.
- 2. A customer is someone who buys goods and/or services.
- 3. A competitor is a person or company that sells products and/or services similar to your products and/or services.
- 4. SWOT stands for Strengths, Weaknesses, Opportunities and Threats. To conduct a SWOT analysis of your company, you need to list down all the strengths and weaknesses of your company, the opportunities that are present for your company and the threats faced by your company.
- 5. A minimum viable product is a product that has the fewest possible features, that can be sold to customers, for the purpose of getting feedback from customers on the product.
- 6. A company is said to break even when the profits of the company are equal to the costs.
- 7. The legal structure could be a sole proprietorship, partnership or limited liability partnership.
- 8. There are two types of taxes direct taxes payable by a person or a company, or indirect taxes charged on goods and/or services.
- 9. There are two types of insurance life insurance and general insurance. Life insurance overs human life while general insurance covers assets like animals, goods, cars etc.

| Notes 🗓 | <u> </u> |  |  |  |
|---------|----------|--|--|--|
|         |          |  |  |  |
|         |          |  |  |  |
|         |          |  |  |  |
|         |          |  |  |  |
|         |          |  |  |  |
|         |          |  |  |  |
|         |          |  |  |  |
|         |          |  |  |  |
|         |          |  |  |  |
|         |          |  |  |  |
|         |          |  |  |  |
|         |          |  |  |  |
|         |          |  |  |  |
|         |          |  |  |  |
|         |          |  |  |  |
|         |          |  |  |  |
|         |          |  |  |  |
|         |          |  |  |  |
|         |          |  |  |  |
|         |          |  |  |  |
|         |          |  |  |  |
|         |          |  |  |  |
|         |          |  |  |  |
|         |          |  |  |  |
|         |          |  |  |  |
|         |          |  |  |  |
|         |          |  |  |  |
|         |          |  |  |  |
|         |          |  |  |  |
|         |          |  |  |  |
|         |          |  |  |  |
|         |          |  |  |  |
|         |          |  |  |  |
|         |          |  |  |  |
|         |          |  |  |  |
|         |          |  |  |  |
|         |          |  |  |  |
|         |          |  |  |  |
|         |          |  |  |  |
|         |          |  |  |  |

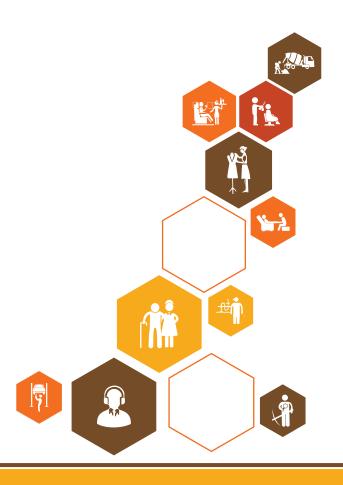